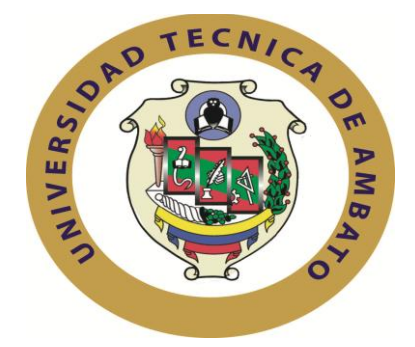

# **UNIVERSIDAD TÉCNICA DE AMBATO**

## FACULTAD DE INGENIERÍA EN SISTEMAS, ELECTRÓNICA E INDUSTRIAL

## CARRERA DE INGENIERÍA EN SISTEMAS COMPUTACIONALES E INFORMÁTICOS

#### TEMA:

## CONTROL SEMIAUTOMÁTICO DE SOLICITUDES DE ANÁLISIS DE ALIMENTOS DE CONSUMO HUMANO O ANIMAL, EN LA SATISFACCIÓN DE LOS CLIENTES DEL LABORATORIO LACONAL DE LA FACULTAD DE CIENCIAS E INGENIERÍA EN ALIMENTOS DE LA UNIVERSIDAD TÉCNICA DE AMBATO

Trabajo de Graduación Modalidad: TEMI, Trabajo Estructurado de Manera Independiente, presentado previo la obtención del Título de Ingeniero en Sistemas Computacionales e Informáticos

Sublínea de Investigación: Aplicación Web

Autora: Chiliquinga Angulo Daniela Marisol

Tutora: Ing. Teresa Freire

Ambato – Ecuador

Julio - 2014

# **APROBACIÓN DEL TUTOR**

En mi calidad de tutor del trabajo de investigación sobre el tema**: "CONTROL SEMIAUTOMÁTICO DE SOLICITUDES DE ANÁLISIS DE ALIMENTOS DE CONSUMO HUMANO O ANIMAL, EN LA SATISFACCIÓN DE LOS CLIENTES DEL LABORATORIO LACONAL DE LA FACULTAD DE CIENCIAS E INGENIERÍA EN ALIMENTOS DE LA UNIVERSIDAD TÉCNICA DE AMBATO",** del Srta. Daniela Marisol Chiliquinga Angulo, estudiante de la Carrera de Ingeniería en Sistemas Informáticos y Computacionales, de la Facultad de Ingeniería en Sistemas, Electrónica e Industrial, de la Universidad Técnica de Ambato, considero que el informe investigado reúne los requisitos suficientes para que continúe con los trámites y consiguiente aprobación de conformidad el Art. 16 del Capítulo II, del Reglamento de Graduación para Obtener el Título Terminal de Tercer Nivel de la Universidad Técnica de Ambato.

Ambato, Julio 2014

#### **EL TUTOR**

**----------------------------------------**

**Ing. Teresa Freire**

# **AUTORÍA**

El presente trabajo de investigación titulado **"CONTROL SEMIAUTOMÁTICO DE SOLICITUDES DE ANÁLISIS DE ALIMENTOS DE CONSUMO HUMANO O ANIMAL, EN LA SATISFACCIÓN DE LOS CLIENTES DEL LABORATORIO LACONAL DE LA FACULTAD DE CIENCIAS E INGENIERÍA EN ALIMENTOS DE LA UNIVERSIDAD TÉCNICA DE AMBATO"** es absolutamente original, auténtico y personal en tal virtud, el contenido, efectos legales y académicas que se desprenden del mismo son de exclusiva responsabilidad del autor.

Ambato, Julio 2014

Daniela Marisol Chiliquinga Angulo CC: 0503356164

# **APROBACIÓN DE LA COMISIÓN CALIFICACIÓN**

La Comisión Calificado del presente trabajo conformada por los señores docentes Ing. Renato Urvina, Ing. Carlos Núñez revisó y aprobó el Informe Final del Trabajo de graduación titulado **"CONTROL SEMIAUTOMÁTICO DE SOLICITUDES DE ANÁLISIS DE ALIMENTOS DE CONSUMO HUMANO O ANIMAL, EN LA SATISFACCIÓN DE LOS CLIENTES DEL LABORATORIO LACONAL DE LA FACULTAD DE CIENCIAS E INGENIERÍA EN ALIMENTOS DE LA UNIVERSIDAD TÉCNICA DE AMBATO"** presentado por la Srta. Daniela Marisol Chiliquinga Angulo de acuerdo al Reglamento de Graduación para Obtener el Título Terminal de Tercer Nivel de la Universidad Técnica de Ambato.

> Ing. Vicente Morales L., Mg. PRESIDENTE DEL TRIBUNAL

-------------------------------------------------------

Ing. Renato Urvina. Mg. **Ing. Carlos Núñez**. Mg. DOCENTE CALIFICADOR DOCENTE CALIFICADOR

---------------------------------------- ---------------------------------------

#### **DEDICATORIA**

.

Este trabajo está dedicado a Dios Por fortalecer mi corazón e iluminar mi mente, por haberme permitido llegar hasta este punto y lograr mis objetivos. A mis padres Sandra y Celso por brindarme su apoyo incondicional a mis abuelitos Aida y Néstor por el ejemplo de perseverancia y constancia que lo caracteriza, por haberme apoyado en todo momento por sus consejos sus valores y la motivación constante para que hoy me permita culminar mí meta.

A mis tíos Mario y Jenny que creyeron en mí, y que siempre me brindaron su apoyo incondicional, a mi hermano Joel a mis primos Micaela y Jeancarlo que vieron en mí el ejemplo a seguir.

A mis amigos que me apoyaron con palabras de aliento y a esa personita especial José Luis que siempre estuvo apoyándome e incentivándome para cumplir mis sueños.

.

Daniela Marisol Chiliquinga Angulo

#### AGRADECIMIENTO

El presente trabajo de tesis va dedicado a Dios por darme la fuerza y valor para seguir adelante para culminar esta etapa de mi vida y por hacer realidad este sueño tan anhelado.

Agradezco a mis Padres por ser el apoyo en mi carrera

Con sus sabios consejos me supieron guiar a mi meta.

A mis maestros por brindarme sus conocimientos y encaminarme en mi vida profesional.

A mis compañeros de clase por compartir sus conocimientos, por compartir vivencias que dejan muchas enseñanzas y experiencias que siempre las recordare con una sonrisa.

Daniela Marisol Chiliquinga Angulo

# **RESUMEN EJECUTIVO**

El Laboratorio de Control y Análisis de Alimentos, LACONAL fue creado por el H. Consejo Universitario de la Universidad Técnica de Ambato, en la Facultad de Ciencia e Ingeniería en Alimentos, el 19 de marzo del 2002, mediante Resolución 406-2002-CU-P.

Este Laboratorio cuenta con la capacidad científica, tecnológica y humana para desarrollar análisis físicos, químicos y microbiológicos de alimentos, con resultados analíticos confiables y garantizados, los cuales podrán ser utilizados para trámites del Registro Sanitario y para control de calidad de productos alimenticios que nuestros clientes procesan y elaboran.

El laboratorio LACONAL no cuenta con una herramienta que les ayude a fortalecer su trabajo, por ende el desarrollo de un sistema que lleve el control de solicitudes de análisis de alimentos para consumo humano o animal, brindará a la institución un mejor servicio.

Es por ello que en el presente proyecto de investigación se plantea una propuesta para el desarrollo de un sistema de control semiautomático de solicitudes de análisis de alimentos de consumo humano o animal que permita satisfacer las necesidades de los clientes del Laboratorio LACONAL De La Facultad De Ciencias E Ingeniería En Alimentos De La Universidad Técnica De Ambato.

# **INTRODUCCIÓN**

Al informe final del proyecto denominado: "**CONTROL SEMIAUTOMÁTICO DE SOLICITUDES DE ANÁLISIS DE ALIMENTOS DE CONSUMO HUMANO O ANIMAL, EN LA SATISFACCIÓN DE LOS CLIENTES DEL LABORATORIO LACONAL DE LA FACULTAD DE CIENCIAS E INGENIERÍA EN ALIMENTOS DE LA UNIVERSIDAD TÉCNICA DE AMBATO**" se lo ha dividido en capítulos para una mayor comprensión, los cuales se detallan a continuación:

**CAPITULO I** denominado **"EL PROBLEMA DE INVESTIGACIÓN**", se identifica el problema a resolver mediante un análisis y planteamiento de objetivos además de una justificación.

**CAPÍTULO II** denominado "**MARCO TEÓRICO**", se presenta la información fundamental para la elaboración del proyecto además de la descripción de las herramientas utilizadas.

**CAPÍTULO III** denominado "**METODOLOGÍA**", se determina la metodología de investigación a utilizar, el enfoque, la modalidad básica de la investigación, el tipo de investigación, la población y muestra.

**CAPÍTULO IV** denominado "**DESARROLLO DE LA PROPUESTA**", se presenta el desarrollo del sistema en sus ciclos de vida, analizándolos con respaldo teórico.

**CAPÍTULO V** denominado "**CONCLUSIONES Y RECOMENDACIONES**", se presenta las conclusiones que se establecieron en la realización del sistema y que permitieron llegar a establecer recomendaciones.

Y por último se ubican los anexos como los formatos facilitados en el laboratorio, carta de aceptación del sistema y el manual de usuario.

## **TABLA DE CONTENIDO**

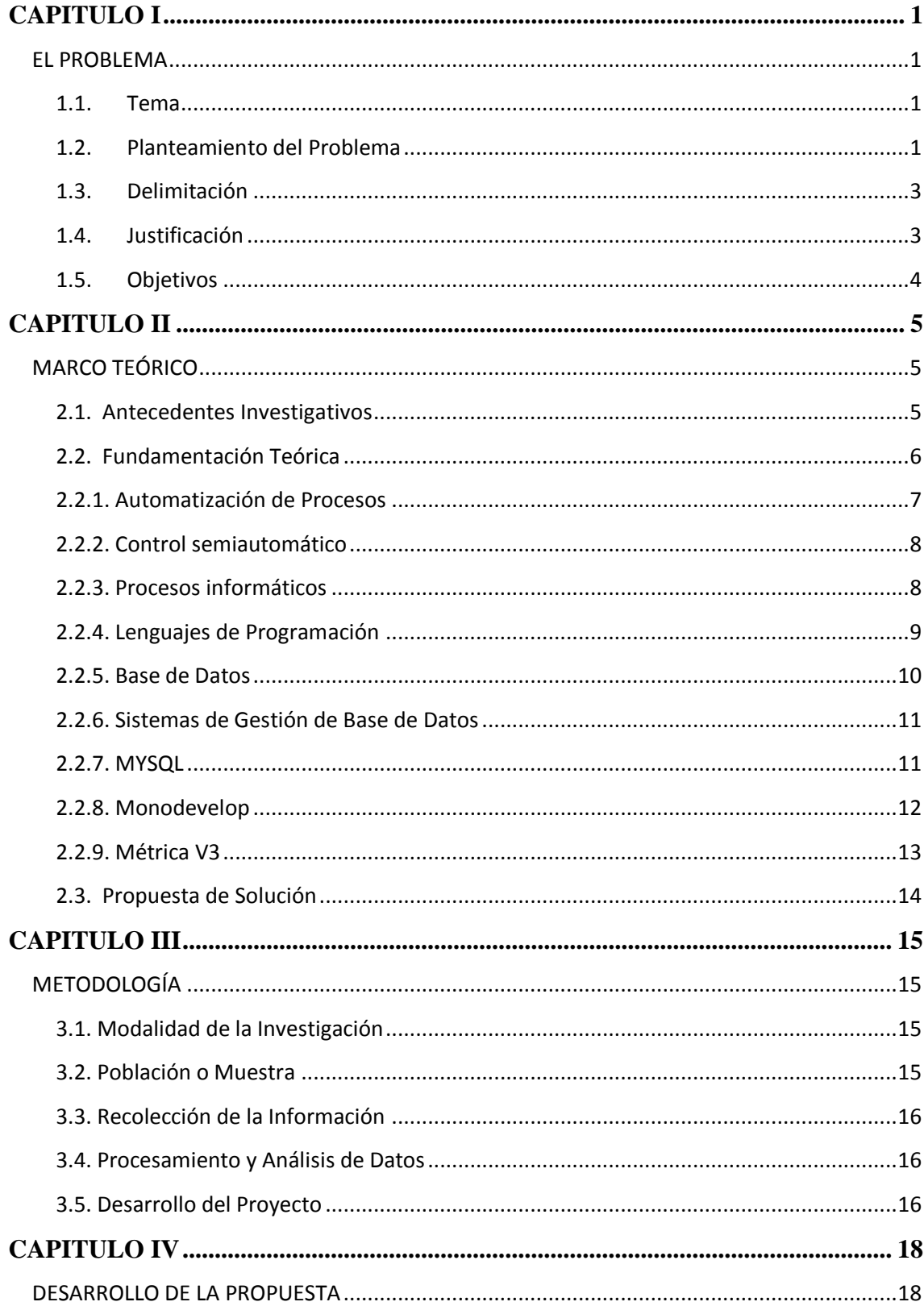

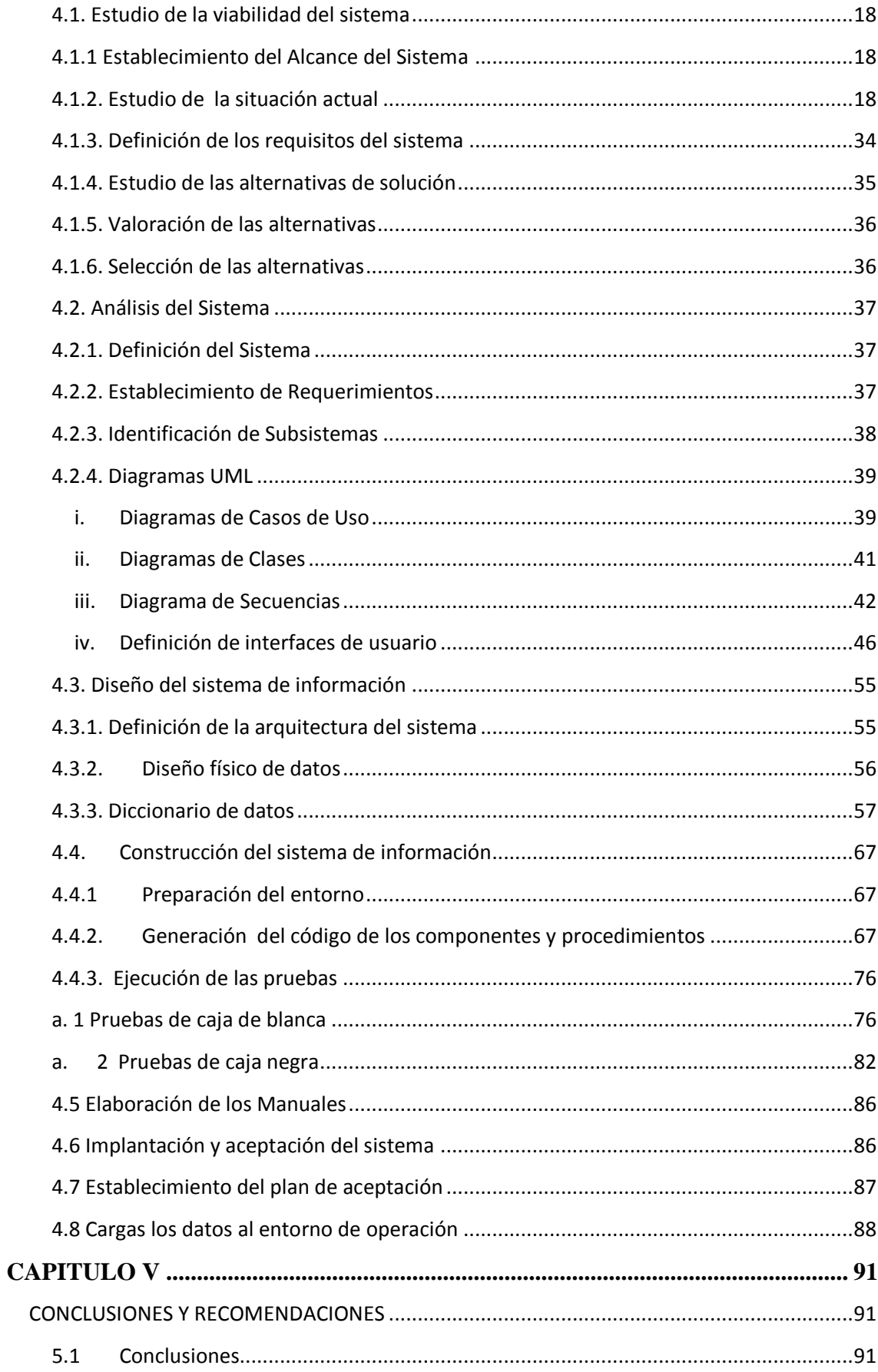

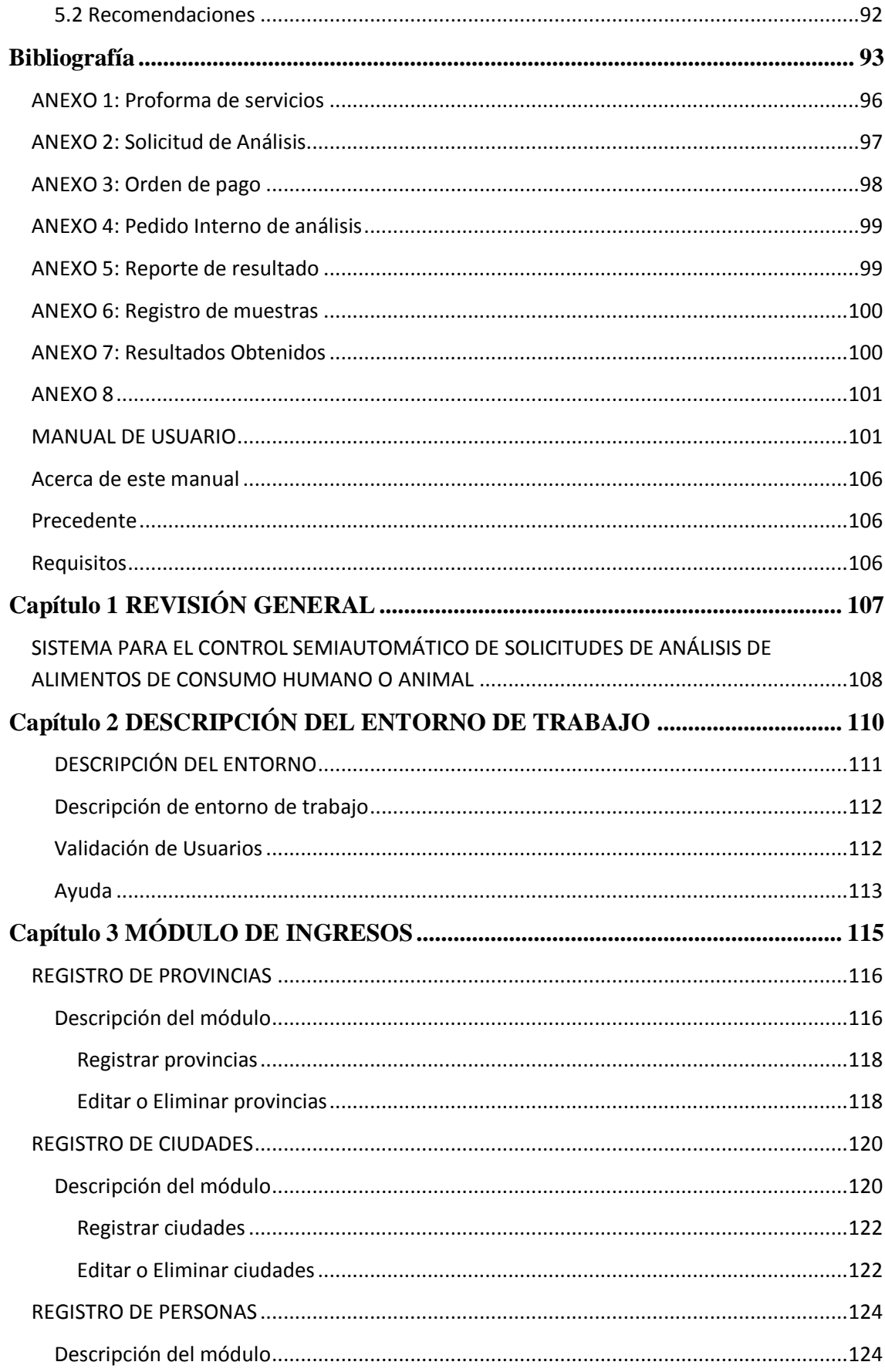

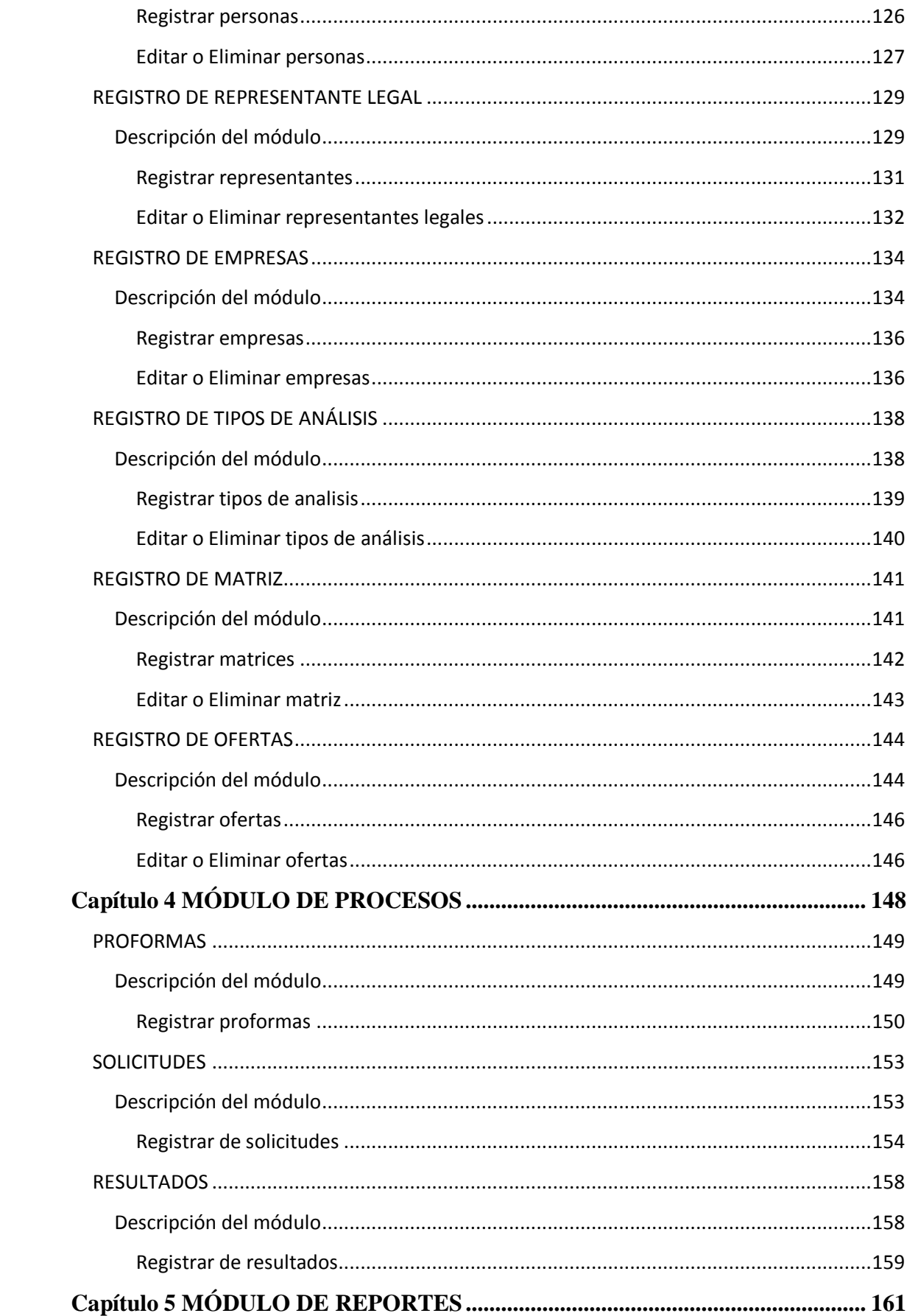

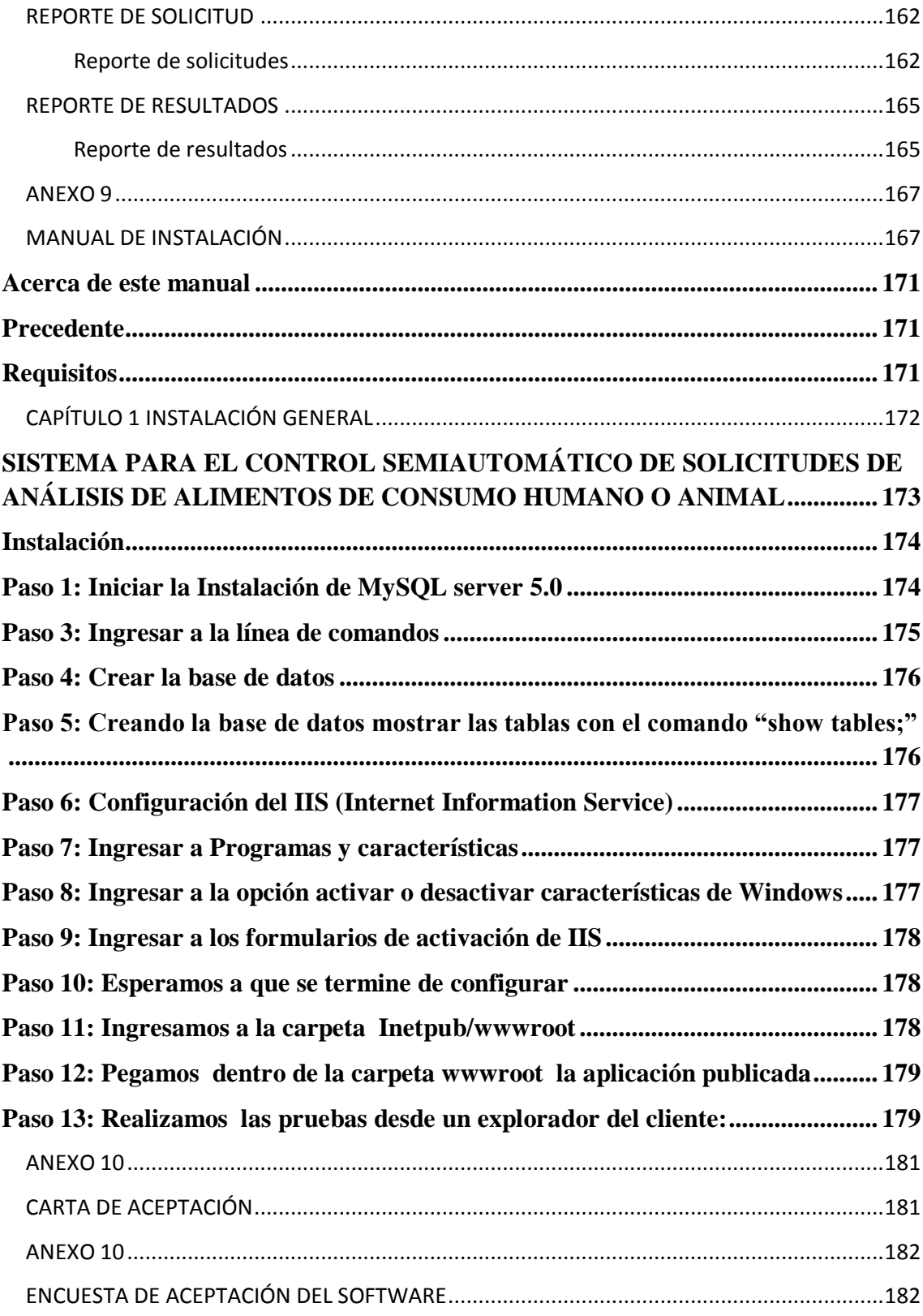

# ÍNDICE DE GRÁFICOS

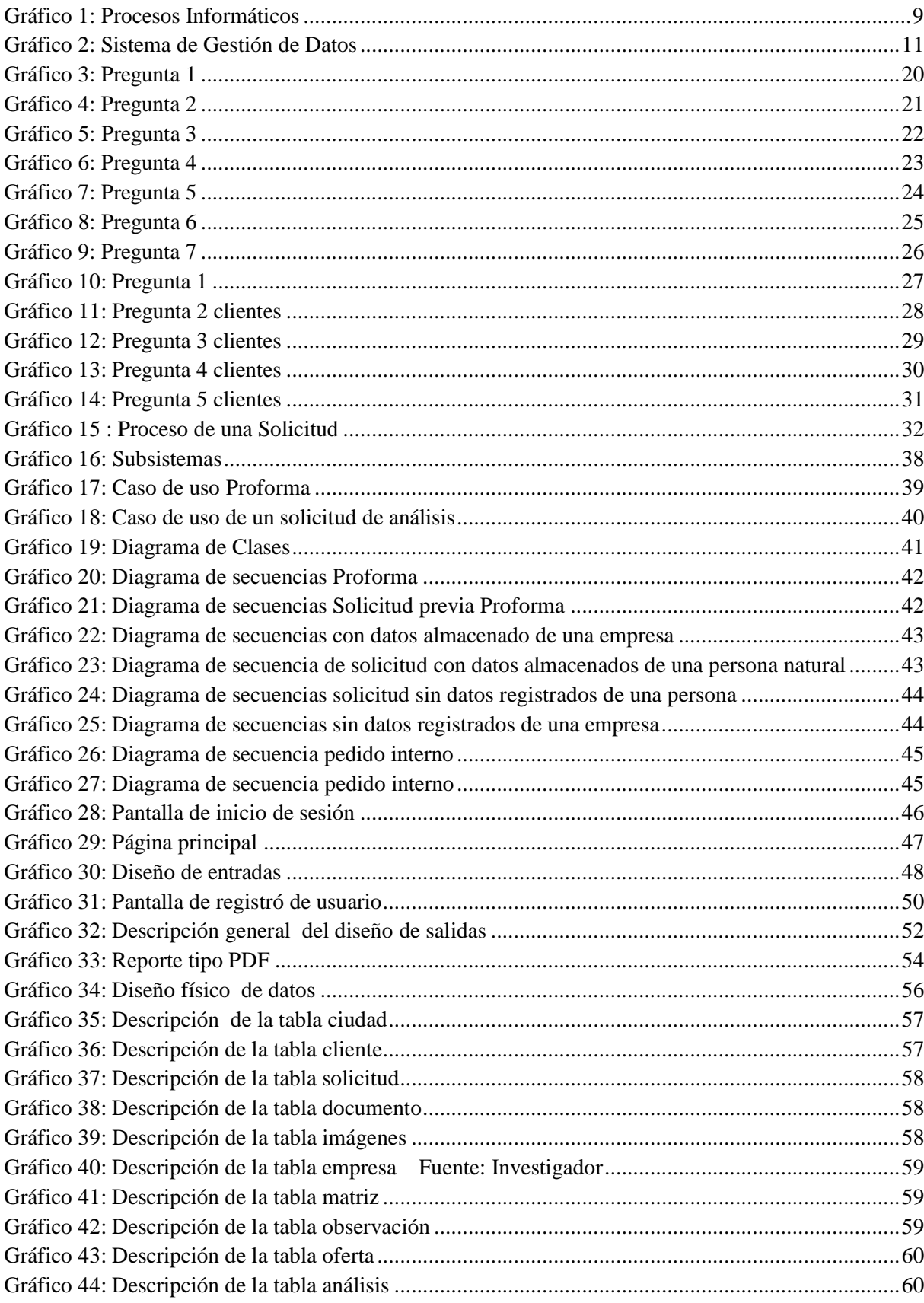

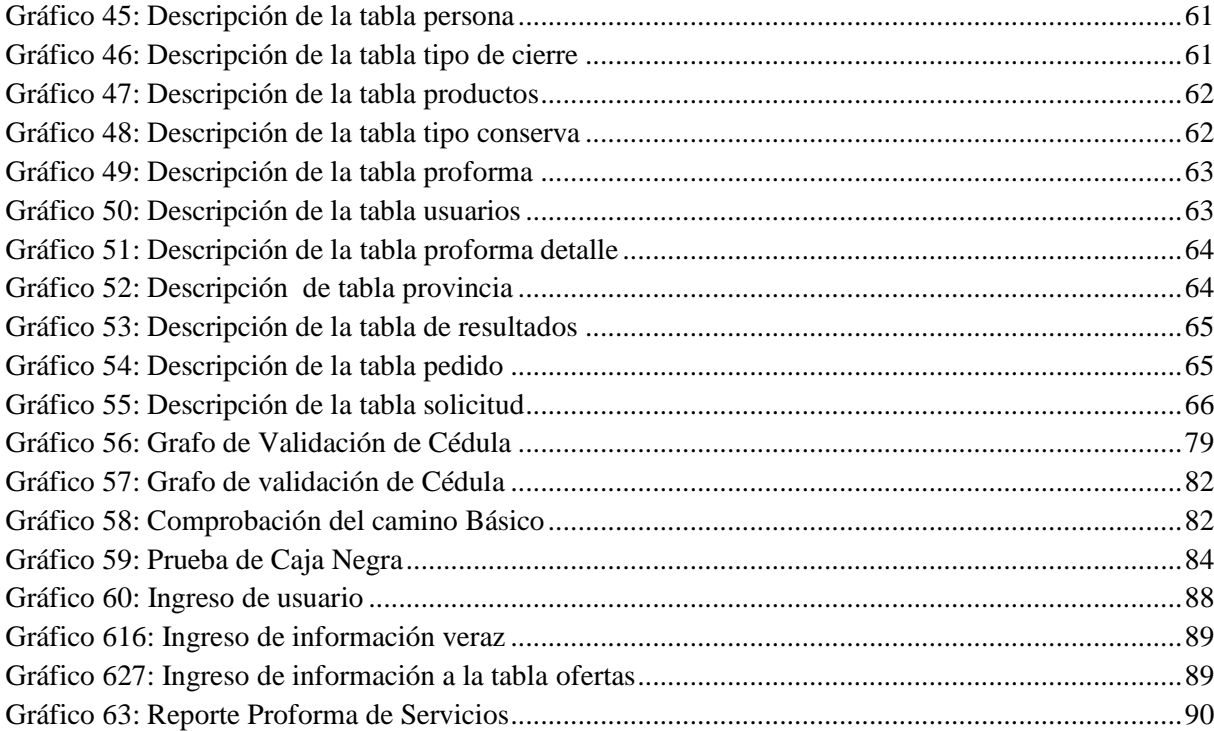

# ÍNDICE DE TABLAS

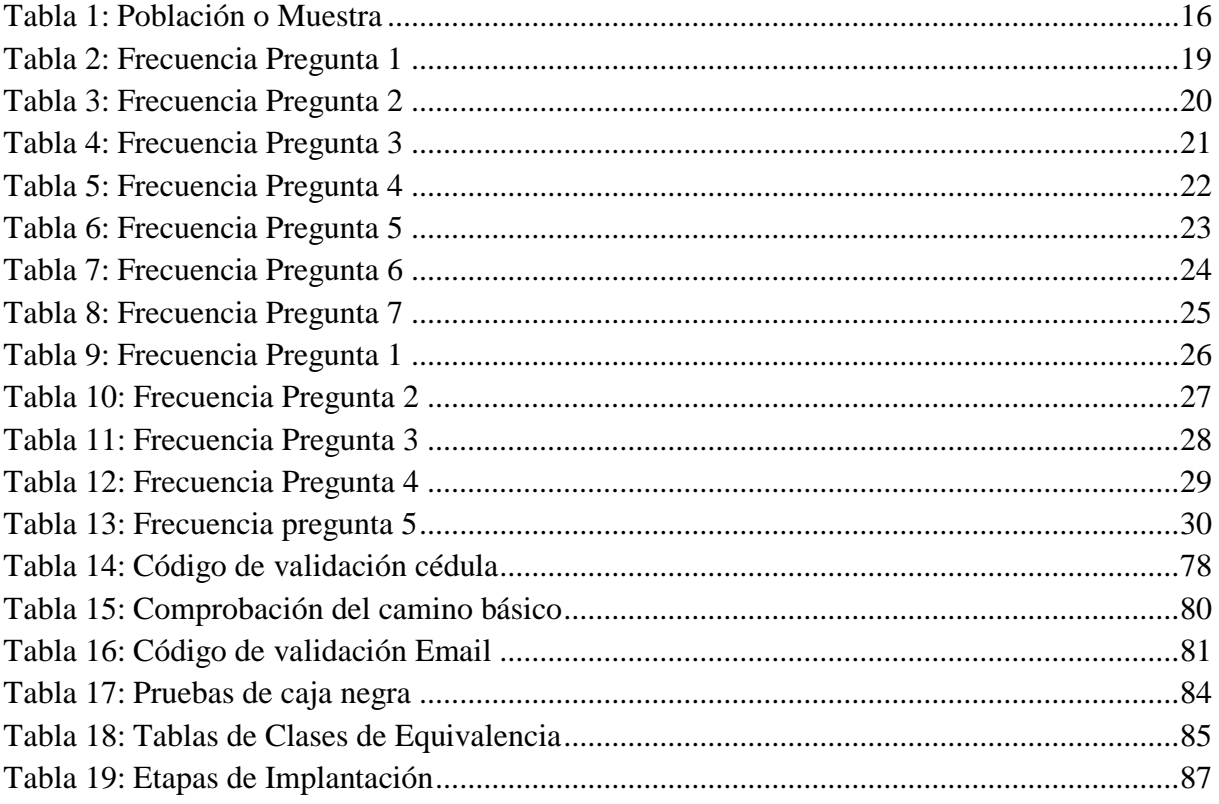

# **CAPITULO I**

## **EL PROBLEMA**

#### <span id="page-16-2"></span><span id="page-16-1"></span><span id="page-16-0"></span>**1.1. Tema**

Control semiautomático de solicitudes de análisis de alimentos para el consumo humano o animal, en la satisfacción de los clientes del laboratorio LACONAL de la Facultad de Ciencias e Ingeniería en Alimentos de la Universidad Técnica de Ambato.

#### <span id="page-16-3"></span>**1.2. Planteamiento del Problema**

El estado ecuatoriano cuenta con laboratorios para diferentes dependencias de los cuales podemos destacar los laboratorios de análisis de inocuidad de alimentos y control de insumos los cuales sirven para garantizar la inocuidad de los alimentos en su etapa primaria de producción y para asegurar el cumplimiento de normativas nacionales e internacionales.

Los laboratorios AGROCALIDAD cuentan con laboratorios en donde se determina el valor nutritivo de los alimentos y su estado microbiológico, siendo un laboratorio con extensiones en todo el país, debido al prestigio, confianza y credibilidad en el ámbito nacional e internacional, por su excelencia en la prestación de servicios a los diferentes actores de las cadenas agro productivas, su capacidad para responder por el manejo sanitario, fitosanitario y de la inocuidad de los alimentos, su apoyo al acceso de mercados internacionales y su contribución a la sostenibilidad ambiental, constituyéndose en un pilar fundamental del Sistema Nacional de Calidad, Sanidad e Inocuidad de los Alimentos.

Centros de Diagnóstico Rápido Tungurahua, con el propósito de obtener una respuesta oportuna en lo que respecta a diagnósticos vegetal, animal y en análisis de leche cruda, que permitan a AGROCALIDAD contar con mayores elementos de juicio para ejecutar actividades de control y vigilancia fito-zoosanitaria y de inocuidad de alimentos en su forma primaria, la Dirección de Servicios de Laboratorio ha considerado necesario implementar centros de diagnósticos, con el fin de optimizar tiempos y contar con la emisión de resultados de una manera más ágil.

La Universidad Técnica de Ambato ha dado un gran paso para acreditar su laboratorio de servicios en análisis de alimentos en beneficio de los sectores alimenticios del País y principalmente de la Provincia de Tungurahua, lo cual constituye una mejora de competencia técnica que incrementa la confianza y satisfacción de los clientes. El Laboratorio LACONAL está acreditado inicialmente en los siguientes parámetros: cenizas por gravimetría, proteína por kjheldal (procesos de análisis químico), grasa por gravimetría y humedad por gravimetría, aplicando técnicas normalizadas de análisis de la AOAC.

El laboratorio de análisis de alimentos LACONAL de la Facultad de Ciencias e Ingeniería en Alimentos, que es parte de la Universidad Técnica de Ambato, actualmente controla la información de una manera ineficiente debido a que el registro de información se los realiza en hojas de Excel.

Al crear una solicitud para realizar un tipo de análisis de alimentos en el laboratorio LACONAL, el tiempo de registro de datos no es óptimo, provocando la insatisfacción de los clientes.

La falta de personal en el área de sistemas y a la vez un software incide para que la información no sea almacenada de forma segura, por lo tanto el acceso a la información se torna algo difícil al momento de ser requerida.

El registro de información que mantiene el laboratorio no es el adecuado debido a la presencia de datos inconsistentes, probablemente por todo el personal que trabaja en el laboratorio y a la falta de un software que controle todas las falencias que existe en LACONAL.

#### <span id="page-18-0"></span>**1.3. Delimitación**

Teoría:

- Área Académica: Software
- Línea de Investigación: Desarrollo de Software
- Sublinea: Aplicaciones Web

Delimitación Espacio: Laboratorio LACONAL de la Facultad de Ciencias e Ingeniería en Alimentos de la Universidad Técnica de Ambato

Delimitación Temporal: El problema será desarrollado en 6 meses luego de la aprobación del Honorable Consejo Directivo de la Facultad.

#### <span id="page-18-1"></span>**1.4. Justificación**

El laboratorio LACONAL al momento mantiene el registro de datos en hojas de Excel lo cual no es muy seguro por el número de clientes que mantiene, por ende el desarrollo de un sistema que lleve el control de solicitudes de análisis de alimentos para consumo humano o animal, brindará a la institución un mejor servicio. Al contar con un sistema informático, la información será más segura y confiable debido a que no existirá por ningún motivo la posibilidad de que la información se pierda o sea errónea, lo cual traerá grandes beneficios la institución, obtendrá mejor prestigio del que ya tiene; de la misma

manera será más flexible para todo el personal que lo utilizará y se brindará una mejor atención a los clientes en menos tiempo.

#### <span id="page-19-0"></span>**1.5. Objetivos**

#### **Objetivo General**

 Implantar un sistema para el control semiautomático de solicitudes de análisis de alimentos para el consumo humano o animal en el laboratorio LACONAL de la Facultad de Ciencias e Ingeniería en Alimentos de la Universidad Técnica de Ambato.

#### **Objetivos Específicos**

- Analizar la situación actual del control manual en el registro de la información que se lleva actualmente en el laboratorio LACONAL.
- Analizar e identificar los requerimientos para el desarrollo del control semiautomático de solicitudes de análisis de alimentos en el Laboratorio LACONAL.
- Diseñar y establecer la estructura y el funcionamiento del software para la gestionar solicitudes en el laboratorio LACONAL.
- Implantar del software en el laboratorio LACONAL.

# **CAPITULO II**

## **MARCO TEÓRICO**

#### <span id="page-20-2"></span><span id="page-20-1"></span><span id="page-20-0"></span>**2.1. Antecedentes Investigativos**

De los archivos que reposan en la Facultad de Ingeniería en Sistemas Electrónica e Industrial se ha encontrado temas que buscan automatizar procesos y para una mejor complementación se ha realizado una búsqueda en la web, lo cual muestra a continuación.

"Desarrollo e Implementación de un Sistema de Planificación de Órdenes de Producción, para la Fabricación de Transformadores en la Empresa ECUATRAN" elaborado por Juan Carlos Freire Miranda en el 2006 cuyas conclusiones dicen lo siguiente:

La implementación del Sistema ha permitido automatizar el proceso de planificación siendo una herramienta de gran ayuda al personal de producción.

Los procesos automatizados han sustituido a todos los paso utilizados manualmente, lo cual ha dado como resultado el ahorro de tiempo en un gran porcentaje. [1]

Esta tesis muestra la importancia de automatizar procesos y las ventajas que trae consigo, es la sustitución de tareas repetitivas lo cual provoca molestias por parte del cliente a su vez de la persona que realiza el proceso manual.

"Desarrollo de un Producto de Software para Automatizar los Procesos Especializados en Laboratorios Clínicos" realizado por Roy René Ortega Teran en 2009, en lo que concluye lo siguiente:

Con el diseño y elaboración de la aplicación propuesta, el personal administrativo del Laboratorio Clínico dispone de una herramienta de apoyo para sus procesos, reduciendo considerablemente el tiempo empleado en cada uno de ellos.

La aplicación tiene, además, un valor social pues contribuye a mejorar la atención a los pacientes y pretende también facilitar a los mismos en la consulta de valoraciones realizadas.

Durante la realización de este proyecto se ha podido determinar y experimentar el permanente trato que el desarrollador debe tener con los usuarios quienes plantean los requerimientos, puesto que estos pueden variar.

Los principios de la ingeniería de software, guían el desarrollo del producto de software, obteniendo un sistema que cumple con la mayoría de las características de un producto de calidad. [2]

Esta tesis muestra la importancia que es partir de una metodología de desarrollo la misma que sirve de guía en todo el proceso, permitiendo de esta manera un software que satisface las necesidades del cliente y del propio desarrollador al ver cumplido su propuesta.

#### <span id="page-21-0"></span>**2.2. Fundamentación Teórica**

En las instituciones se ha visto la necesidad de implementar software que permita controlar procesos y disminuir tiempo en las tareas tanto en instituciones públicas como privadas con el fin de prestar un mejor servicio, existe algunas investigaciones relacionadas de las cuales se hará referencia la cual servirá como sustento científico de la investigación.

La implementación del Sistema permitirá automatizar procesos de planificación siendo una herramienta de gran ayuda al personal de producción. Los procesos automatizados sustituirán a todos los procesos utilizados manualmente, lo cual ha dará como resultado el ahorro de tiempo en un gran porcentaje.

La ayuda de un control semiautomático en las instituciones facilitará y a la vez agilizará procesos, permitiendo de estar manera prestar un mejor servicio y estar al auge con la tecnología, y poder ser competitiva con las demás.

#### <span id="page-22-0"></span>**2.2.1. Automatización de Procesos**

El termino automatización denota una de las características del ordenador automático, la capacidad o posibilidad de guiarse y controlarse a sí mismo mientras procesa los datos. Es decir una vez que el operador ha preparado el ordenar para que trabaje, la maquina toma el control de sí misma. Esta se dirige a si misma pero dentro de los limites definidos y establecidos, los cuales se ha de terminar previamente con el operador durante la preparación de la máquina para su funcionamiento.

El proceso de automatizar datos es una operación continua y automática que admite y procesa los datos desde su punto de origen hasta alcanzar el objetivo deseado. [3]

La automatización de procesos es considerado, realizar tareas en las cual no está implicada la mano del hombre es decir es controlado por una máquina.

#### <span id="page-23-0"></span>**2.2.2. Control semiautomático**

Combina el control manual por el ordenador y el control automático de piezas específicas.

El control semiautomático se emplea principalmente para facilitar las maniobras de mando y dar flexibilidad a las maniobras de control de aquellas instalaciones en las que el control manual no es posible. [4]

Se puede considera sistema semiautomático cuando de por medio existe la ayuda de un ordenador el cual indica a la persona lo que debemos hacer, permitiendo de esta manera realizar tareas de forma óptima y confiable, pero cabe recalcar que siempre va a necesitar la mano del hombre.

#### <span id="page-23-1"></span>**2.2.3. Procesos informáticos**

Un proceso está básicamente compuesto por un conjunto de instrucciones, pero hasta allí pero hasta allí nado lo diferencia de lo que es un programa, guardado en disco, el proceso se define por estar en ejecución o al menos esperando para su ejecución, sino está en ejecución no hay proceso.

Características de un proceso

- Conjunto de instrucciones
- Memoria de trabajo, espacio de memoria,
- El estado del proceso el valor de cada uno de los registros del procesador y las banderas establecidas [5]

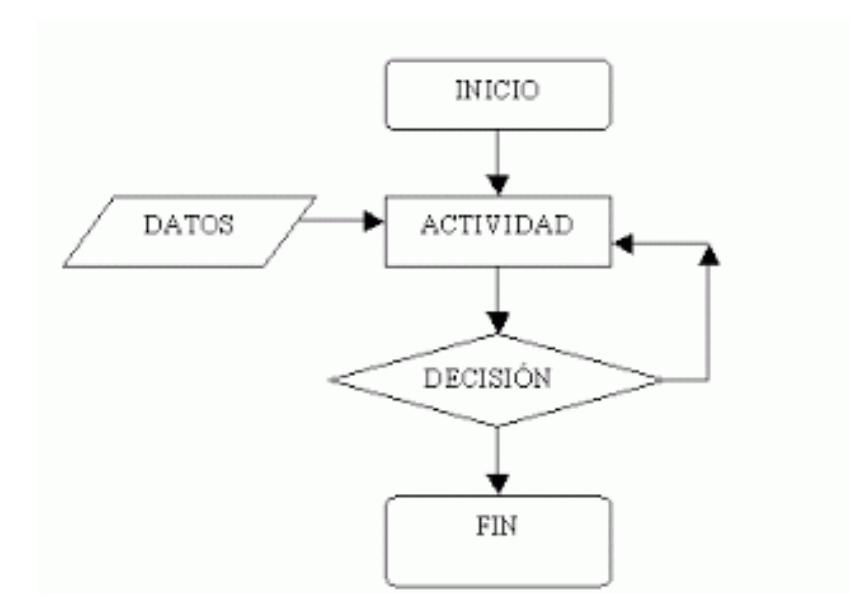

Gráfico 1: Procesos Informáticos Autores: Simón Aranguren López

<span id="page-24-1"></span>Se puede considera a un proceso como una tarea la cual tenga un inicio y fin, así como también se mantenga ejecutado.

#### <span id="page-24-0"></span>**2.2.4. Lenguajes de Programación**

Los lenguajes de programación se utilizan para escribir programas. Los programas de las computadoras modernas constan de secuencias de instrucciones que se codifican como secuencias de dígitos numéricos que podrán entender dichas computadoras.

Cada lenguaje de programación tiene un conjunto o "juego" de instrucciones (acciones u operaciones que debe realizar la máquina que la computadora podrá entender directamente en su código máquina o bien se traducirán a dicho código máquina. [6]

Los lenguajes de programación son entorno en donde se codifica las secuencias de un proceso hasta llegar a obtener el resultado buscado.

#### <span id="page-25-0"></span>**2.2.5. Base de Datos**

Una base de datos es una serie de datos relacionados que forman una estructura lógica, es decir una estructura reconocible desde un programa informático. Esa estructura no sólo contiene los datos en sí, sino la forma en la que se relacionan.

Un sistema de bases de datos sirve para integrar los datos. Lo componen los siguientes elementos:

Hardware.

Máquinas en las que se almacenan las bases de datos. Incorporan unidades de almacenamiento masivo para este fin.

• Software.

Es el sistema gestor de bases de datos. El encargado de administrar las bases de datos.

• Datos.

Incluyen los datos que se necesitan almacenar y los metadatos que son datos que sirven para describir lo que se almacena en la base de datos.

Usuarios.

Personas que manipulan los datos del sistema. Hay tres categorías

Usuarios finales

Aquellos que utilizan datos de la base de datos para su trabajo cotidiano que no tiene por qué tener que ver con la informática. Normalmente no utilizan la base de datos directamente, si no que utiliza aplicaciones creadas para ellos a fin de facilitar la manipulación de los datos.

Estos usuarios sólo acceden a ciertos datos.

Desarrolladores.

Analistas y programadores encargados de generar aplicaciones para los usuarios finales.

#### Administradores.

También llamados DBA (Data Base Administrador), se encargan de gestionar la base de datos. [7]

Una base de datos se lo puede considerar como un banco de datos donde la información se encuentra almacenada de forma ordenada y está siempre disponible.

#### <span id="page-26-0"></span>**2.2.6. Sistemas de Gestión de Base de Datos**

Un Sistema de Gestión de Bases de Datos (SGBD) es un conjunto coordinado de programas, procedimientos, lenguajes, herramientas, etc., que suministra, tanto a los usuarios no informáticos como a los analistas, programadores o administradores de una BD, los medios necesarios para describir y manipular los datos integrados en la BD, manteniendo su integridad, confidencialidad y disponibilidad. [8]

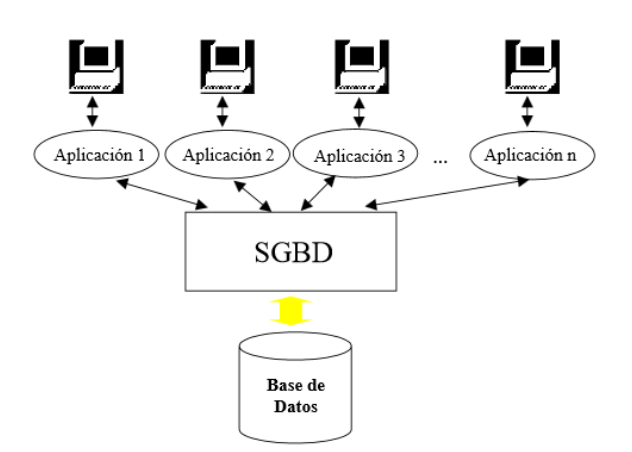

Gráfico 2: Sistema de Gestión de Datos Autores: Dolores Cuadra, Elena Castro, Paola Martínez

<span id="page-26-2"></span>Es un programa el cual permite almacenar la información, modificar y a su vez eliminar datos del mismo mediante líneas de comando.

#### <span id="page-26-1"></span>**2.2.7. MYSQL**

Es un sistema de administración de base de datos que se emplean a menudo, para administrar tareas para las personas, normalmente usan archivadores. El motor de base de datos MYSQL es mucho más rápido, tanto grabando datos como localizando y recuperando que otras base de datos, además MYSQL ofrece gran seguridad sobre la integridad de los datos almacenados. [9]

MYSQL es una base de datos robusta y confiable además la forma de almacenar datos es similar a la de un archivador manual.

#### **Características del motor de base de datos MYSQL**

- Escrito en  $C$  y en  $C++$
- Soporta gran cantidad de tipos de datos para las columnas
- Funciona en diferentes plataformas y sistemas operativos
- Cada base de datos cuenta con 3 archivos: Uno de estructura, uno de datos y uno de índices y soporta hasta 32 índices por tabla
- Proporciona sistemas de almacenamiento transaccionales y no transaccionales
- Un sistema de reserva de memoria muy rápido
- Gestión de usuarios y password, manteniendo un muy buen nivel de seguridad en los datos.
- Velocidad al realizar las operaciones lo que le hace unos de los gestores con mejor rendimiento.
- Infinidad de librerías y otras herramientas que permiten su uso a través de gran cantidad de lenguajes de programación.
- Facilidad de configuración e instalación.

El motor de base de datos MYSQL posee grandes características que cumplen las expectativas que el cliente requiere, por tal motivo se ha elaborado un cuadro comparativo en el que se puede apreciar su peculiaridad con otros motores de base de datos.

#### <span id="page-27-0"></span>**2.2.8. Monodevelop**

Mono es una plataforma de software diseñada para permitir a los desarrolladores crear aplicaciones multiplataforma de forma sencilla. Es una implementación de código abierto del .Net Framework de Microsoft basada en los estándares ECMA para C# y Common Language Runtime (CLR).

Se cree que aportando una plataforma de software bien lograda y estandarizada, podremos reducir las barreras para crear grandes aplicaciones para Linux. [10]

#### **Características de Monodevelop**

- Edición avanzada de texto. Soporte para autocompletado de código y sintaxis para cualquiera de los lenguajes compatibles con el IDE.
- Depurador Integrado. Nuevo depurador para aplicaciones ASP.NET y nativas.
- Entorno y herramientas visuales configurables. De forma similar a NetBeans, Monodevelop permite arrastrar y reordenar los elementos visuales y cajas de herramientas según las preferencias del usuario.
- Diseñador Visual para GTK+. Formularios para entornos visuales utilizando el motor Gtk+.
- Herramientas avanzadas. Control de código fuente, integración de Makefiles, pruebas unitarias, deployment y empaquetado de aplicaciones.
- Soporte para Linux, Windows y MAC OSX
- Soporte para múltiples lenguajes: C, Visual Basic. Net, C/C, Vala

Monodevelop es un software de código libre y multiplataforma que posee características que lo hacen ser una opción para el desarrollo principalmente debido a la cantidad de información, como también a la posibilidad de migrar soluciones a Visual Studio y tiene un auto completado de sintaxis permitiendo realizar aún más fácil el desarrollo del software.

#### <span id="page-28-0"></span>**2.2.9. Métrica V3**

La metodología de desarrollo de software que se utilizó para el desarrollo es MÉTRICA V.3 es una metodología o guía formal flexible, para la planificación, análisis, diseño y construcción e implantación del sistema. La metodología MÉTRICA V.3 es capaz de cubrir distintos tipos de desarrollo, estructurado y orientado a objetos, además sigue un ciclo de vida.

Objetivos que persigue esta metodología

- Definir un marco para el desarrollo de los sistemas de información que ayuden a conseguir los fines de la organización.
- Proporcionar software que satisfaga las necesidades
- Facilitar la comunicación y entendimiento entre los distintos participantes en la producción del software a lo largo del ciclo de vida del proyecto.
- Facilitar la operación, mantenimiento y uso del producto. [11]

#### <span id="page-29-0"></span>**2.3. Propuesta de Solución**

La presente investigación propone diseñar un sistema que lleve un control semiautomático de solicitudes de análisis de alimentos para el consumo humano o animal, en la satisfacción de los clientes del laboratorio LACONAL de la Facultad de Ciencias e Ingeniería en Alimentos de la Universidad Técnica de Ambato para facilitar de una manera óptima el proceso de ingreso de la información al momento de realizarse un análisis.

# <span id="page-30-1"></span>**CAPITULO III METODOLOGÍA**

#### <span id="page-30-2"></span><span id="page-30-0"></span>**3.1. Modalidad de la Investigación**

Con la finalidad de obtener los datos precisos para el desarrollo e implantación de un software para el control semiautomático de solicitudes de análisis de alimentos para el consumo humano o animal, del laboratorio LACONAL de la Facultad de Ciencias e Ingeniería en Alimentos de la Universidad Técnica de Ambato, se realizó la investigación de campo donde se obtuvo la información necesaria la cual sirvió para obtener las conclusiones que permiten llagar a la propuesta.

De la misma manera se realizó una investigación bibliográfica, con la finalidad de obtener información concreta con respecto a posibles temas similares, de esta manera se recopilo información valiosa que sirvió como sustento científico para el desarrollo del proyecto.

#### <span id="page-30-3"></span>**3.2. Población o Muestra**

La presente investigación se desarrollara en el laboratorio LACONAL de la Facultad de Ciencias e Ingeniería en Alimentos de la Universidad Técnica de Ambato.

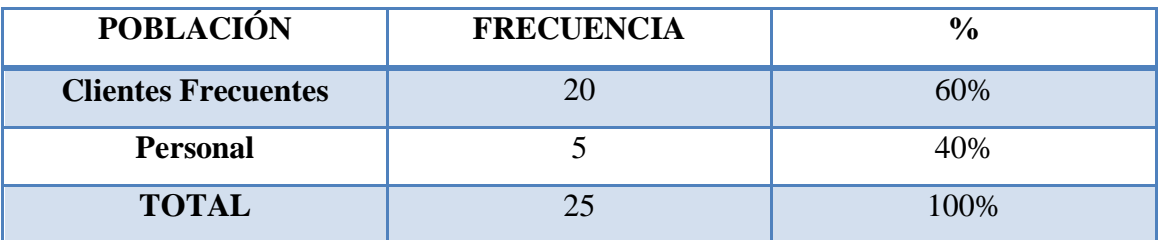

Tabla 1: Población o Muestra Fuente: Laboratorio LACONAL Autor: Investigador

#### <span id="page-31-3"></span><span id="page-31-0"></span>**3.3. Recolección de la Información**

Esta investigación va desarrollada al personal que labora en el laboratorio LACONAL de la Facultad de Ciencias e Ingeniería en Alimentos de la Universidad Técnica de Ambato y a la vez a los clientes frecuentes, la técnica a utilizar para la recopilación de la información de esta investigación será entrevistas con cada una de las personas en mención.

#### <span id="page-31-1"></span>**3.4. Procesamiento y Análisis de Datos**

Para el procesamiento de la información obtenido se ve la necesidad de identificar las necesidades primordiales que al momento presenta el laboratorio LACONAL las cuales serán de ayuda para establecer las conclusiones y recomendaciones.

#### <span id="page-31-2"></span>**3.5. Desarrollo del Proyecto**

Para el desarrollo del proyecto se utilizará la Metodología Ágil de Desarrollo "MÉTRICA V.3", debido a que facilita dicho proceso generando una documentación apropiada para el sistema. Además nos proporciona pasos para llegar al objetivo, el cual dependiendo de la magnitud de dificultad se los puede ir utilizando, lo que si debe contar en si son los 5 pasos para el desarrollo del sistema web. A continuación se puede observar las 5 etapas de la metodología "MÉTRICA V.3".

- 1) Estudio de la Viabilidad del Sistema
	- Establecimiento del Alcance del Sistema
	- Estudio de la situación actual
	- Definición de los requisitos del Sistema
	- Estudio de alternativas de solución
	- Valoración de las alternativas
	- Selección de las alternativas
- 2) Análisis del Sistema de Información
	- Definición del Sistema
	- Establecimiento de los requerimientos
		- Identificación de Subsistemas de Análisis
		- Análisis de Casos de Uso
		- Análisis de Clases
		- Definición de Interfaces de Usuario
		- Análisis de Consistencia
		- Especificación de Pruebas
		- Presentación y Aprobación
- 3) Diseño del sistema de información
	- Definición de la arquitectura del Sistema
	- Diseño físico de datos
- 4) Construcción del Sistema de Información
	- Preparación del entorno
	- Generación del código de los componentes y procedimientos
	- Ejecución de las pruebas
	- Elaboración de manuales de usuario
- 5) Implantación y aceptación del Sistema
	- Establecimiento del plan de implantación
	- Incorporación del sistema al entorno de operación
	- Cargar los datos al entorno de operación
- 6) Mantenimiento de sistema de Información

## **CAPITULO IV**

## **DESARROLLO DE LA PROPUESTA**

#### <span id="page-33-2"></span><span id="page-33-1"></span><span id="page-33-0"></span>**4.1. Estudio de la viabilidad del sistema**

#### <span id="page-33-3"></span>**4.1.1 Establecimiento del Alcance del Sistema**

Luego de analizar la situación se concluye que el software debe contener lo siguiente:

- Creación de claves para cada tabla
- Control de acceso de usuarios
- Administración de usuarios
- $\bullet$  Ingreso de datos limpios
- Seguridad e integridad de los datos
- Eliminación de tareas repetitivas
- Edición de datos
- Ingreso de forma fácil y entendible
- Interfaz gráfica amigable para el usuarios
- Botones descriptivos
- Mensajes de confirmación
- Títulos acorde al formulario donde se encuentre
- Búsquedas sencillas
- Reportes básicos
- Impresión de resultados

#### <span id="page-33-4"></span>**4.1.2. Estudio de la situación actual**

El Laboratorio de Control y Análisis de Alimentos, LACONAL fue creado por el H. Consejo Universitario de la Universidad Técnica de Ambato, en la Facultad de Ciencia e Ingeniería en Alimentos, el 19 de marzo del 2002, mediante Resolución 406-2002- CU-P.

Este Laboratorio funciona dentro de un sistema de gestión de la calidad bajo la Norma NTE INEN ISO/IEC 17025:2006, utilizando técnicas analíticas normalizadas, con personal debidamente capacitado y calificado, a precios competitivos y en el menor tiempo posible.

Como base del establecimiento de los requerimientos se han considerado datos obtenidos en encuetas realizadas al personal del laboratorio y a sus clientes frecuentes donde se puede observar ciertos inconvenientes como se detallan a continuación en el análisis de los resultados:

#### **ENCUESTA APLICADA AL PERSONAL DEL LABORATORIO**

#### **"LACONAL"**

<span id="page-34-0"></span>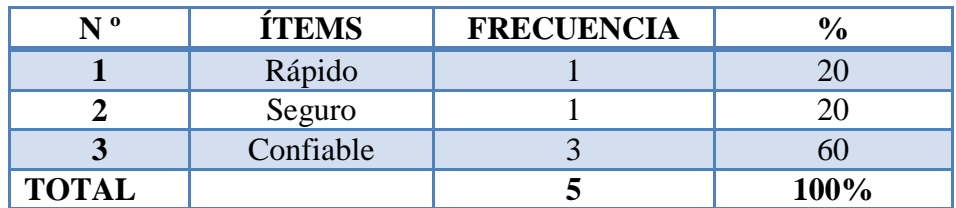

#### **1. ¿Qué tipo de control automatizado necesita el laboratorio LACONAL?**

Tabla 2: Frecuencia Pregunta 1 Fuente: Personal laboratorio LACONAL Autor: Investigador

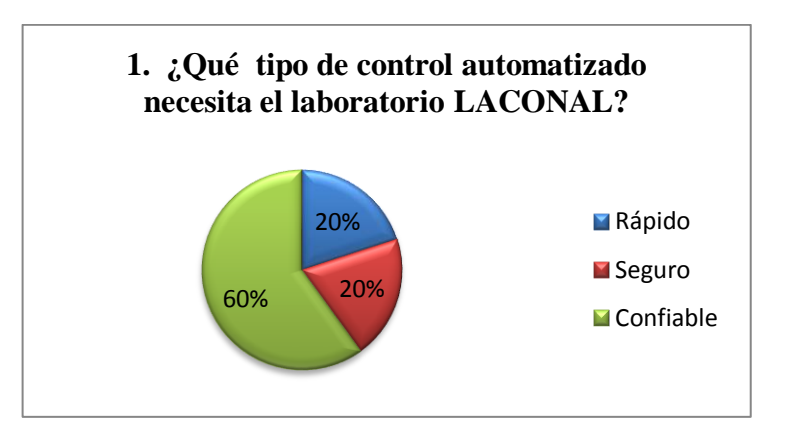

Gráfico 3: Pregunta 1 Fuente: Personal del laboratorio LACONAL Autor: Investigador

#### <span id="page-35-0"></span>**Análisis**

De las personas encuestadas, el 20 %, indica que el laboratorio necesita un sistema que sea rápido ya la vez seguro, mientras que el 60% de las personas encuestadas sugieren un sistema que sea confiable.

#### **Interpretación:**

De los datos obtenidos se puede decir que el tipo de control automatizado que necesitan en el laboratorio LACONAL debería ser confiable.

**2. ¿De qué manera se beneficiara el laboratorio con un sistema automatizado para el registro de información?**

<span id="page-35-1"></span>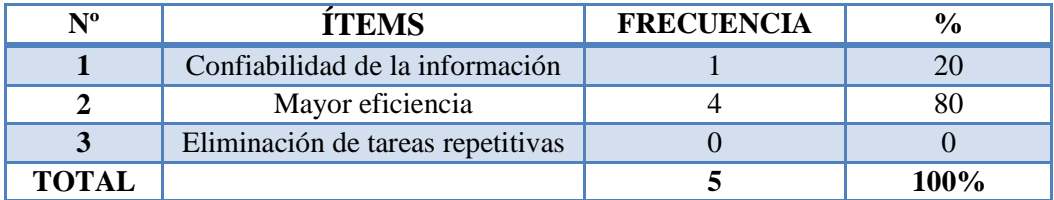

Tabla 3: Frecuencia Pregunta 2 Fuente: Personal del laboratorio LACONAL Autor: Investigador
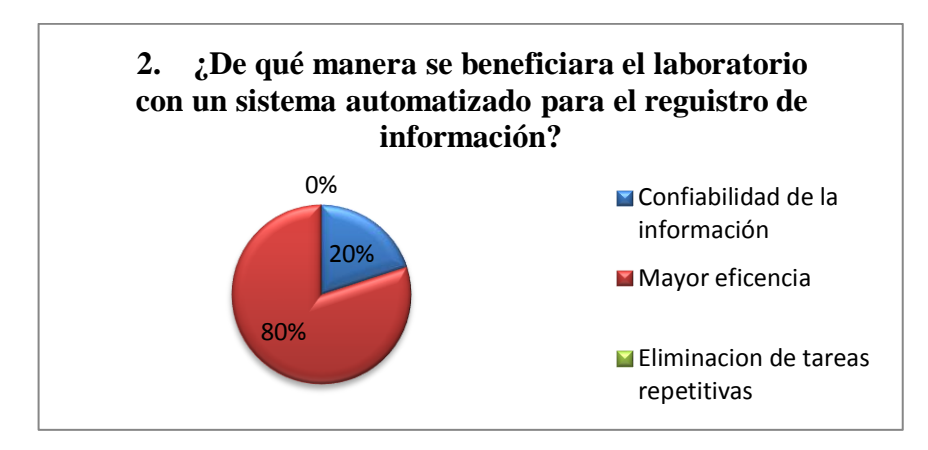

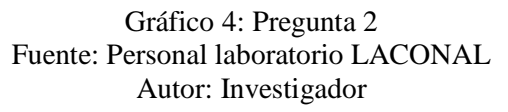

De las personas encuestadas el 20 %, indica que el laboratorio se beneficiara con un sistema automatiza que pueda tener la confiabilidad en la información, mientras que el 80 % opina que el laboratorio se beneficiara con un sistema automatizado que tenga mayor eficiencia.

#### **Análisis:**

De los datos podemos deducir que el laboratorio se beneficiara con un sistema automático que sea muy eficiente.

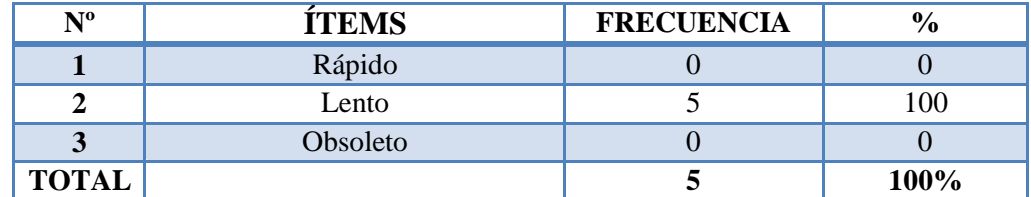

#### **3. ¿Cuál es el impacto que tiene el registro manual?**

Tabla 4: Frecuencia Pregunta 3 Fuente: Personal del laboratorio LACONAL Autor: Investigador

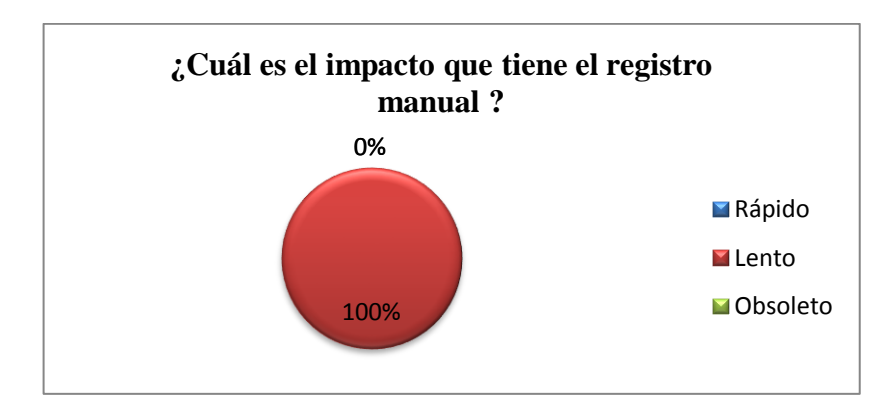

Gráfico 5: Pregunta 3 Fuente: Personal del laboratorio LACONAL Autor: Investigador

De las personas encuestadas, el 100% cree que registro manual que actualmente maneja el laboratorio LACONAL es lento.

# **Análisis:**

De los datos obtenidos se puede concluir que el tipo de registro semiautomático que maneja el laboratorio LACONAL es lento.

**4. ¿Qué aspecto cree usted que son necesarios para facilitar el proceso de registro de solicitudes que realiza el laboratorio?**

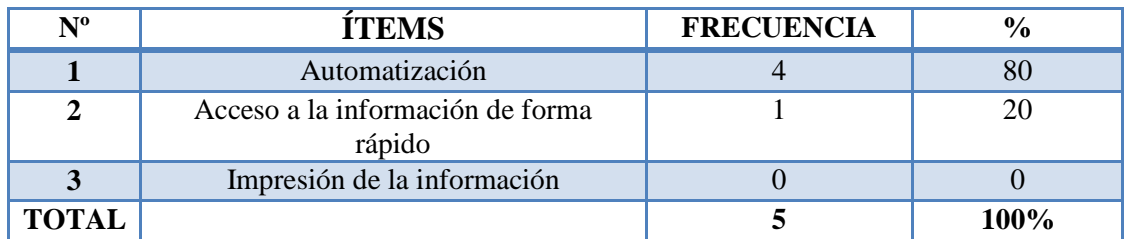

Tabla 5: Frecuencia Pregunta 4 Fuente: Personal del laboratorio LACONAL Autor: Investigador

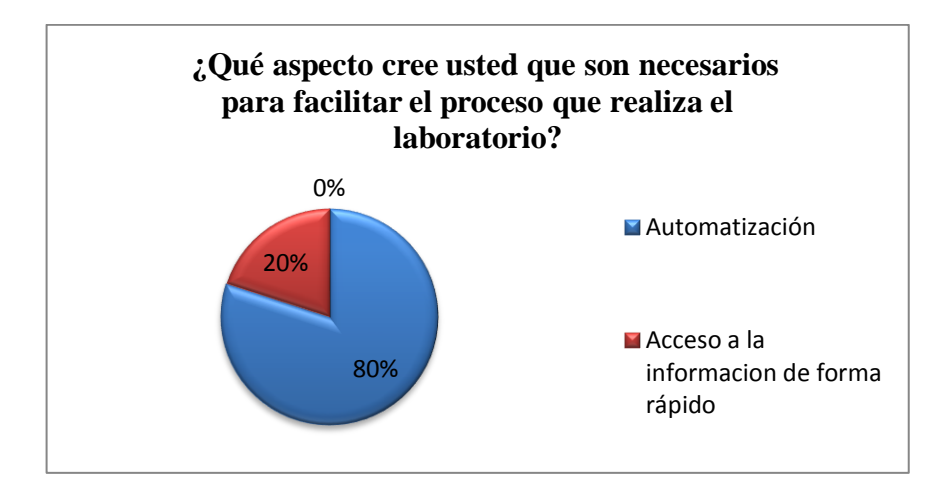

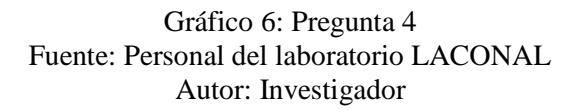

De las personas encuestadas, 80 % indica que el para facilitar el proceso que realiza el laboratorio es necesario la automatización de los procesos, mientras el 20% de las personas encuestadas cree que el laboratorio necesita acceder a la información de forma rápida.

#### **Análisis:**

De los datos obtenidos se puede observar que para facilitar el proceso que maneja actualmente el laboratorio LACONAL es necesario automatizar los procesos.

## **5. ¿Se encuentra satisfecho con la forma que maneja la información actualmente el laboratorio?**

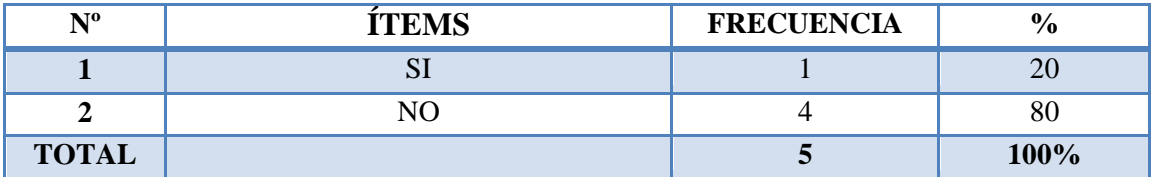

Tabla 6: Frecuencia Pregunta 5 Fuente: Personal del laboratorio LACONAL Autor: Investigador

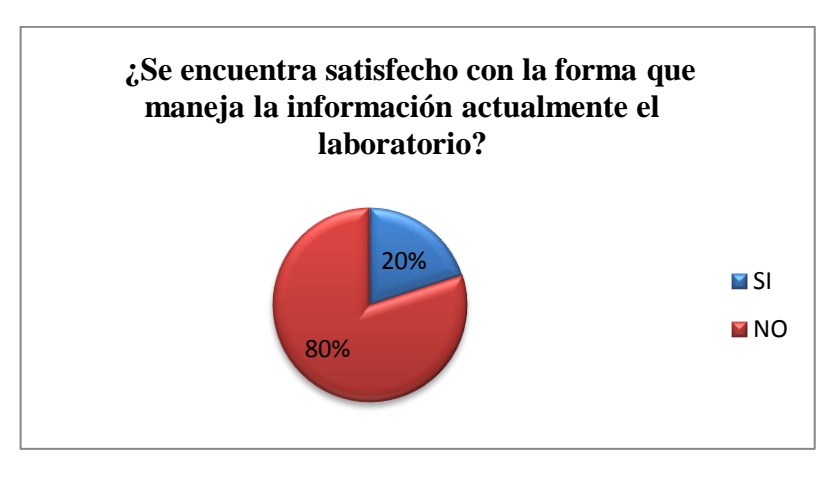

Gráfico 7: Pregunta 5 Fuente: Personal del laboratorio LACONAL Autor: Investigador

De las personas encuestadas, el 20 % que corresponde a una persona la cual se encuentra satisfecha con la forma que maneja la información, mientras que el 80 % de las personas mencionan que no están de acuerdo en con la forma que maneja la información el laboratorio.

## **Análisis:**

Se puede determinar que la mayor parte de las personas piensa que la manera en que es manejada la información no es la adecuada.

**6. ¿Considera que al automatizar el registro de datos que maneja el laboratorio LACONAL, mejoraría el tiempo de recepción de análisis?**

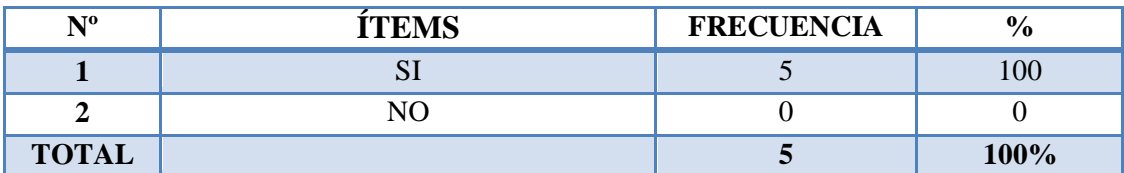

Tabla 7: Frecuencia Pregunta 6 Fuente: Personal del laboratorio LACONAL Autor: Investigador

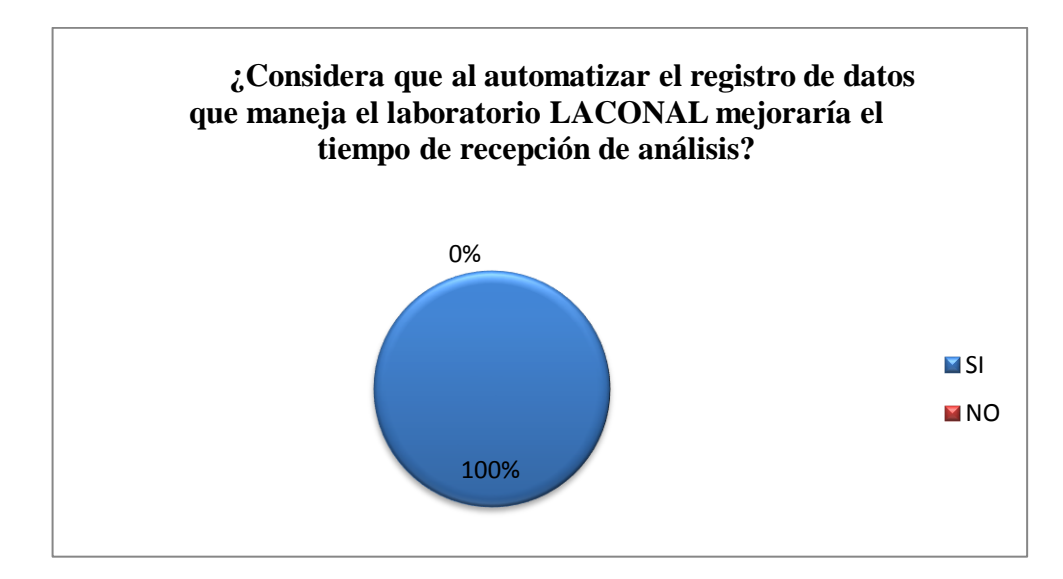

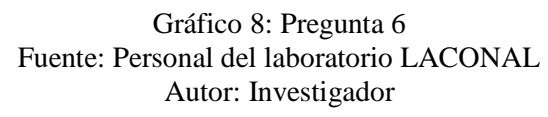

De las personas encuestadas, el 100% de las personas aseguran que con la automatización de proceso mejoraría el tiempo de recepción de análisis.

#### **Análisis:**

El personal del laboratorio afirma que con un sistema automatizado disminuirá el tiempo de recepción de documentos.

**7. ¿Cree usted que la información que actualmente se registra en el laboratorio LACONAL se encuentran almacenado de una manera adecuada?**

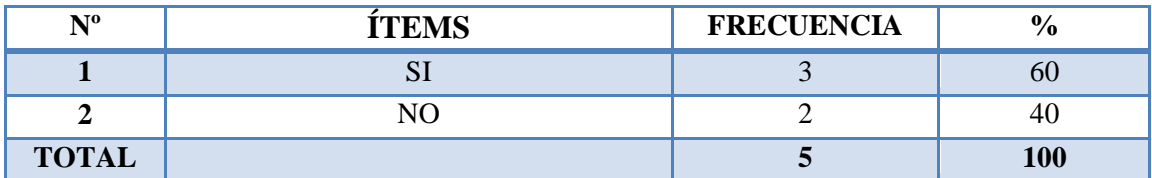

Tabla 8: Frecuencia Pregunta 7 Fuente: Personal del laboratorio LACONAL Autor: Investigador

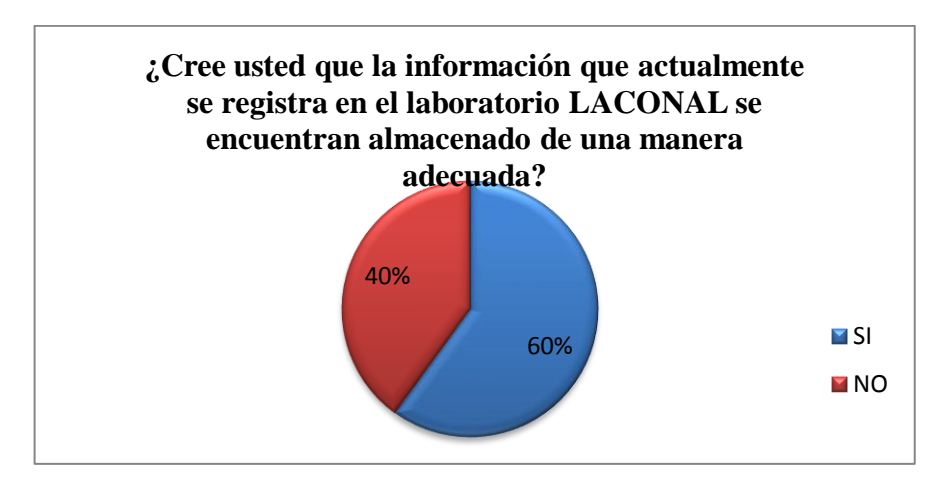

Gráfico 9: Pregunta 7 Fuente: Personal del laboratorio LACONAL Autor: Investigador

De las 5 personas encuestadas, el 40 % de las personan mencionan que están conformes con la manera que es almacenada la información, mientras que el 60% de las personas encuestadas indican que no están de acuerdo en la forma de almacenamiento de la información que registra el laboratorio.

#### **Análisis:**

Se puede deducir que la mayor parte de empleados del laboratorio indican que consideran que la información no se encuentra almacenada de una manera adecuada.

# **ENCUESTA APLICADA A 20 CLIENTES FRECUENTES DEL LABORATORIO "LACONAL"**

## **1. ¿Está de acuerdo con el servicio que presta el laboratorio LACONAL?**

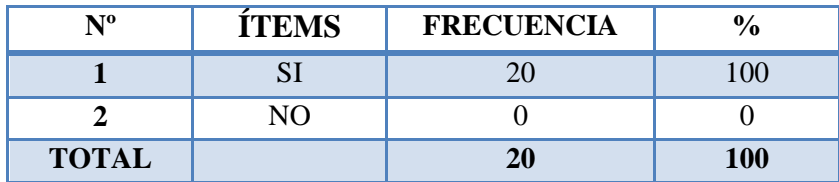

Tabla 9: Frecuencia Pregunta 1 Fuente: Clientes del laboratorio LACONAL Autor: Investigador

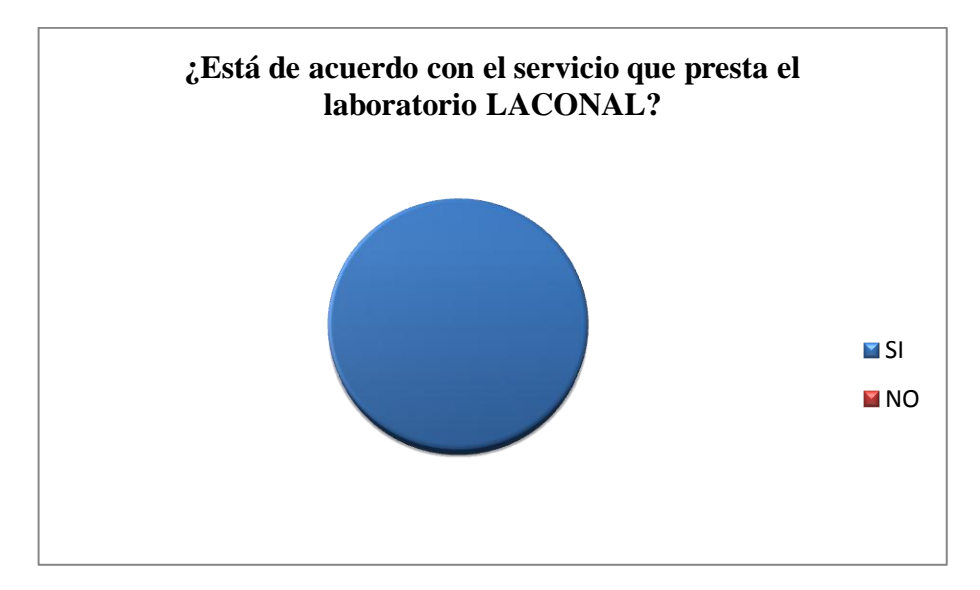

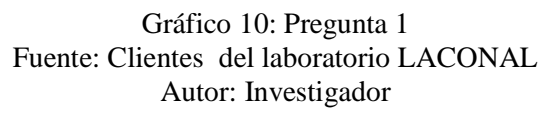

De los 20 clientes encuestados, el 100% indica que se encuentra conforme con el servicio que presta el laboratorio

## **Análisis:**

Analizado los datos obtenidos se puede dar cuenta que todos los clientes están de acuerdo con el servicio de análisis que presta el laboratorio.

# **2. ¿El servicio que presta el laboratorio LACONAL en el registro de datos es óptimo?**

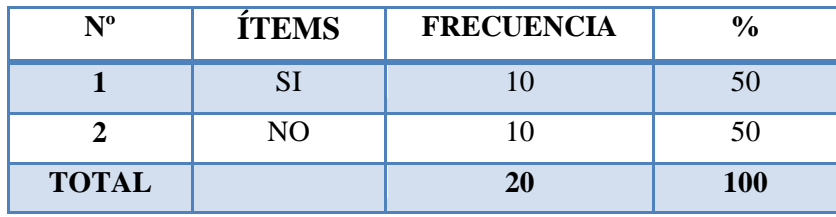

Tabla 10: Frecuencia Pregunta 2 Fuente: Clientes del laboratorio LACONAL Autor: Investigador

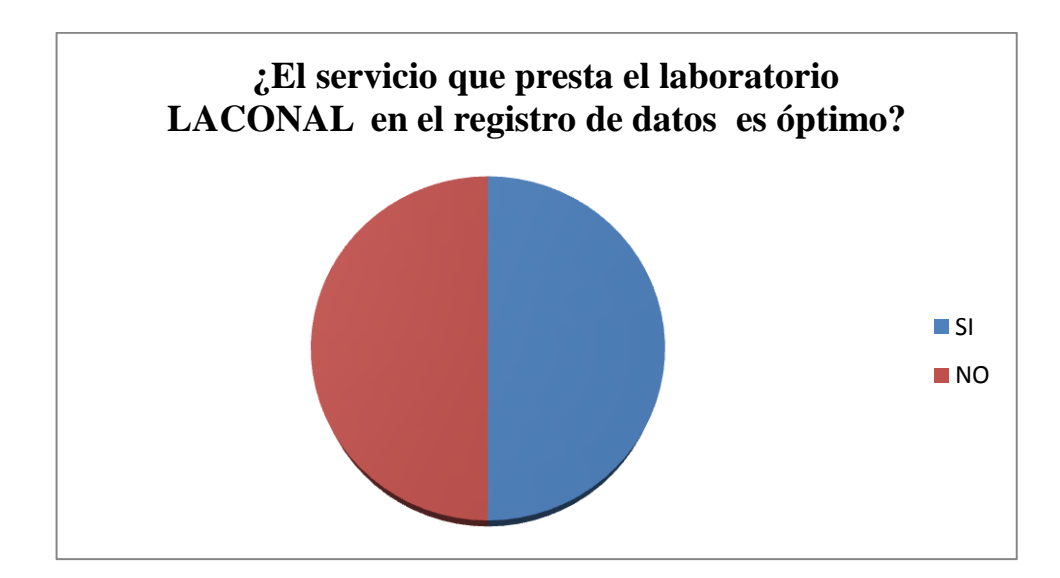

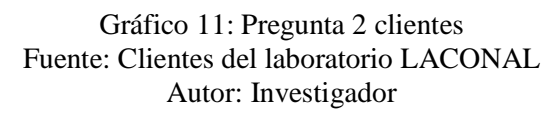

De las 20 personas encuestadas, el 50% indica que se encuentra conforme con el servicio que presta el laboratorio, mientras que el 50% de los clientes afirman que no se encuentran de acuerdo con el registro de datos que mantiene el laboratorio.

## **Análisis:**

Analizado los datos obtenidos se puede dar cuenta que no todos los clientes están de acuerdo con el registro de información que mantiene el laboratorio LACONAL.

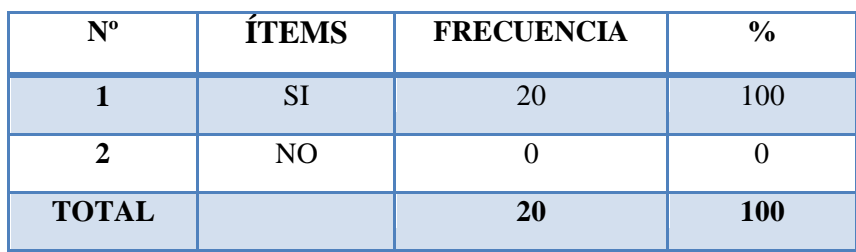

#### **3. ¿El laboratorio LACONAL cubre sus necesidades?**

Tabla 11: Frecuencia Pregunta 3 Fuente: Clientes del laboratorio LACONAL Autor: Investigador

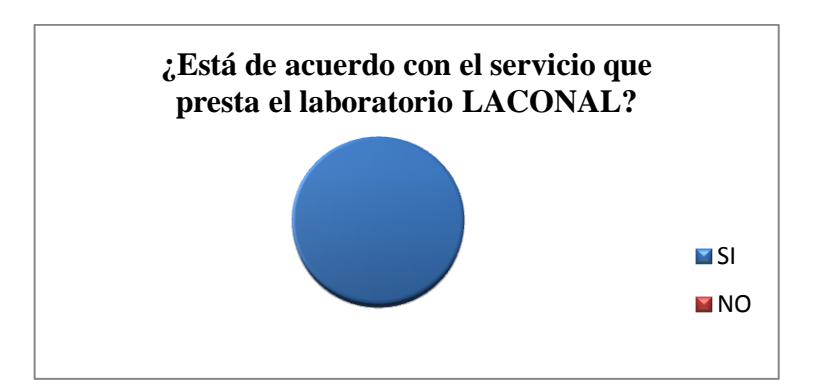

Gráfico 12: Pregunta 3 clientes Fuente: Clientes del laboratorio LACONAL Autor: Investigador

De los datos obtenidos se puede decir que el, 100 % de las personas encuestadas menciona que el laboratorio cubre sus necesidades.

## **Análisis:**

Analizado los datos obtenidos se puede observar que los clientes indican que el laboratorio cubre sus necesidades al momento.

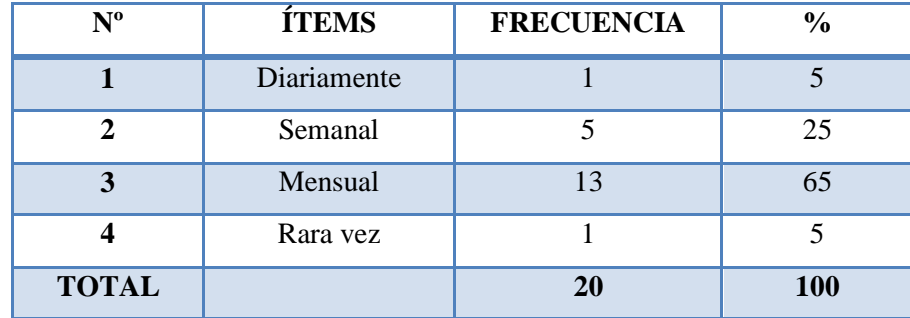

#### **4. ¿Con que frecuencia realiza solicitudes en el laboratorio LACONAL?**

Tabla 12: Frecuencia Pregunta 4 Fuente: Clientes del laboratorio LACONAL Autor: Investigador

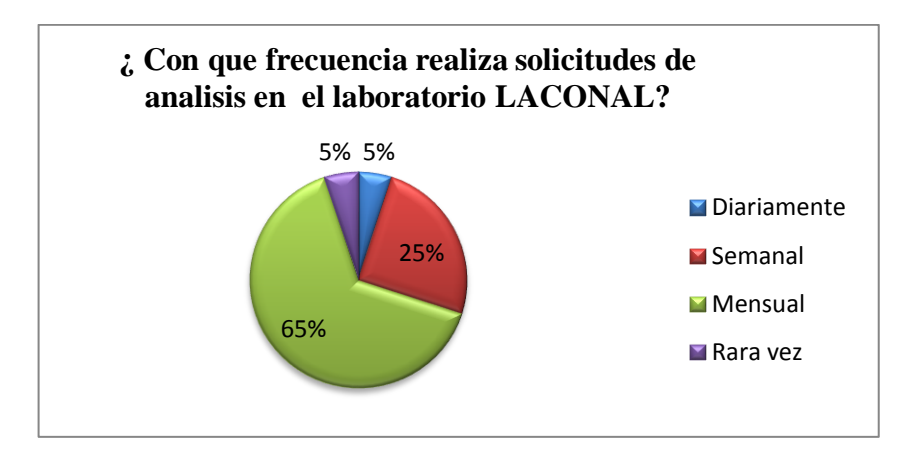

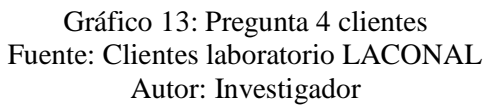

De los clientes encuestados, 65 % indican que acuden al laboratorio mensualmente, mientras que el 25 % de los clientes afirman visitar el laboratorio semanalmente, 5% de los clientes acuden al laboratorio diariamente o semanalmente.

#### **Análisis:**

De los datos obtenidos se revela que los clientes acuden al laboratorio mensualmente en su totalidad.

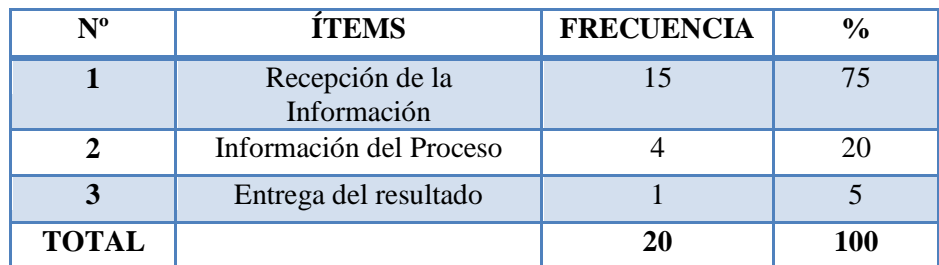

**5. ¿Qué cree usted que se debería mejorar en el servicio?**

Tabla 13: Frecuencia pregunta 5 Fuente: Clientes del laboratorio LACONAL Autor: Investigador

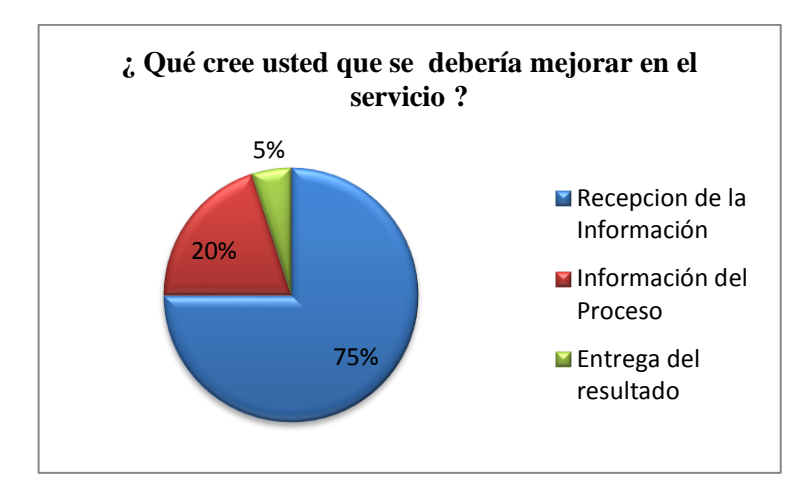

Gráfico 14: Pregunta 5 clientes Fuente: Clientes del laboratorio LACONAL Autor: Investigador

De los clientes encuestados el 75 %, menciona que el servicio que se debería mejorar seria la recepción de la información, mientras que el 20 % de los clientes encuestados indican que se debería conocer más sobre la información del proceso y el 5% afirman que se debería considerar la entrega de resultados.

## **Análisis:**

De las investigaciones realizadas se puede tomar la pregunta 5 de las encuestas aplicadas a los clientes la cual toma como principal característica para la interpretación de la hipótesis. Dando a conocer que el servicio que se debe considerar mejorar es la recepción de la información al momento de registrar una muestra de análisis.

Al momento en el laboratorio el registro de recepción de muestras de alimentos se lo realiza en hojas de Excel, para una mejor comprensión se muestra a continuación los procesos que se realiza en el laboratorio.

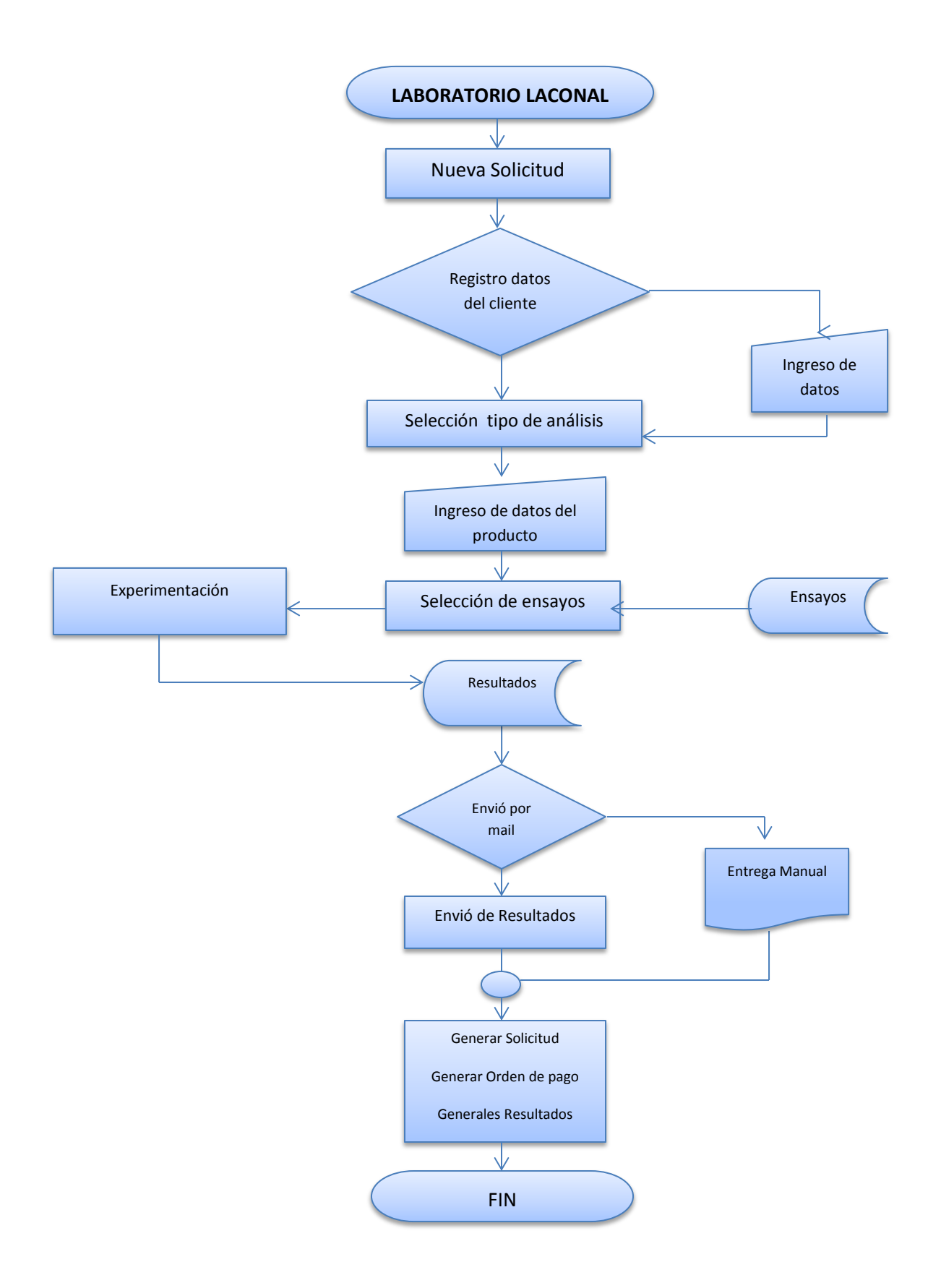

Gráfico 15 : Proceso de una Solicitud Fuente: Laboratorio LACONAL Autor: Investigador

## **PEDIDO DE ANÁLISIS**

Los formatos que se prestan a continuación son formatos estandarizados por el laboratorio LACONAL.

Cada documento que emite el laboratorio cuenta con un código único que sirve para identificar una proforma de una solicitud.

El director de Calidad entrega una proforma de servicios utilizando el formato R03- 4.4 "código único", en los casos en que el cliente lo requiera. Anexo Nº 1.

El director de Calidad recibe las solicitudes de análisis del cliente de manera verbal o escrita y las registra en el formato R01-4.4. Aceptación de contrato y la orden interna de Análisis. Anexo Nº 2.

El director de calidad elabora la solicitud de análisis que contempla los siguientes puntos:

- 1. Numero de solicitud
- 2. Fecha de recepción de la muestra
- 3. Información del cliente (Nombre, dirección, teléfono, etc.).
- 4. Descripción de la muestra .Independiente de que las muestras sean para registro sanitario o para control de calidad, se registra la siguiente información.
- 5. Nombre del producto, marca comercial, tipo de envase, lote, fecha de elaboración y expiración, forma de conservación y tiempo de almacenamiento en el laboratorio, número de muestras recibidas y condiciones de la muestra.
- 6. En un apartado siguiente consta la información de los ensayos solicitados, como:
- 7. Nombre de la muestra, código de laboratorio de acuerdo al instructivo I01-5.8, código del cliente, ensayos solicitados, método empleado y costo a cancelar.
- 8. Fecha de entrega del informe, acordada con el cliente.
- 9. Revisión, modificación y observación de la solicitud
- 10. Nombre y firma del cliente aceptando los términos del pedido de análisis y entrega de la muestra
- 11. Nombre y firma del Director de Calidad.

En la solicitud de análisis, se registran también el pedido y la autorización del cliente para la trasferencia electrónica del informe de resultados, en caso de que este último así lo requiera y solicite.

Luego el Director de Calidad elabora la orden de pago R02-4.4 para que el cliente pague el costo de los análisis en la oficina de recaudaciones de la Universidad. Anexo  $N^{\circ}$  3.

Después que el cliente presenta el comprobante de pago, el Director de Calidad elabora el pedido interno de análisis según el formato R04-4.4. Anexo Nº 4.

Pedido Interno de análisis al cual se adjunta la muestra al documento anterior y entrega al director Técnico. Anexo Nº 5

El Director de Calidad genera el código de laboratorio y llena el registro de recepción y codificación de muestras R1-5.8. Anexo Nº 6.

EL Director de Calidad elabora el Certificado de Análisis, según el formato establecido. Anexo Nº 7.

#### **4.1.3. Definición de los requisitos del sistema**

Una vez conocida la situación actual que maneja el laboratorio LACONAL, se ve la necesidad el desarrollo de un software, para lo cual se toma a consideración los siguientes requisitos:

#### **Motor de base de datos**

- Libre
- Funciona en diferentes plataformas
- Proporcione una alta velocidad de acceso y un tamaño pequeño de ficheros
- Conectividad segura
- Protección contra fallos

Escalabilidad

## **Entorno de Programación**

- Libre
- Nivel de escalabilidad
- Multiplataforma
- Soporte para múltiples leguajes
- Documentación y ayuda disponible en línea

## **Servidor Web**

- Seguro y fácil de administrar
- Modular y extensible (ASP, PHP)

## **Hardware**

- La institución cuenta con los equipos tecnológicos que satisfacen las necesidades de la implantación del sistema.
- Equipo Cliente debe contar un navegador actualizado.
- Intranet para la conectividad entre cliente- servidor

# **Personal**

Actualmente existe un encargo del área de sistemas el cual por sus conocimientos será el encargado de administrar el sistema

Personal, conocimientos básicos de computación y navegación en internet.

## **4.1.4. Estudio de las alternativas de solución**

**Motor de base de datos**

SQL SERVER EXPRESS

Oracle Database EXPRESS

SQLITE

POSTGRESQL

**MYSOL** 

FIREBIRD

 **Entorno de programación**  PHP

MONODEVELOP **RUBY NetBeans** 

#### **4.1.5. Valoración de las alternativas**

#### **Software Propietario**

Para el desarrollo con este tipo de software el aspecto económico es la gran variante, junto a los recursos que consume, pero a la vez tiene sus ventajas como interface mejor diseñada y más compatibilidad en el ámbito de multimedia.

#### **Software Libre**

Al utilizar software libre el costo disminuye totalmente a la vez se tiene acceso al código fuente teniendo la libertad de una modificación o mejora además la misma seguridad y fiabilidad que un software de propietario

### **4.1.6. Selección de las alternativas**

Para el desarrollo del software para el laboratorio LACONAL se ha tomado como herramientas las siguientes:

- **Motor de base de datos MySQL**, debido al conocimiento de su sintaxis como también la a gran cantidad de tipos de datos que soporta para las columnas y a la seguridad que proporciona a la información
- **Entorno de programación MonoDevelop**, permite crear rápidamente aplicaciones web, el ambiente de desarrollo es sencillo y permite la importación de soluciones escritas en Visual Studio.
- **Servidor web,** se seleccionó este servidor debido a la plataforma en la que se desarrolló el sistema ya que es orientada a este tipo de servidores.
- **Hardware,** la institución cuenta con los equipos tecnológicos que satisfacen las necesidades del sistema.

#### **4.2. Análisis del Sistema**

#### **4.2.1. Definición del Sistema**

Control semiautomático de solicitudes de análisis de alimentos de consumo humano o animal, en la satisfacción de los clientes del laboratorio LACONAL de la Facultad de Ciencias e Ingeniería en Alimentos de La Universidad Técnica De Ambato.

#### **4.2.2. Establecimiento de Requerimientos**

Para la recopilación de información se aplicaron entrevistas no estructuradas al personal que trabaja en el laboratorio, de los resultados se pudo notar la falencia que actualmente tiene el registro de solicitudes de análisis debido a que todo el proceso se lo realiza en hojas de Excel, para lo cual el desarrollo del software optimizara todas las tareas que actualmente se lo realiza de forma manual permitiendo gestionar la información de forma segura y confiable.

De las entrevistas al personal del laboratorio, se a continuación se detallan los requerimientos funcionales y no funcionales obtenidos.

#### **Funcionales**

- Establecer permisos para los diferentes tipos de usuarios
- Ingreso de información veraz con el fin de mantener la consistencia de los datos
- Ingreso y actualización de información de provincia, ciudades, persona, usuarios, empresa, representante legal, tipo de análisis, matriz y oferta.
- Asignación de códigos autogenerados para las diferentes entidades con el fin facilitar búsquedas.
- Generar proformas en dependencia del tipo de cliente y los productos ofertados que dispone el laboratorio.
- Crear solicitudes en dependencia del tipo del cliente y los productos ofertados que dispone el laboratorio.
- Genera una orden de pago, pedido interno y un formulario de resultados para cada solicitud creada.
- Establecer permisos para los diferentes tipos de usuarios.
- Permite generar consultas dinámicas en dependencia del usuario.

## **No funcionales**

- Interfaz con ambiente amigable de fácil utilización de tal forma que el usuario pueda manipular el sistema sin ningún inconveniente.
- Obtener la información rápida, segura y actualizada en el momento oportuno.
- Formularios para cada entidad definida
- Botones Descriptivos(Imágenes)
- Mensajes de confirmación de una tarea
- Ayudas

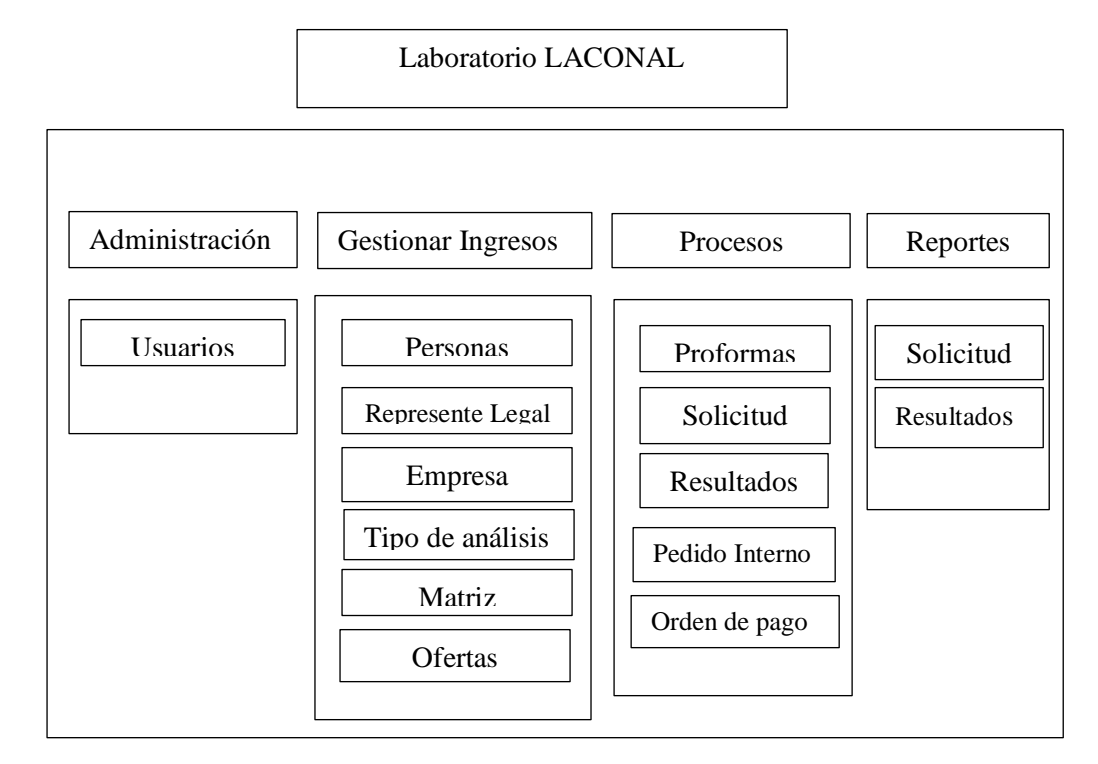

## **4.2.3. Identificación de Subsistemas**

Gráfico 16: Subsistemas Autor: Investigador

# **4.2.4. Diagramas UML**

# i. Diagramas de Casos de Uso **SOLICITUD DE UN ANÁLISIS MEDIANTE LA OBTENCIÓN DE UNA PROFORMA**

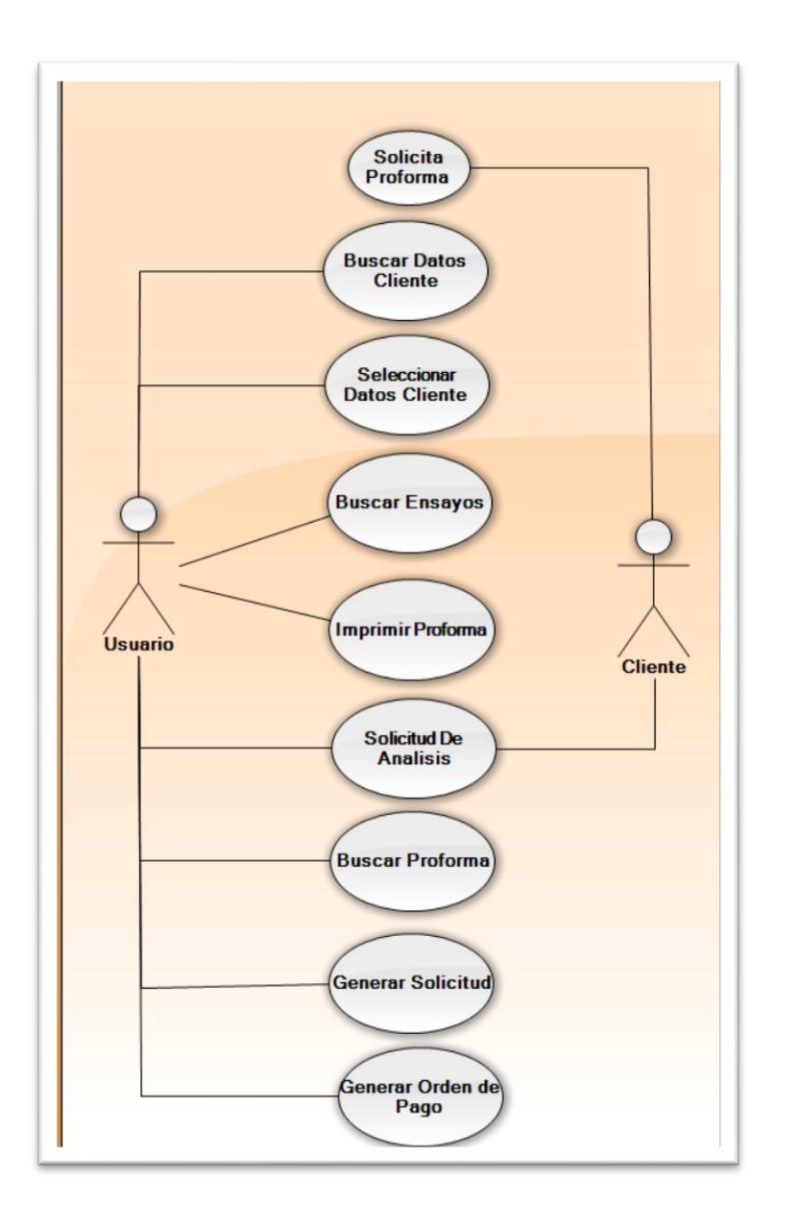

Gráfico 17: Caso de uso Proforma Fuente: Investigador

# **SOLICITUD DE UN ANÁLISIS**

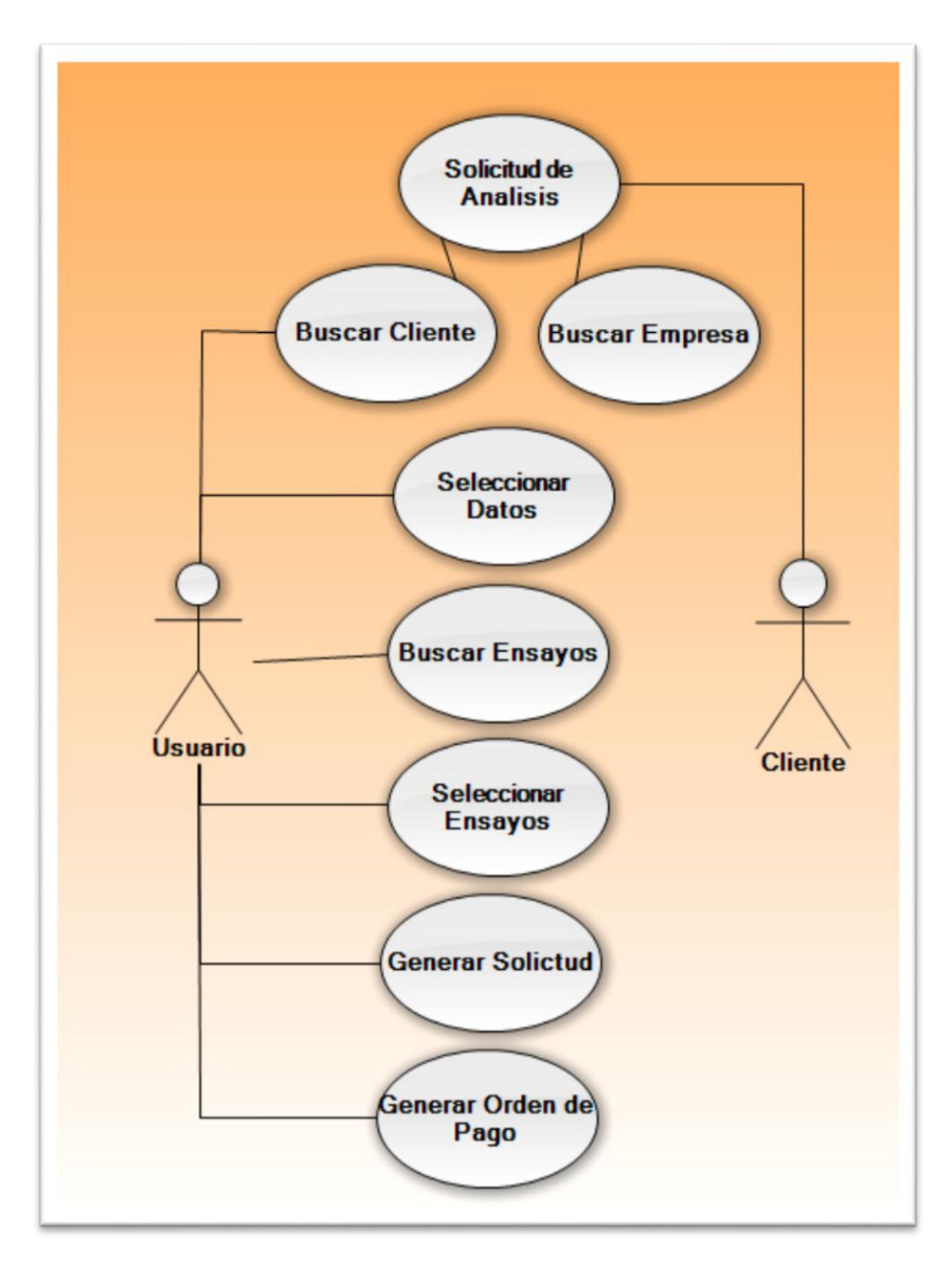

Gráfico 18: Caso de uso de un solicitud de análisis Fuente: Investigador

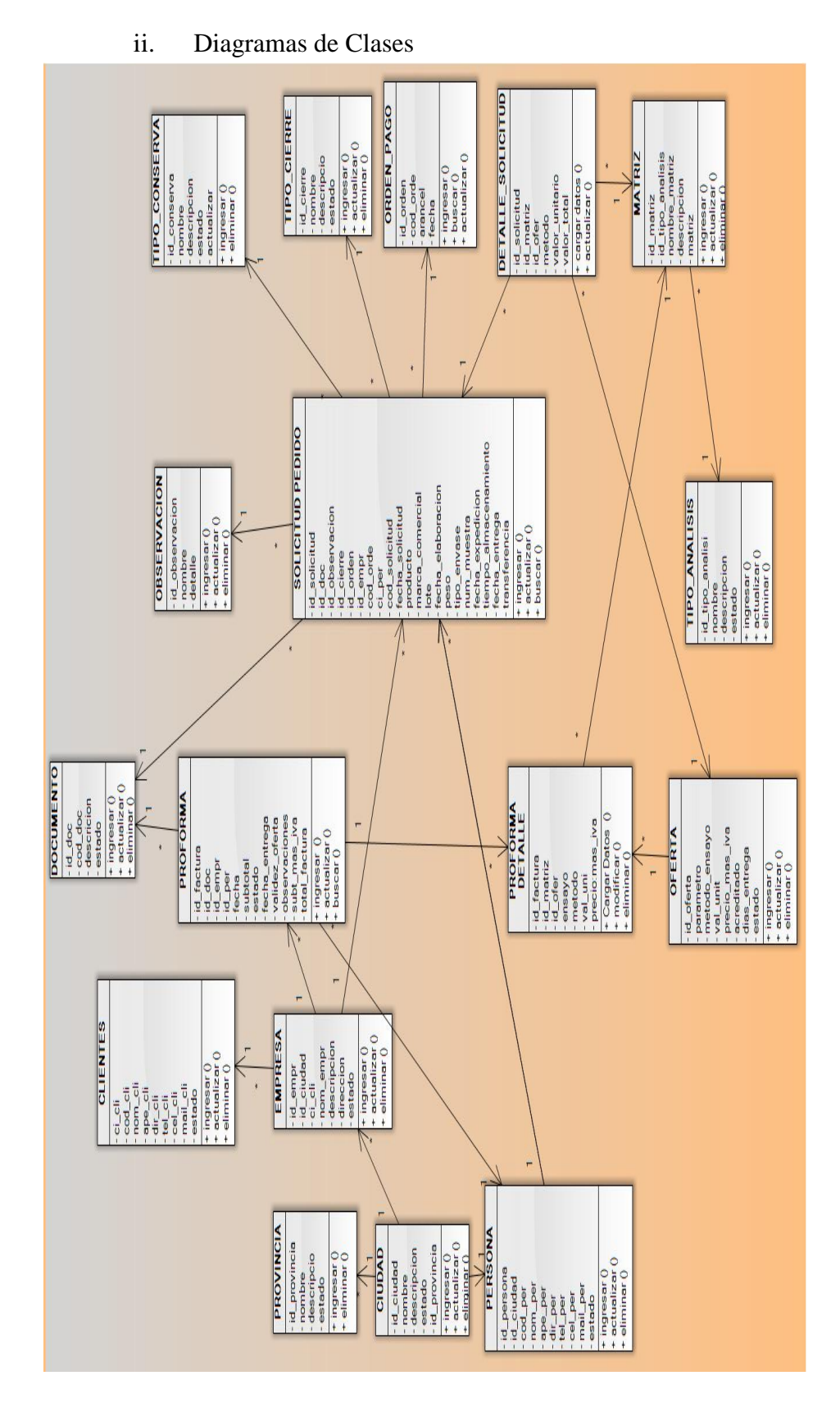

Gráfico 19: Diagrama de Clases Fuente: Investigador

- iii. Diagrama de Secuencias
- **Proforma**

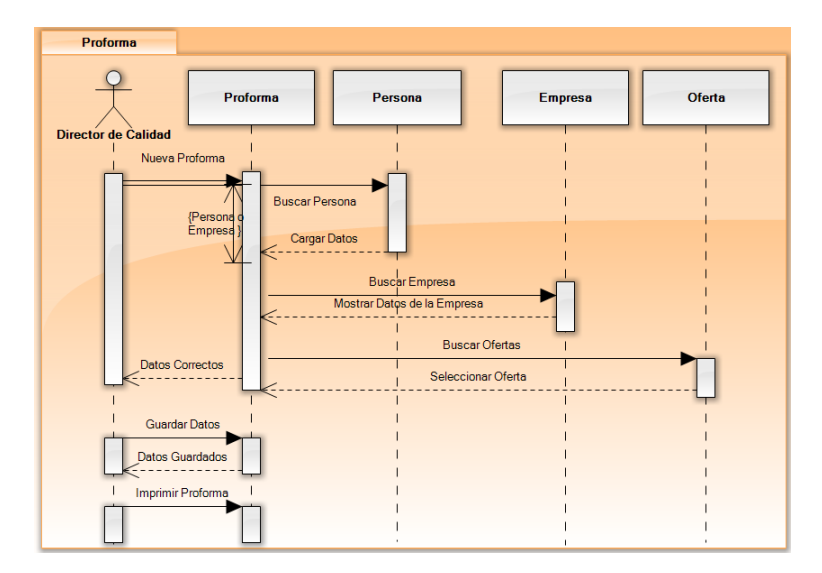

Gráfico 20: Diagrama de secuencias Proforma Fuente: Investigador

**Solicitud – Previo – Proforma** 

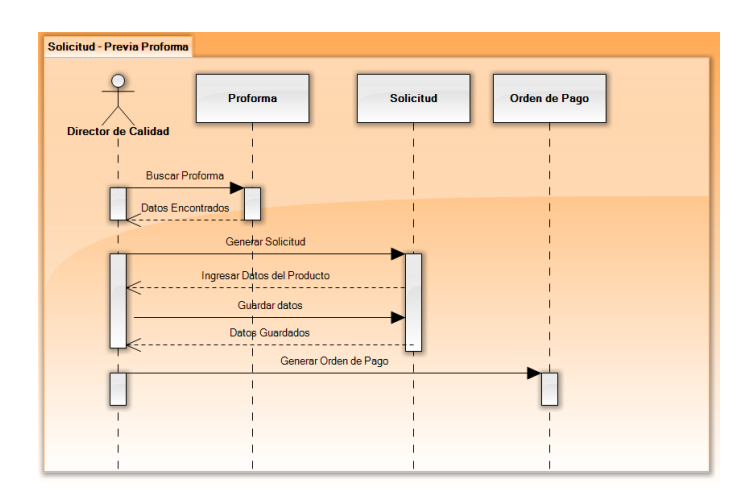

Gráfico 21: Diagrama de secuencias Solicitud previa Proforma Fuente: Investigador

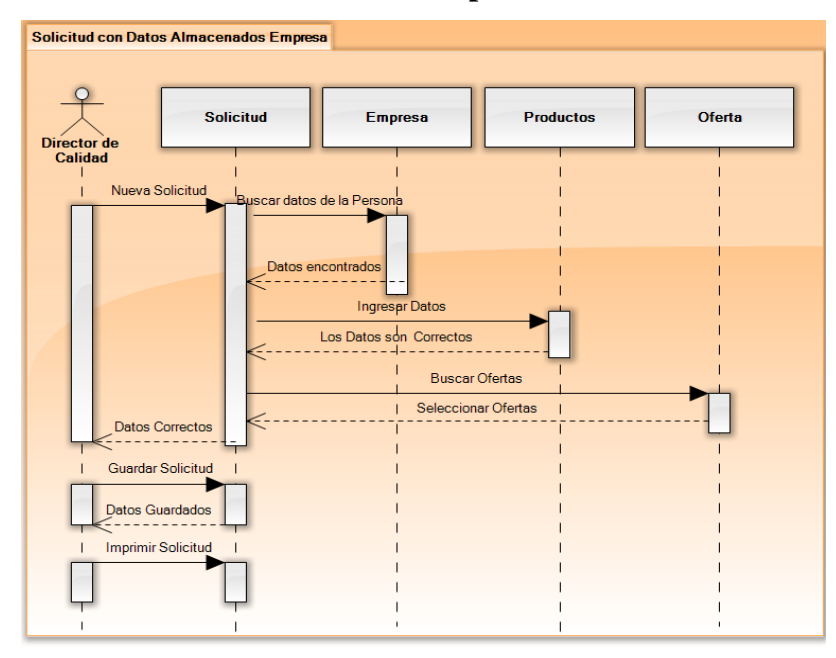

**Solicitud con datos almacenados de empresa**

Gráfico 22: Diagrama de secuencias con datos almacenado de una empresa Fuente: Investigador

- Solicitud con Datos Almacenados Persona **Oferta Pers** Productos Director de<br>Calidad Nueva Solicitu car datos de la Per Datos encontrado **Ingresor Dato** Los Datos son Correctos Buscar Ofertas Seleccionar Ofertas **Datos Correctos** Guardar Solicitud Datos Guardados Imprimir Sol
- **Solicitud con datos almacenados de una persona natural**

Gráfico 23: Diagrama de secuencia de solicitud con datos almacenados de una persona natural Fuente: Investigador

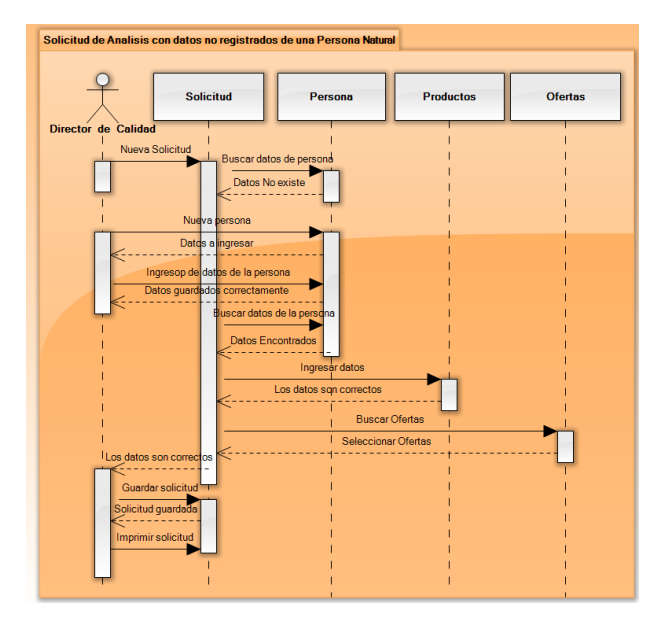

**Solicitud de análisis con datos no registrados de una persona natural** 

Gráfico 24: Diagrama de secuencias solicitud sin datos registrados de una persona Fuente: Investigador

- $\circ$ Solicitus **Empre** Cliente.<br>Sentante Productos Ofertas
- **Solicitud de análisis con datos no registrados de una empresa**

Gráfico 25: Diagrama de secuencias sin datos registrados de una empresa Fuente: Investigador

**Pedido Interno** 

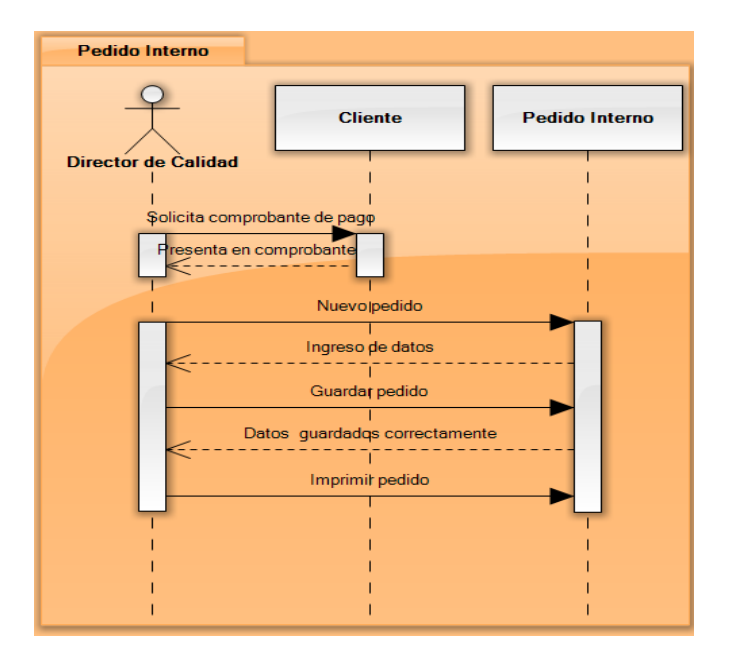

Gráfico 26: Diagrama de secuencia pedido interno Fuente: Investigador

**Entrega de resultados** 

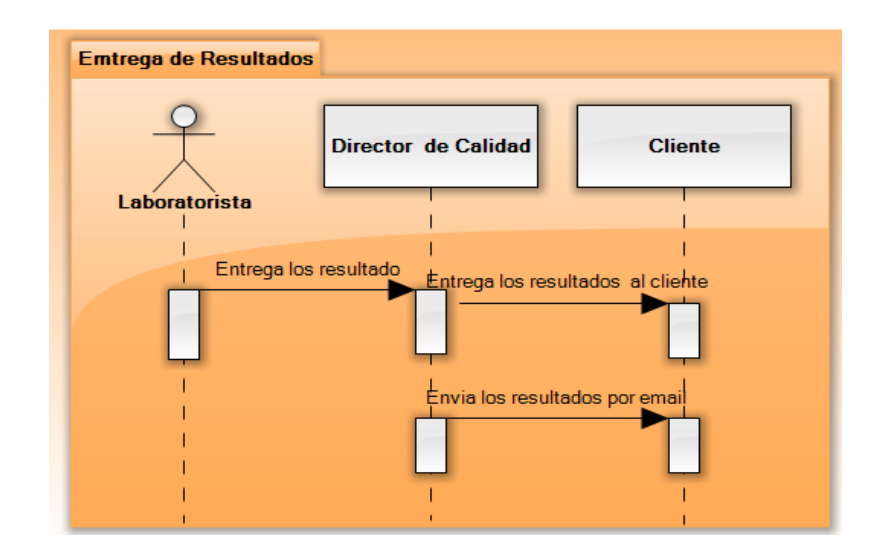

Gráfico 27: Diagrama de secuencia pedido interno Fuente: Investigador

#### iv. Definición de interfaces de usuario

Para el diseño de la interfaz del sistema se ha tomado como referencia los requerimientos del laboratorio LACONAL, debe ser sencilla y amigable con el usuario y debe estar acorde a la imagen corporativa de la Facultad a la que pertenece.

## **Pantalla de inicio de sesión**

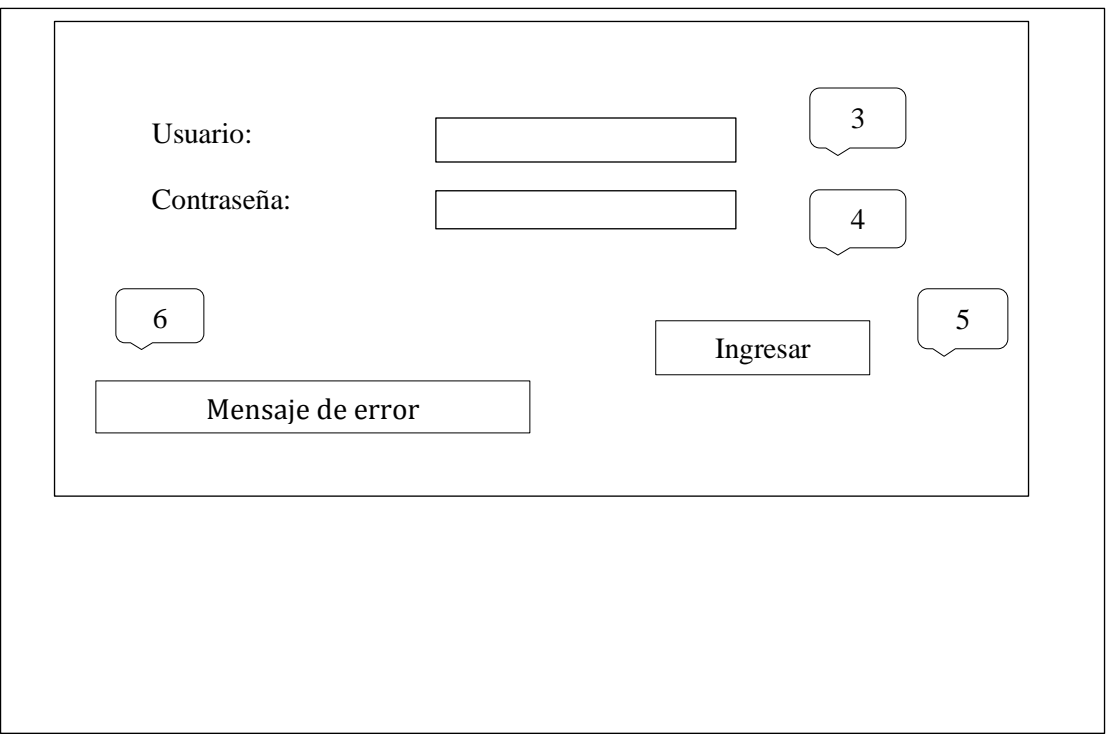

Gráfico 28: Pantalla de inicio de sesión

Fuente: Investigador

- 1. Caja de texto que permite el ingreso del nombre del usuario
- 2. Caja de texto que permite el ingreso de la contraseña
- 3. Botón ingresar, valida los parámetros antes ingresados en las cajas de textos, permitiendo el acceso dependiendo del usuario que corresponda.
- 4. Etiqueta mensaje error, permite la visualización de los errores cometido

### **Página principal**

Esta es la página principal después de que el usuario se ha logeado.

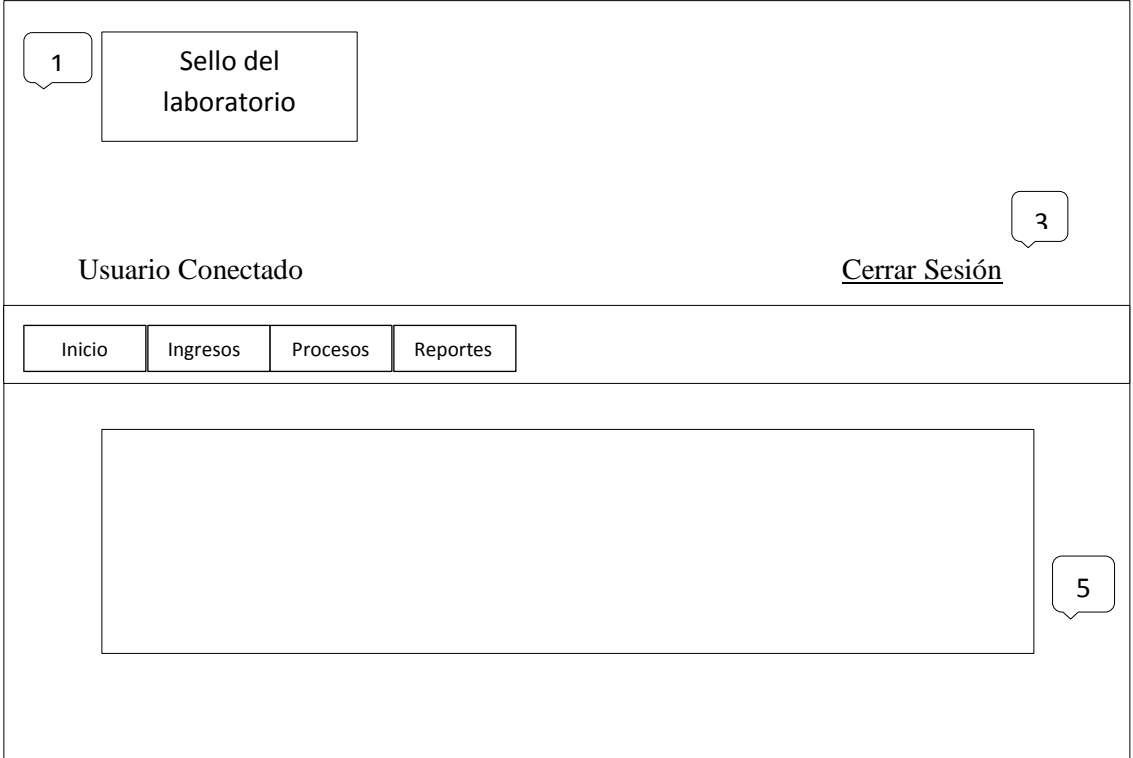

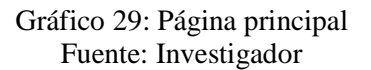

- 1. Logotipo del laboratorio LACONAL
- 2. Usuario Conectado
- 3. Cesar sesión
- 4. Menú principal, muestra todas las tareas que puede realizar el director de calidad y el director técnico.
- **5.** Página de contenido, espacio destinado para la gestión de la información.

#### **Diseño de Entradas**

El ingreso de entradas corresponde a todos los datos que se van almacenar en la base y específicamente a todas las tablas que se van a manejar a trasvés de una interfaz de usuario como se presenta a continuación. Esta es la información general para las páginas de ingresos, actualización y eliminación de la información correspondiente a provincia, ciudad, cliente, empresa, persona, tipo de análisis, matriz y ofertas.

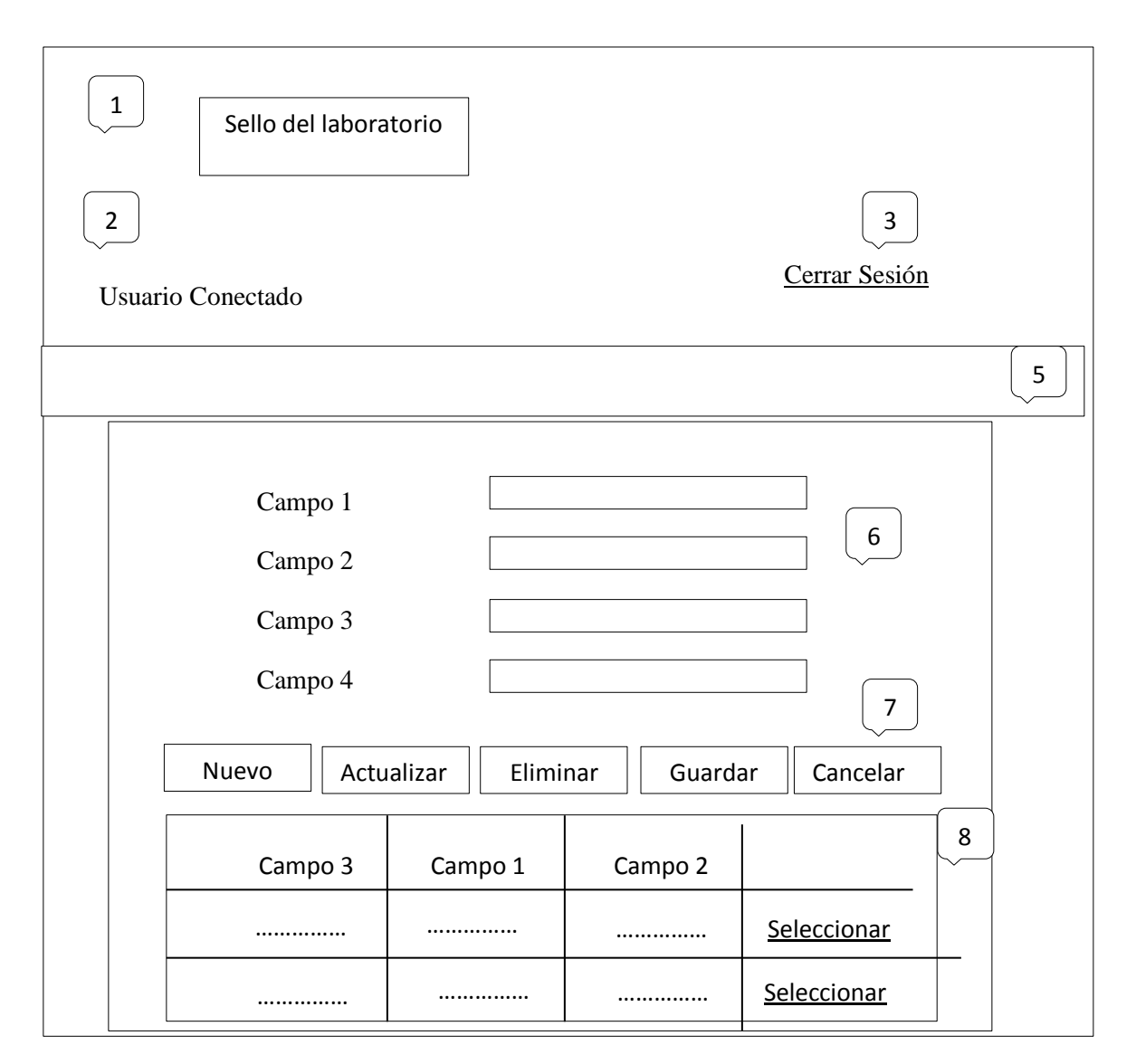

Gráfico 30: Diseño de entradas Fuente: Investigador

- 1. Logotipo del laboratorio LACONAL
- 2. Usuario Conectado
- 3. Cesar sesión
- 4. Menú principal, muestra todas las tareas que puede realizar el director de calidad y el director técnico.
- 5. Textos de ingresos, para los campos para lo cual existen normas para poder almacenar la información en la base de datos.
- 6. Botones de acción
	- Botón Nuevo

Permite el ingreso de un nuevo registro

- Botón Actualizar Permite editar un registro seleccionado
- Botón Eliminar

Elimina el registro seleccionado

Botón Guardar

Guarda la información ingresado siempre y cuando la información sea valida

Botón Cancelar

Cancela la operación que el usuario este realizado.

7. Vista de registros, visualiza los registros correspondientes a cada tabla almacenada en la base de datos, de la misma manera permite la selección de registro para realizar un acción que puede ser actualización o eliminación del mismo.

# **Registrar usuario**

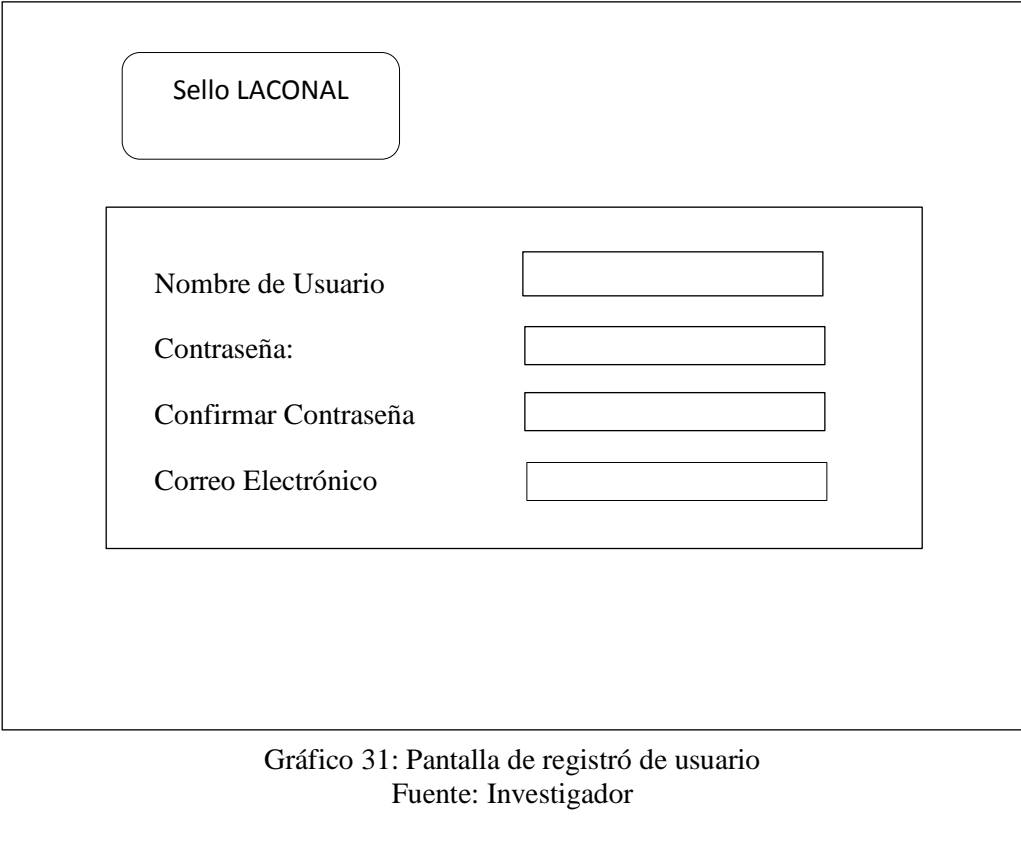

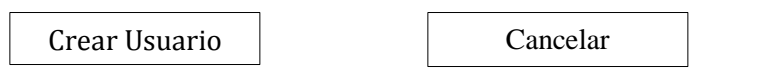

En esta página el director de calidad LACONAL, ingresa el nombre usuario, fija su contraseña, confirma su contraseña y el correo electrónico del usuario para que tenga acceso al sistema.

## **Diseño de Salidas**

Esta es la descripción general para las páginas de consultas de información las mismas que permitirán el ingreso de los parámetros que el usuario necesite para realizar una consulta las mismas que permite crear un reporte en formato PDF.

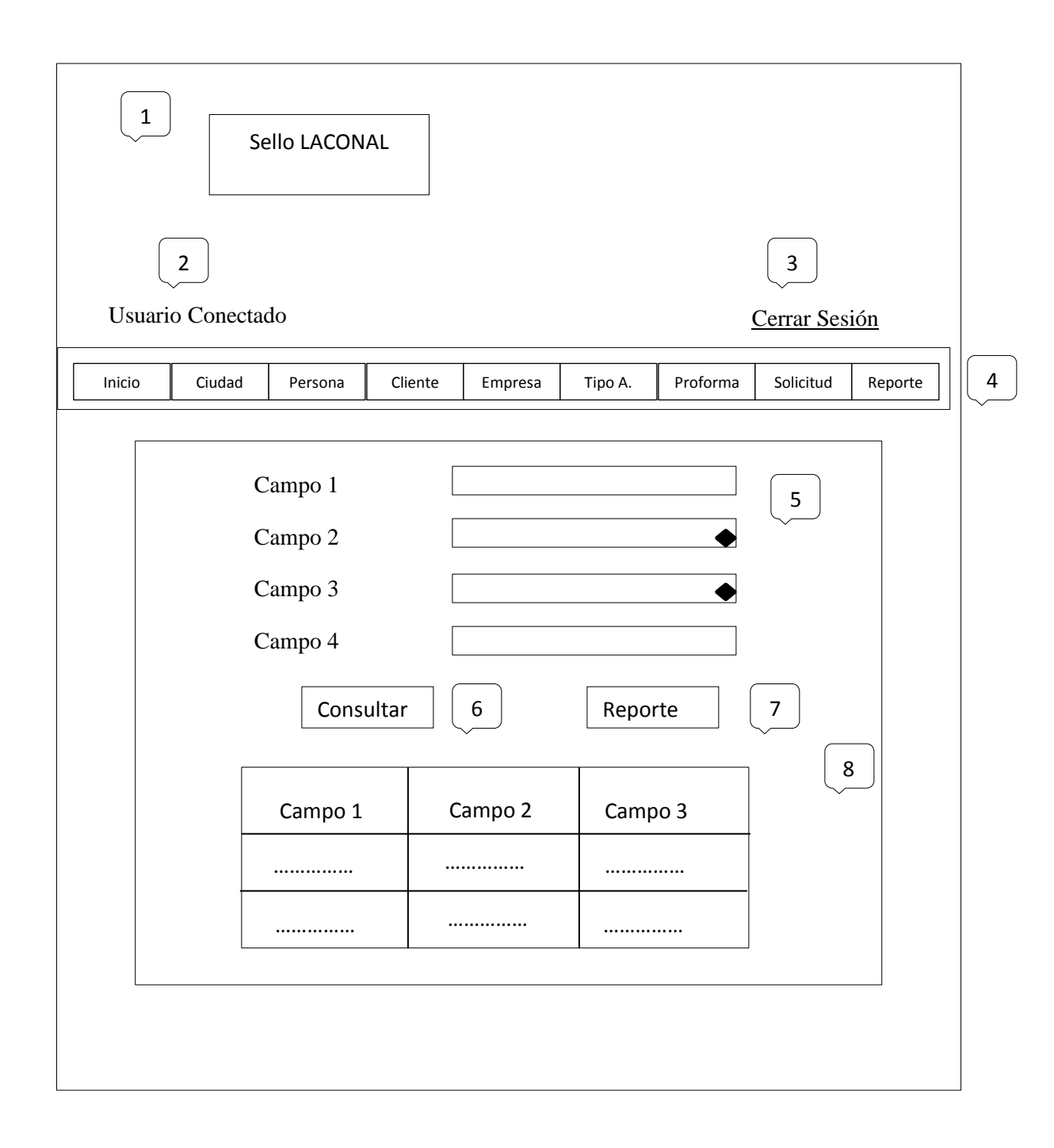

#### Gráfico 32: Descripción general del diseño de salidas Fuente: Investigador

1 Cajas de textos y listas

Permite ingresar y seleccionar diferentes tipos de parámetros para la consulta del reporte.

2. Botón consultar

Permite realizar una búsqueda en la base de datos con los parámetros que ingrese el usuario actual.

3. Botón generar Reporte

Crea un archivo en formato HTML con la información de la consulta

4. Vista de datos

Muestra los datos de la consulta

Los reportes se mostraran en formato de PDF, como puede observar a continuación.

# **Reporte tipo PDF**

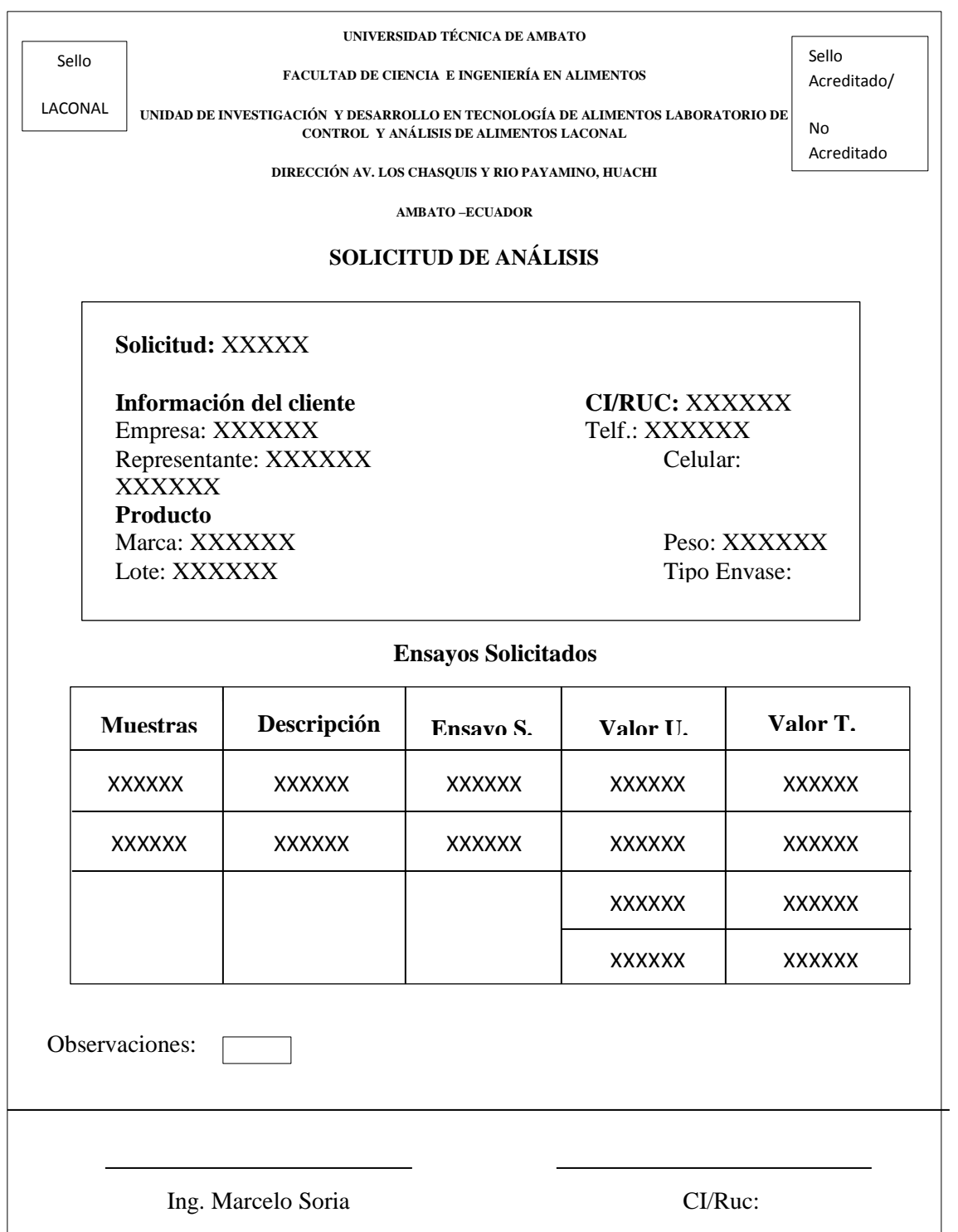

Gráfico 33: Reporte tipo PDF Fuente: Investigador

### **4.3. Diseño del sistema de información**

## **4.3.1. Definición de la arquitectura del sistema**

## **HARDWARE**

# **Equipo Servidor**

- Hp Prolian DL38 G7
- Intel XEON
- Memoria RAM 6
- Disco Duro 1 Tb

## **Equipo Cliente**

- Pentium 4
- Memoria RAM 512
- Disco Duro 300 GHz

## **SOFTWARE**

#### **Equipo servidor**

- Sistema Operativo Windows Server 2008
- 300 Disco
- $\bullet$  1 Gb

#### **Manejador de base de datos**

• MYSQL

## **Equipo Cliente**

• Microsoft Windows XP

#### **Browser**

Mozilla Firefox , Google Chrome

#### **4.3.2. Diseño físico de datos**

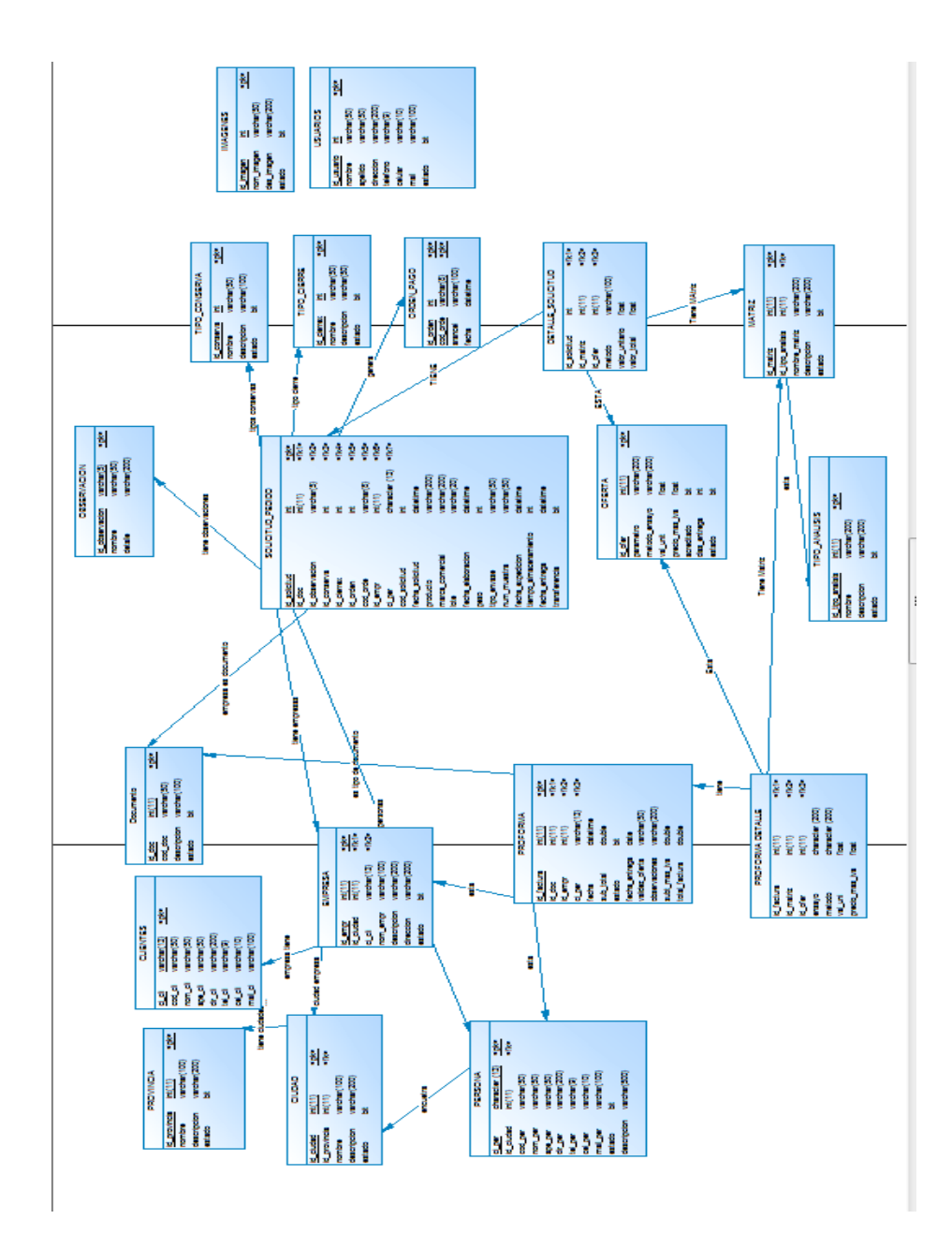

Gráfico 34: Diseño físico de datos Fuente: Investigador
## **4.3.3. Diccionario de datos**

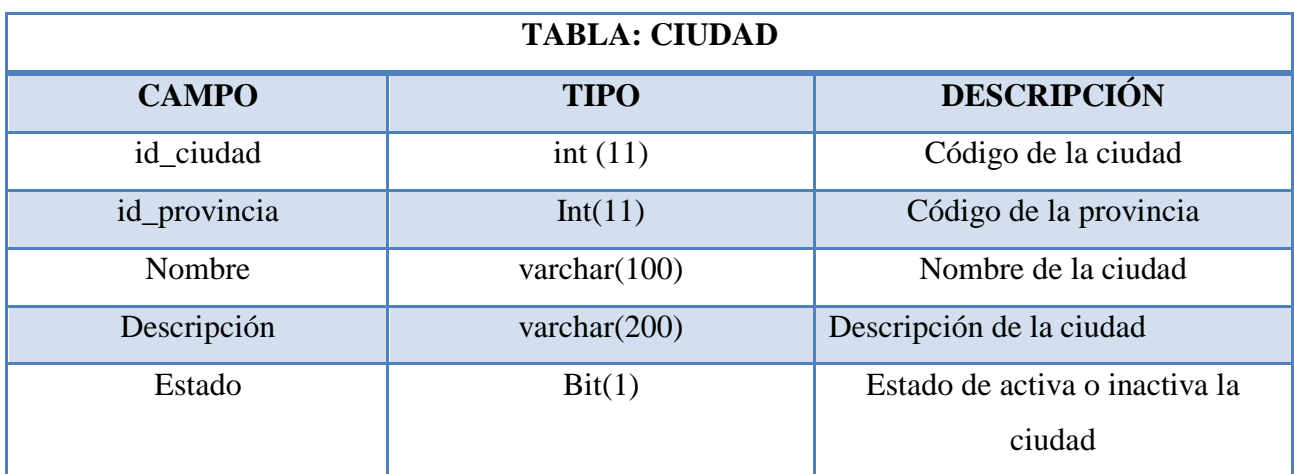

Gráfico 35: Descripción de la tabla ciudad Fuente: Investigador

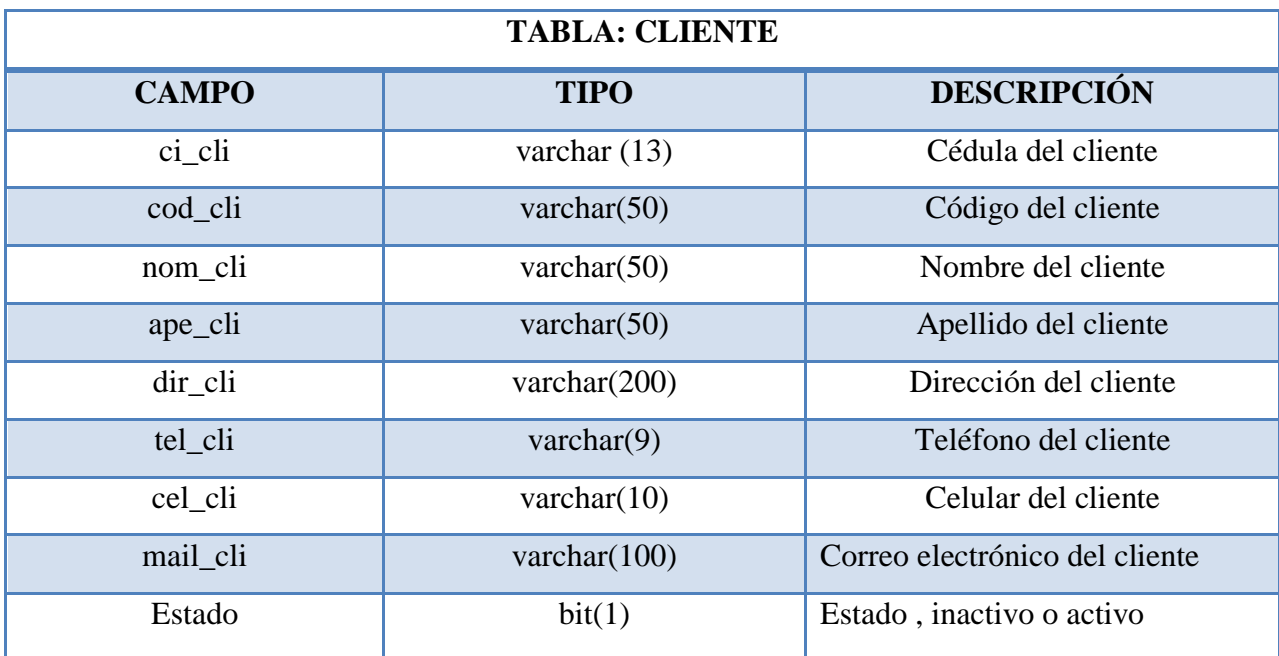

Gráfico 36: Descripción de la tabla cliente Fuente: Investigador

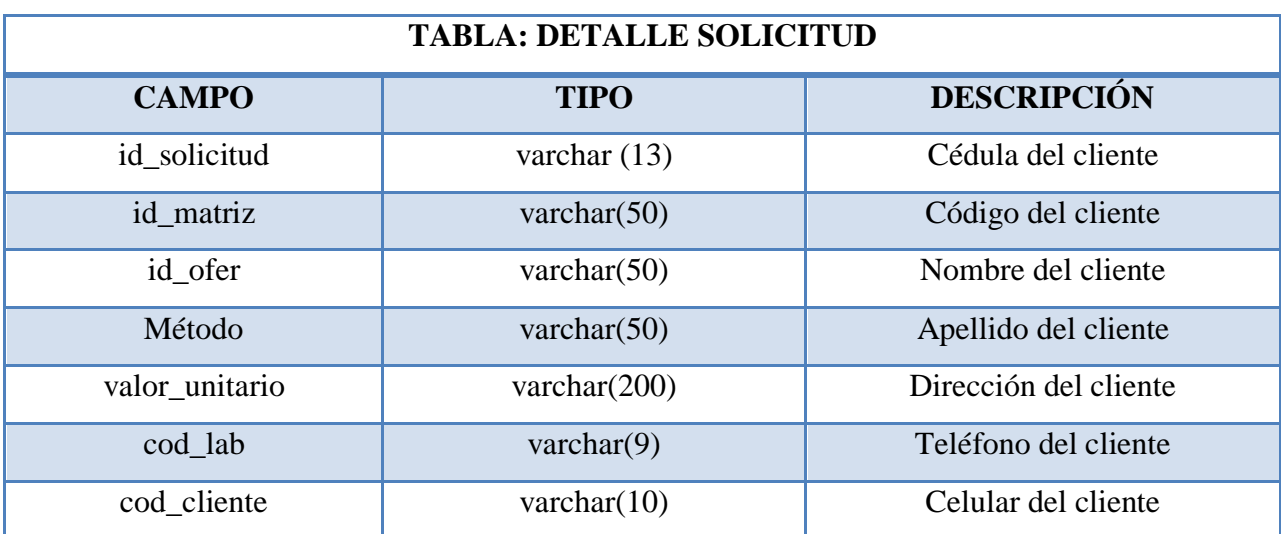

Gráfico 37: Descripción de la tabla solicitud Fuente: Investigador

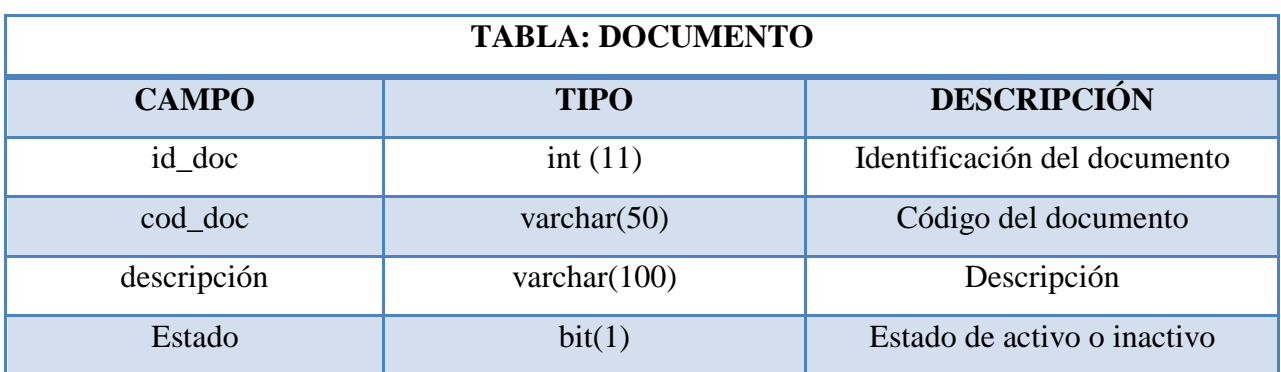

Gráfico 38: Descripción de la tabla documento Fuente: Investigador

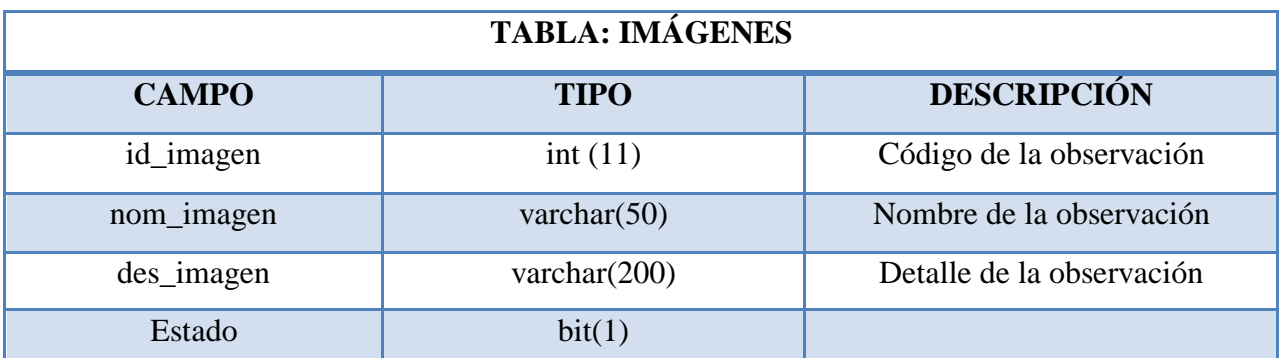

Gráfico 39: Descripción de la tabla imágenes Fuente: Investigador

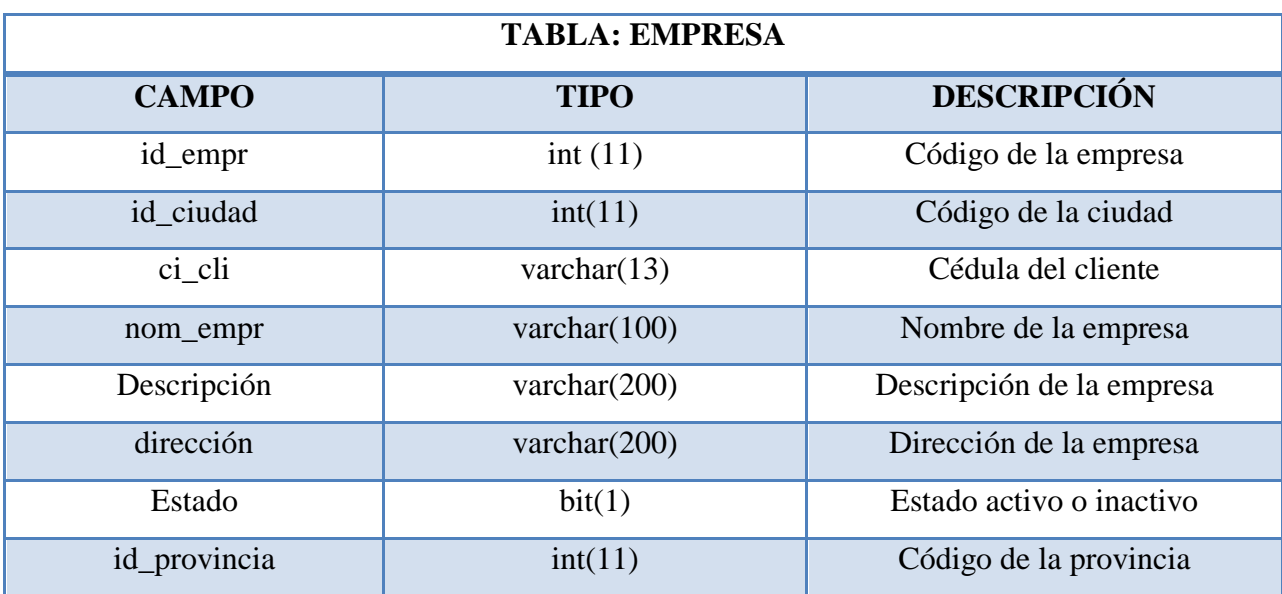

Gráfico 40: Descripción de la tabla empresa

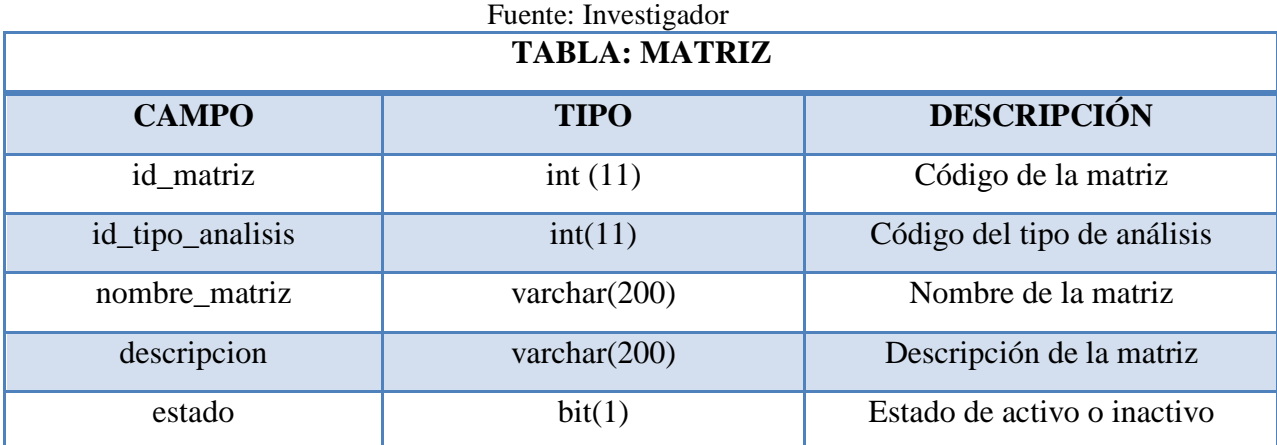

Gráfico 41: Descripción de la tabla matriz

Fuente: Investigador

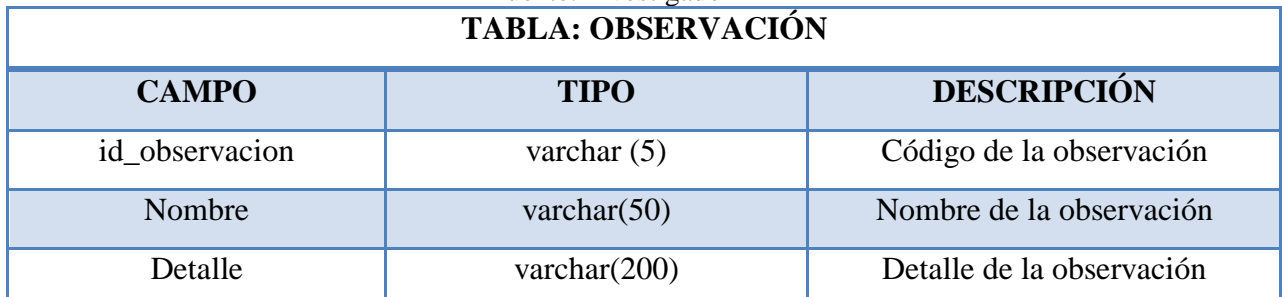

Gráfico 42: Descripción de la tabla observación

Fuente: Investigador

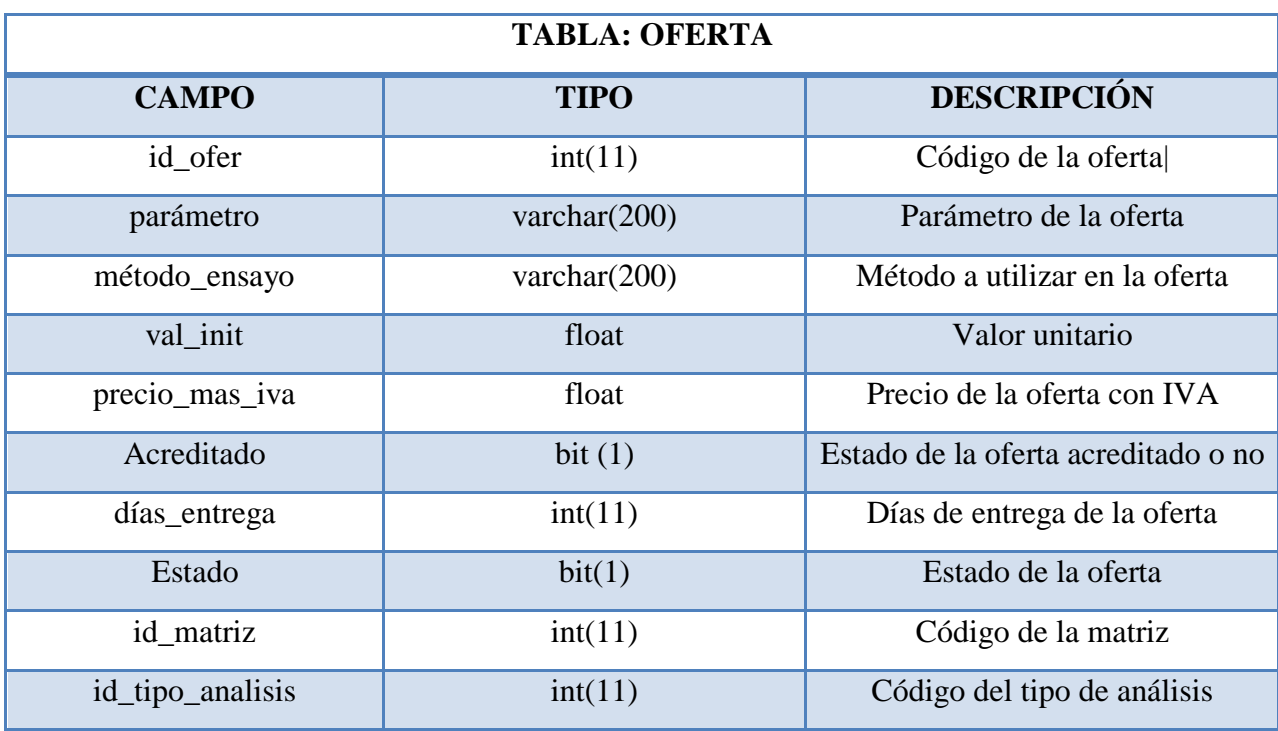

Gráfico 43: Descripción de la tabla oferta Fuente: Investigador

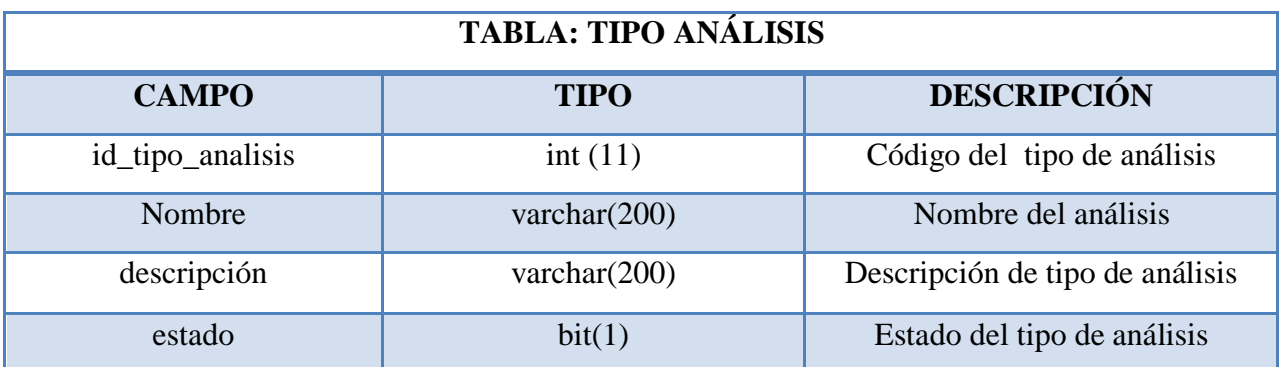

Gráfico 44: Descripción de la tabla análisis Fuente: Investigador

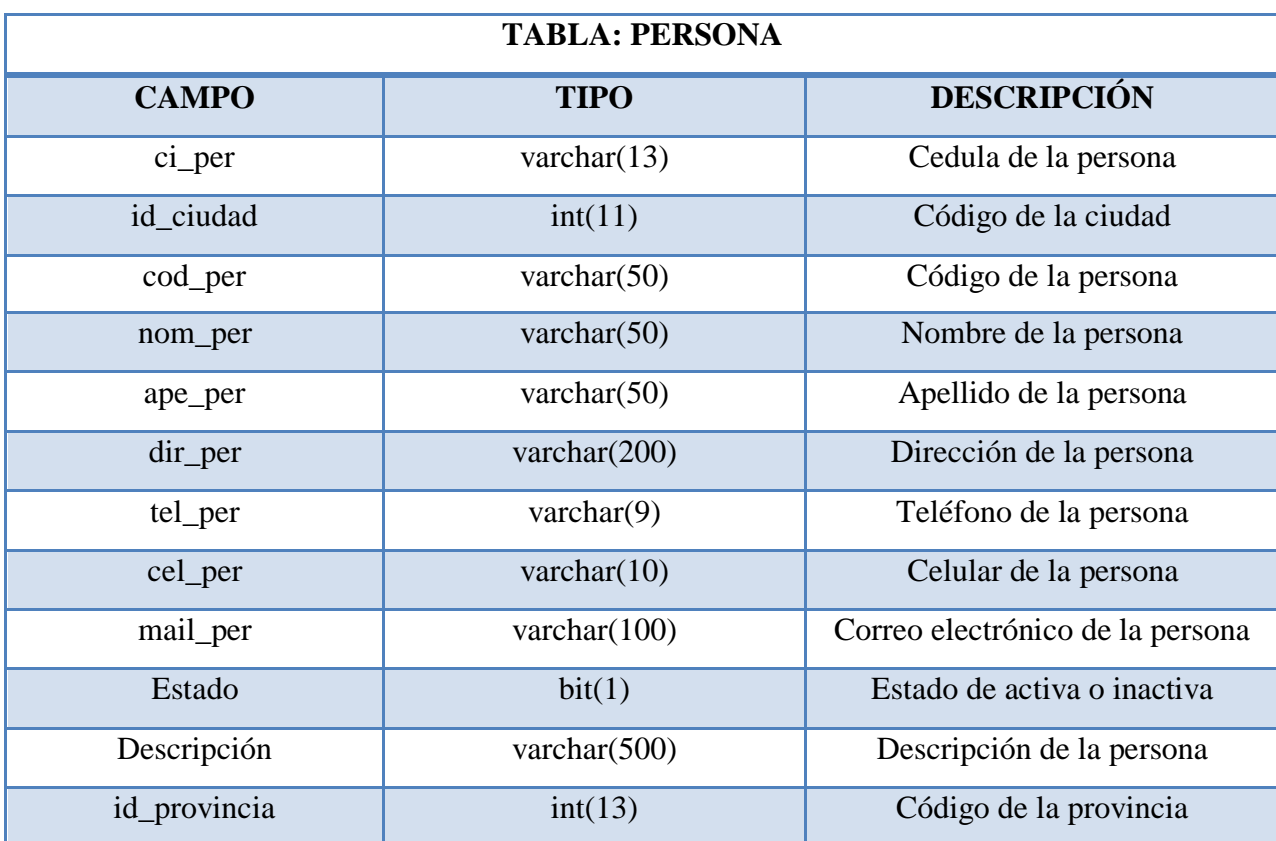

Gráfico 45: Descripción de la tabla persona Fuente: Investigador

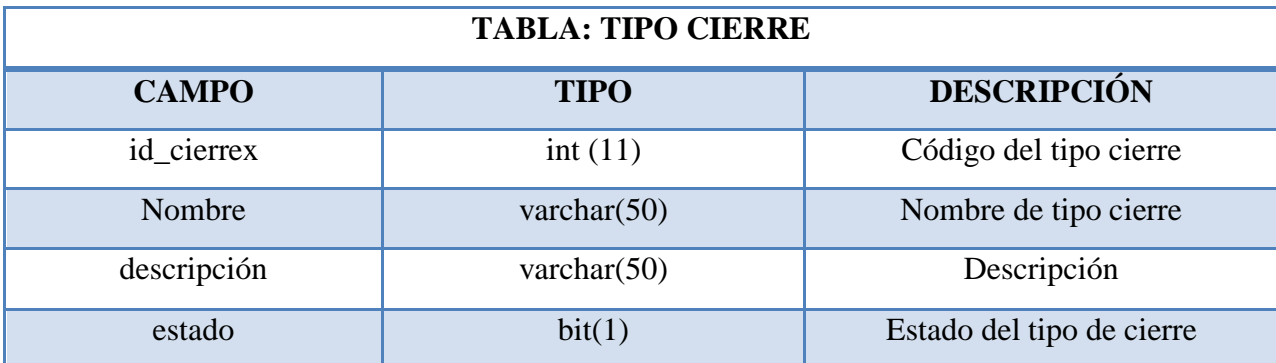

Gráfico 46: Descripción de la tabla tipo de cierre Fuente: Investigador

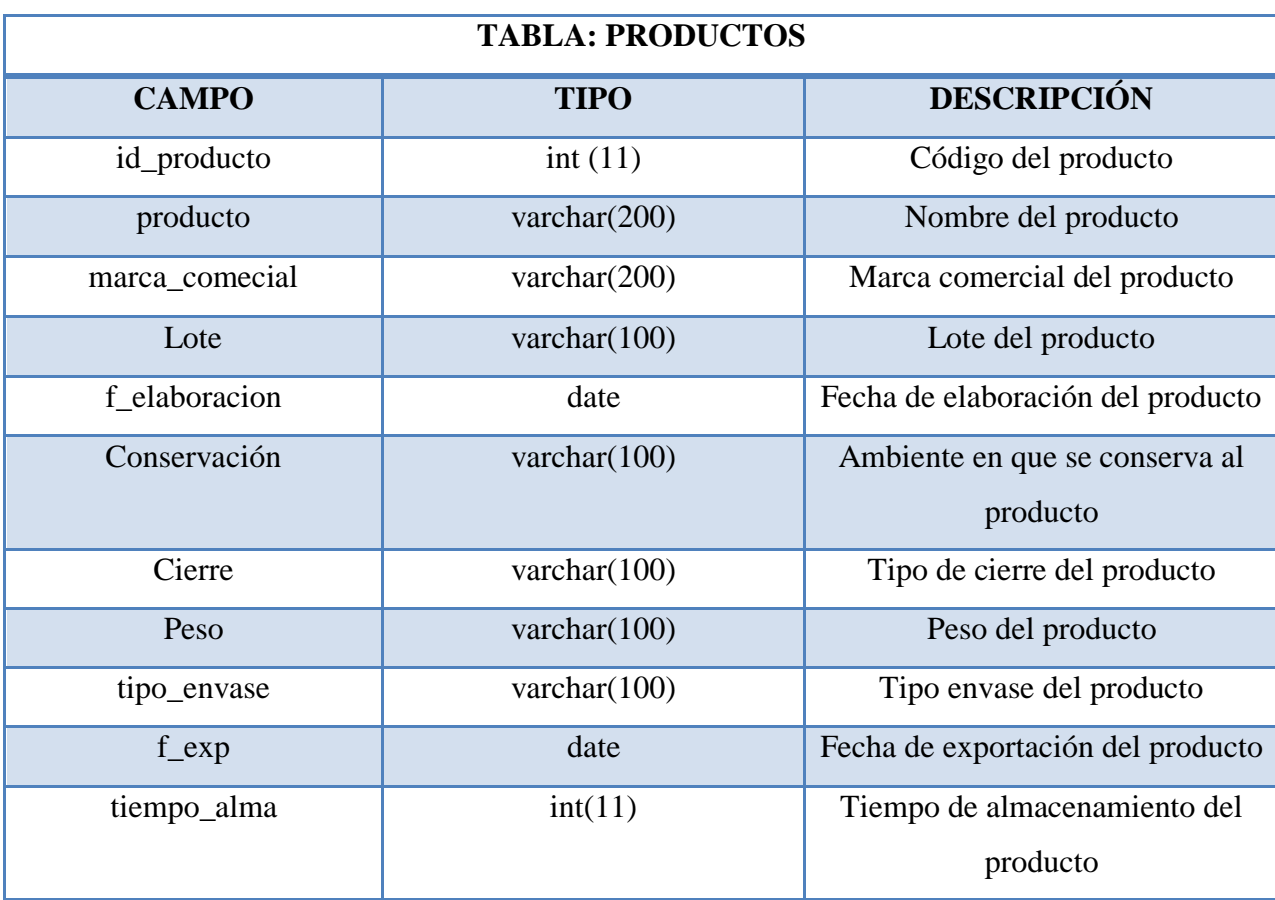

Gráfico 47: Descripción de la tabla productos Fuente: Investigador

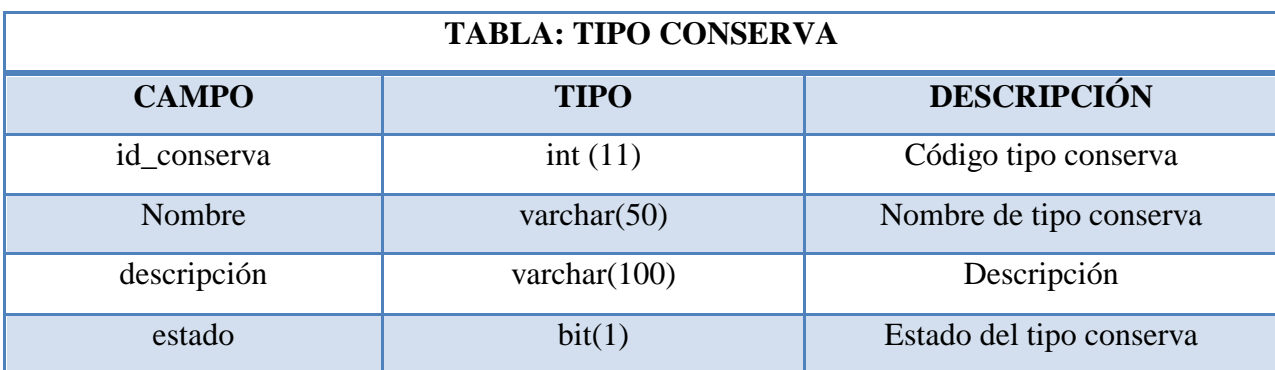

Gráfico 48: Descripción de la tabla tipo conserva Fuente: Investigador

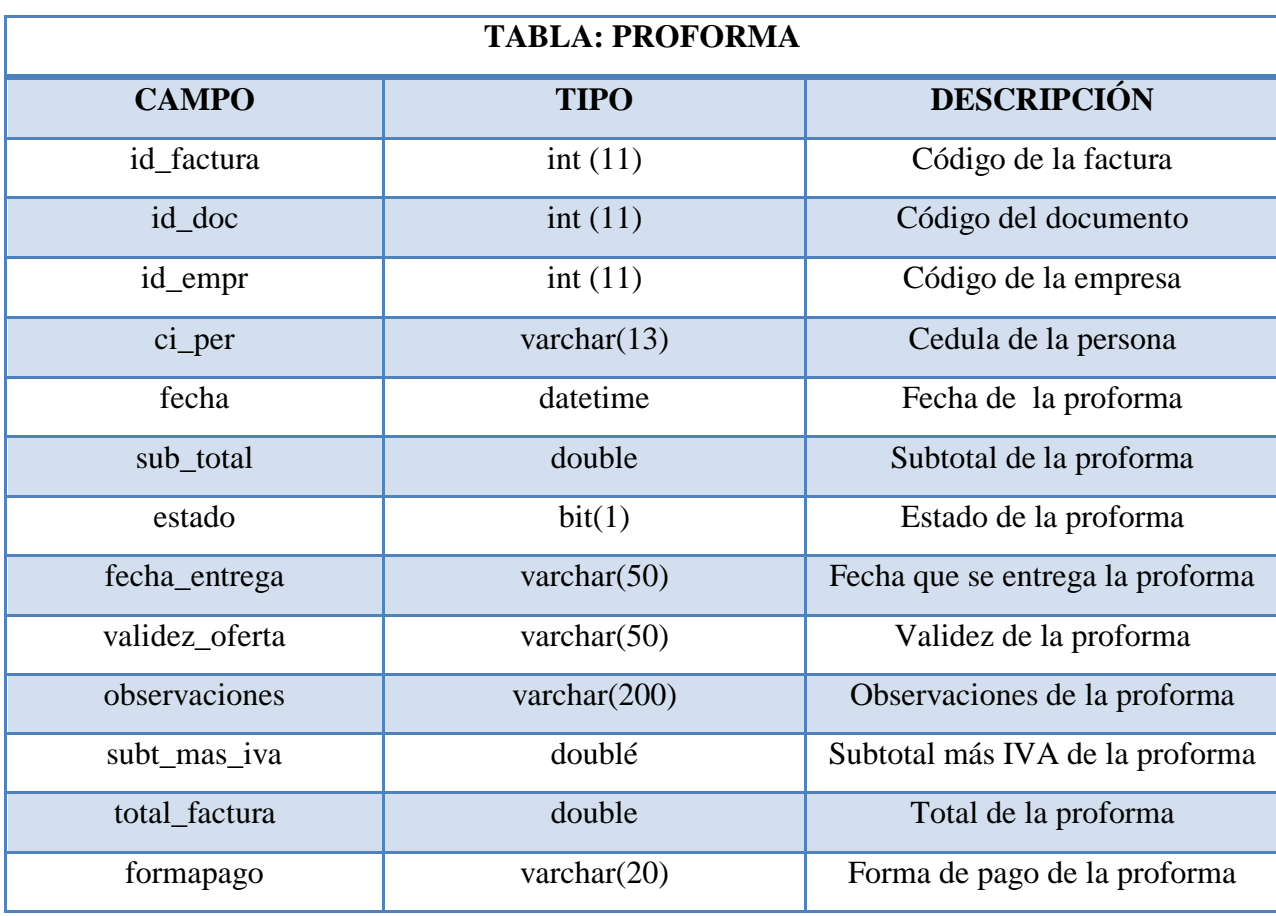

#### Gráfico 49: Descripción de la tabla proforma Fuente: Investigador

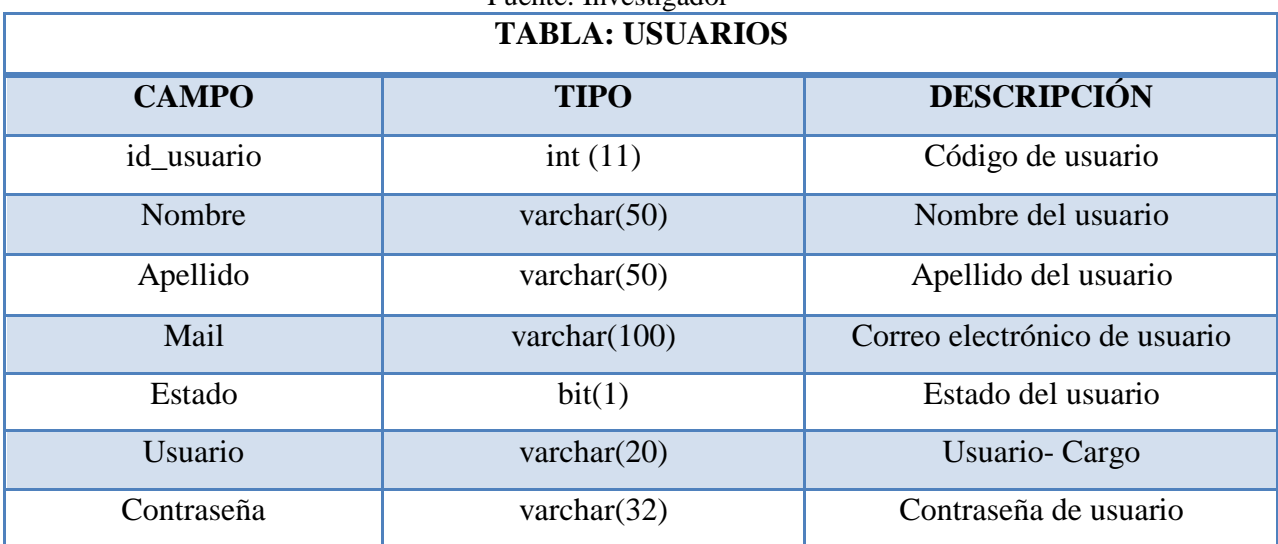

Gráfico 50: Descripción de la tabla usuarios Fuente: Investigado

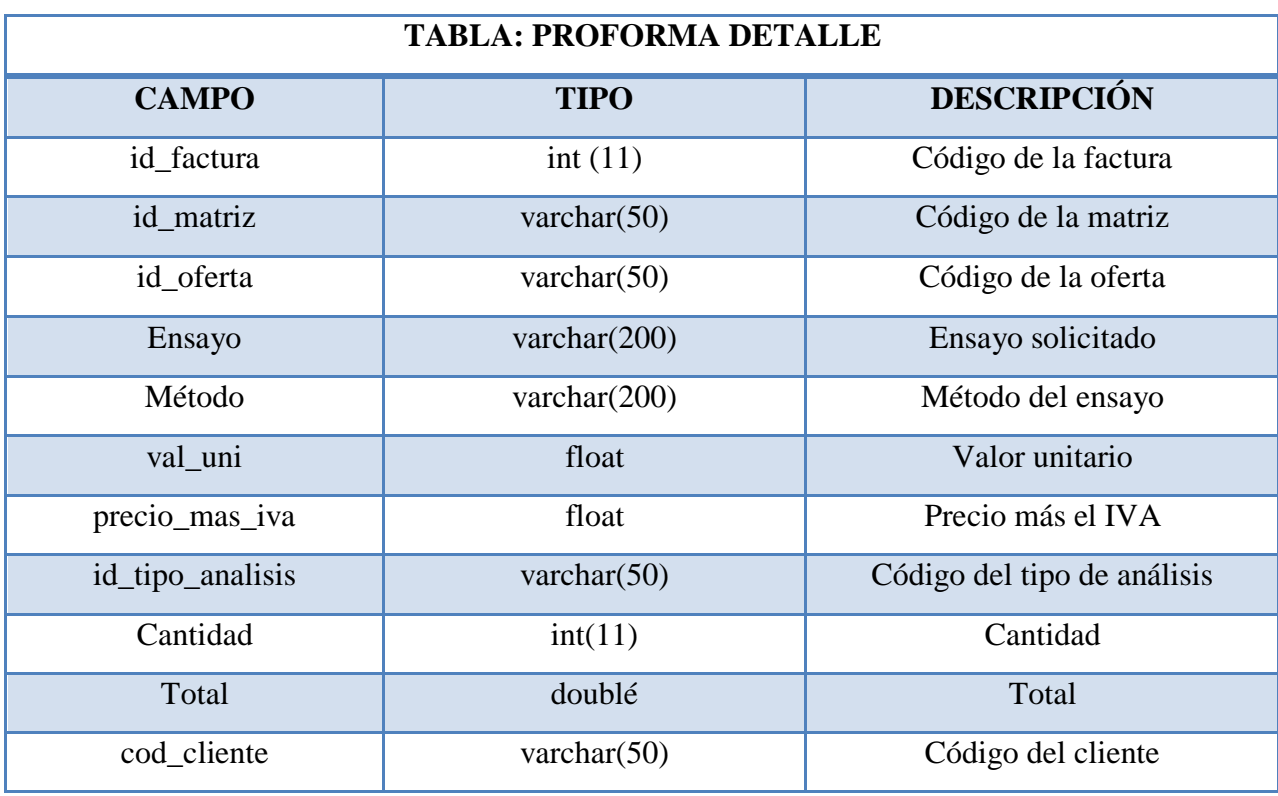

Gráfico 51: Descripción de la tabla proforma detalle Fuente: Investigador

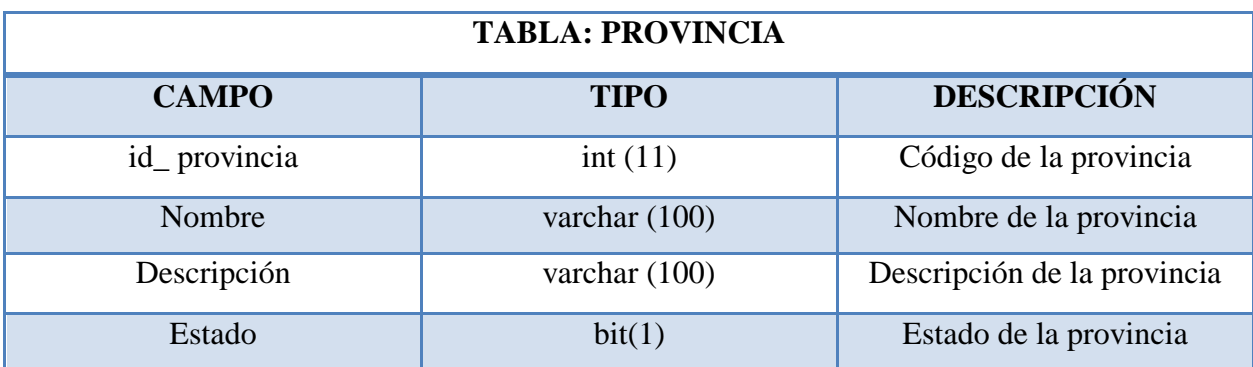

Gráfico 52: Descripción de tabla provincia Fuente: Investigador

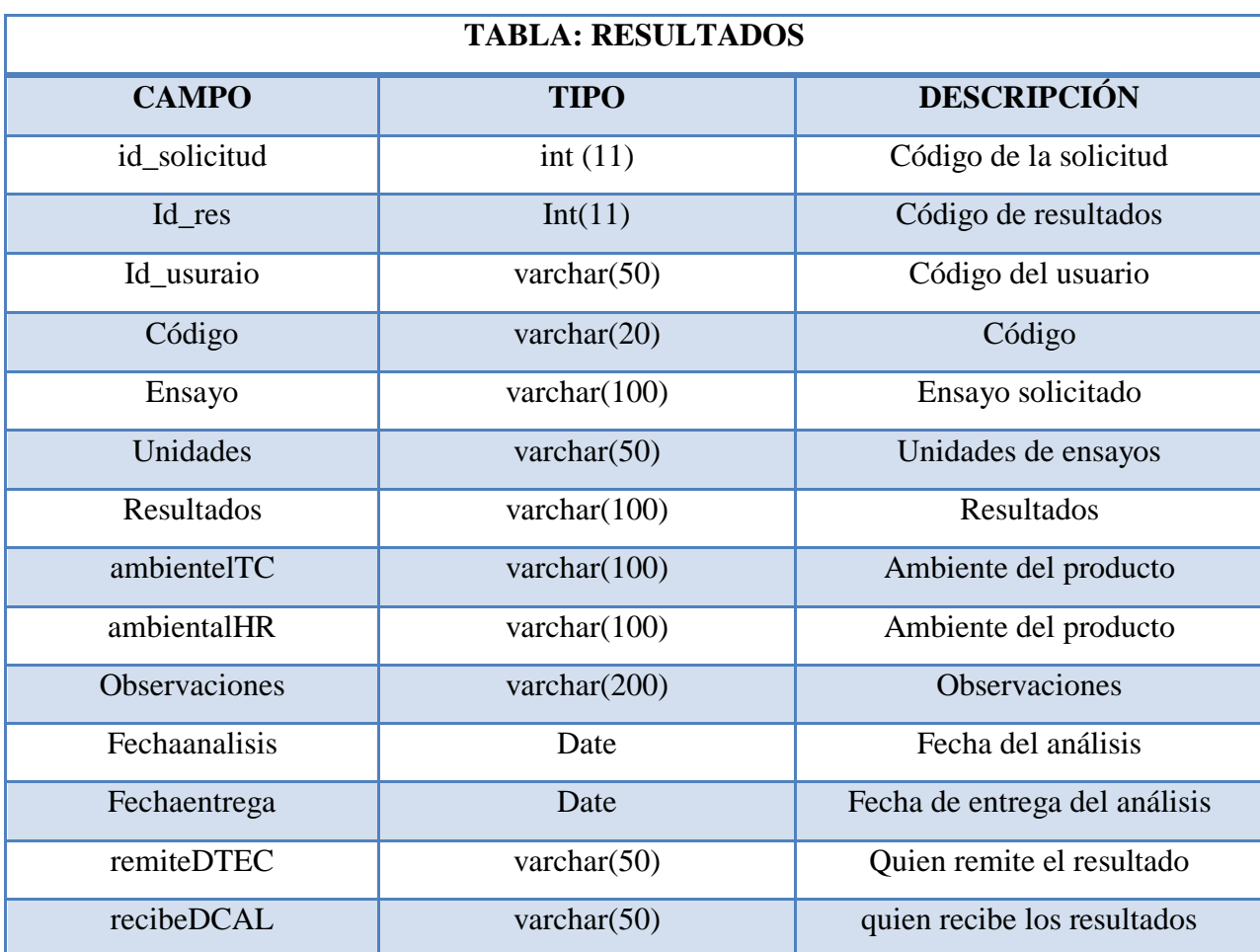

Gráfico 53: Descripción de la tabla de resultados Fuente: Investigador

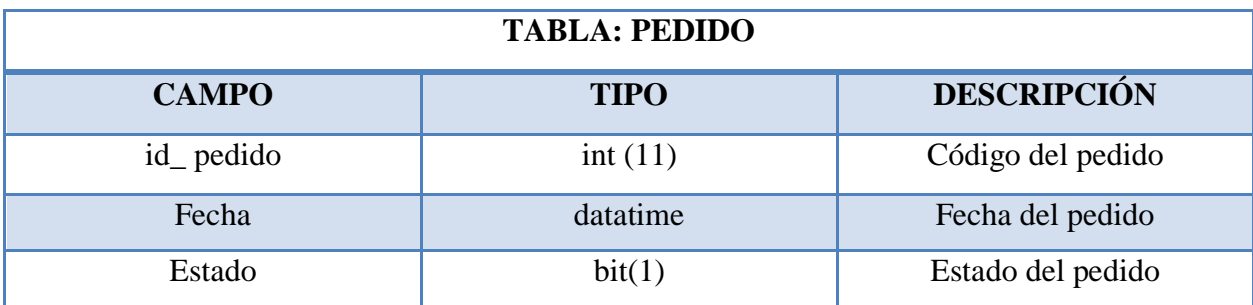

Gráfico 54: Descripción de la tabla pedido Fuente: Investigador

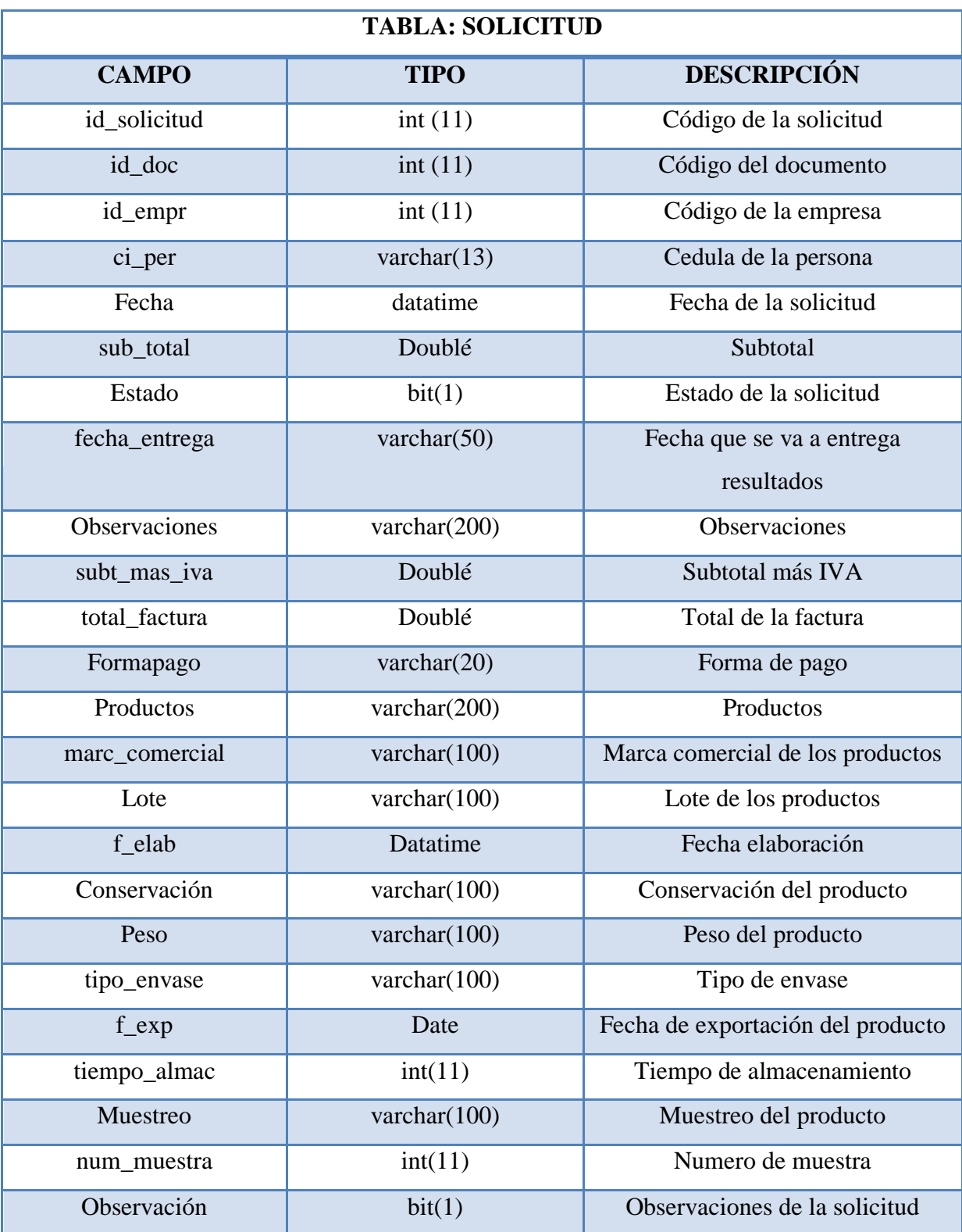

Gráfico 55: Descripción de la tabla solicitud Fuente: Investigado

### **4.4. Construcción del sistema de información**

#### **4.4.1 Preparación del entorno**

Para el desarrollo de esta aplicación se utilizó como motor de base de datos "MYSQL" y como entorno desarrollo se utilizó "Monodevelop".

La parte de la programación es orientada objetos donde se ha utilizado clases, objetos, métodos, funciones y SQL Embebido.

#### **4.4.2. Generación del código de los componentes y procedimientos**

Como muestra de la generación de código en el motor de base de datos MYSQL se presentan extractos de la misma ya que la creación y alteración en las tablas son muy sencillas como lo podemos observar a continuación.

## **Script de la base de datos**

CREATE TABLE IF NOT EXISTS `documento` ( `ID\_DOC` int(11) NOT NULL AUTO\_INCREMENT, `COD\_DOC` varchar(50) DEFAULT NULL, `DESCRIPCION` varchar(100) DEFAULT NULL, `ESTADO` bit(1) DEFAULT NULL, PRIMARY KEY (`ID\_DOC`) ) ENGINE=InnoDB DEFAULT CHARSET=latin1 AUTO\_INCREMENT=5 ;

CREATE TABLE IF NOT EXISTS `detalle\_solicitud` ( `ID\_SOLICITUD` int(11) DEFAULT NULL,

 `ID\_MATRIZ` varchar(50) DEFAULT NULL, `ID\_OFER` varchar(50) DEFAULT NULL, `METODO` varchar(100) DEFAULT NULL, `VALOR\_UNITARIO` float DEFAULT NULL, `VALOR\_TOTAL` float DEFAULT NULL, `cod\_lab` varchar(20) DEFAULT NULL, `cod\_cliente` varchar(50) NOT NULL, KEY `Tiene\_MAtriz` (`ID\_MATRIZ`), KEY `ESTA` (`ID\_OFER`) ) ENGINE=InnoDB DEFAULT CHARSET=latin1;

CREATE TABLE IF NOT EXISTS `resultados` (

`id\_solicitud` int(11) NOT NULL,

`id` int(11) NOT NULL AUTO\_INCREMENT,

`ID\_usuario` varchar(50) NOT NULL,

`codigo` varchar(20) NOT NULL,

`cod\_lab` varchar(20) NOT NULL,

`id\_matriz` varchar(50) NOT NULL,

`metodo` varchar(100) NOT NULL,

`ensayo` varchar(100) NOT NULL,

`unidades` varchar(50) NOT NULL,

`resultados` varchar(100) NOT NULL,

`ambientalTC` varchar(100) NOT NULL,

`ambientalHR` varchar(100) NOT NULL,

`observaciones` varchar(200) NOT NULL,

`fechaanalisis` date NOT NULL,

`fechaentrega` date NOT NULL,

`remiteDTEC` varchar(50) NOT NULL,

`recibeDCAL` varchar(50) NOT NULL,

PRIMARY KEY (`id`),

KEY `id\_solicitud` (`id\_solicitud`)

) ENGINE=InnoDB DEFAULT CHARSET=latin1 AUTO\_INCREMENT=100 ;

CREATE TABLE IF NOT EXISTS `solicitud` (

`id\_solicitud` int(11) NOT NULL,

`id\_doc` int(11) DEFAULT NULL,

`id\_empr` int(11) DEFAULT NULL,

`ci\_per` varchar(13) DEFAULT NULL,

`fecha` datetime DEFAULT NULL,

`sub\_total` double DEFAULT NULL,

`estado` bit(1) DEFAULT NULL,

`fecha\_entrega` varchar(50) DEFAULT NULL,

`observaciones` varchar(200) DEFAULT NULL,

`subt\_mas\_iva` double DEFAULT NULL,

`total\_factura` double DEFAULT NULL,

`formapago` varchar(20) DEFAULT NULL,

`productos` varchar(200) DEFAULT NULL,

`marc\_comercial` varchar(100) DEFAULT NULL,

`lote` varchar(100) DEFAULT NULL,

`f\_elab` varchar(10) DEFAULT NULL,

`conservacion` varchar(100) DEFAULT NULL,

`cierre` varchar(100) DEFAULT NULL,

`peso` varchar(100) DEFAULT NULL,

`tipo\_envase` varchar(100) DEFAULT NULL,

`F\_exp` varchar(10) DEFAULT NULL,

`tiemp\_almac` varchar(20) DEFAULT NULL,

`muestreo` varchar(100) DEFAULT NULL,

`num\_muestra` varchar(20) DEFAULT NULL,

`observacion` bit(1) DEFAULT NULL,

`trasferencia` varchar(11) DEFAULT NULL,

PRIMARY KEY (`id\_solicitud`)

) ENGINE=InnoDB DEFAULT CHARSET=latin1;

ALTER TABLE `matriz`

ADD CONSTRAINT `FK\_matriz` FOREIGN KEY (`ID\_TIPO\_ANALISIS`) REFERENCES `tipo\_analisis` (`ID\_TIPO\_ANALISIS`);

ALTER TABLE `oferta`

ADD CONSTRAINT `FK\_oferta` FOREIGN KEY (`ID\_MATRIZ`) REFERENCES `matriz` (`ID\_MATRIZ`),

 ADD CONSTRAINT `FK\_oferta\_DOS` FOREIGN KEY (`ID\_TIPO\_ANALISIS`) REFERENCES `tipo\_analisis` (`ID\_TIPO\_ANALISIS`);

ALTER TABLE `proforma`

 ADD CONSTRAINT `es\_tipo\_documento` FOREIGN KEY (`ID\_DOC`) REFERENCES `documento` (`ID\_DOC`);

El desarrollo de la programación se realizó en monoDevelop, el cual está diseñado para programar en C# y otros lenguajes .NET, lo cual ha permitido que el proceso de desarrollo sea de una forma amigable y sencilla, debido a la existencia de información para poder desarrollar. A continuación se presenta una parte del código que se aplica en el sistema.

#### **Conexión con la base de datos**

Mediante este proceso se puede conectar el motor de base de datos "MYSQL" con el entorno de desarrollo "MonoDevelop".

```
<connectionStrings>
   <add name="laconalConnectionString2" connectionString="server=10.102.13.8;User 
Id=root;password=laconal;Persist Security Info=True;database=laconal_final;"
providerName="MySql.Data.MySqlClient" />
  </connectionStrings>
```
public class conexion

 $\{$ 

private MySqlConnection \_conexion; private string \_clave; private string \_cadena; private MySqlDataAdapter \_adaptador; private DataTable \_tabla;

```
 private void Conexion()
      {
        _cadena = 
System.Configuration.ConfigurationManager.ConnectionStrings["laconalConnectionString
2"].ConnectionString; 
        _conexion = new MySqlConnection(_cadena);
      }
```
#### **Ingreso de usuario al Sistema**

{

Este proceso valida que el usuario ingrese su contraseña correcta para el ingreso al sistema

public static bool Autenticar(string usuario, string password,bool remenberUserName)

//consulta a la base de datos

```
string sql = @ "SELECT COUNT(*)
           FROM Usuarios
          WHERE usuario = ?user AND contrasenia = ?pass";
 //cadena conexion
      using (MySqlConnection conn= new
MySqlConnection(System.Configuration.ConfigurationManager.ConnectionStrings
["laconalConnectionString2"].ConnectionString))
 {
   conn.Open();//abrimos conexion
```

```
 MySqlCommand cmd = new MySqlCommand(sql, conn); 
cmd.Parameters.AddWithValue("?user", usuario 
cmd.Parameters.AddWithValue("?pass", password);
```

```
 int count = Convert.ToInt32(cmd.ExecuteScalar());
  if (count == 0)
      return false;
   else
      return true;
 }
```
## **Encriptación de la contraseña**

}

La clase MD5, permite encriptar la contraseña en 32 bits

```
public class MD5_des
   {
      public static string MD5Encode(string Value)
      {
       System.Security.Cryptography.MD5CryptoServiceProvider x = newSystem.Security.Cryptography.MD5CryptoServiceProvider();
        byte[] data = System.Text.Encoding.ASCII.GetBytes(Value);
       data = x. Compute Hash(data);
       string ret = "";
       for (int i = 0; i < data.Length; i++)
         ret += data[i].ToString("x2").ToLower();
        return ret;
      }
      public static string Base64Encode(string cadena)
```

```
 {
       byte[] cadenaByte = new byte[cadena.Length];
        cadenaByte = System.Text.Encoding.UTF8.GetBytes(cadena);
        string encodedCadena = Convert.ToBase64String(cadenaByte);
        return encodedCadena;
      }
     public static string Base64Decode(string cadena)
\left\{\begin{array}{ccc} \end{array}\right\}var encoder = new System.Text.UTF8Encoding();
        var utf8Decode = encoder.GetDecoder();
       byte[] cadenaByte = Convert. FromBase64String(cadena);
        int charCount = utf8Decode.GetCharCount(cadenaByte, 0, cadenaByte.Length);
       char[] decodedChar = new char[charCount]; utf8Decode.GetChars(cadenaByte, 0, cadenaByte.Length, decodedChar, 0);
       string result = new String(decodedChar);
        return result;
     }
   } 
}
```
## **Cargar datos de una proforma**

Como muestra de la programación se presenta la carga de datos la cual pertenece al formulario proforma, donde se puede dar cuenta que la programación en sencilla.

```
 #region cargar datos
        int empresaactivo;
       if (pnlEmpresa.Visible == true)
         empressed to = 0; else
          empresaactivo = 1;
       string empresa = null, representante = null, direccion = null, ciudad = null, ciruc =null, telf = null, celular = null, email = null;
       string formapago=null, codigo = null;
        string fecha = null;
       double subtotal = 0, iva = 0, total = 0;
        string selectempresa = null;
       if (!(empresaactivo == 1))
\{selectempresa = "select em.nom_empr, em.direccion,ci.nombre,em.ci_cli, 
       cli.nom_cli,cli.ape_cli,cli.tel_cli,cli.cel_cli,cli.mail_ci, d.cod_doc, s.fecha,
```

```
s. sub total, s. subt mas iva, s. total factura from empresa em, cliente cli, ciudad ci,
       proforma s, documento d where em.ci_cli=cli.ci_cli and s.id_empr=em.id_empr and 
       em.id_ciudad=ci.id_ciudad and s.id_doc=d.id_doc and s.id_factura=" +
       Convert.ToInt32(lblnumeroq.Text) + "";
        }
        else
        {
       selectempresa = "SELECT DISTINCT s.id_empr, cli.dir_cli, ci.nombre, cli.ci_cli, 
       cli.nom_cli, cli.ape_cli, cli.tel_cli, cli.cel_cli, cli.mail_ci, d.cod_doc, s.fecha, 
       s.sub_total, s.subt_mas_iva, s.total_factura, s.formapago "+
                    "FROM cliente cli, ciudad ci, proforma s, documento d "+
                   "WHERE s.id empr = 0 AND s.id doc = d.id doc AND s.id factura
="+Convert.ToInt32(lblnumeroq.Text)+" AND cli.ci_cli = s.ci_per";
        }
        comando.CommandText = selectempresa;
        comando.Connection = conectar;
        comando.CommandType = System.Data.CommandType.Text;
        try
        {
          conectar.Open();
          MySqlDataReader read = comando.ExecuteReader();
          if (read.HasRows)
\{ read.Read();
            empresa = read.GetValue(0).ToString();representante = read.GetValue(4).ToString() +"" +
read.GetValue(5).ToString();
            direction = read.GetValue(1).ToString();ciudad = read.GetValue(2).ToString();circ = read.GetValue(3).ToString();
            telf = read.GetValue(6).ToString();
            cellar = read.GetValue(7).ToString();email = read.GetValue(8).ToString(); //productos
            codigo = read.GetValue(9).ToString();fecha = read.GetValue(10).ToString();subtotal = Convert.ToDouble(read.GetValue(11).ToString());iva = Convert.ToDouble-read.GetValue(12).ToString(); total = Convert.ToDouble(read.GetValue(13).ToString());
             formapago=read.GetValue(14).ToString();
 }
          else
\{
```

```
 }
         }
        catch (Exception error)
        {
;
         }
        finally
         {
           conectar.Close();
           conectar.Dispose();
 }
        #endregion
```
Este código nos muestra una consulta con imágenes, el cual fue muy útil en el desarrollo del sistema.

```
public static string imagen(int id)
     {
       MySqlConnection conectar = new MySqlConnection();
       conectar.ConnectionString = 
System.Configuration.ConfigurationManager.ConnectionStrings["laconalConnectionString
2"].ConnectionString;
       MySqlCommand comando = new MySqlCommand();
      comando.CommandText = "SELECT * FROM imagenes where id_imagen=" + id
+ "";
       comando.Connection = conectar;
       comando.CommandType = System.Data.CommandType.Text;
      string imagen = null;
       try
        {
          conectar.Open();
          MySqlDataReader read = comando.ExecuteReader();
          if (read.HasRows)
\{ read.Read();
            imagen = read.GetValue(2).ToString();
            return imagen;
          }
          else
\{ return null;
```

```
 }
        }
        catch (Exception error)
        {
           return null;
 }
        finally
        {
           conectar.Close();
           conectar.Dispose();
        }
      }
```
## **4.4.3. Ejecución de las pruebas**

}

El proceso de pruebas es fundamentalmente una etapa destinada a la identificación de posibles inconvenientes que se pueden presentar al momento de la implantación.

## **a. 1 Pruebas de caja de blanca**

Este tipo de pruebas también se las denomina como pruebas de software ya que se realiza sobre las funciones internas de un módulo.

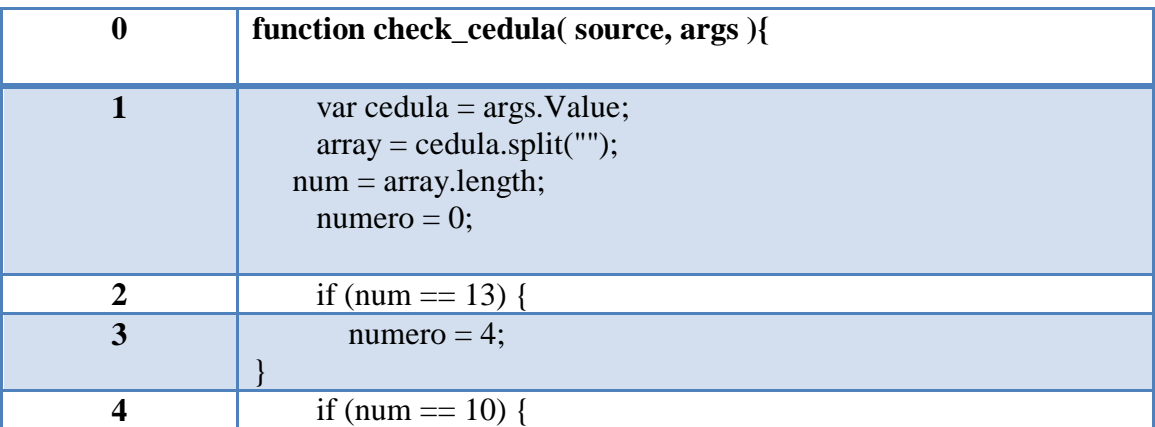

# **CÓDIGO DE VALIDACIÓN DE LA CÉDULA**

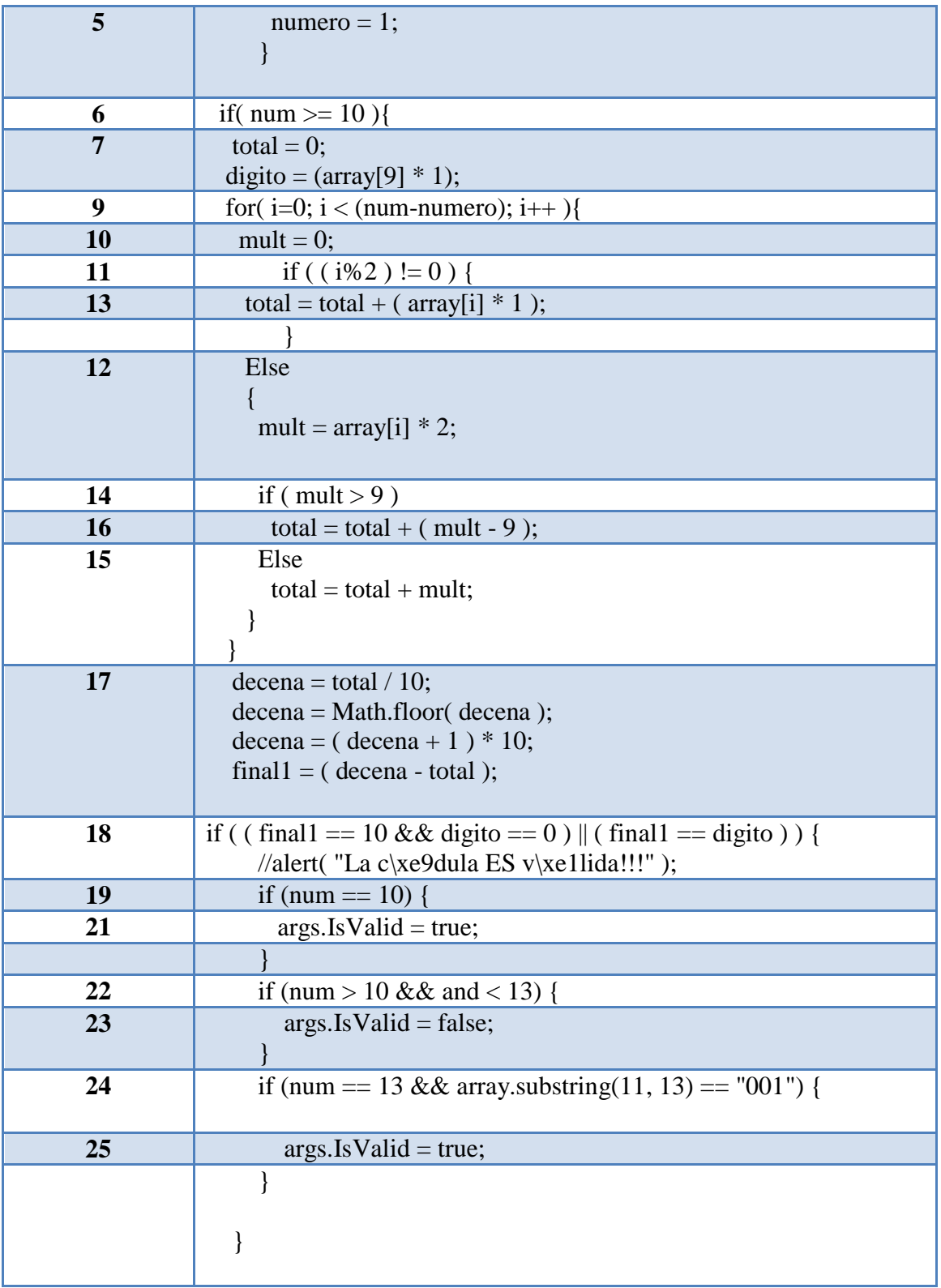

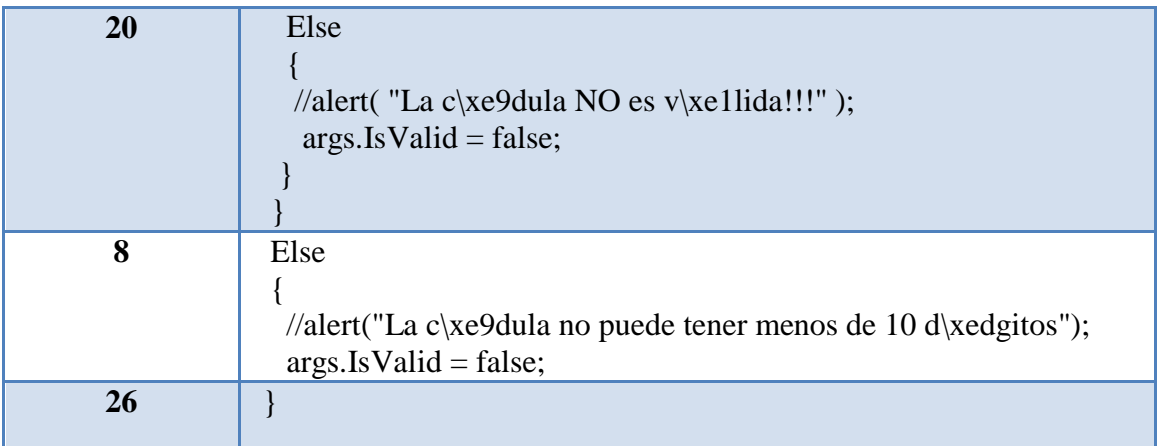

Tabla 14: Código de validación cédula

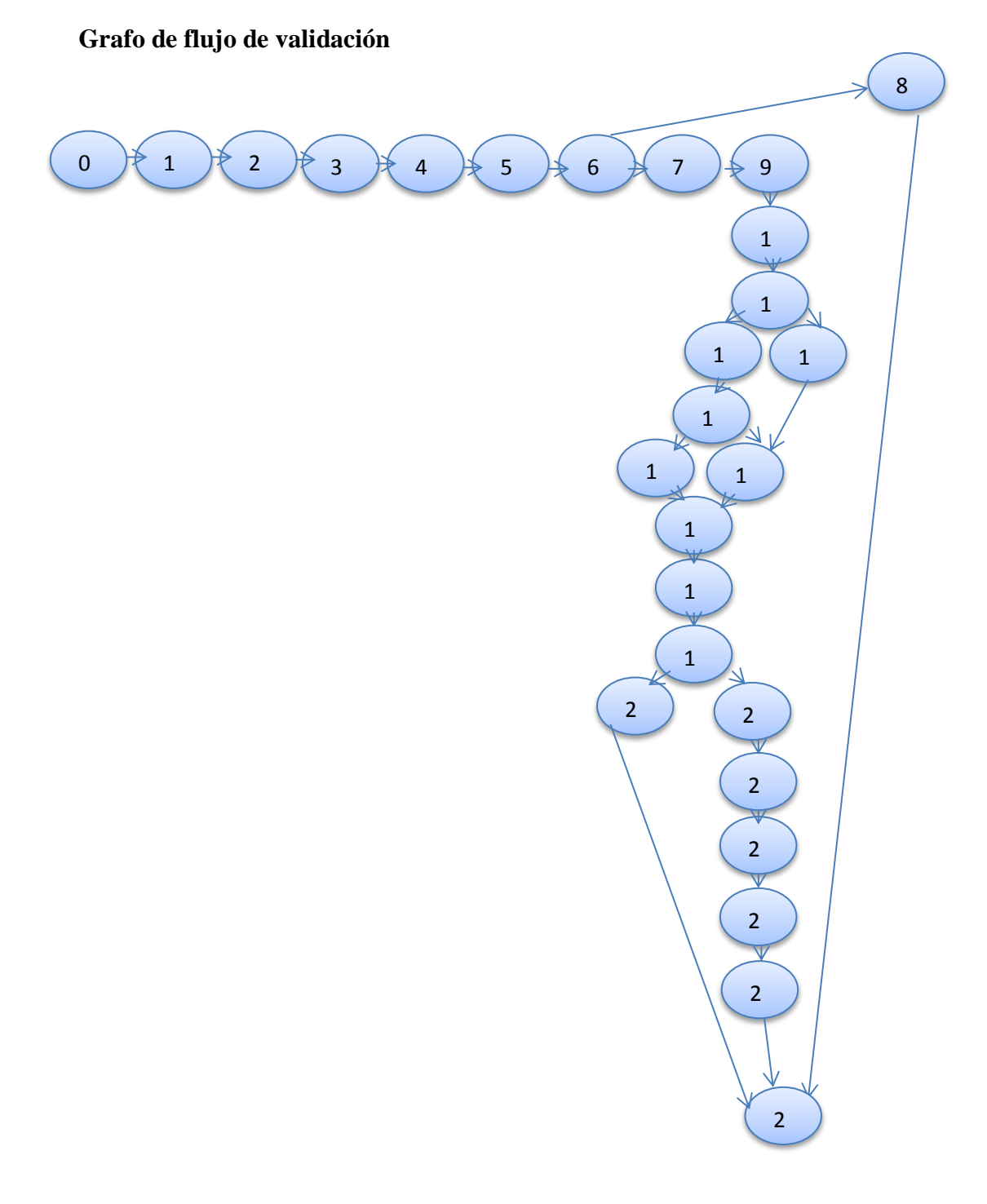

Gráfico 56: Grafo de Validación de Cédula Autor: Investigador

## **Complejidad Ciclomática**

- V (G)= A (arista) N (nodos)+2
- $V(G) = 30 27 + 2$

 $V(G)=5$ 

## **Caminos Básicos**

- #1: 0-1-2-3-4-5-6-7-9-10-11-12-14-15-17-18-19-20-26
- #2: 0-1-2-3-4-5-6-8-26
- #3:0-1-2-3-4-5-6-7-9-10-11-12-14-16-17-18-19-21-22-23-24-25-26
- #4:0-1-2-3-4-5-6-7-8-9-10-11-12-15-17-18-19-21-22-23-24-25-26
- #5:0-1-2-3-4-5-6-7-9-10-11-13-17-18-19-21-22-23-24-25-26

## **Comprobación de la prueba del camino básico**

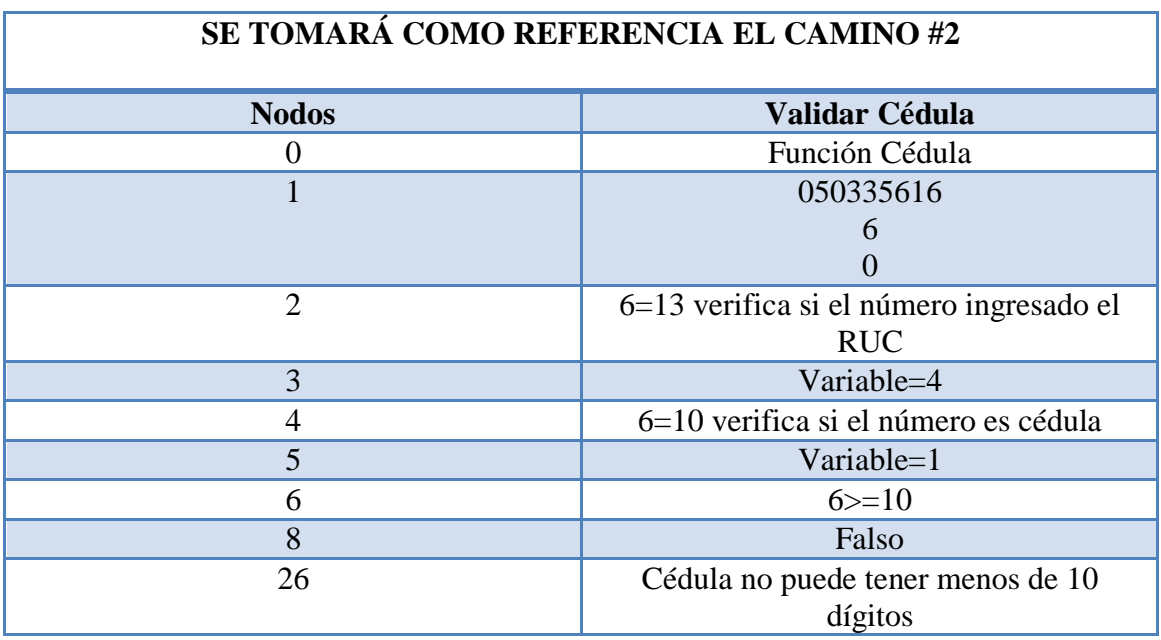

Tabla 15: Comprobación del camino básico Autor: Investigador

## **Código de Validad Email**

| $\boldsymbol{0}$        | public static bool ComprobarFormatoEmail(string<br>seMailAComprobar)     |  |  |  |  |
|-------------------------|--------------------------------------------------------------------------|--|--|--|--|
|                         |                                                                          |  |  |  |  |
| $\mathbf{1}$            | String sFormato;                                                         |  |  |  |  |
|                         | $sFormato = "\ w+([-+.!] \ \w+)*@ \w+([-.]\ \w+)*"\ \ \w+([-.]\ \w+)*";$ |  |  |  |  |
| $\overline{2}$          | if                                                                       |  |  |  |  |
|                         | (System.Text.RegularExpressions.Regex.IsMatch(seMailAComprobar,          |  |  |  |  |
|                         | sFormato))                                                               |  |  |  |  |
|                         |                                                                          |  |  |  |  |
| $\overline{\mathbf{4}}$ | if                                                                       |  |  |  |  |
|                         | (System.Text.RegularExpressions.Regex.Replace(seMailAComprobar,          |  |  |  |  |
|                         | sFormato, String.Empty).Length == $0$ )                                  |  |  |  |  |
| 5                       |                                                                          |  |  |  |  |
|                         | return true;                                                             |  |  |  |  |
|                         |                                                                          |  |  |  |  |
|                         | Else                                                                     |  |  |  |  |
| 6                       |                                                                          |  |  |  |  |
|                         | return false;                                                            |  |  |  |  |
|                         |                                                                          |  |  |  |  |
|                         |                                                                          |  |  |  |  |
| 3                       | Else                                                                     |  |  |  |  |
| $\overline{7}$          |                                                                          |  |  |  |  |
|                         | return false;                                                            |  |  |  |  |
|                         |                                                                          |  |  |  |  |
| 8                       |                                                                          |  |  |  |  |

Tabla 16: Código de validación Email

## **Grafo validación de Email**

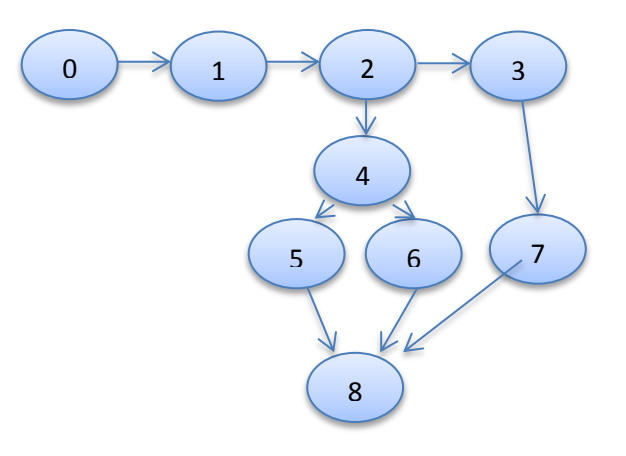

## **Complejidad Ciclomática**

V (G)= A (arista) – N (nodos)+2

 $V(G) = 10 - 9 + 2$ 

 $V(G)=3$ 

#### **Caminos Básicos**

#1: 0-1-2-4-5-8

#2: 0-1-2-4-6-8

#3:0-1-2-3-7-8

## **Comprobación de la prueba del camino básico**

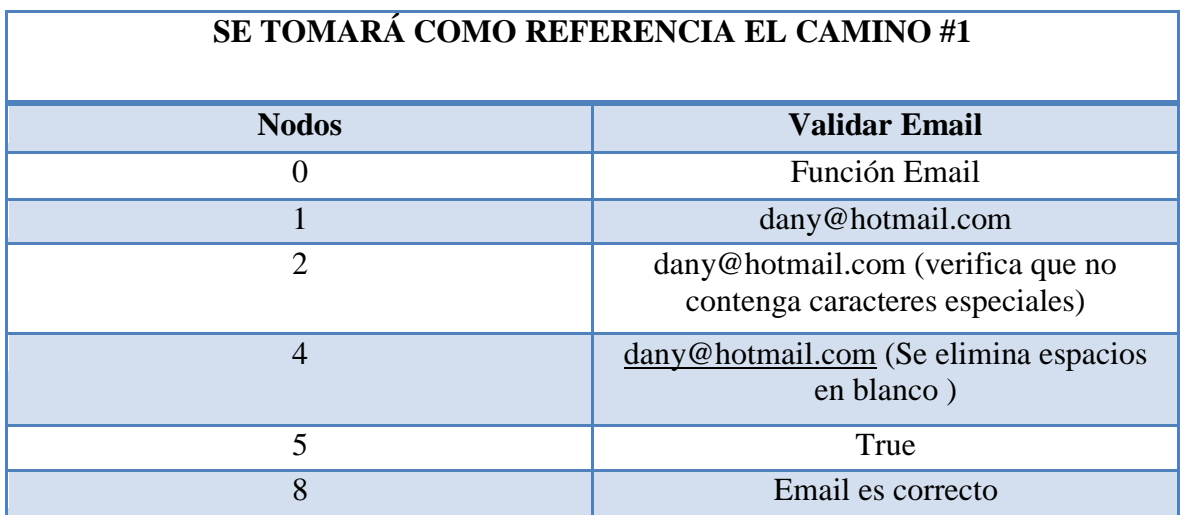

Gráfico 58: Comprobación del camino Básico Autor: Investigador

#### **a. 2 Pruebas de caja negra**

Las pruebas de caja negra ejercitan los requisitos funcionales desde el exterior de cada módulo es decir desde su interfaz.

Para la comprobación de dicha prueba se ha contado con la participación de la persona encargada de manejar el sistema en el laboratorio, en el cual se maneja módulos de ingresos, módulos de procesos y el módulo de reportes los cuales tienen como finalidad:

- Entrada y salida de datos
- Comprobación de que cada módulo cumpla con a los requerimientos
- Que la información sea mostrada correctamente

Ingresos, realiza la inserción, modificación y eliminación de datos, así como el despliegue de la información ingresada, también se maneja lo que es búsquedas.

Dentro de los ingresos las pruebas de caja negra se basa en la verificación de datos que se realiza en la interfaz "Inserción, eliminación y modificación", para el caso de ingreso o inserción los datos deben ser del tipo indicado en las máscaras.

Que la búsqueda devuelva los valores indicados, validación de las cajas de texto en dependencia de los caracteres específicos. Habilitar y desactivar controles según el proceso en el que se encuentre.

Proceso, aquí se realizan procesos específicos en función de los ingresos anteriormente ingresados o guardados, realizando su respectiva búsqueda.

Las pruebas de caja negra son reflejadas para este proceso mediante la verificación con los datos de las operaciones que se realizan anteriormente, para el caso de inserción los datos sean del tipo indicado, la búsqueda devuelvan datos solicitados y la habilitación de controles según el proceso en el que se encuentre.

| <b>Clientes</b> |                                              |                                  |  |  |  |  |  |
|-----------------|----------------------------------------------|----------------------------------|--|--|--|--|--|
| <b>Acciones</b> | <b>Resultados Obtenidos</b><br>Caso Esperado |                                  |  |  |  |  |  |
| <b>Ingresar</b> | Ingresar datos                               | Ingreso de datos exitosa         |  |  |  |  |  |
| <b>Editar</b>   | Editar datos permitidos                      | Actualización correcta           |  |  |  |  |  |
| Eliminar        | Eliminar registro                            | Registro Eliminado correctamente |  |  |  |  |  |

Tabla 17: Pruebas de caja negra

|                                       |            |                                       |                    |                 | INICIO > INGRESOS > Persona |
|---------------------------------------|------------|---------------------------------------|--------------------|-----------------|-----------------------------|
| <b>CLIENTES - ESTUDIANTES INGRESO</b> |            |                                       |                    |                 |                             |
|                                       | Tipo:      | Estudiante                            | $\pmb{\mathrm{v}}$ |                 |                             |
|                                       | CI / RUC:  | CI/RUC                                | Codigo:            |                 |                             |
|                                       | Nombres:   | Juan                                  | Telefono           | $(999)-999-999$ |                             |
|                                       | apellidos: | Perez                                 | Celular:           |                 |                             |
|                                       | Provincia: | COTOPAXI<br>$\pmb{\mathrm{v}}$        | Ciudad:            | SALCEDO         | ۷.                          |
|                                       | Direccion: | Av. la esquina                        | Descripción:       |                 |                             |
|                                       | Mail:      |                                       |                    |                 |                             |
|                                       | Activo.    |                                       |                    |                 |                             |
|                                       |            | El registro se ha Guardado con exito! |                    |                 |                             |

Gráfico 59: Prueba de Caja Negra

## **a. 3 Pruebas de clases de equivalencia**

Dentro de las pruebas de caja negra encontramos la prueba de equivalencia la cual divide el campo de entrada de un programa en clases de datos de los que se puede derivar casos de prueba.

Una clase de equivalencia representa un conjunto de estados validos o no válidos para condiciones de entrada, una condición de entrada se lo puede identificar por un valor específico, un rango de valores, un conjunto de valores relacionados o una condición lógica

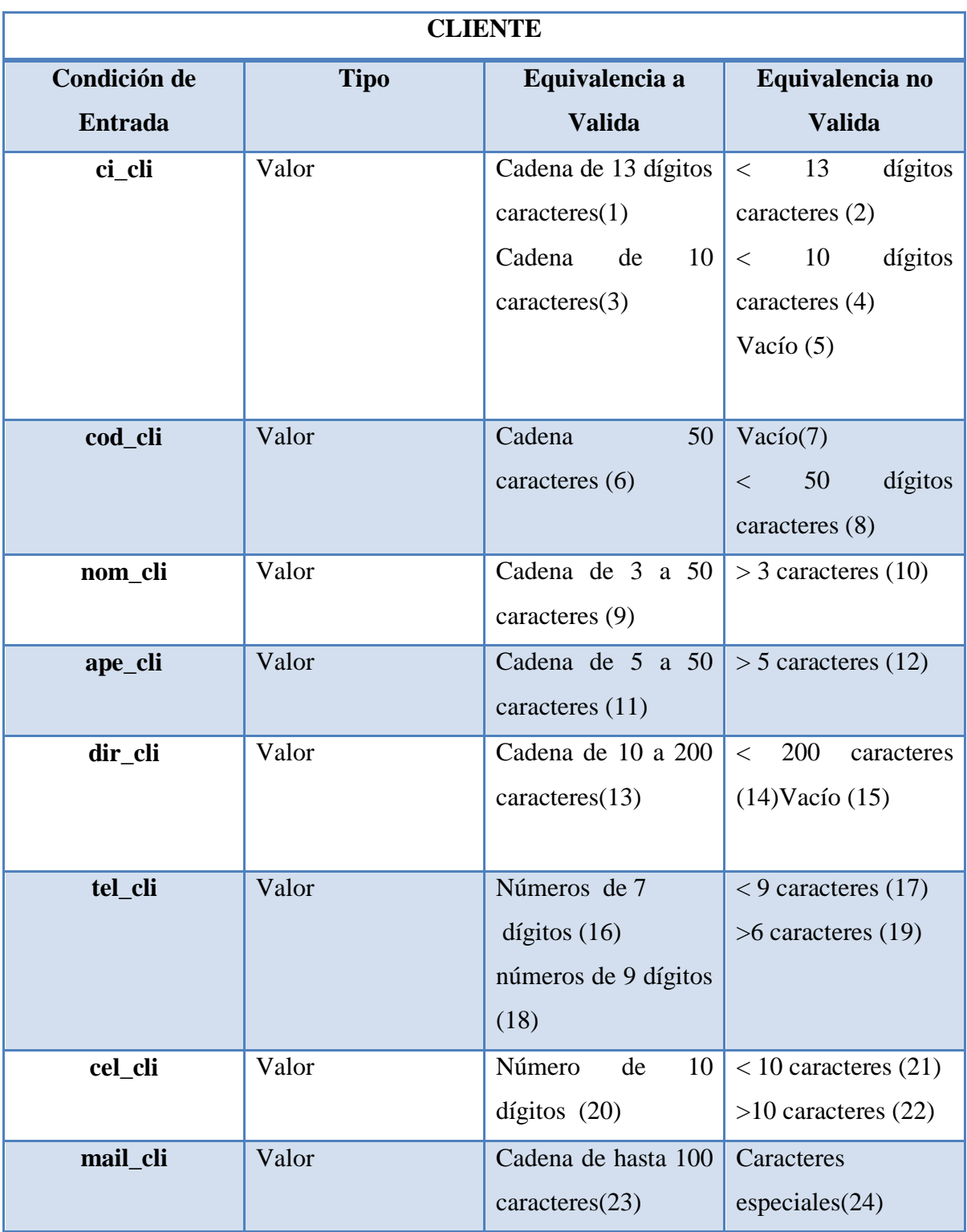

Tabla 18: Tablas de Clases de Equivalencia Fuente: Investigador

Caso de pruebas con valores limites

#### **Caso valido**

- 0503356164, da001, Joel, Angulo, Salcedo, 2295002, 0995860185, joel@hotmail.com
- No.(3)(5)(8)(12)(13)(16)(20)(23)

## **Caso no valido**

- $\bullet$  172345567, 0, hi, fit ,0, 487654334,09766, j###an@hotmail,com
- $No.(4)(7)(10)(12)(15)(17)(22)$

#### **4.5 Elaboración de los Manuales**

Para un mejor manejo del sistema se elaboró un manual que detalla paso a paso cada tratamiento que se le puede dar a la información, permitiendo así que el usuario se capacite en el uso correcto del sistema. Anexo Nº 8.

De la misma manera se pone a consideración el manual de instalación en el mismo que se encontraran funciones orientadas al administrador de los paquetes que se necesitó al momento de la implantación. Anexo Nº 9.

#### **4.6 Implantación y aceptación del sistema**

La implantación se lo realizó en forma paralela, con el fin de verificar la funcionalidad y ejecución de procesos del sistema, en donde el director de calidad realiza solicitudes de forma manual, y otra persona utiliza el sistema para el mismo proceso, permitiendo así identificar si existe diferencia entre el proceso manual y el proceso computacional, además, de las ventajas que trae la implantación del sistema.

Para la implantación del software al sistema se procedió a instalar los siguientes paquetes. Para el proceso de la implantación se ve la necesidad de realizar un manual donde se detalla gráficamente los paso a seguir lo cual está expuesto como manual de instalación en el anexo 8.

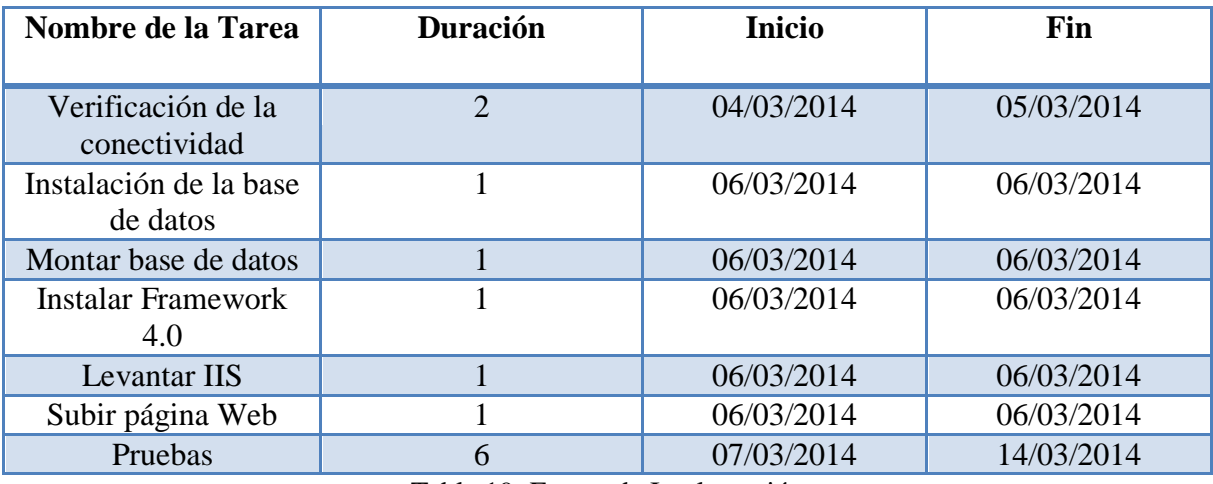

Tabla 19: Etapas de Implantación

#### **4.7 Establecimiento del plan de aceptación**

Este proyecto de investigación ha llegado a la etapa de implantación, permitiendo así que el laboratorio LACONAL de la Facultad de Ciencias e Ingeniera en Alimentos de la Universidad Técnica de Ambato, cuente con un sistema semiautomático de control de solicitud de análisis y de esta manera satisfaga las necesidades de sus clientes.

Para corroborar la correcta implantación del sistema el director del laboratorio LACONAL emite una carta donde indica que ha culminado el proceso de desarrollo y que se encuentra al momento funcionando de acuerdo a los intereses del laboratorio los cuales se establecieron inicialmente en el proyecto. Anexo Nº 10.

## **4.8 Cargas los datos al entorno de operación**

# $\begin{tabular}{|c|c|} \hline \rule{0.2cm}{.04cm} \rule{0.2cm}{.04cm} \rule{0.2cm}{.0$  $\times$   $\sqrt{\Phi}$ m  $\leftarrow \rightarrow \mathbf{C}$  O localhost:50233/Login.aspx Recordarme

## **Inicio de sesión**

Gráfico 60: Ingreso de usuario Fuente: Investigador

## **Ingreso de tipo de análisis**

En el menú llamado "Ingresos" se pueden encontrar todos los formularios que realizan el ingreso de información, como ejemplo se ha tomado el ingreso de tipos de análisis donde se registra el nombre del análisis, la descripción y el estado del análisis.

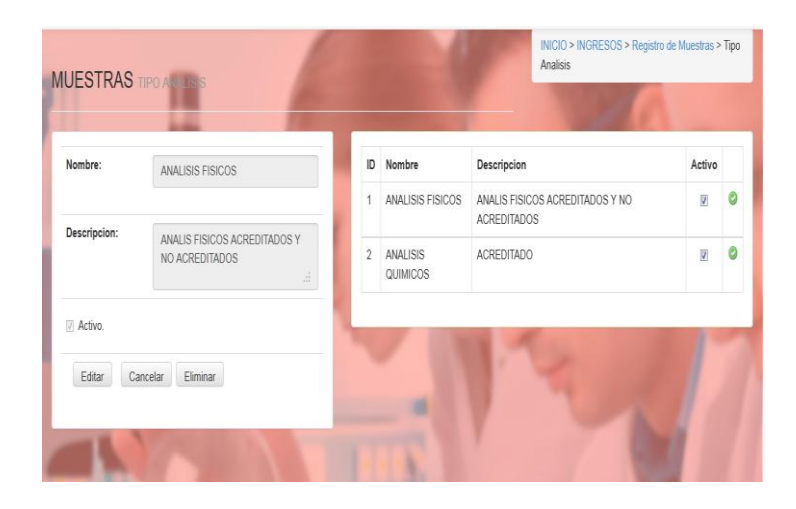

Gráfico 616: Ingreso de información veraz Fuente: Investigador

## **Ingreso de tipo de Ofertas**

Dentro del menú se encuentra el ingreso de muestras que permite registrar una nueva muestra a partir del tipo de análisis como se puede observar.

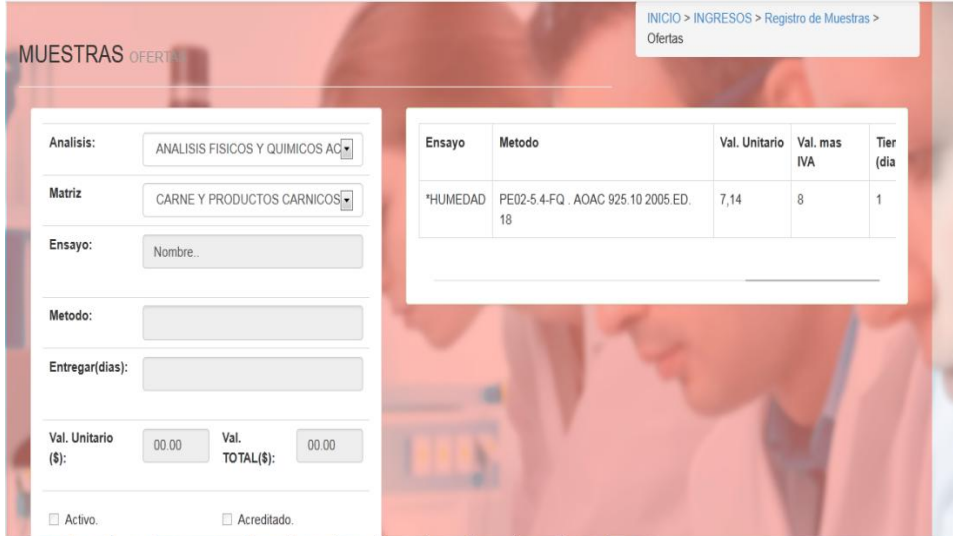

Gráfico 627: Ingreso de información a la tabla ofertas Fuente: Investigador

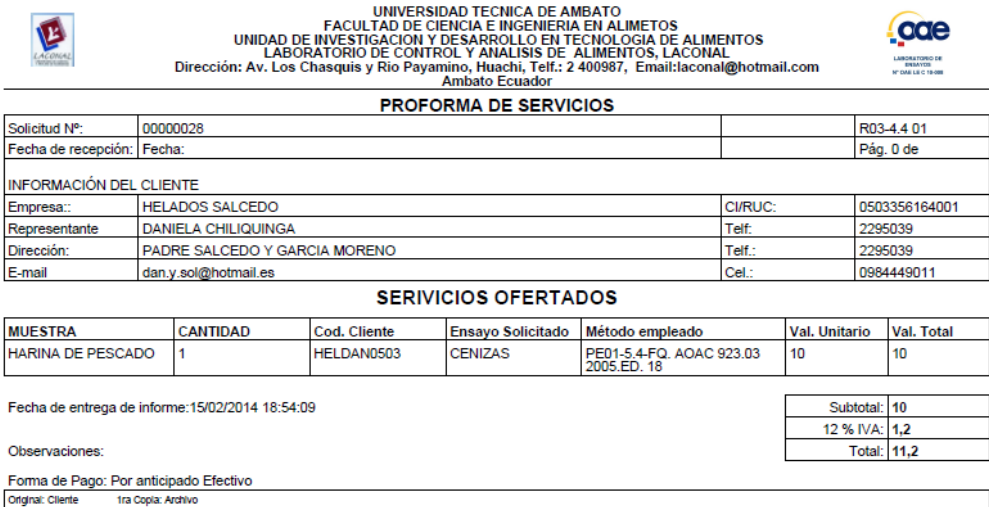

Gráfico 63: Reporte Proforma de Servicios

# **CAPITULO V**

## **CONCLUSIONES Y RECOMENDACIONES**

#### **5.1 Conclusiones**

- El sistema de control de solicitudes permitirá ofrecer un óptimo servicio en el registro de información, reduciendo tiempo y mejorando su administración.
- La metodología de desarrollo "Metrica V3", a través de un ciclo de vida controla que cada tarea se cumpla favorablemente para poder continuar con la siguiente, permitiendo así garantizar el cumplimiento del proceso y la satisfacción de las necesidades que mantiene el laboratorio LACONAL en el registro de la información.
- El uso de diagramas UML, ayudaron a comprender las especificaciones de los procesos a ser automatizados, además que permitieron identificar la comunicación que mantienen cada uno de estos dentro del sistema.
- El uso de la base de datos MYSQL, fue muy satisfactorio, soporte que brinda, fiabilidad, confiabilidad respuesta a errores en la información.
- Mediante el uso de la herramienta de desarrollo Monodevelop se pudo comprobar su fácil uso debido a la facilidad de migrar las aplicaciones a visual studio permitiendo trabajar con las dos herramientas a la vez.
- El proyecto de investigación utiliza ASP.NET y por estar basado en el entorno común de ejecución de lenguajes presenta una gran facilidad en el uso de lenguajes de programación, permitiendo así escoger el mejor lenguaje para el sistema de control de solicitudes y explotar todas las ventajas que trae consigo.

 El sistema de control de solicitudes cumple con las especificaciones requeridas y está preparado para el crecimiento continuo de trabajo de manera óptima para alcanzar todo el proceso.

## **5.2 Recomendaciones**

- Por la utilización constante del sistema de control de solicitudes es vital realizar un mantenimiento que permita optimizar las tablas de la base de datos para que no reste rapidez en el acceso a la información.
- Utilizar metodologías que guíen y ejecuten las actividades y permitan tomar decisiones para lograr el producto informático final deseado.
- Es importante utilizar diagramas UML en el desarrollo de sistemas para proporcionar una comprensión del producto final, además que ayudan a definir claramente los procesos que se realizará y así poder controlar el proyecto de forma global.
- Utilizar MonoDevelop por ser un IDE multiplataforma, y debido al soporte existente sobre la herramienta y componentes, así como a las similitudes con la plataforma Microsoft Visual Studio.
- Se recomienda al laboratorio LACONAL, que las personas que van a manejar el sistema revisen el manual para su compresión.
- Una gran herramienta para ejecutar el sistema de control de solicitudes es el navegador Chrome debido a que presenta una mejor apariencia del entorno visual.
#### **Bibliografía**

[1] J. Freire, "Desarrollo e implementación de un sistema de planificación de órdenes de producción, para la fabricación de transformadores en la empresa ECUATRAN" Previo la obtención del Título de Ingeniero en Sistemas Computacionales e Informáticos, Universidad Técnica de Ambato, Ambato, Ecuador 2006.

[2] R. Terán, "Desarrollo de un producto de software para automatizar los procesos especializados en laboratorios clínicos" Previo a la Obtención del título de ingeniero en Sistemas, Escuela Politécnica del Ejercito, Sangolquí, Ecuador, 2009.

[3] J. Valderrama, Introducción al proceso de datos, Primera Edición, PRENTICE-HALL, INC, Englewood Cliff, N.J, Madrid, 2003 [Libros Electrónicos]. Disponible en: http://books.google.com.ec

[4] J. Martin y A. Miravete, Mecánica de Automóvil, Primera Edición, 1997, INO Reproducciones, S.A. Zaragoza, [Libros Electrónicos], Disponible en: http://books.google.com.ec

[5] S. Aranguren, ''Proceso Informáticos y sus características", [slideshare.net,](http://www.slideshare.net/) Oct. 29,2012. [Online].Disponible en: http://www.slideshare.net [Accedido: May. 17,2013]

[6] L. Joyanes, Lenguajes de programación. Prentice-Hall Hispanoamericana, 2008, p.4- 10[7] D. Cuadra, E. Castro y P. Martínez, Diseño de Base de Datos, Centro Nacional de Información y Comunicación Educativa, 2004, [Libros Electrónicos]. Disponible en: http://books.google.com.ec

[8] D. Cuadra, E. Castro y P. Martínez, Diseño de Base de Datos, Centro Nacional de Información y Comunicación Educativa, 2004, [Libros Electrónicos]. Disponible en: http://books.google.com.ec

[9] J. L. Quijano, Domine PHP y MySQL, México, Alfaomega Grupo Editor, S.A DE C.V., México, 2010, p. 89-98.

[10] A. León, "Proyecto Mono", proyecto-mono.org, May. 01,2012[Online].Disponible en: http://www.proyecto-mono.org [Accedido: Nov. 22,2013]

[11] S. Riveros, "Metodologías para el desarrollo de software", slideshare.net, Feb. 27, 2012, [Online]. Disponible http://www.slideshare.net [Accedido: Jul. 14, 2013]

[12] L. Castellanos," Metodologías para el Desarrollo de Sistemas de Información".wordpress.com, Jul. 21,2009, [Online]. Disponible http://desarrollodesistemas.wordpress.com[Accedido: Jul. 15, 2013]

[13] E. Leyva y J. Prieto, Construcción del sistema de información, Ed. 2004, p. 59

[14] F. Moliner, Métrica V3, Ed. 2003, p.71-80.

[15] J. Tuya, I. Ramos y J. Dolano, Técnicas cuantitativas para la gestión en la ingeniería de software.

[16] K. Laudon y J. Laudon, Sistema de Información Gerencial, 8 va Ed. Person Educaction, México 2004, [Libros Electrónicos], Disponible en: http://books.google.com.ec [17] E. Quero, Sistemas Operativos y Lenguajes de Programación, *Introducción a la Programación*, Thomson Ediciones Spain , 2003, p. 128-130

[18] J. Rodríguez, Introducción a la Programación, *Conocimientos Básicos*, Club Universitario 2003, p.4-10.

[19] J. Date y L. Ruiz, Introducción a los sistemas de base de datos, Madrid, Pearson Prentice Hall, [Libros Electrónicos], Disponible en: http://books.google.com.ec

[20] R. Camps, Base de datos, México, [Libros Electrónicos], Disponible en: http://books.google.com.ec

[21] E. Bertino y L. Martino, Procesamiento de base de datos, 8 va Ed. Editorial Person Prentice Hall, México, 2003, [Libros Electrónicos], Disponible en: http://books.google.com.ec

[22] A. Cobo, Diseño y programación de base de datos, Visión Libros 2001, [Libros Electrónicos], Disponible en: http://books.google.com.ec

[23] C. Thibauud, Recursos informáticos MYSQL 5.5, News Edition 2006, [Libros Electrónicos], Disponible en: http://books.google.com.ec

[24] J. Melgoza, "Programar en C# en Ubuntu – Monodevelop", jonathanmelgoza.com, Sep. 17, 2013, [Online]. Disponible http://jonathanmelgoza.com/blog/ [Accedido: Oct. 11,2013]

[25] C. Iglesias,"Introducción a Monodevelop", lignux.com, Sep. 14, 2013, [Online]. Disponible http://lignux.com [Accedido: Dic. 09, 2013]

# **ANEXO**

#### **ANEXO 1: Proforma de servicios**

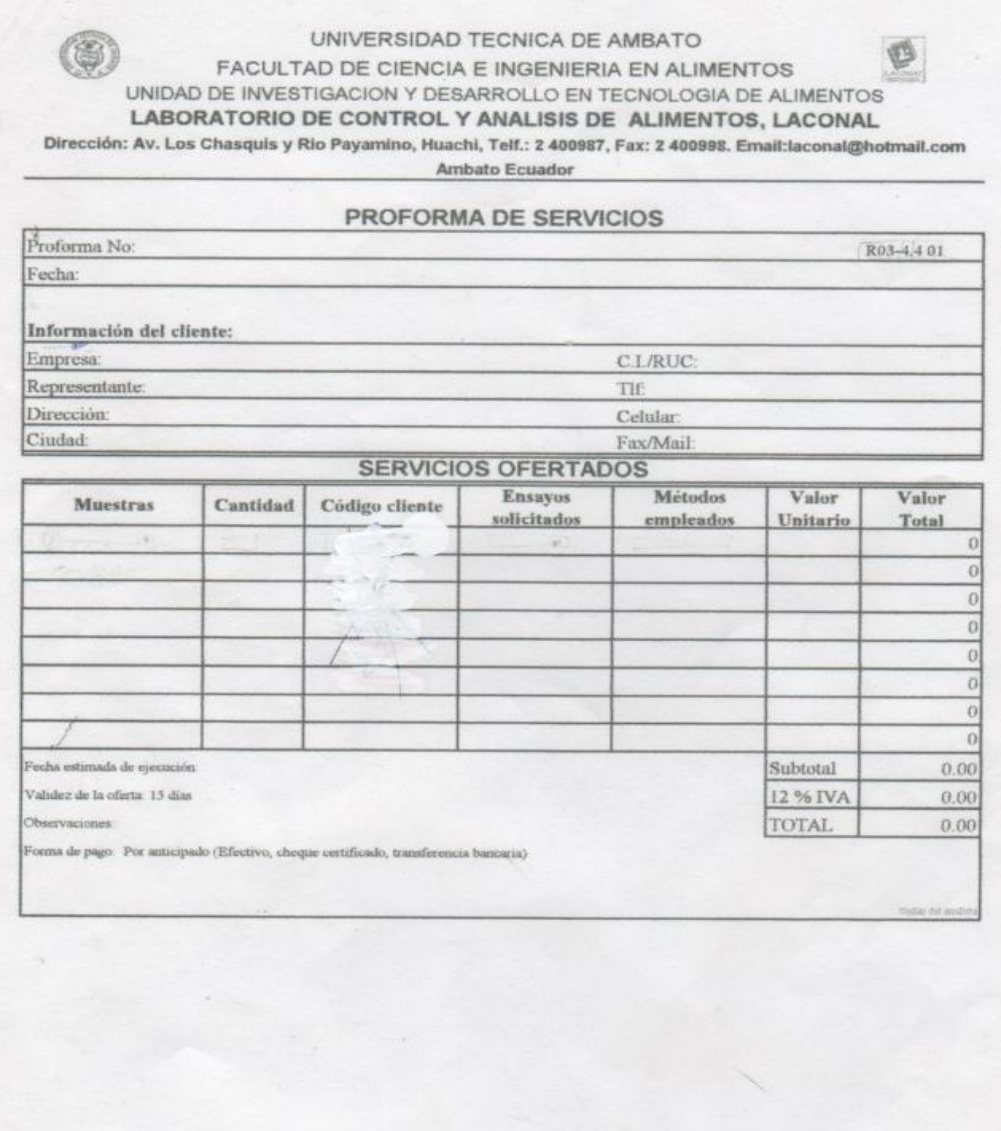

 $\mathbf{D}\mathbf{u}$ ento original de LACONAL

#### **ANEXO 2: Solicitud de Análisis**

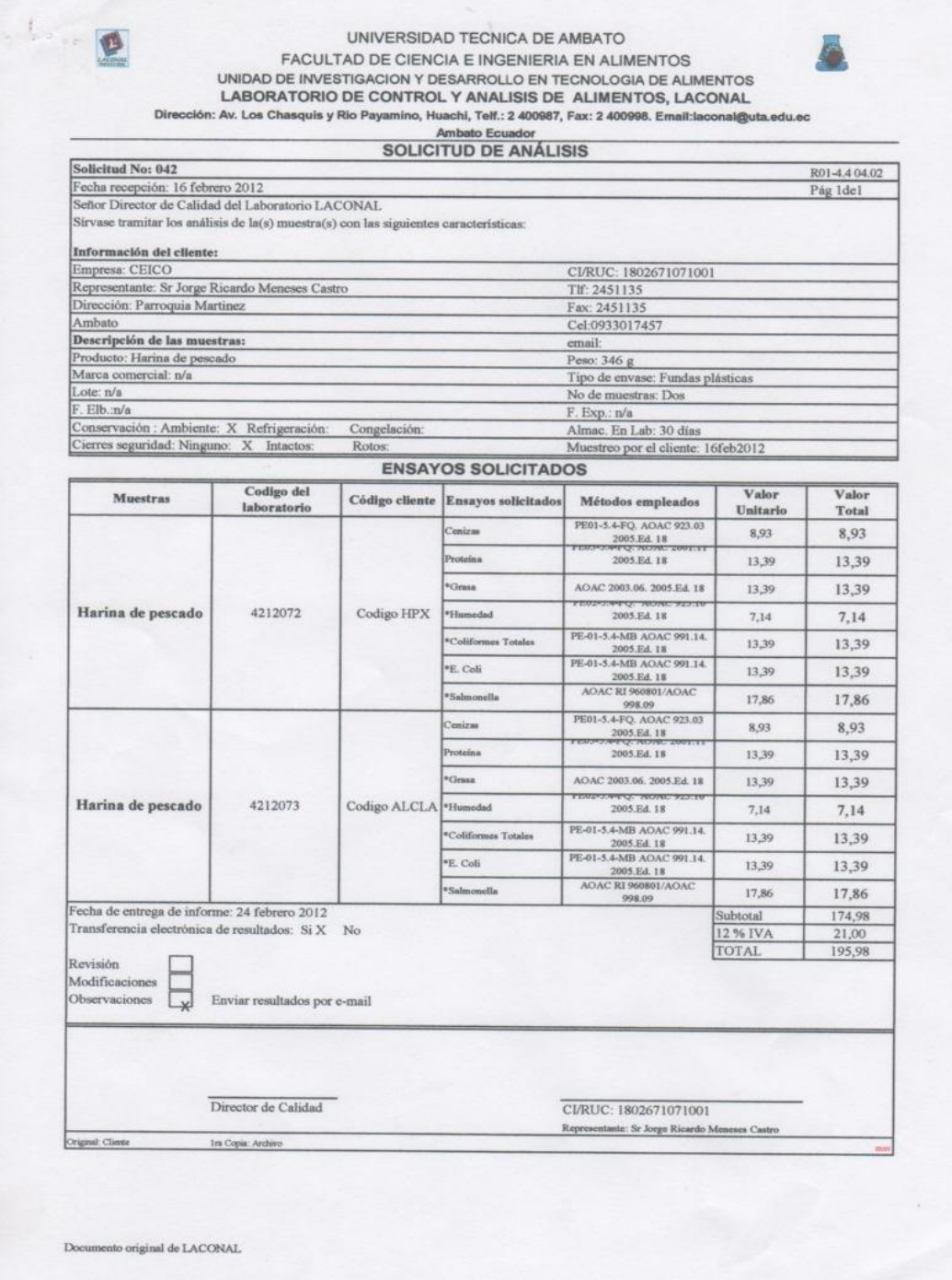

#### **ANEXO 3: Orden de pago**

#### UNIVERSIDAD TECNICA DE AMBATO FACULTAD DE CIENCIA E INGENIERIA EN ALIMENTOS UNIDAD EJECUTORA: UOITA-LABORATORIO DE CONTROL Y ANALISIS DE ALIMENTOS

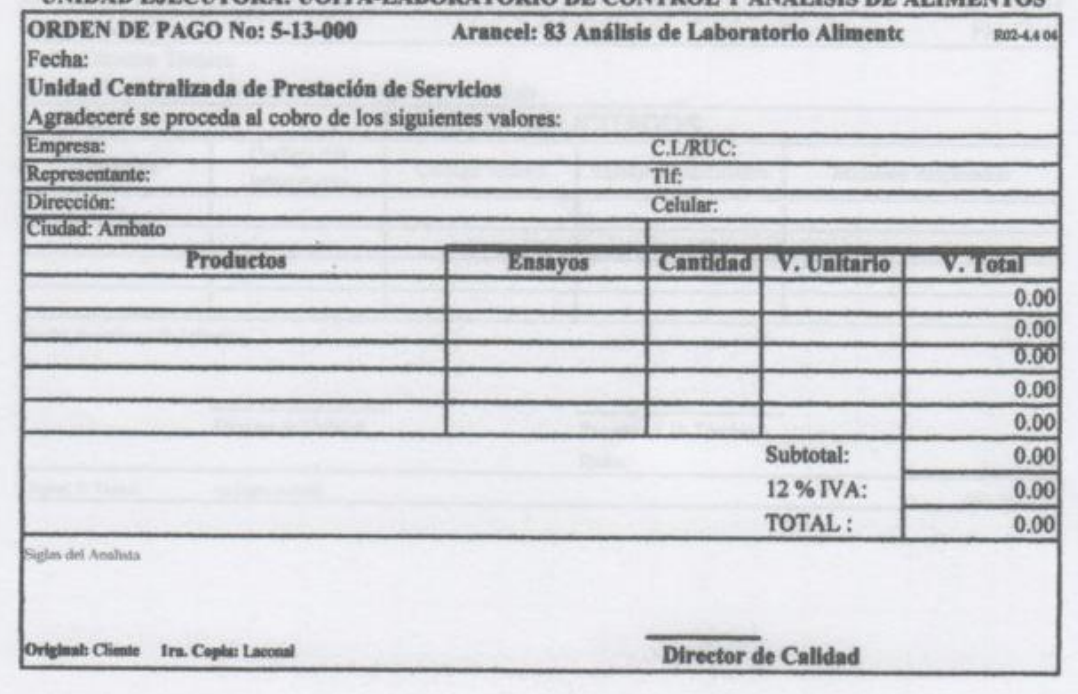

#### **ANEXO 4: Pedido Interno de análisis**

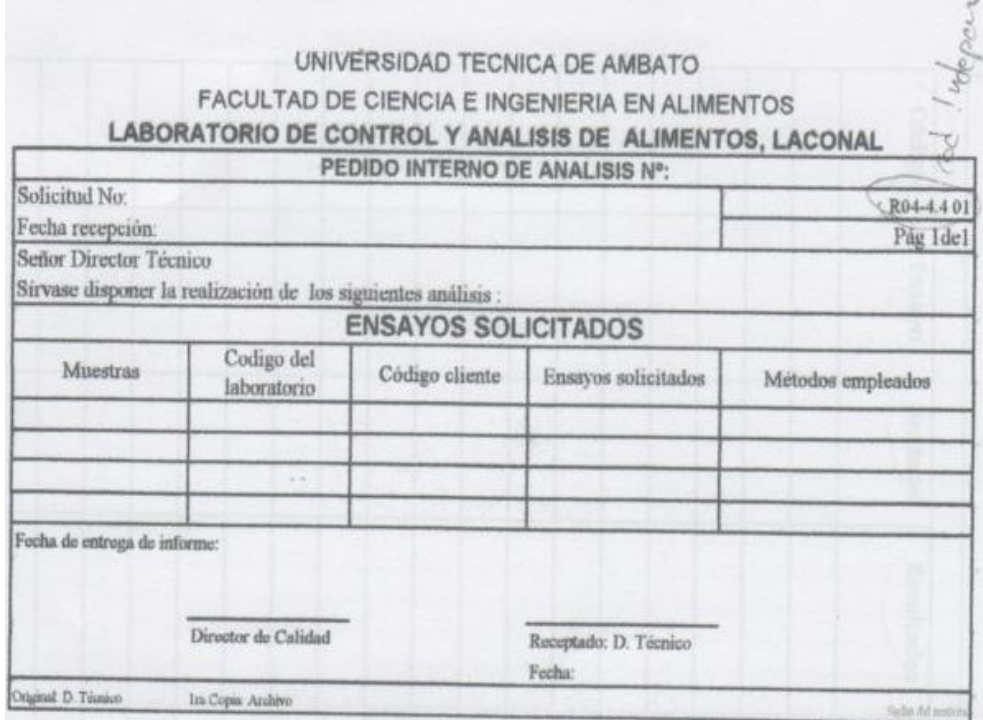

#### **ANEXO 5: Reporte de resultado**

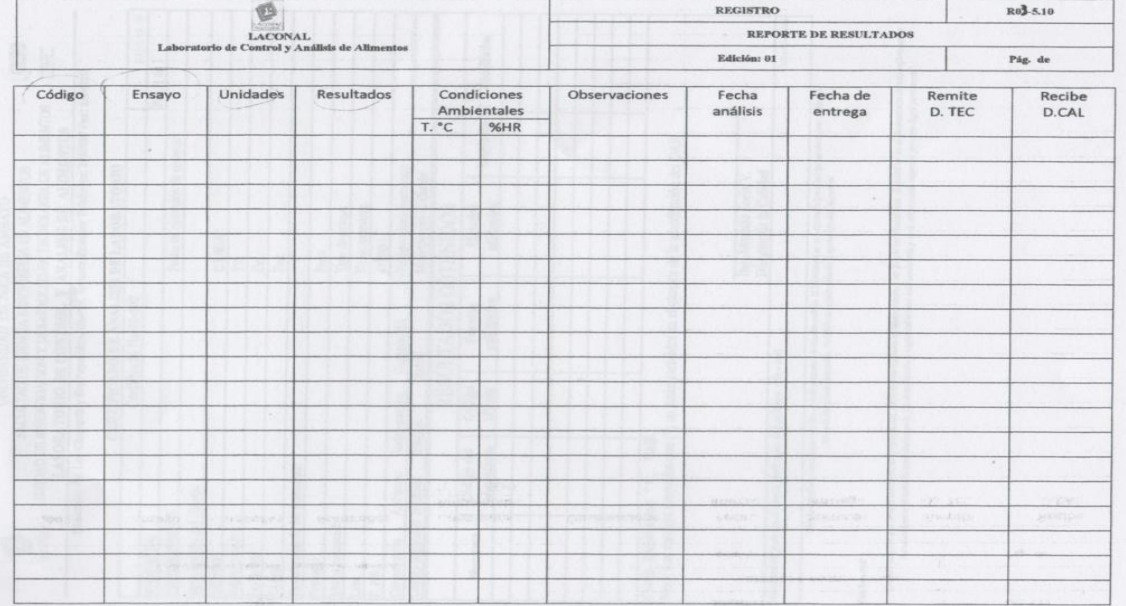

#### **ANEXO 6: Registro de muestras**

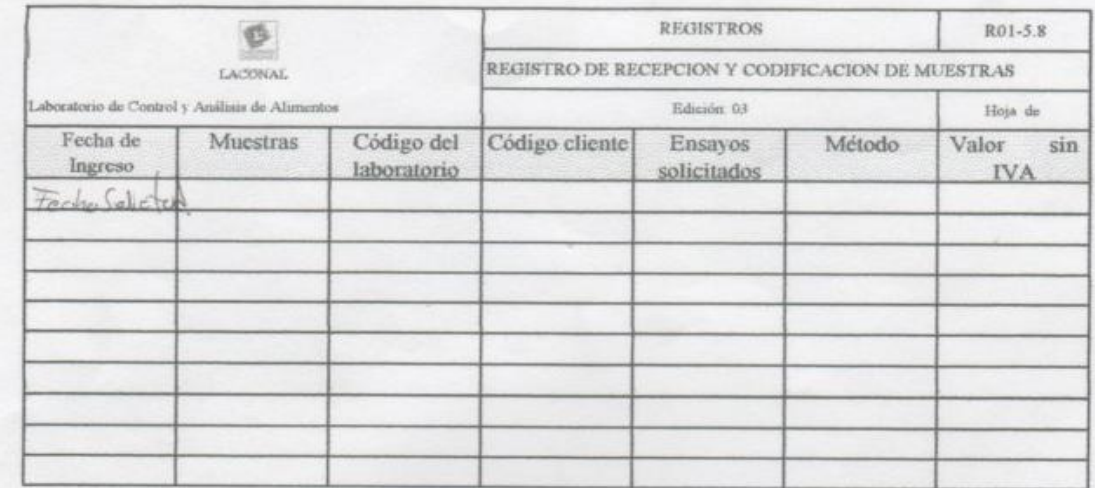

#### **ANEXO 7: Resultados Obtenidos**

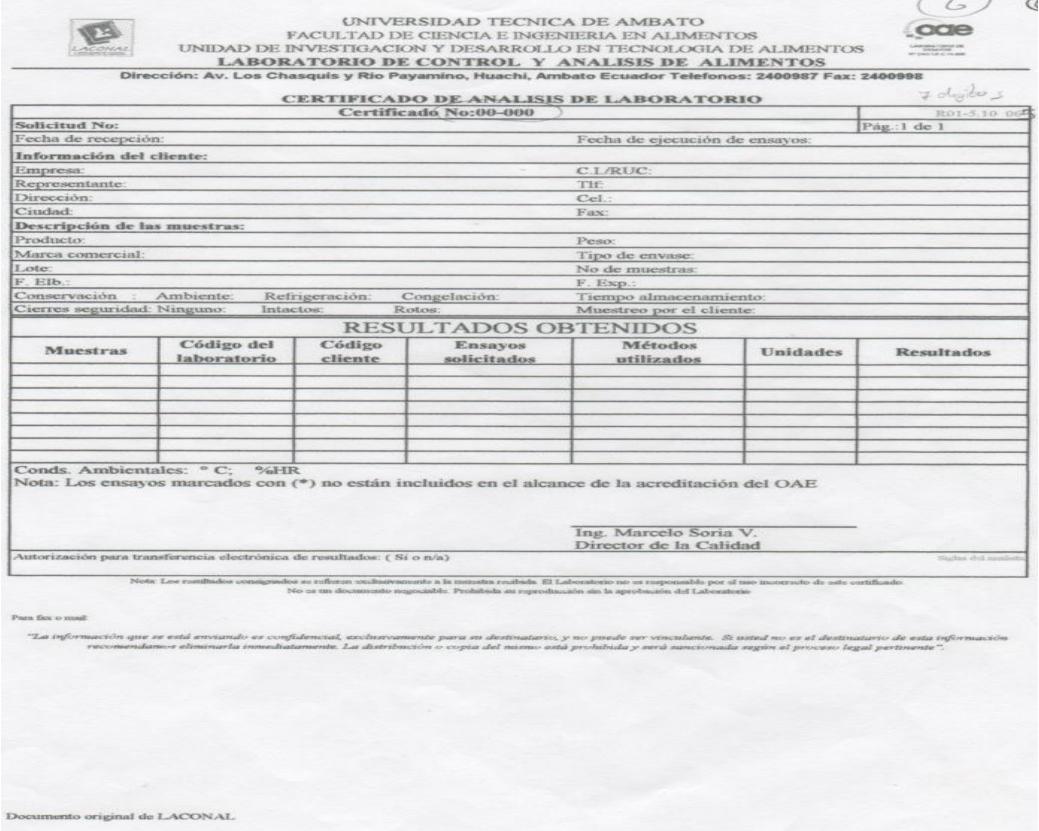

#### **ANEXO 8**

#### **MANUAL DE USUARIO**

## **MANUAL DE INSTALACIÒN**

### *SISTEMA PARA EL CONTROL SEMIAUTOMÁTICO DE SOLICITUDES DE ANÁLISIS DE ALIMENTOS DE CONSUMO HUMANO O ANIMAL*

El sistema ayuda en la mejora del proceso de análisis de las muestras de alimentos permitiendo así satisfacer las necesidades de los clientes en el Laboratorio LACONAL de la Facultad de Ciencias e Ingeniería en Alimentos de la Universidad Técnica de Ambato.

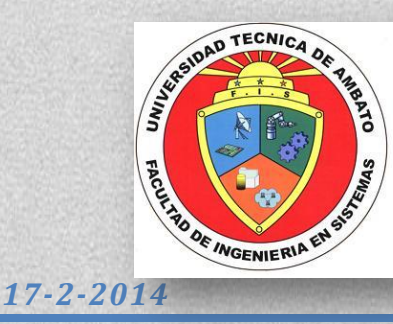

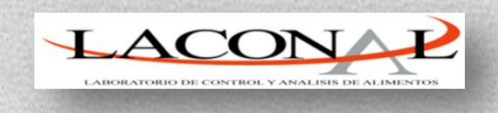

#### ÍNDICE DE CONTENIDO

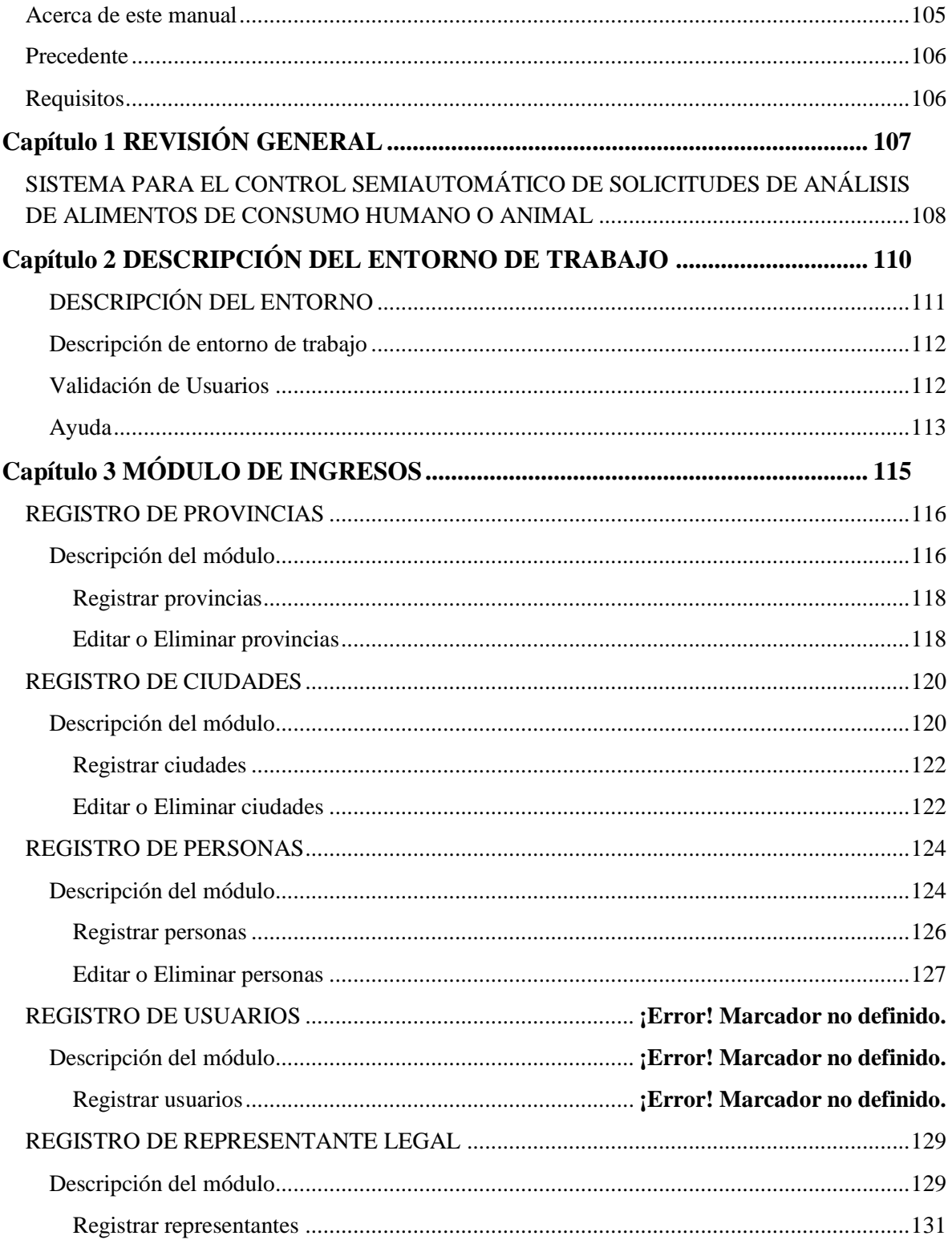

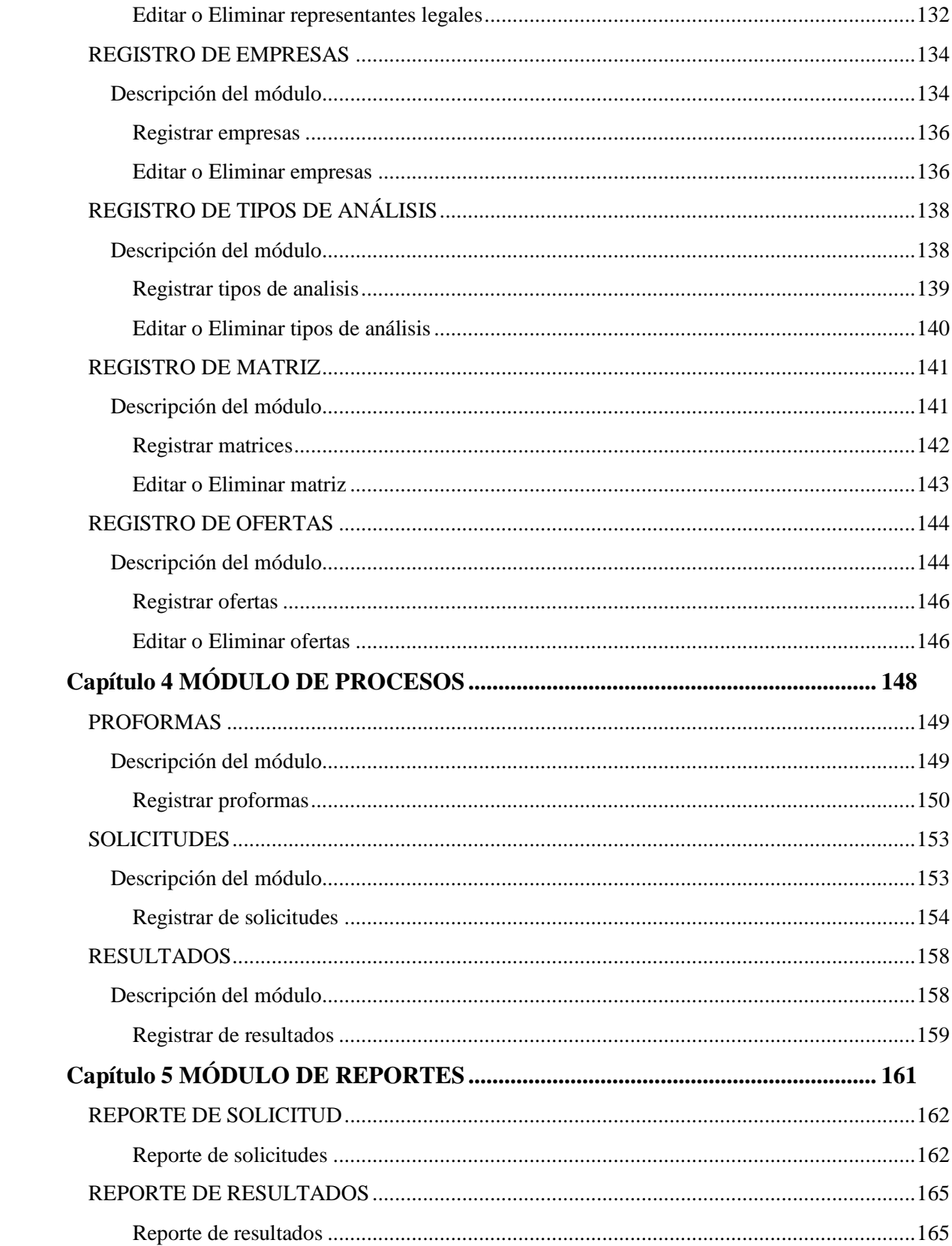

#### **ÍNDICE DE GRÁFICOS**

<span id="page-120-0"></span>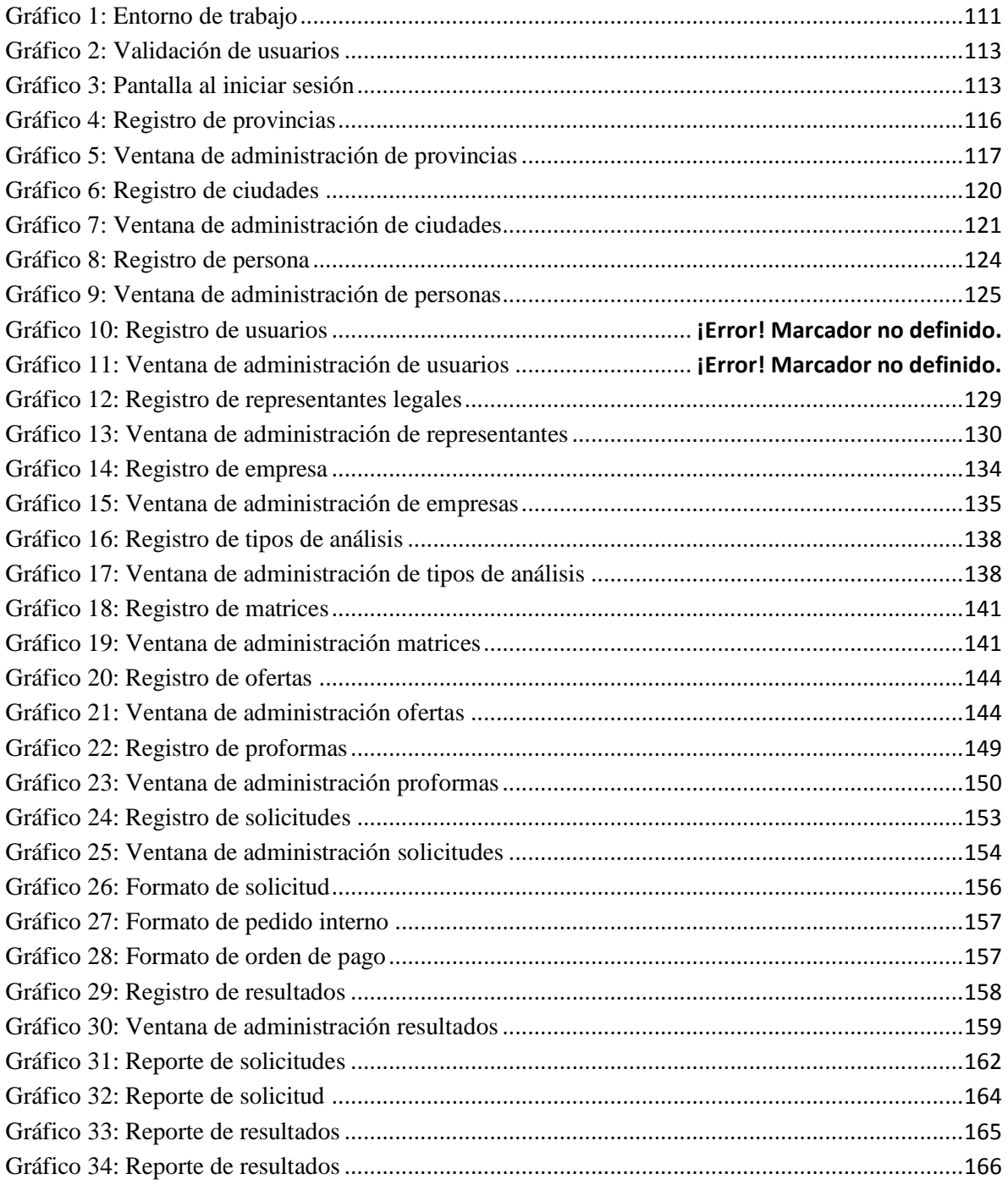

#### **Acerca de este manual**

Este manual es una revisión definitiva sobre la información operativa del sistema de solicitudes de análisis de alimentos de consumo humano o animal.

#### <span id="page-121-0"></span>**Precedente**

El Sistema de solicitudes de análisis de alimentos de consumo humano o animal del Laboratorio LACONAL de la Facultad de Ciencias e Ingeniería en Alimentos de la Universidad Técnica de Ambato, tiene como objetivo ser una herramienta de apoyo a las actividades del personal del laboratorio Laboral.

#### <span id="page-121-1"></span>**Requisitos**

El sistema de control de solicitudes de análisis de alimentos de consumo requiere las siguientes herramientas, tanto de software como de hardware para su trabajo:

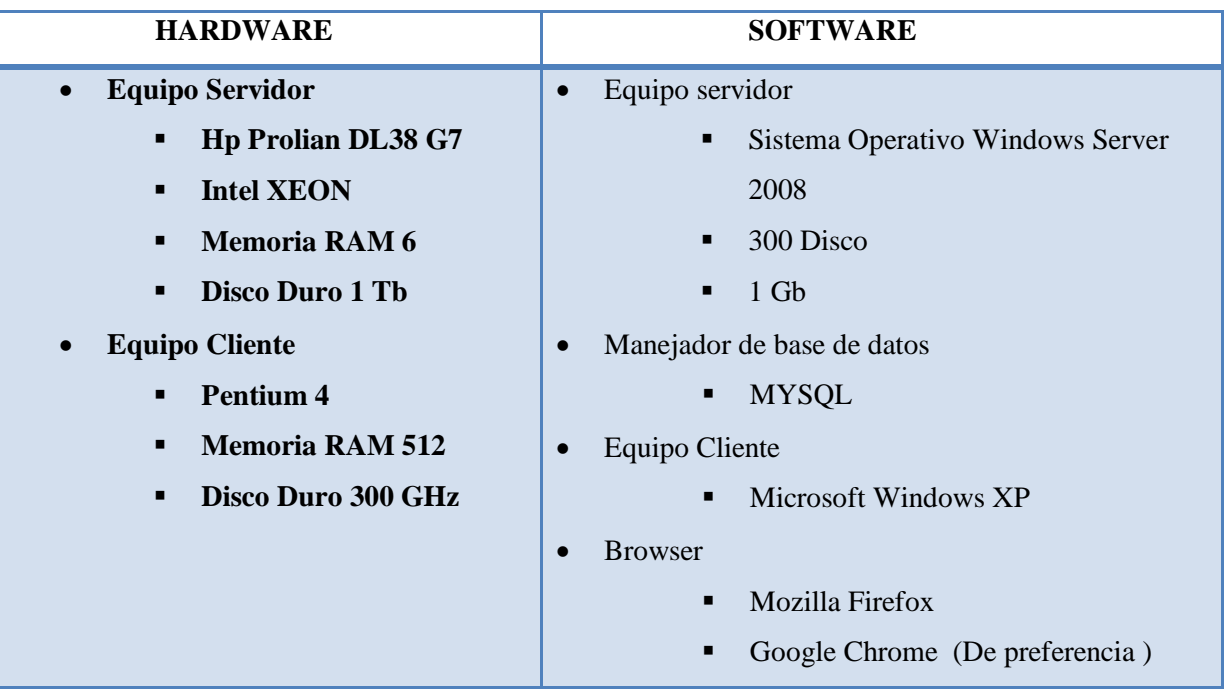

## <span id="page-122-0"></span>Capítulo 1 **REVISIÓN GENERAL**

#### <span id="page-123-0"></span>**SISTEMA PARA EL CONTROL SEMIAUTOMÁTICO DE SOLICITUDES DE ANÁLISIS DE ALIMENTOS DE CONSUMO HUMANO O ANIMAL**

Como se mencionó en el apartado anterior, el Sistema de solicitudes de análisis de alimentos de consumo humano o animal del Laboratorio LACONAL tiene como fin ser una herramienta de apoyo en las actividades realizadas por el personal, con el fin de dar un mejor servicio a la comunidad.

Entre los principales objetivos alcanzados del sistema podemos citar:

- *Automatizar los procesos de recaudación de solicitudes de análisis de alimentos de consumo humano o animal del laboratorio LACONAL para mejorar la atención a los clientes.*
- *Brindar una herramienta de trabajo fácil y enriquecido que ayude a los usuarios del Laboratorio LACONA de la facultad de Ciencias e Ingeniería en Alimentos de la Universidad Técnica de Ambato.*
- *Digitalización y almacenamiento automatizado de las solicitudes de análisis de alimentos.*

Entre características adicionales de sistema podemos citar:

- *Mejorar el tiempo de atención e información de las solicitudes de análisis de los alimentos de los clientes mediante el objetivo de automatización de la regla de negocios.*
- *Obtener un sistema con un alto grado de escalabilidad que soporte futuros acoplamientos, características y flujos nuevos de información.*
- *Integración y unificación de toda la información de solicitudes de análisis de alimentos que maneja el laboratorio LACONAL de la Facultad de Ciencias e Ingeniería en Alimentos de la Universidad Técnica de Ambato.*

 *Consultas de las solicitudes, y resultados de los análisis para los clientes en general.*

El sistema de solicitudes de análisis se divide en los siguientes módulos que se describen a continuación:

#### *Módulo de ingresos*

Este módulo le permite el ingreso y actualización de información de provincia, ciudades, persona, usuarios, empresa, representante legal, tipo de análisis, matriz y oferta que será utilizada en todo el sistema para los diferentes procesos que maneja el Laboratorio LACONAL.

#### *Módulo de procesos*

Este módulo le permite la manipulación de la información relacionada a las proformas, solicitudes de los análisis de los alimentos de consumo humano o animal además de conseguir y almacenar los resultados obtenidos del análisis.

#### *Módulo de reportes*

Este módulo le permite la emisión de la información almacenada mediante un reporte emitido a través del sistema de control de solicitudes, entre los reportes a ser presentados se puede mencionar el de solicitudes, el de resultados, el de análisis ofertados y el de resultados obtenidos.

## <span id="page-125-0"></span>**Capítulo 2 DESCRIPCIÓN DEL ENTORNO DE TRABAJO**

**"El Sistema De Control De Solicitudes De Análisis De Alimentos De Consumo Humano O Animal"** es una herramienta basada en estándares de última generación en el uso de interfaces cómodas, rápidas, visualmente atractivas, y de despliegue simplificado a través de un navegador web como son Google Chrome o Mozilla Firefox para los usuarios.

Para acceder al entorno de trabajo, puede hacerlo mediante el acceso directo del sistema y sin necesidad de herramientas adicionales estará en capacidad de comenzar a trabajar. Después de validarse con el usuario y contraseña, provistos por el administrador del sistema, podrá visualizar el entorno que se describe a continuación.

#### **DESCRIPCIÓN DEL ENTORNO**

<span id="page-126-0"></span>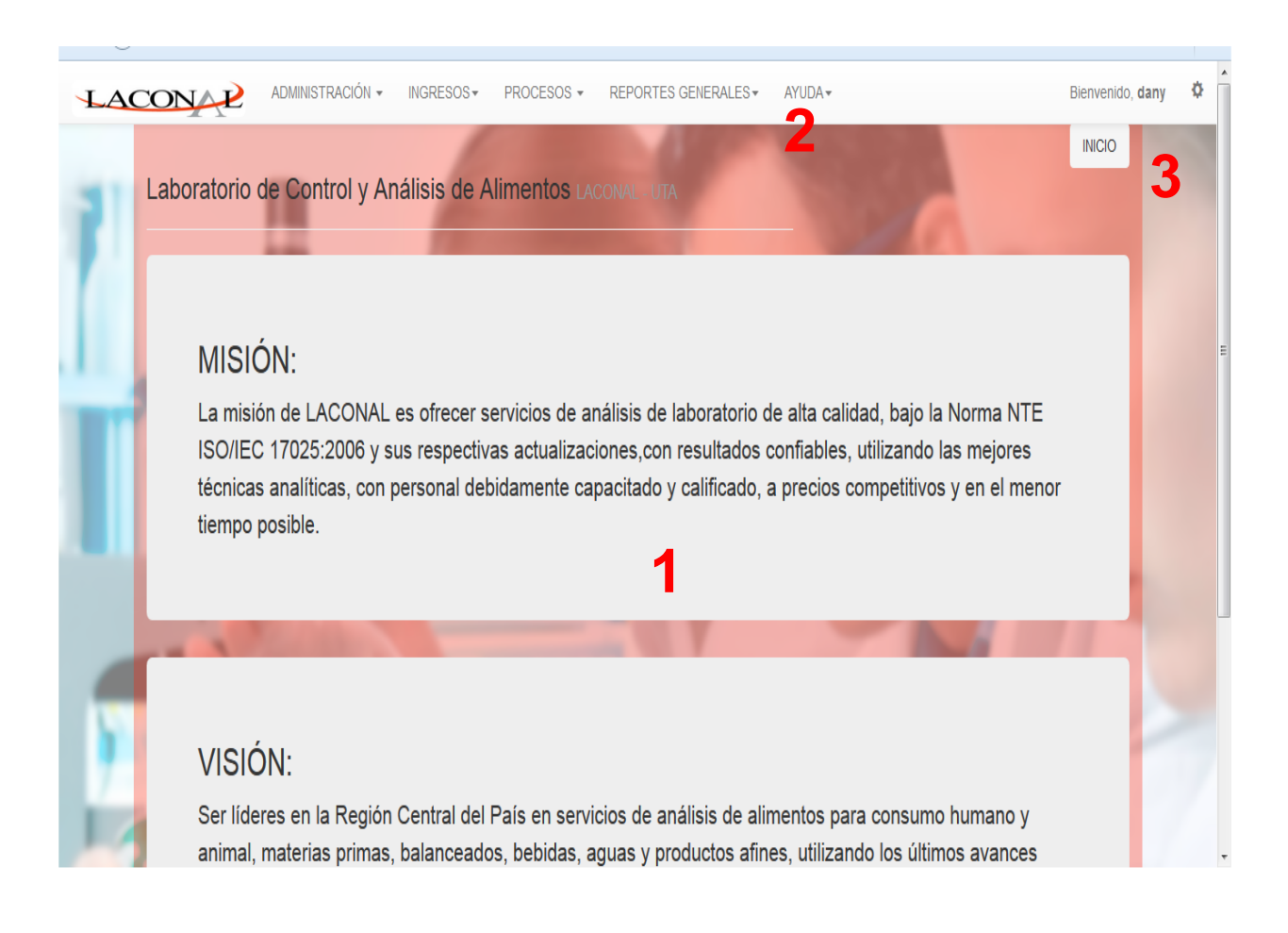

Gráfico 64: Entorno de trabajo Fuente: Sistema de control de solicitudes

#### <span id="page-127-0"></span>**Descripción de entorno de trabajo**

1. Espacio de trabajo

Es el espacio en el cual el sistema desplegará toda la información con el fin de que el usuario pueda realizar actividades como ingreso de información, consultas, ediciones, etc.

El sistema le despliega toda la información a la que usted puede acceder a través de listados, campos y demás con el fin de ver de manera ágil y versátil la información que va a administrar para el Laboratorio LACONAL.

2. Barra de opciones

En la barra de opciones se encuentran el menú en el cual están disponibles todas las alternativas para administrar la información de las solicitudes de los clientes del laboratorio LACONAL.

3. Barra de notificaciones

En esta barra se puede observar el nombre del usuario que ha ingresado al sistema además de una breve indicación del mapa del sitio del sistema.

#### <span id="page-127-1"></span>**Validación de Usuarios**

El sistema cuenta con niveles de seguridad sobre los usuarios, los mismos que para hacer uso de la aplicación deben realizar la validación del usuario, ingresando el nombre de usuario y la contraseña proporcionado por el administrador, como se muestra en el siguiente gráfico.

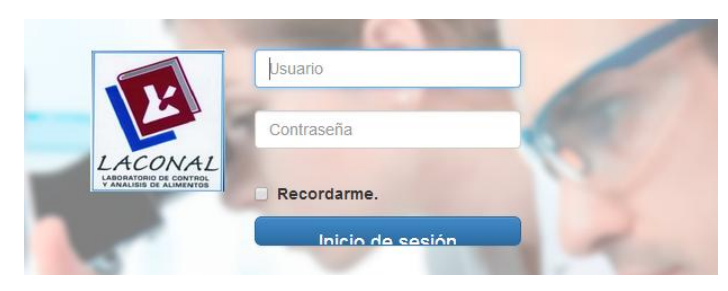

Gráfico 65: Validación de usuarios Fuente: Sistema de control de solicitudes

<span id="page-128-1"></span>Después de llenar la información de Usuario y Contraseña debe presionar el botón Inicio de sesión, si los datos son correctos le muestra una pantalla de inicio de sesión, la misma que tendrá la misión y visión del Laboratorio LACONAL, como se muestra en el grafico siguiente:

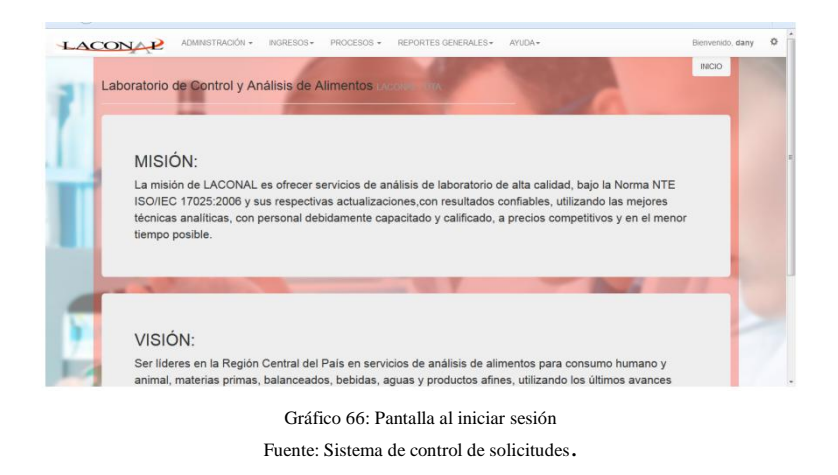

#### <span id="page-128-2"></span><span id="page-128-0"></span>**Ayuda**

En el sistema se encuentra esta opción que permitirá acceder a un documento con información detalla con asesoramiento en las posibles tareas que se pueden dar a lo largo del sistema, dar clic en ayuda y luego en Manual de Usuario, lo que permitirá que el manual se descargue para que sea más accesible de la manera como se visualiza en la siguiente figura:

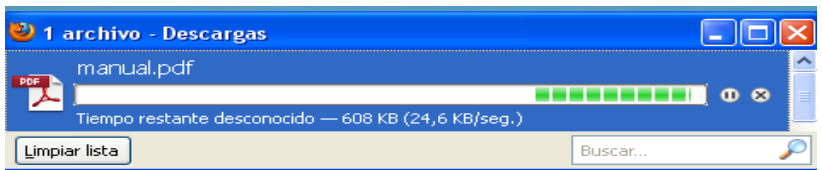

## <span id="page-130-0"></span>**Capítulo 3 MÓDULO DE INGRESOS**

#### **REGISTRO DE PROVINCIAS**

<span id="page-131-0"></span>Este módulo está dedicado al registro y administración de todas las provincias que maneja el sistema de control.

| <b>PROVINCIAS INGELISCO</b> |             |                |                   |                           | INICIO > INGRESOS > Provincia |           |
|-----------------------------|-------------|----------------|-------------------|---------------------------|-------------------------------|-----------|
| Nombre:                     | Provincia   | ID             | Provincia         | Descripción               | Activo                        |           |
|                             |             | и              | <b>TUNGURAHUA</b> | ZONA CENTRO DEL PAIS      | $\overline{\mathcal{L}}$      | $\bullet$ |
| Descripcion:                | Descripcion | $\overline{2}$ | <b>PICHINCHA</b>  | CAPITAL DEL ECUADOR       | $\overline{\mathcal{L}}$      | $\odot$   |
|                             |             | 3              | CAÑAR             | <b>AUSTRO DEL ECUADOR</b> | $\overline{\mathcal{L}}$      | $\bullet$ |
|                             |             | $\overline{4}$ | <b>COTOPAXI</b>   | <b>SIERRA</b>             | $\overline{\mathcal{L}}$      | $\odot$   |
| Activo.                     |             | 7              | <b>IMBABURRA</b>  | <b>SIERRA NOTER</b>       | $\overline{\mathcal{L}}$      | $\bullet$ |
|                             |             | 8              | <b>ESMERALDAS</b> | <b>LITORAL</b>            | $\overline{\mathcal{L}}$      | $\odot$   |
| Nuevo                       |             |                |                   |                           |                               |           |

Gráfico 67: Registro de provincias Fuente: Sistema de control de solicitudes

<span id="page-131-2"></span>A través de esta ventana usted estará en capacidad de registrar nuevas provincias para relacionar la información ingresada de las solicitudes en el laboratorio LACONAL.

#### <span id="page-131-1"></span>**Descripción del módulo**

El registro de provincias está integrado por los siguientes elementos, a continuación se describen:

|                            |             |                | INICIO > INGRESOS > Provincia |                      |                          |           |
|----------------------------|-------------|----------------|-------------------------------|----------------------|--------------------------|-----------|
| <b>PROVINCIAS ING NESO</b> |             |                |                               |                      |                          |           |
|                            |             |                |                               |                      |                          |           |
| Nombre:                    | Provincia   | ID             | Provincia                     | Descripción          | Activo                   |           |
|                            |             |                | <b>TUNGURAHUA</b>             | ZONA CENTRO DEL PAIS | $\overline{\mathcal{L}}$ | $\bullet$ |
| <b>Descripcion</b>         | Descripcion | $\overline{2}$ | <b>PICHINCHA</b>              | CAPITAL DEL ECUADOR  | $\blacktriangledown$     | $\bullet$ |
|                            |             | 3              | CAÑAR                         | AUSTRO DEL PLUADOR   | $\overline{\mathcal{L}}$ | $\bullet$ |
|                            |             | 4              | <b>COTOPAXI</b>               | <b>SIERRA</b>        | $\blacktriangledown$     | $\bullet$ |
| Activo.                    |             | 7              | <b>IMBABURRA</b>              | <b>SIERRA NOTER</b>  | $\blacktriangledown$     | $\bullet$ |
|                            |             | 8              | <b>ESMERALDAS</b>             | <b>LITORAL</b>       | $\blacktriangledown$     | $\bullet$ |
| Nuevo                      |             |                |                               |                      |                          |           |
|                            |             |                |                               |                      |                          |           |

Gráfico 68: Ventana de administración de provincias Fuente: Sistema de control de solicitudes

<span id="page-132-0"></span>Descripción de la ventana:

- 1. Campo de información: El sistema le permite ingresar información de las provincias.
- 2. Listado de provincias registradas: lista las provincias registradas por el usuario del sistema.
- 3. Barra de acciones: Muestra las acciones principales que se puede realizar con la información de la ventana.

Descripción de la información:

- 1. Información general de las provincias con los siguientes campos:
	- Nombre : Nombre identificativo de la provincia a ser ingresada
	- Descripción: Breve descripción de la provincia a ser ingresada.
	- Activo: Este campo permite identificar de la provincia que está ingresando la información si realiza análisis en el laboratorio LACONAL de la Facultad de Ciencias e Ingeniería en Alimentos de la Universidad Técnica de Ambato.
- 2. Listado de información de las provincias

 Muestra el nombre, la descripción y estado de las provincias que se encuentran almacenadas en el sistema de control de solicitudes del laboratorio LACONAL de la Facultad de Ciencias e Ingeniería en Alimentos de la Universidad Técnica de Ambato.

<span id="page-133-0"></span>Registrar provincias

- En la barra de acciones se muestra el botón de Nuevo el que permitirá iniciar el proceso de ingreso de información en la ventana de administración de provincias.
	- Al estar ingresando la información de las provincias aparecerá unos dos botones en la parte inferior Guardar Cancelar , los cuales permitirá el almacenamiento o cancelación de la información que se encuentra en cada campo de la ventana.
- Al ingresar la información de las provincias y luego dar en guardar, la nueva provincia aparecerá en el listado de la parte derecha de la ventana.

Editar o Eliminar provincias

<span id="page-133-1"></span> Para editar o eliminar información de las provincias, por medio del botón en forma de visto del listado de las provincias seleccionar que provincia desea modificar.

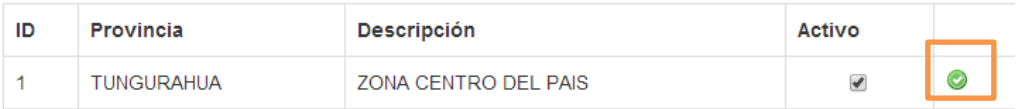

 Al dar clic en el botón se mostrará en los campos para editar o eliminar la información.

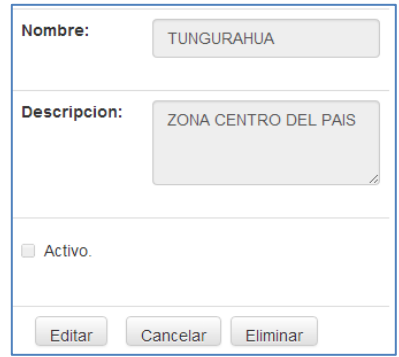

 Para iniciar en el proceso de modificación de información es necesario dar clic en el botón Editar, además dar clic en este botón permitirá desplegar los botones para guardar los cambios realizados, Al contrario si se desea eliminar la provincia seleccionada dar clic en el botón de eliminar.

#### **REGISTRO DE CIUDADES**

<span id="page-135-0"></span>Este módulo está dedicado al registro y administración de todas las ciudades que maneja el sistema de control.

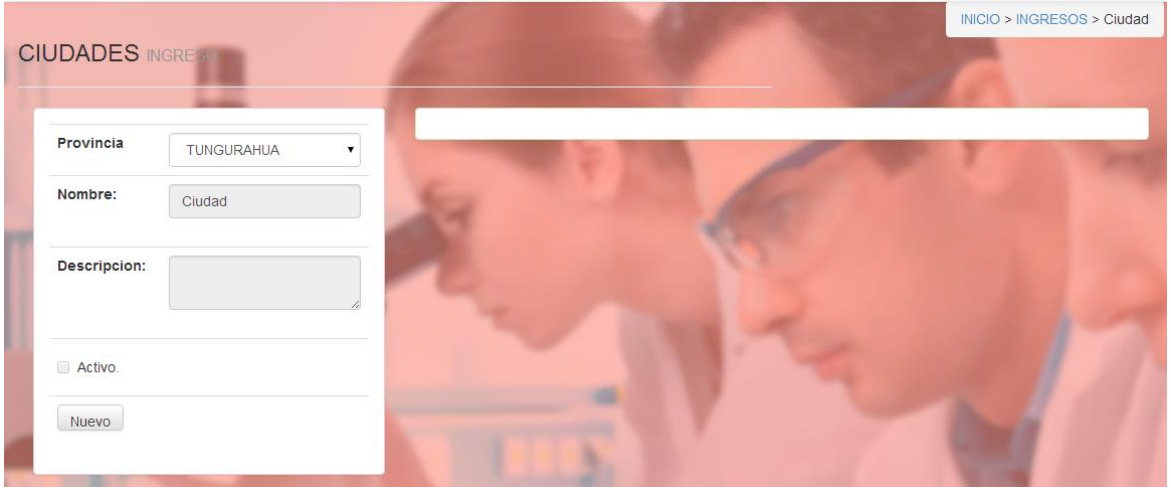

Gráfico 69: Registro de ciudades Fuente: Sistema de control de solicitudes

<span id="page-135-2"></span>A través de esta ventana usted estará en capacidad de registrar nuevas ciudades para relacionar la información ingresada de las solicitudes en el laboratorio LACONAL.

#### <span id="page-135-1"></span>**Descripción del módulo**

El registro de ciudades está integrado por los siguientes elementos, a continuación se describen:

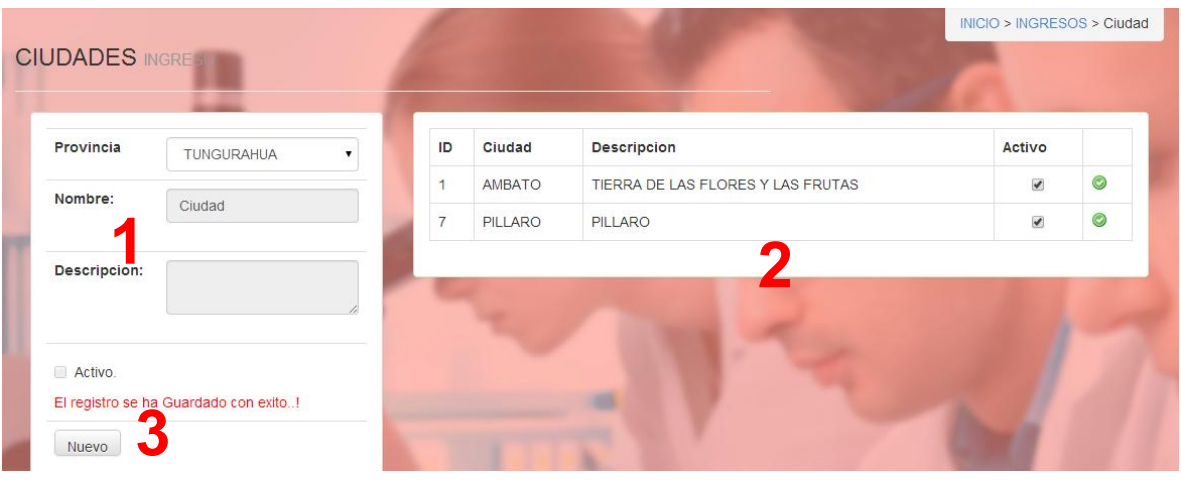

Gráfico 70: Ventana de administración de ciudades Fuente: Sistema de control de solicitudes

<span id="page-136-0"></span>Descripción de la ventana:

- 1. Campo de información: El sistema le permite ingresar información de las ciudades.
- 2. Listado de ciudades registradas: lista las ciudades registradas por el usuario del sistema.
- 3. Barra de acciones: Muestra las acciones principales que se puede realizar con la información de la ventana.

Descripción de la información:

- 1. Información general de las ciudades con los siguientes campos:
	- Provincia: Seleccionar la provincia a la que está relacionada la ciudad que está ingresando.
	- Nombre : Nombre identificativo de la ciudad a ser ingresada
	- Descripción: Breve descripción de la ciudad a ser ingresada.
	- Activo: Este campo permite identificar de las ciudades que está ingresando la información si realiza análisis en el laboratorio LACONAL de la Facultad de Ciencias e Ingeniería en Alimentos de la Universidad Técnica de Ambato.
- 2. Listado de información de las ciudades

 Muestra la provincia a la que está relacionada la ciudad además del nombre, la descripción y estado de las ciudades que se encuentran almacenadas en el sistema de control de solicitudes del laboratorio LACONAL de la Facultad de Ciencias e Ingeniería en Alimentos de la Universidad Técnica de Ambato.

#### <span id="page-137-0"></span>Registrar ciudades

- En la barra de acciones se muestra el botón de Nuevo el que permitirá iniciar el proceso de ingreso de información en la ventana de administración de ciudades.
- Al estar ingresando la información de las ciudades aparecerá unos dos botones en la parte inferior Guardar Cancelar , los cuales permitirá el almacenamiento o cancelación de la información que se encuentra en cada campo de la ventana.
- Al ingresar la información de las ciudades y luego dar en guardar, la nueva ciudad aparecerá en el listado de la parte derecha de la ventana.

#### Editar o Eliminar ciudades

<span id="page-137-1"></span> Para editar o eliminar información de las ciudades, por medio del botón en forma de visto del listado de las ciudades seleccionar que ciudad desea modificar.

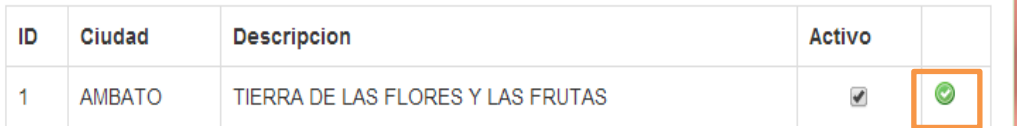

 Al dar clic en el botón se mostrará en los campos para editar o eliminar la información.

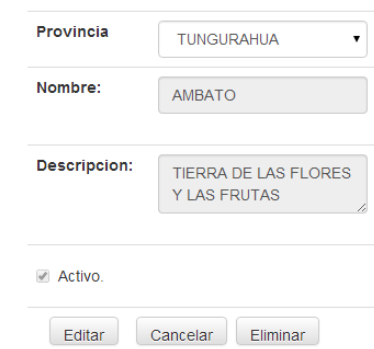

 Para iniciar en el proceso de modificación de información es necesario dar clic en el botón Editar, además dar clic en este botón permitirá desplegar los botones para guardar los cambios realizados, Al contrario si se desea eliminar la ciudad seleccionada dar clic en el botón de eliminar.

#### **REGISTRO DE PERSONAS**

<span id="page-139-0"></span>Este módulo está dedicado al registro y administración de todas las personas que maneja el sistema de control.

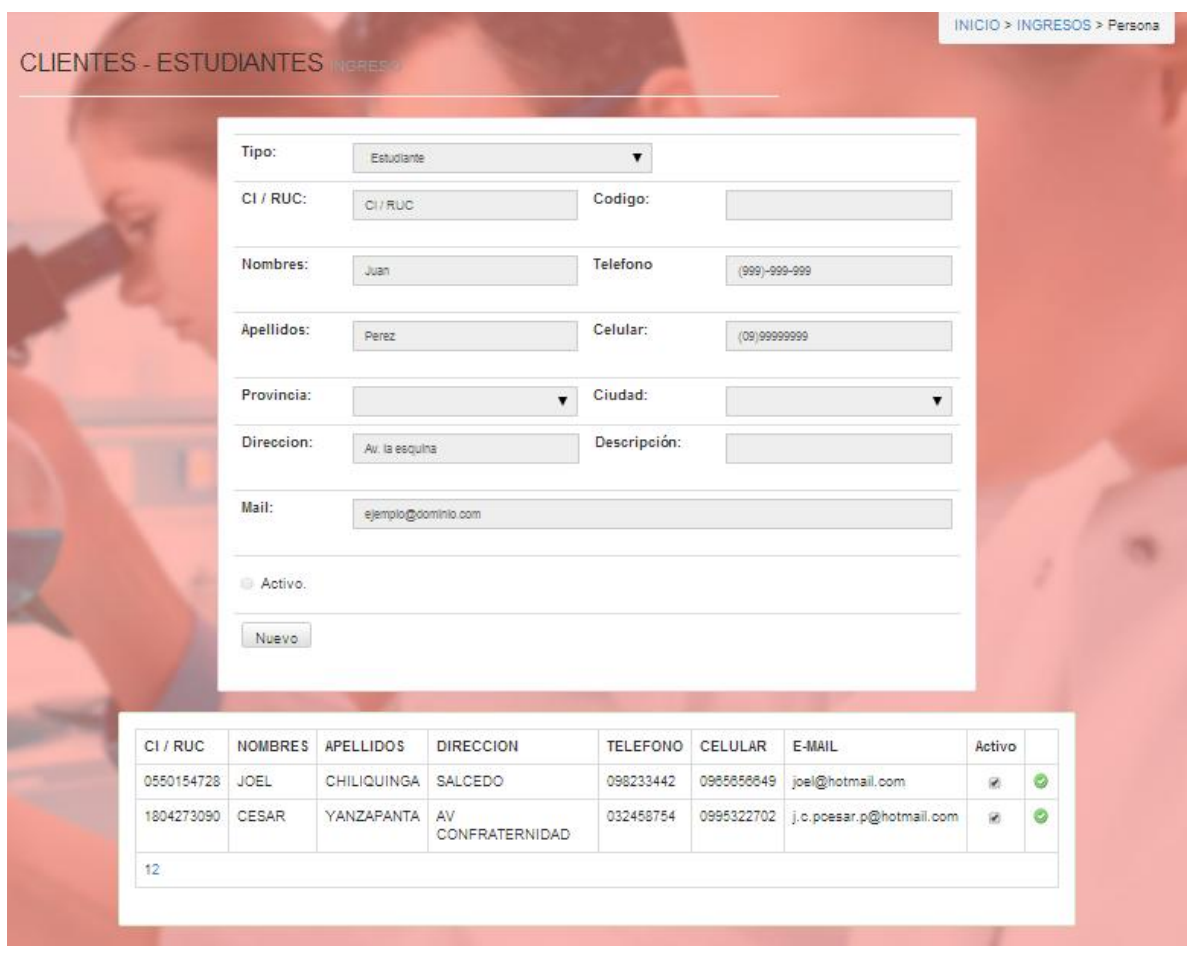

Gráfico 71: Registro de persona Fuente: Sistema de control de solicitudes

<span id="page-139-2"></span>A través de esta ventana usted estará en capacidad de registrar nuevas personas para relacionar la información ingresada de las solicitudes en el laboratorio LACONAL.

#### <span id="page-139-1"></span>**Descripción del módulo**

El registro de personas está integrado por los siguientes elementos, a continuación se describen:

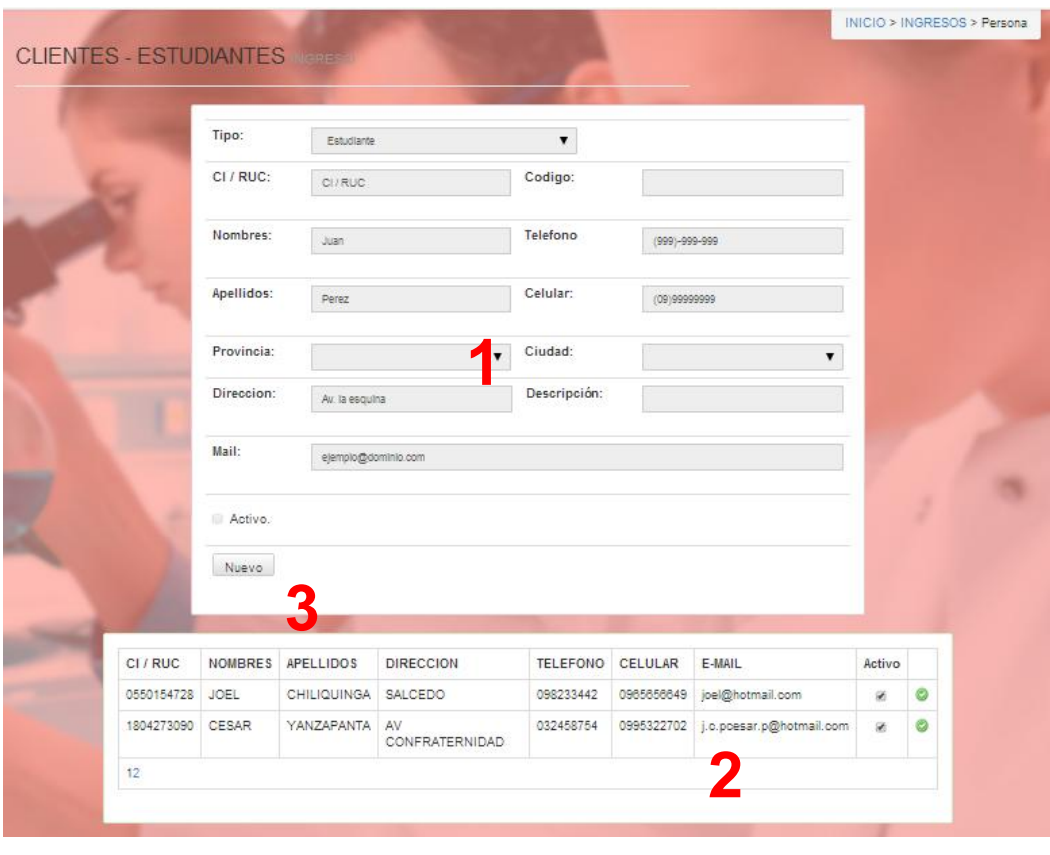

Gráfico 72: Ventana de administración de personas Fuente: Sistema de control de solicitudes

<span id="page-140-0"></span>Descripción de la ventana:

- 1. Campo de información: El sistema le permite ingresar información de las personas.
- 2. Listado de personas registradas: lista las personas registradas por el usuario del sistema.
- 3. Barra de acciones: Muestra las acciones principales que se puede realizar con la información de la ventana.

Descripción de la información:

- 1. Información general de las personas con los siguientes campos:
	- Tipo: Identifica el tipo de ingreso, si la información se va a ingresar de una persona particular o de un estudiante.
	- CI/RUC: Numero de cedula o de ruc en caso de tenerlo.
- Código: Identifica el tipo de análisis
- Nombres: Nombres completos de la persona.
- Apellidos: Apellidos de la persona.
- Teléfono: Número de teléfono de la persona.
- Celular: Numero celular de la persona.
- Provincia: Identifica la provincia de la que proviene la persona.
- Ciudad: Ciudad de la que proviene la persona.
- Dirección: Descripción del domicilio de la persona.
- Descripción: Información adicional de la persona.
- Mail: Dirección de la correo electrónico.
- Activo: Este campo permite identificar de las personas que está ingresando la información si realiza análisis en el laboratorio LACONAL de la Facultad de Ciencias e Ingeniería en Alimentos de la Universidad Técnica de Ambato.
- 2. Listado de información de las personas
	- Muestra el tipo, CI/RUC, código, nombres, apellidos, teléfono, celular, provincia, ciudad, dirección, descripción, mail y estado de las personas que se encuentran almacenadas en el sistema de control de solicitudes del laboratorio LACONAL de la Facultad de Ciencias e Ingeniería en Alimentos de la Universidad Técnica de Ambato.

#### <span id="page-141-0"></span>Registrar personas

• En la barra de acciones se muestra el botón de Nuevo el que permitirá iniciar el proceso de ingreso de información en la ventana de administración de personas.

Al estar ingresando la información de las personas aparecerá unos dos

botones en la parte inferior Guardar Cancelar , los cuales permitirá el almacenamiento o cancelación de la información que se encuentra en cada campo de la ventana.

 Al ingresar la información de las personas y luego dar en guardar, la nueva persona aparecerá en el listado de la parte derecha de la ventana.

#### Editar o Eliminar personas

<span id="page-142-0"></span> Para editar o eliminar información de las personas, por medio del botón en forma de visto del listado de las personas seleccionar que persona desea modificar.

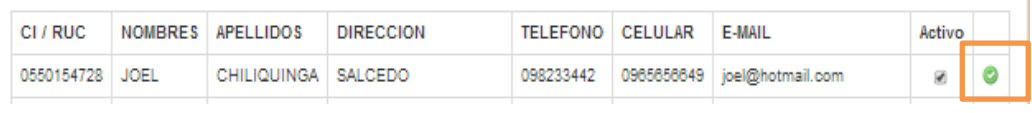

 Al dar clic en el botón se mostrará en los campos para editar o eliminar la información.

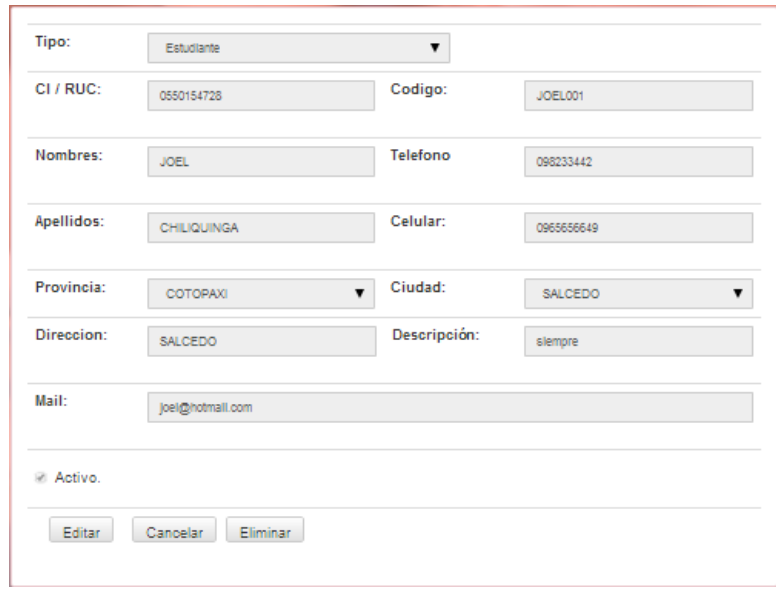

 Para iniciar en el proceso de modificación de información es necesario dar clic en el botón Editar, además dar clic en este botón permitirá desplegar los botones para guardar los cambios realizados, Al contrario si se desea eliminar la persona seleccionada dar clic en el botón de eliminar.
# **REGISTRO DE REPRESENTANTE LEGAL**

Este módulo está dedicado al registro y administración de todas las personas que sean representantes legales que maneja el sistema de control.

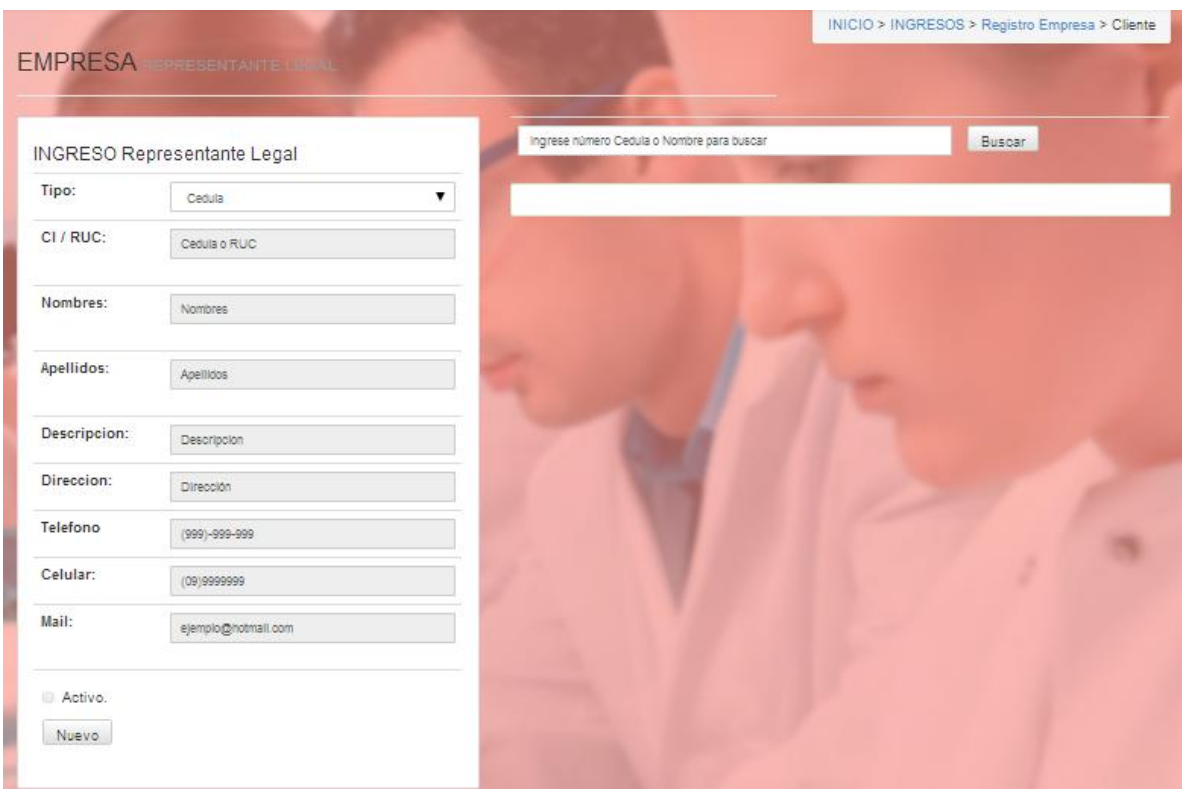

Gráfico 73: Registro de representantes legales Fuente: Sistema de control de solicitudes

A través de esta ventana usted estará en capacidad de registrar nuevas personas como representantes legales en el laboratorio LACONAL.

# **Descripción del módulo**

El registro de personas está integrado por los siguientes elementos, a continuación se describen:

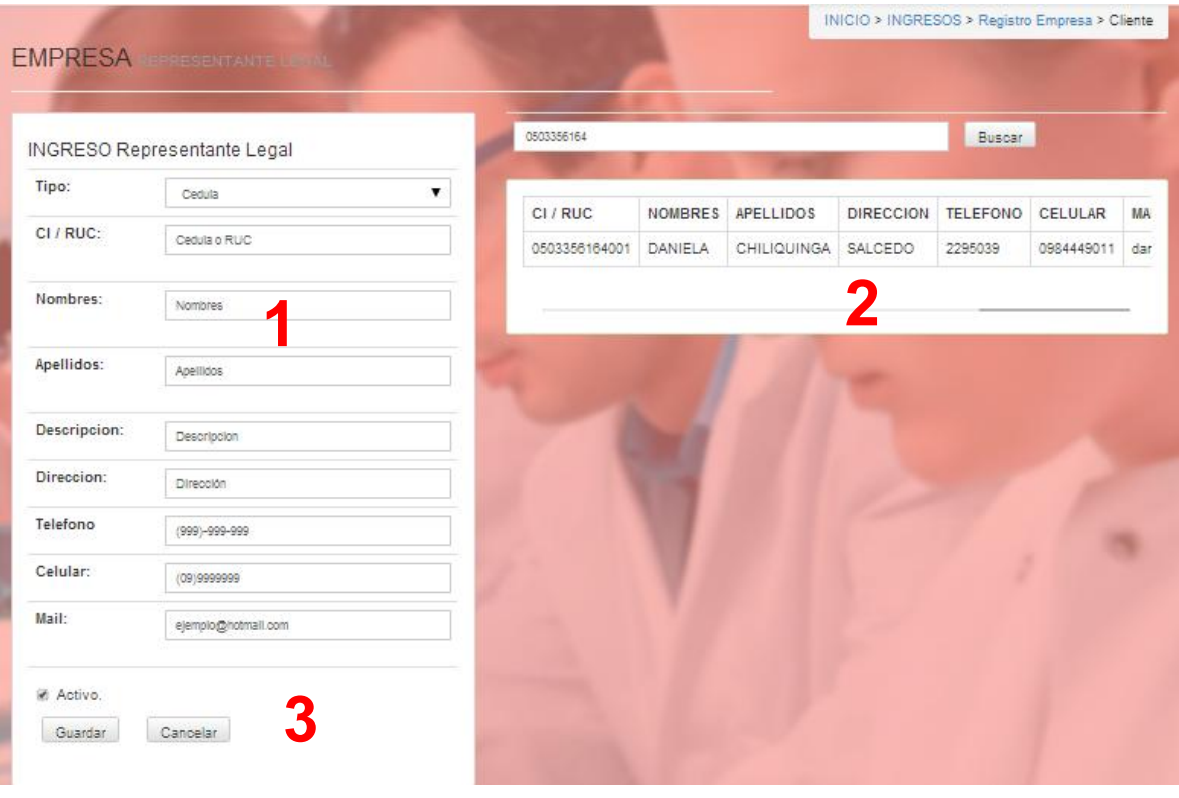

Gráfico 74: Ventana de administración de representantes Fuente: Sistema de control de solicitudes

Descripción de la ventana:

- 1. Campo de información: El sistema le permite ingresar información de las personas como representantes legales.
- 2. Listado de personas registradas como representantes legales: lista las personas registradas por el usuario del sistema.
- 3. Barra de acciones: Muestra las acciones principales que se puede realizar con la información de la ventana.

Descripción de la información:

- 1. Información general de las personas como representantes legales con los siguientes campos:
	- Tipo: Identifica si es cedula o ruc del representante.
	- CI/RUC: Numero de cedula o de ruc en caso de tenerlo.
- Nombres: Nombres completos de la persona como representante legal.
- Apellidos: Apellidos de la persona como representante legal.
- Teléfono: Número de teléfono de la persona como representante legal.
- Celular: Numero celular de la persona como representante legal.
- Dirección: Descripción del domicilio de la persona como representante legal.
- Descripción: Información adicional de la persona como representante legal.
- Mail: Dirección de la correo electrónico como representante legal.
- Activo: Este campo permite identificar de las personas como representante legal que está ingresando la información si realiza análisis en el laboratorio LACONAL de la Facultad de Ciencias e Ingeniería en Alimentos de la Universidad Técnica de Ambato.
- 2. Listado de información de las personas como representante legal
	- Muestra el tipo, CI/RUC, nombres, apellidos, teléfono, celular, dirección, descripción, mail y estado de las personas que se encuentran almacenadas en el sistema de control de solicitudes del laboratorio LACONAL de la Facultad de Ciencias e Ingeniería en Alimentos de la Universidad Técnica de Ambato.

Registrar representantes

- En la barra de acciones se muestra el botón de él que permitirá iniciar el proceso de ingreso de información en la ventana de administración de representantes legales.
- Al estar ingresando la información de los representantes legales aparecerá

cuales permitirá el almacenamiento o cancelación de la información que se encuentra en cada campo de la ventana.

 Al ingresar la información de los representantes legales y luego dar en guardar, la nueva persona aparecerá en el listado de la parte derecha de la ventana.

Editar o Eliminar representantes legales

 Para editar o eliminar información de los representantes, por medio del botón en forma de visto del listado de los representantes seleccionar que persona desea modificar.

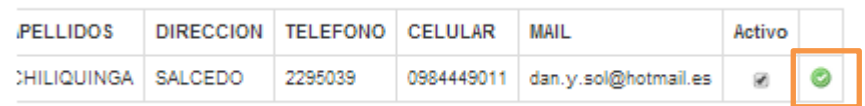

 Al dar clic en el botón se mostrará en los campos para editar o eliminar la información.

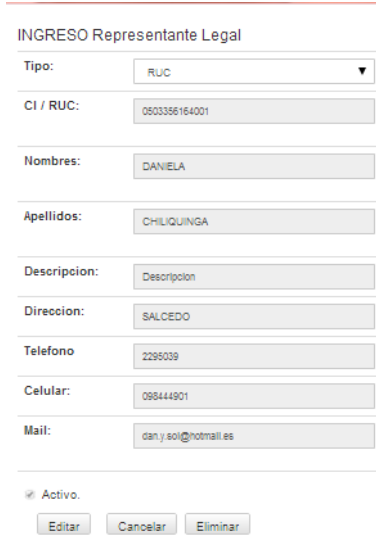

 Para iniciar en el proceso de modificación de información es necesario dar clic en el botón Editar, además dar clic en este botón permitirá desplegar los

botones para guardar los cambios realizados, Al contrario si se desea eliminar el representante seleccionada dar clic en el botón de eliminar.

# **REGISTRO DE EMPRESAS**

Este módulo está dedicado al registro y administración de todas las empresas que maneja el sistema de control.

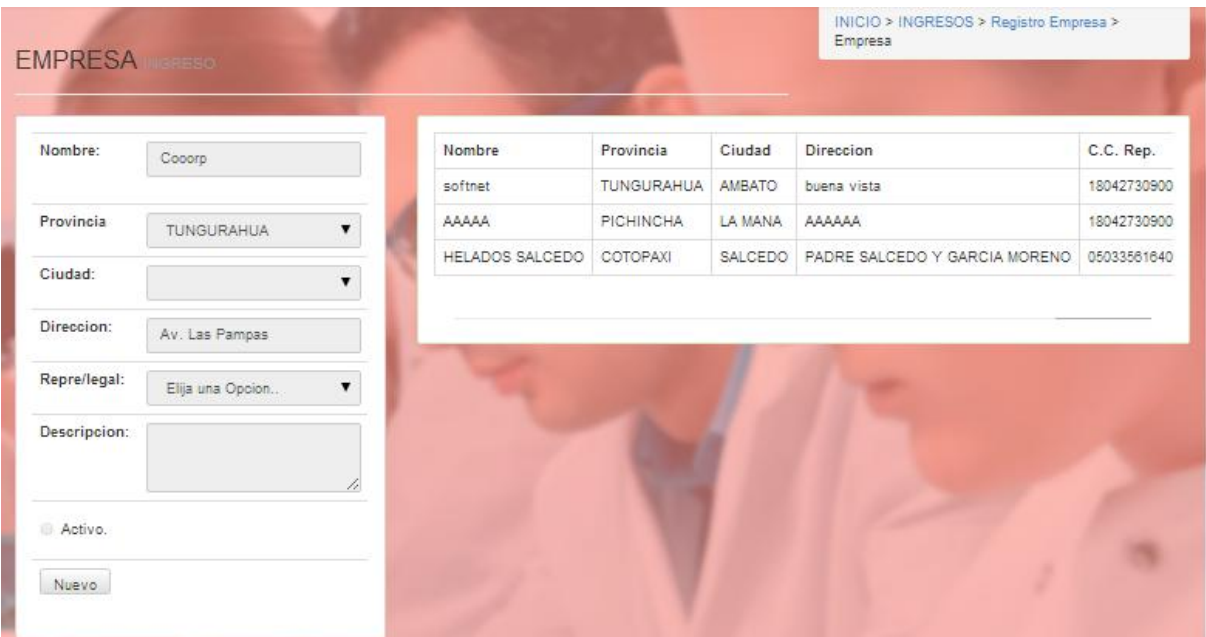

Gráfico 75: Registro de empresa Fuente: Sistema de control de solicitudes

A través de esta ventana usted estará en capacidad de registrar nuevas empresas en el laboratorio LACONAL.

### **Descripción del módulo**

El registro de empresas está integrado por los siguientes elementos, a continuación se describen:

| <b>EMPRESA</b> |            |                          |                 |            |         |                               |             |
|----------------|------------|--------------------------|-----------------|------------|---------|-------------------------------|-------------|
| Nombre:        | Coporp     |                          | Nombre          | Provincia  | Ciudad  | Direccion                     | C.C. Rep.   |
|                |            |                          | softnet         | TUNGURAHUA | AMBATO  | buena vista                   | 18042730900 |
| Provincia      | TUNGURAHUA | $\overline{\phantom{a}}$ | AAAAA           | PICHINCHA  | LA MANA | AAAAAA                        | 18042730900 |
| Ciudad:        |            |                          | HELADOS SALCEDO | COTOPAXI   | SALCEDO | PADRE SALCEDO Y GA CIA MORENO | 05033551640 |
| Descripcion:   |            |                          |                 |            |         |                               |             |
| Activo.        |            | z.                       |                 |            |         |                               |             |
| Nuevo          |            |                          |                 |            |         |                               |             |

Gráfico 76: Ventana de administración de empresas Fuente: Sistema de control de solicitudes

Descripción de la ventana:

- 1. Campo de información: El sistema le permite ingresar información de las empresas.
- 2. Listado de empresas: lista las empresas registradas por el usuario del sistema.
- 3. Barra de acciones: Muestra las acciones principales que se puede realizar con la información de la ventana.

Descripción de la información:

- 1. Información general de las empresas con los siguientes campos:
	- Nombres: Nombres de la empresa.
	- Provincia: Provincia en la que se encuentra la empresa.
	- Ciudad: Ciudad en la que se encuentra la empresa.
	- Representante legal: Nombre del representante legal de la empresa.
	- Descripción: Información adicional de la empresa.
	- Activo: Este campo permite identificar de las empresas que está ingresando la información si realiza análisis en el laboratorio LACONAL de la Facultad de Ciencias e Ingeniería en Alimentos de la Universidad Técnica de Ambato.
- 2. Listado de información de las empresas
	- Muestra nombre, provincia, ciudad, representante legal, descripción y estado de las empresas que se encuentran almacenadas en el sistema de control de solicitudes del laboratorio LACONAL de la Facultad de Ciencias e Ingeniería en Alimentos de la Universidad Técnica de Ambato.

Registrar empresas

- En la barra de acciones se muestra el botón de **Nuevo** él que permitirá iniciar el proceso de ingreso de información en la ventana de administración de empresas.
- Al estar ingresando la información de empresas aparecerá unos dos botones en la parte inferior Guardar Cancelar, los cuales permitirá el almacenamiento o cancelación de la información que se encuentra en cada campo de la ventana.
- Al ingresar la información de las empresas y luego dar en guardar, la nueva empresa aparecerá en el listado de la parte derecha de la ventana.

### Editar o Eliminar empresas

 Para editar o eliminar información de las empresas, por medio del botón en forma de visto del listado de empresas seleccionar que empresa desea modificar.

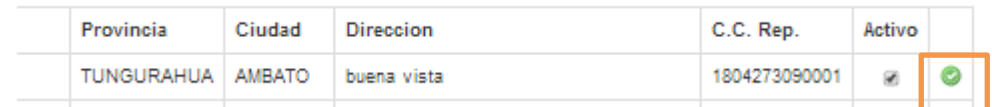

 Al dar clic en el botón se mostrará en los campos para editar o eliminar la información.

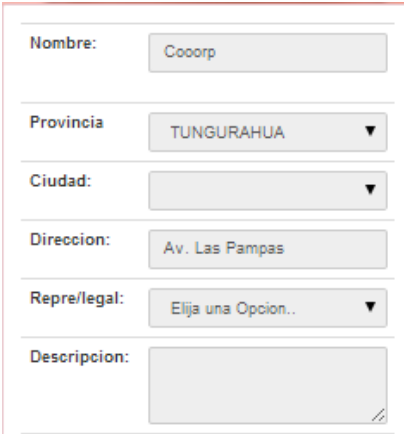

 Para iniciar en el proceso de modificación de información es necesario dar clic en el botón Editar, además dar clic en este botón permitirá desplegar los botones para guardar los cambios realizados, Al contrario si se desea eliminar la empresa seleccionada dar clic en el botón de eliminar.

# **REGISTRO DE TIPOS DE ANÁLISIS**

Este módulo está dedicado al registro y administración de todos los tipos de análisis que maneja el sistema de control.

| Nombre:<br>까가 들어 보이지? | Fisicos y quimicos / Microbiologicos | ID                   | Nombre               | Descripcion                                           | Activo |   |
|-----------------------|--------------------------------------|----------------------|----------------------|-------------------------------------------------------|--------|---|
|                       |                                      |                      | ANALISIS FISICOS     | ANALIS FISICOS ACREDITADOS Y NO<br><b>ACREDITADOS</b> | ø      |   |
| Descripcion:          | 4                                    | $\mathbf{2}^{\circ}$ | ANALISIS<br>QUIMICOS | ACREDITADO                                            | ø      | ø |

Fuente: Sistema de control de solicitudes

A través de esta ventana usted estará en capacidad de registrar nuevos tipos de análisis en el laboratorio LACONAL.

# **Descripción del módulo**

El registro de tipos de análisis está integrado por los siguientes elementos, a continuación se describen:

| Nombre:      | Fisicos y químicos / Microbiologicos | ID             | Nombre                      | Descripcion                                           | Activo |  |
|--------------|--------------------------------------|----------------|-----------------------------|-------------------------------------------------------|--------|--|
|              |                                      |                | ANALISIS FISICOS            | ANALIS FISICOS ACREDITADOS Y NO<br><b>ACREDITADOS</b> | 团      |  |
| Descripcion: | ),                                   | $\overline{2}$ | <b>ANALISIS</b><br>QUIMICOS | ACREDITADO                                            | ø      |  |

Gráfico 78: Ventana de administración de tipos de análisis Fuente: Sistema de control de solicitudes

Descripción de la ventana:

- 1. Campo de información: El sistema le permite ingresar información de los tipos de análisis.
- 2. Listado de tipos de análisis: lista tipos de análisis registrados por el usuario del sistema.
- 3. Barra de acciones: Muestra las acciones principales que se puede realizar con la información de la ventana.

Descripción de la información:

- 1. Información general de los tipos de análisis con los siguientes campos:
	- Nombres: Nombres del tipo de análisis.
	- Descripción: Información adicional del tipo de análisis.
	- Activo: Este campo permite identificar de los tipos de análisis que están ingresados la información si realiza análisis en el laboratorio LACONAL de la Facultad de Ciencias e Ingeniería en Alimentos de la Universidad Técnica de Ambato.
- 2. Listado de información de los tipos de análisis
	- Muestra nombre, descripción y estado de los tipos de análisis que se encuentran almacenadas en el sistema de control de solicitudes del laboratorio LACONAL de la Facultad de Ciencias e Ingeniería en Alimentos de la Universidad Técnica de Ambato.

Registrar tipos de analisis

- $\bullet$  En la barra de acciones se muestra el botón de  $\parallel$  Nuevo  $\parallel$  él que permitirá iniciar el proceso de ingreso de información en la ventana de administración de los tipos de análisis.
- Al estar ingresando la información de los tipos de análisis aparecerá unos

permitirá el almacenamiento o cancelación de la información que se encuentra en cada campo de la ventana.

 Al ingresar la información de los tipos de análisis y luego dar en guardar, el nuevo tipo de análisis aparecerá en el listado de la parte derecha de la ventana.

Editar o Eliminar tipos de análisis

 Para editar o eliminar información de los tipos de análisis, por medio del botón en forma de visto del listado de empresas seleccionar que tipo de análisis desea modificar.

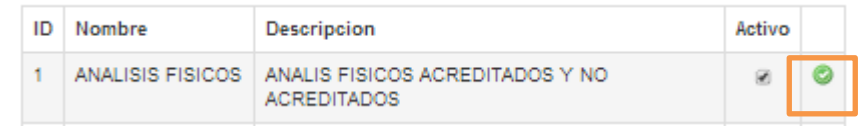

 Al dar clic en el botón se mostrará en los campos para editar o eliminar la información.

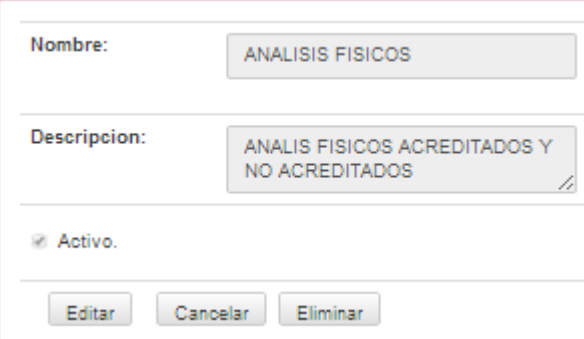

 Para iniciar en el proceso de modificación de información es necesario dar clic en el botón Editar, además dar clic en este botón permitirá desplegar los botones para guardar los cambios realizados, Al contrario si se desea eliminar el tipo de análisis seleccionado dar clic en el botón de eliminar.

# **REGISTRO DE MATRIZ**

Este módulo está dedicado al registro y administración de todas las matrices que maneja el sistema de control.

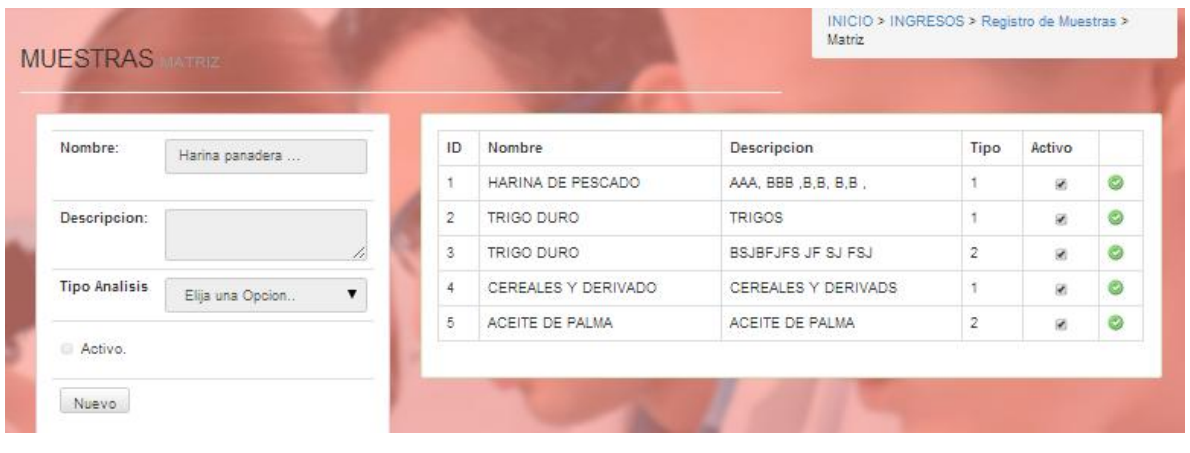

Gráfico 79: Registro de matrices Fuente: Sistema de control de solicitudes

A través de esta ventana usted estará en capacidad de registrar nuevas matrices en el laboratorio LACONAL.

# **Descripción del módulo**

El registro de matrices está integrado por los siguientes elementos, a continuación se describen:

| Nombre:              |                       | ID             | Nombre              | Descripcion         | Tipo                    | Activo |   |
|----------------------|-----------------------|----------------|---------------------|---------------------|-------------------------|--------|---|
|                      | Harina panadera       |                |                     |                     |                         |        |   |
|                      |                       | t              | HARINA DE PESCADO   | AAA, BBB, B,B, B,B, |                         | 匯      | o |
| Descripcion:         |                       | $\overline{2}$ | TRIGO DURO          | <b>TRIGOS</b>       |                         | 箸      | O |
|                      | 11                    | $\overline{3}$ | TRIGO DURO          | BSJBFJFS JF SJ FSJ  | $\sqrt{2}$              | ø      | O |
| <b>Tipo Analisis</b> | Elija una Opcion<br>▼ | $\overline{4}$ | CEREALES Y DERIVADO | CEREALES Y DERIVADS |                         | ø      | Ò |
|                      |                       | $\overline{5}$ | ACEITE DE PALMA     | ACEITE DE PALMA     | $\overline{\mathbf{c}}$ | ø      | O |

Gráfico 80: Ventana de administración matrices Fuente: Sistema de control de solicitudes

Descripción de la ventana:

- 1. Campo de información: El sistema le permite ingresar información de las matrices.
- 2. Listado de matrices: lista las matrices registradas por el usuario del sistema.
- 3. Barra de acciones: Muestra las acciones principales que se puede realizar con la información de la ventana.

Descripción de la información:

- 1. Información general de las matrices con los siguientes campos:
	- Nombres: Nombres del tipo de análisis.
	- Descripción: Información adicional del tipo de análisis.
	- Tipo de análisis: Identifica si el análisis es físico o químico.
	- Activo: Este campo permite identificar de las matrices que están ingresadas la información si realiza análisis en el laboratorio LACONAL de la Facultad de Ciencias e Ingeniería en Alimentos de la Universidad Técnica de Ambato.
- 2. Listado de información de las matrices
	- Muestra nombre, descripción, tipo de análisis y estado de las matrices que se encuentran almacenadas en el sistema de control de solicitudes del laboratorio LACONAL de la Facultad de Ciencias e Ingeniería en Alimentos de la Universidad Técnica de Ambato.

#### Registrar matrices

• En la barra de acciones se muestra el botón de vel suevo i el que permitirá iniciar el proceso de ingreso de información en la ventana de administración de las matrices.

Al estar ingresando la información de las matrices aparecerá unos dos

botones en la parte inferior Guardar Cancelar , los cuales permitirá el almacenamiento o cancelación de la información que se encuentra en cada campo de la ventana.

 Al ingresar la información de las matrices y luego dar en guardar, a la nueva matriz aparecerá en el listado de la parte derecha de la ventana.

Editar o Eliminar matriz

 Para editar o eliminar información de las matrices, por medio del botón en forma de visto del listado de matrices seleccionar que matriz desea modificar.

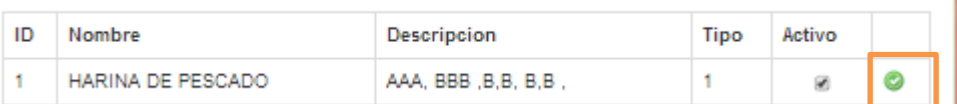

 Al dar clic en el botón se mostrará en los campos para editar o eliminar la información.

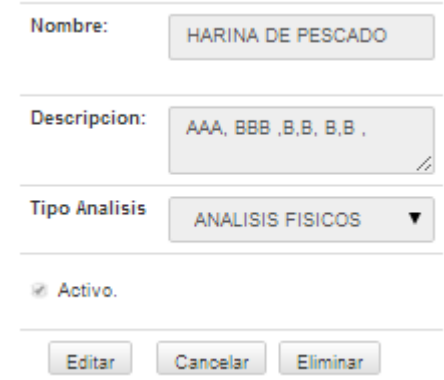

 Para iniciar en el proceso de modificación de información es necesario dar clic en el botón Editar, además dar clic en este botón permitirá desplegar los botones para guardar los cambios realizados, Al contrario si se desea eliminar la matriz seleccionada dar clic en el botón de eliminar.

# **REGISTRO DE OFERTAS**

Este módulo está dedicado al registro y administración de todas las ofertas que maneja el sistema de control.

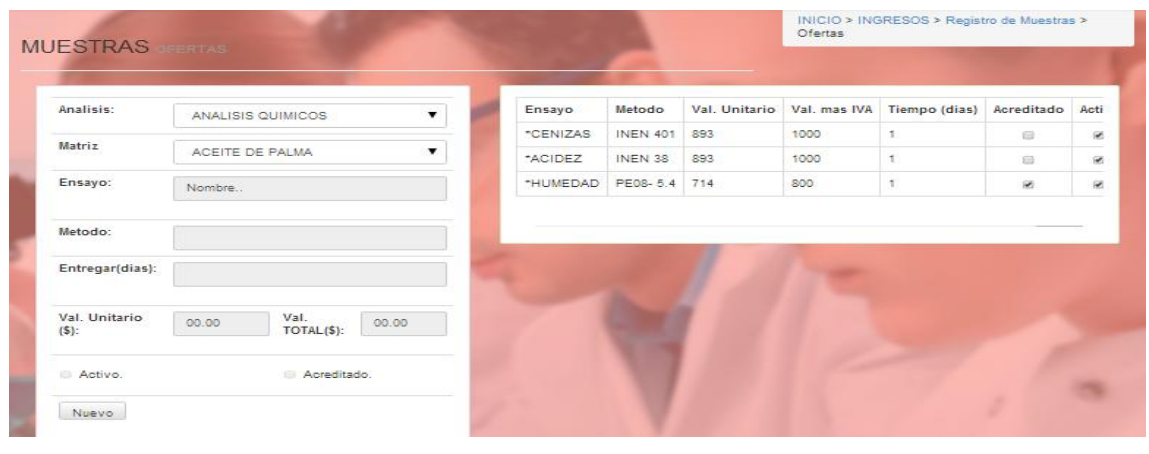

Gráfico 81: Registro de ofertas Fuente: Sistema de control de solicitudes

A través de esta ventana usted estará en capacidad de registrar nuevas ofertas en el laboratorio LACONAL.

# **Descripción del módulo**

El registro de ofertas está integrado por los siguientes elementos, a continuación se describen:

| <b>MUESTRAS</b>          |                                           |                       |                 |               | Ofertas | INICIO > INGRESOS > Registro de Muestras > |            |      |
|--------------------------|-------------------------------------------|-----------------------|-----------------|---------------|---------|--------------------------------------------|------------|------|
|                          |                                           |                       |                 |               |         |                                            |            |      |
| Analisis:                | $\blacktriangledown$<br>ANALISIS QUIMICOS | Ensayo                | Metodo          | Val. Unitario |         | Val. mas IVA Tiempo (dias)                 | Acreditado | Acti |
| Matriz                   |                                           | *CENIZAS              | <b>INEN 401</b> | 893           | 1000    | $\mathbf{1}$                               | 日          | ×    |
|                          | ACEITE DE PALMA<br>▼                      | *ACIDEZ               | INEN 38         | 893           | 1000    | $\ddot{\phantom{1}}$                       | G          |      |
| Ensayo:                  | Nombre                                    | *HUMEDAD PE08-5.4 714 |                 |               | 800     | ¥                                          | ø          | ø    |
| Entregar(dias):          |                                           |                       |                 |               |         |                                            |            |      |
| Val. Unitario<br>$(5)$ : | Val.<br>00.00<br>00:00<br>$TOTAL($ \$):   |                       |                 |               |         |                                            |            |      |
| Activo.                  | Acreditado.                               |                       |                 |               |         |                                            |            |      |
| Nuevo                    |                                           |                       |                 |               |         |                                            |            |      |

Gráfico 82: Ventana de administración ofertas

Descripción de la ventana:

- 1. Campo de información: El sistema le permite ingresar información de las ofertas.
- 2. Listado de ofertas: lista las ofertas registradas por el usuario del sistema.
- 3. Barra de acciones: Muestra las acciones principales que se puede realizar con la información de la ventana.

Descripción de la información:

- 1. Información general de las ofertas con los siguientes campos:
	- Análisis: Identifica el tipo de análisis que puede ser químico o físico.
	- Matriz: Selecciona el tipo de matrices que se oferta.
	- Ensayo: Identifica el parámetro que se utiliza en el análisis.
	- Método: Identifica el método de ensayo que se utiliza en la oferta.
	- Entregar (días): Número de días que dura el examen y el lapso en el que se entrega.
	- Valor unitario: Costo de la oferta de análisis especificando unitariamente.
	- Valor total: Valor total de la oferta.
	- Activo: Este campo permite identificar de las ofertas que están ingresadas la información si realiza análisis en el laboratorio LACONAL de la Facultad de Ciencias e Ingeniería en Alimentos de la Universidad Técnica de Ambato.
- 2. Listado de información de las ofertas
	- Muestra análisis, matriz, ensayo, método, entrega (días), valor unitario, valor total y estado de las ofertas que se encuentran almacenadas en el sistema de control de solicitudes del laboratorio LACONAL de la Facultad de Ciencias e Ingeniería en Alimentos de la Universidad Técnica de Ambato.

Registrar ofertas

- En la barra de acciones se muestra el botón de Nuevo el que permitirá iniciar el proceso de ingreso de información en la ventana de administración de las ofertas.
- Al estar ingresando la información de las ofertas aparecerá unos dos botones en la parte inferior Guardar Cancelar, los cuales permitirá el almacenamiento o cancelación de la información que se encuentra en cada campo de la ventana.
- Al ingresar la información de las ofertas y luego dar en guardar, a la nueva matriz aparecerá en el listado de la parte derecha de la ventana.

Editar o Eliminar ofertas

 Para editar o eliminar información de las ofertas, por medio del botón en forma de visto del listado de ofertas seleccionar que oferta desea modificar.

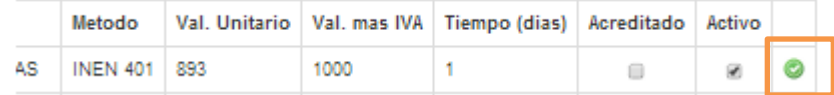

 Al dar clic en el botón se mostrará en los campos para editar o eliminar la información.

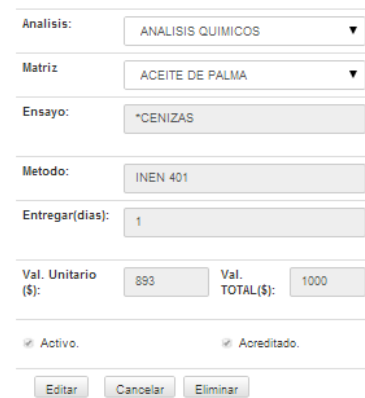

 Para iniciar en el proceso de modificación de información es necesario dar clic en el botón Editar, además dar clic en este botón permitirá desplegar los botones para guardar los cambios realizados, Al contrario si se desea eliminar la oferta seleccionada dar clic en el botón de eliminar.

# **Capítulo 4 MÓDULO DE PROCESOS**

## **PROFORMAS**

Este módulo está dedicado al registro y administración de todas las proformas que maneja el sistema de control.

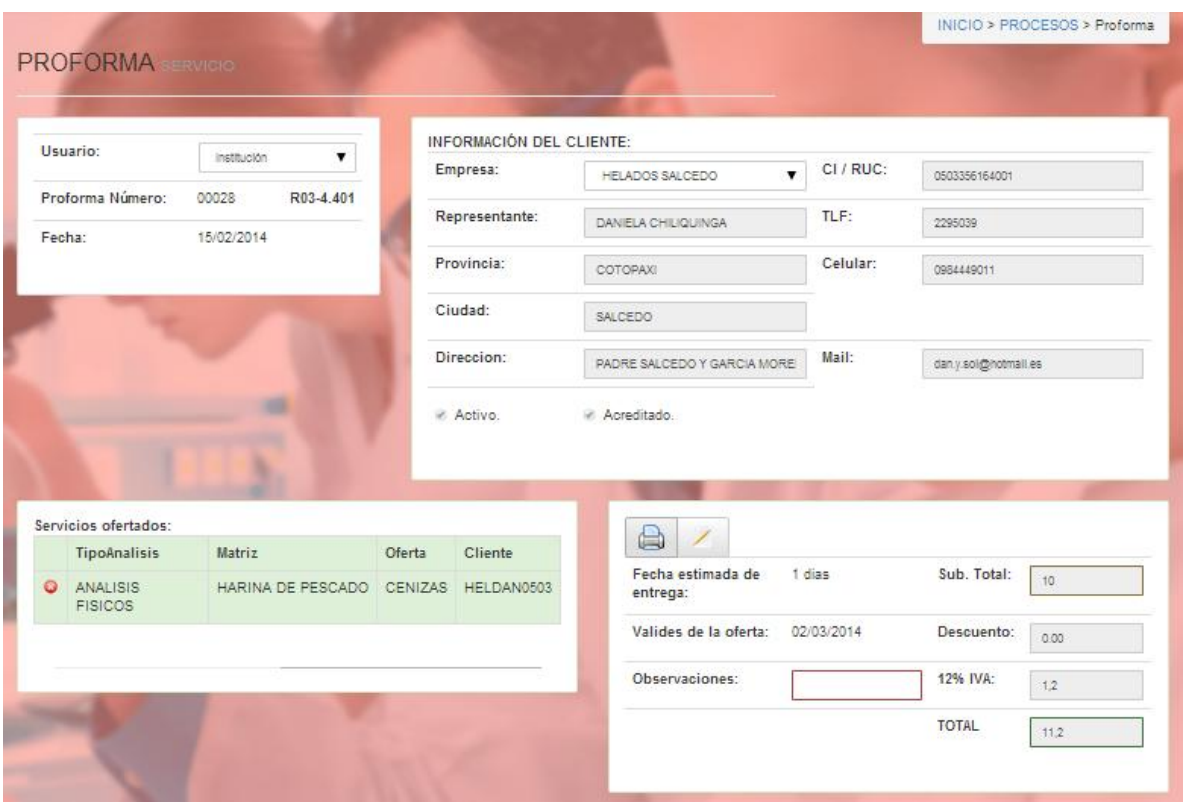

Gráfico 83: Registro de proformas Fuente: Sistema de control de solicitudes

A través de esta ventana usted estará en capacidad de registrar nuevas proformas en el laboratorio LACONAL.

# **Descripción del módulo**

El registro de proformas está integrado por los siguientes elementos, a continuación se describen:

| Usuario:  |                          |             |                                   |        | INFORMACIÓN DEL CLIENTE: |                               |            |                     |
|-----------|--------------------------|-------------|-----------------------------------|--------|--------------------------|-------------------------------|------------|---------------------|
|           |                          | Institución | $\pmb{\mathrm{v}}$                |        | Empresa:                 | HELADOS SALCEDO<br>۷.         | CI / RUC:  | 0503356164001       |
|           | Proforma Número:         | 00028       | R03-4.401                         |        | Representante:           | DANIELA CHILIQUINGA           | TLF:       | 2295039             |
| Fecha:    |                          | 15/02/2014  |                                   |        | Provincia:               | COTOPAXI                      | Celular:   | 09844               |
|           |                          |             |                                   |        | Ciudad:                  | SALCEDO                       |            |                     |
|           |                          |             |                                   |        | Direccion:               | PADRE SALCEDO Y GARCIA MORE   | Mail:      | dany.sol@notmall.es |
|           |                          |             |                                   |        | Activo.                  | Acreditado.                   |            |                     |
|           |                          |             |                                   |        |                          |                               |            |                     |
|           | Servicios ofertados:     |             |                                   |        |                          | a                             |            |                     |
|           | TipoAnalisis<br>ANALISIS | Matriz      | HARINA DESCADO CENIZAS HELDAN0503 | Oferta | Cliente                  | Fecha estimada de<br>entrega: | 1 dias     | Sub. Total:<br>10   |
|           | <b>FISICOS</b>           |             |                                   |        |                          | Valides de la oferta:         | 02/03/2014 | Descuento:<br>0.00  |
| $\bullet$ |                          |             |                                   |        |                          | Observaciones:                |            | 12% IVA:<br>12      |

Gráfico 84: Ventana de administración proformas Fuente: Sistema de control de solicitudes

Descripción de la ventana:

- 1. Campo de información: El sistema le permite ingresar información de las proformas, se debe seleccionar el tipo de usuario.
- 2. Listado del cliente: Información del cliente a la que se relaciona la proforma.
- 3. Información de entrega: Presenta información relacionada a los datos de entrega del análisis.
- 4. Servicio ofertados: Identifica en forma de listados los servicios que se encuentran ofertados para la proforma que se está ingresando.

Registrar proformas

 En la ventana se debe seleccionar el tipo de usuario para la proforma. Entre las opciones tenemos institucion o persona.

 Al seleccionar el tipo, seleccionar de una lista la empresa o persona que esta requiriendo la proforma, luego se presentara toda la información relacionada a la selección.

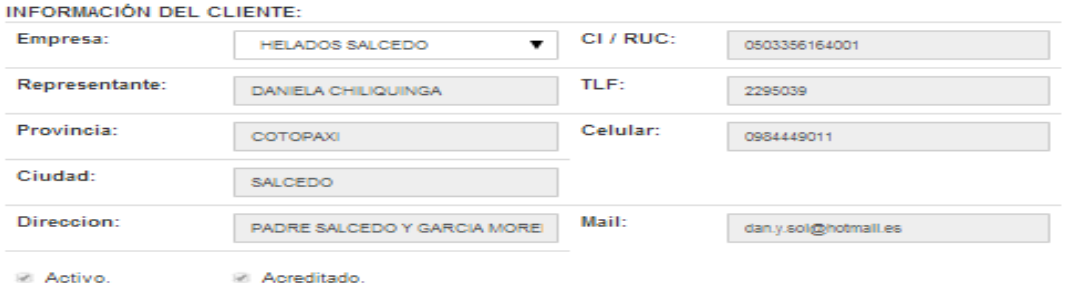

 Seleccionar el tipo de servicio que desea el cliente por medio de la ventana que aparecerá al dar clic en el botón  $\bullet$ .

### **SELECCIÓN** Datos

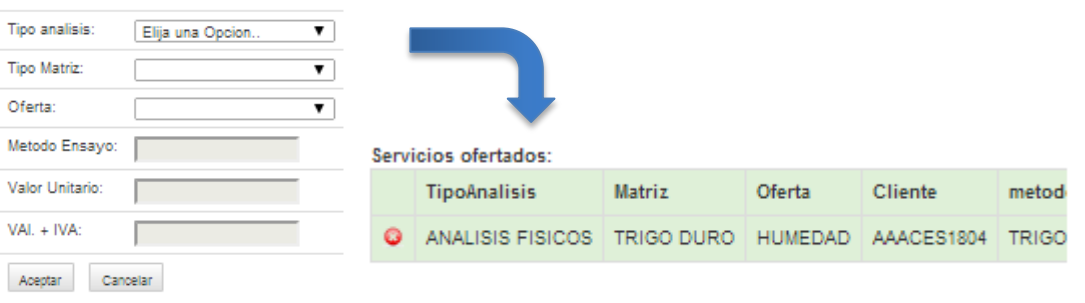

• Luego dar clic en el botón **88** para realizar los cálculos necesarios para la proforma.

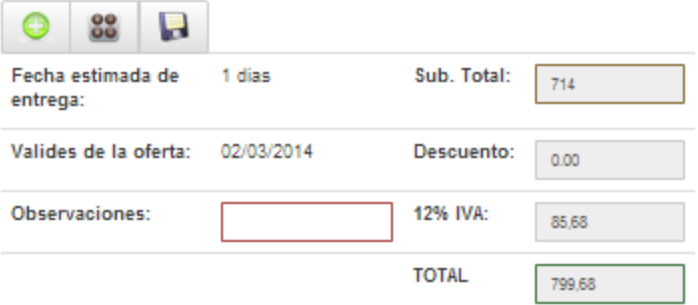

- Si desea se puede colocar información adicional como observación de la proforma.
- Luego dar clic en el botón de guardar **P** para almacenar la proforma.
- Luego de haber guardo la proforma puede ser emitido el informe de la proforma al dar clic en el botón  $\Box$ , el que desplegará el reporte en formato PDF.

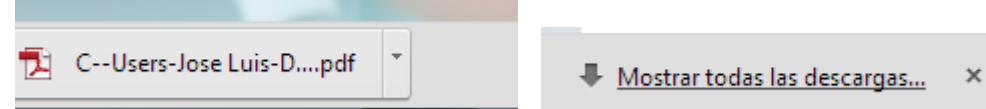

El informe de la proforma aparecerá de la siguiente manera:

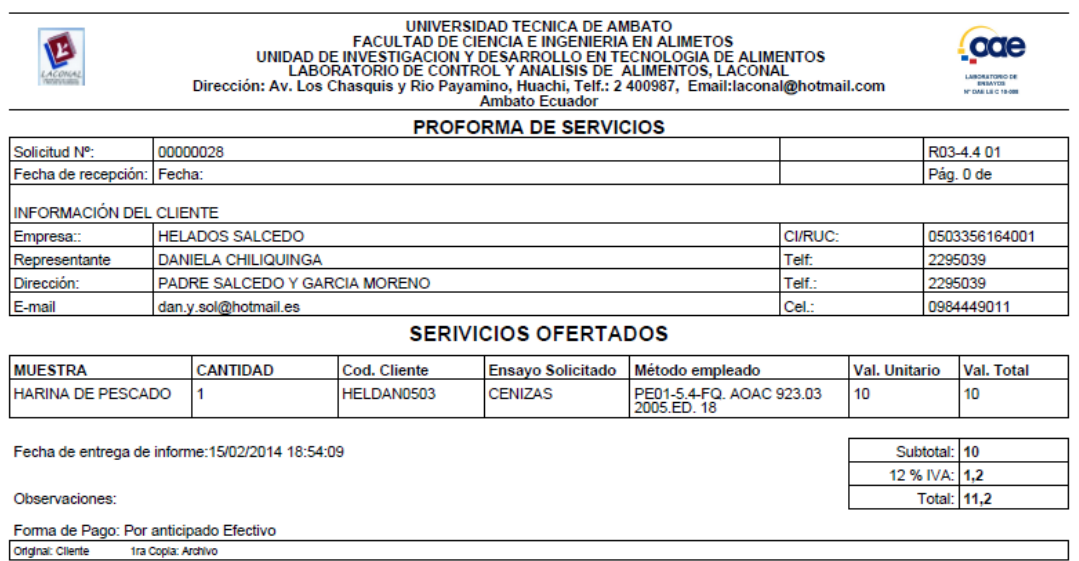

### **SOLICITUDES**

Este módulo está dedicado al registro y administración de todas las solicitudes que maneja el sistema de control.

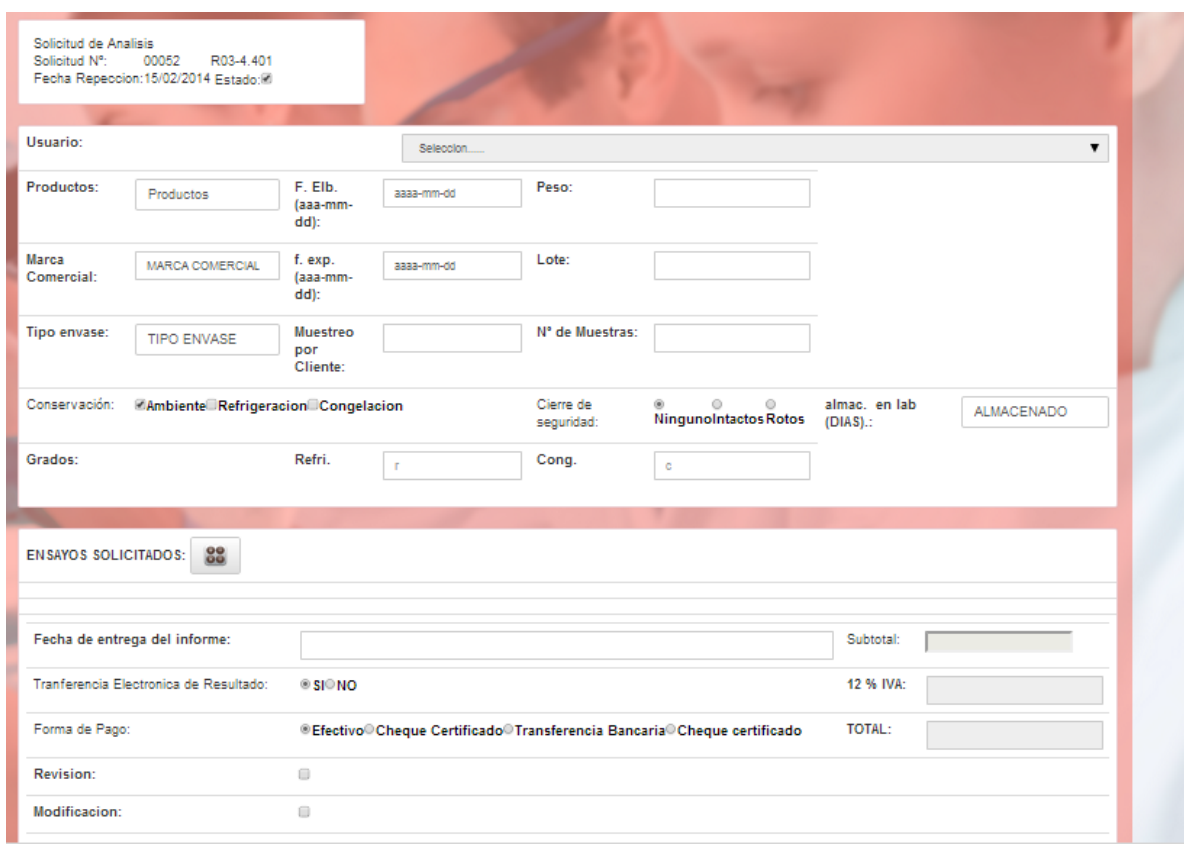

Gráfico 85: Registro de solicitudes Fuente: Sistema de control de solicitudes

A través de esta ventana usted estará en capacidad de registrar nuevas solicitudes en el laboratorio LACONAL.

# **Descripción del módulo**

El registro de solicitudes está integrado por los siguientes elementos, a continuación se describen:

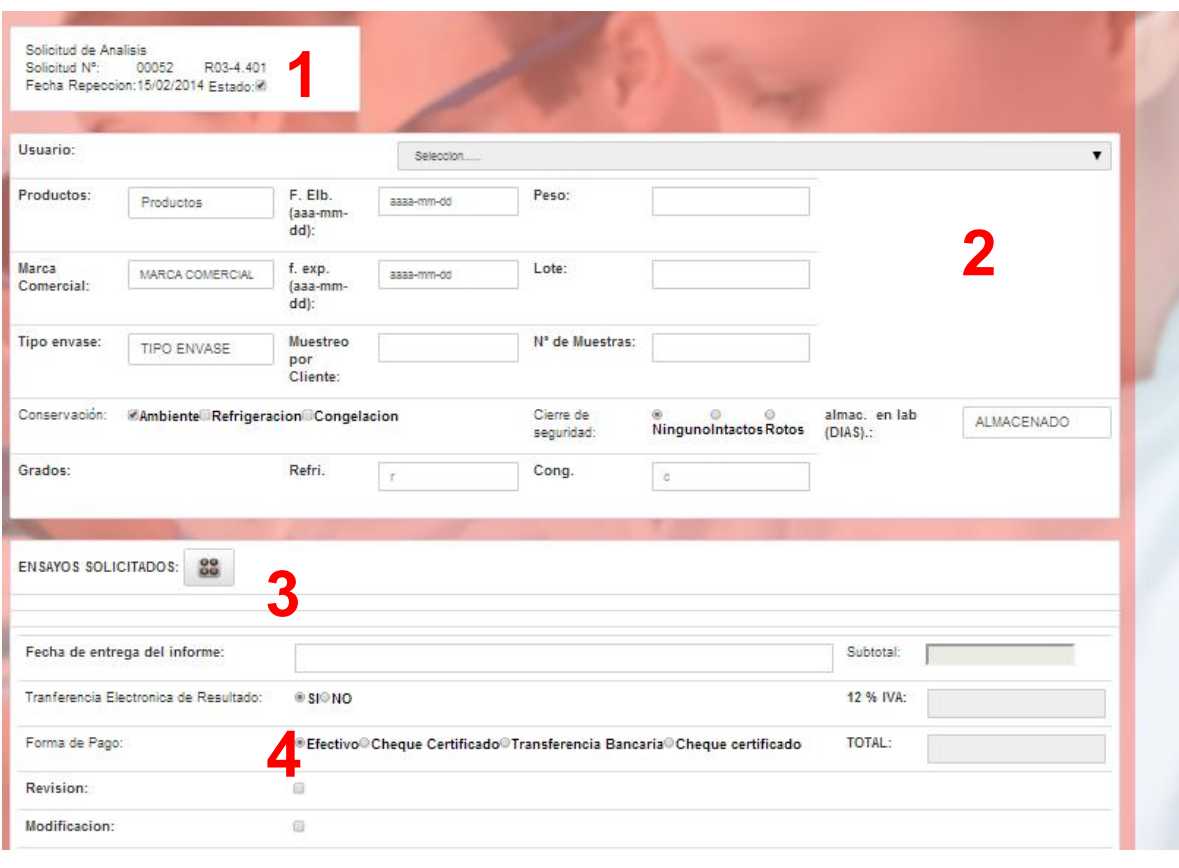

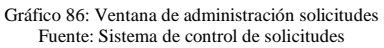

Descripción de la ventana:

- 1. Campo de información: El sistema le permite visualizar la información relacionada a las solicitudes.
- 2. Usuario: Información del cliente a la que se relaciona la solicitud.
- 3. Información del producto: Presenta información relacionada los productos obtenidos del análisis.
- 4. Ensayos solicitados: Procesa los ensayos que fueron solicitados en la proforma del análisis.

Registrar de solicitudes

 En la ventana se debe seleccionar si desea seleccionar una proforma que ya fue almacenada anteriormente.

- Al dar clic en el boton  $\frac{N_{\text{ueva}}}{N_{\text{ueva}}}\$ , aparecera una estructura que permitira ingresar la informacion necesaria para presentar el analisis.
- Al dar clic en el boton **Procesar proforma**, aparecerá una nueva estructura de interfaz donde permitira ingresar el número de proforma almacenada y de ahí partir para realizar la solicitud.
- El mismo proceso se realiza al seleccionar en cualquiera de las dos opciones. Al dar clic aparecerá la información almacenada en la proforma identificando el cliente y los datos de los servicios ofertados además de los valores para cada uno.

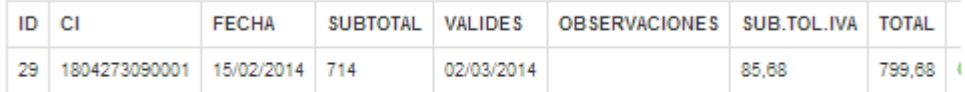

 Además se presenta información que deberá ser ingresada para la solicitud como es la siguiente:

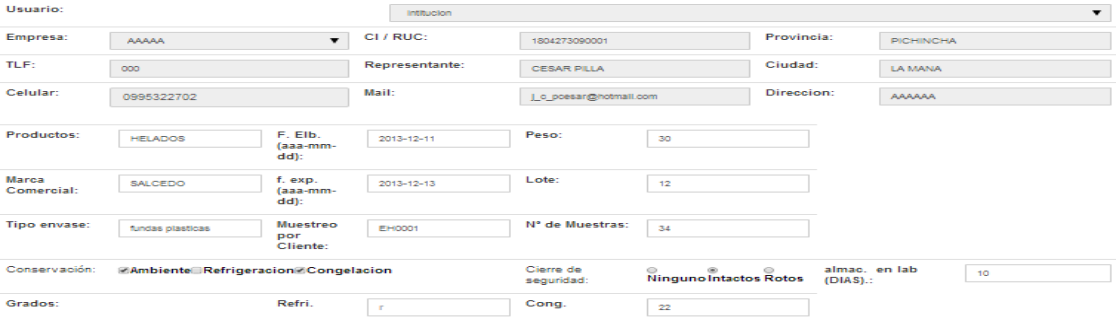

 Después ingresar información relacionada a la forma de pago y demás detalles, a continuación dar en calcular los ensayos ofertados permitiendo visualizar la siguiente información resultante.

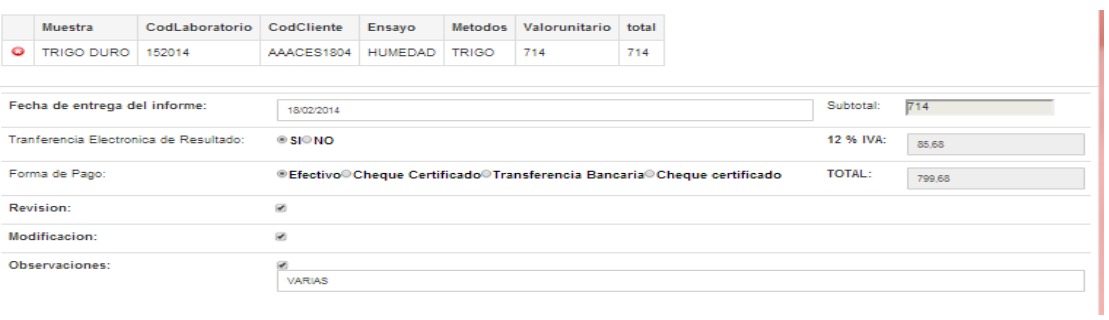

· Después damos en el botón y se almacenara la solicitud, lo que permitirá que aparezcan unos botones de acciones, como son:

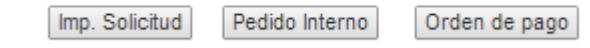

 Imprimir solicitud:- Se genera la solicitud almacenada en formato PDF.

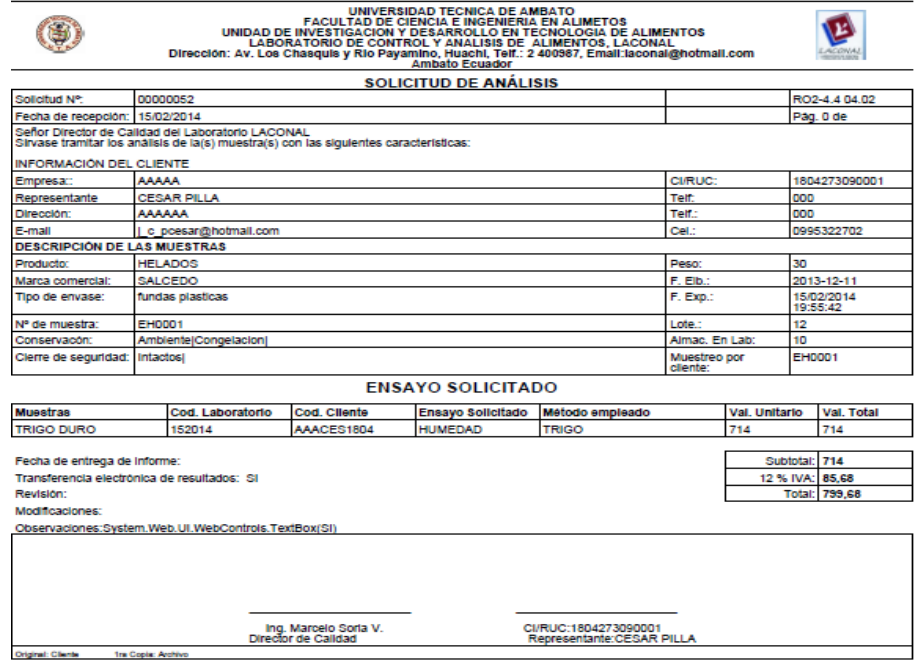

Gráfico 87: Formato de solicitud Fuente: Sistema de control de solicitudes

Pedido interno:- Se genera el pedido interno en formato PDF.

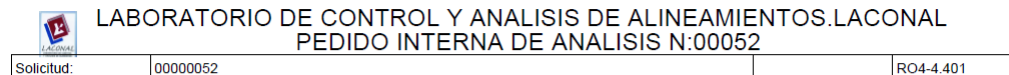

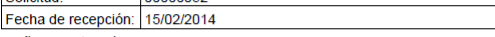

Señor Director Técnico<br>Sirvase disponer la realización de los siguientes Analisis:

#### **ENSAYOS SOLICITADOS**

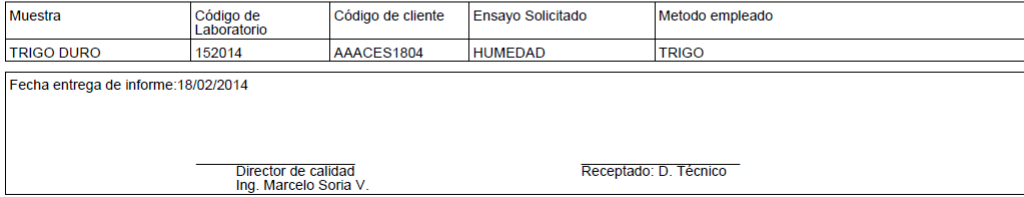

Gráfico 88: Formato de pedido interno Fuente: Sistema de control de solicitudes

Orden de pago:- Se genera la orden de pago en formato PDF.

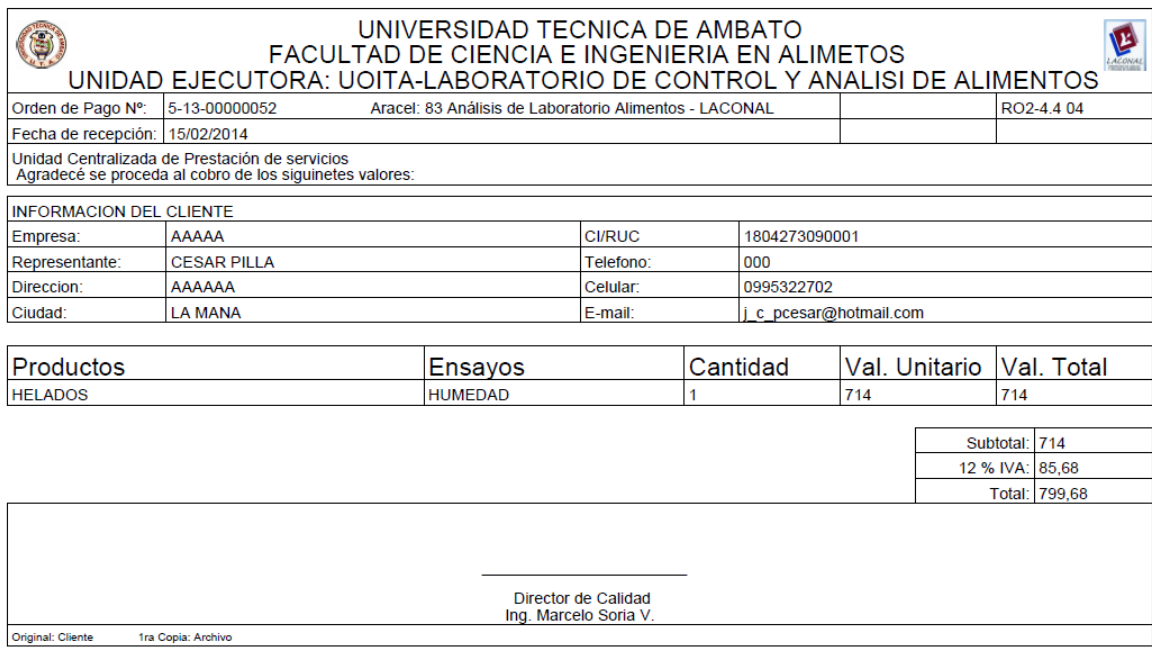

Gráfico 89: Formato de orden de pago Fuente: Sistema de control de solicitudes

# **RESULTADOS**

Este módulo está dedicado al registro y administración de todos los resultados que maneja el sistema de control.

| 23     |                |                 | Buscar            |    |                       |                      |                    |                                       |                   |
|--------|----------------|-----------------|-------------------|----|-----------------------|----------------------|--------------------|---------------------------------------|-------------------|
| CODIGO | <b>EN SAYO</b> | <b>UNIDADES</b> | <b>RESULTADOS</b> |    | C. A. T. °C C. A. %HR | <b>OBSERVACIONES</b> | F. ANALISIS        | F. ENTREGA                            | <b>REMITE TEC</b> |
|        | PROTEÍNA 2     |                 | ABC               | 22 | 5                     | <b>MUESTRA</b>       | 16/01/2014 0:00:00 | 31/01/2014 0:00:00                    | ABD               |
| codigo | HUMEDAD        | 3               | AS.               | 3  | 5                     | <b>MUESTRAS</b>      | 16/01/2014 0:00:00 | 31/01/2014 0:00:00                    | <b>ASA</b>        |
| oodigo | CENIZAS        | 6               | 23                | 43 | 34                    | <b>MUESTRAS</b>      |                    | 16/01/2014 0:00:00 31/01/2014 0:00:00 | AS                |
|        |                |                 |                   |    |                       |                      |                    |                                       |                   |

Gráfico 90: Registro de resultados Fuente: Sistema de control de solicitudes

A través de esta ventana usted estará en capacidad de registrar los resultados obtenidos en los análisis en el laboratorio LACONAL.

## **Descripción del módulo**

El registro de resultados de análisis está integrado por los siguientes elementos, a continuación se describen:

| <b>REMITE TEC</b>                        |
|------------------------------------------|
| 31/01/2014 0:00:00<br><b>ABD</b>         |
| 31/01/2014 0:00:00<br><b>ASA</b>         |
| 16/01/2014 0:00:00 31/01/2014 0:00:00 AS |
|                                          |

Gráfico 91: Ventana de administración resultados Fuente: Sistema de control de solicitudes

Descripción de la ventana:

- 1. Campo de búsqueda: El sistema le permite buscar la solicitud almacenada para ingresar los resultados obtenidos en el análisis.
- 2. Listado de servicios: Información a ser llenada dependiendo del análisis que ha sido solicitado por el cliente para cada tipo de muestra.

Registrar de resultados

 Para el ingreso de resultados se debe digitar el numero de solicitud almacenada para buscar la informacion relacionada al analisis pedido.

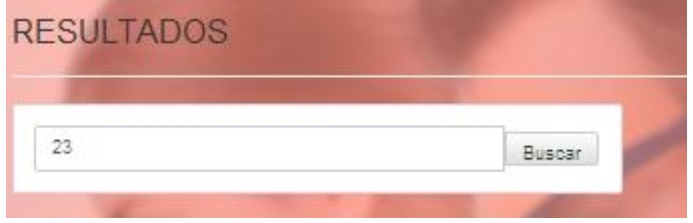

 Se listara los servicios que ha pedido el cliente que se realice a la muestra que ha sido entregada en el laboratorio.

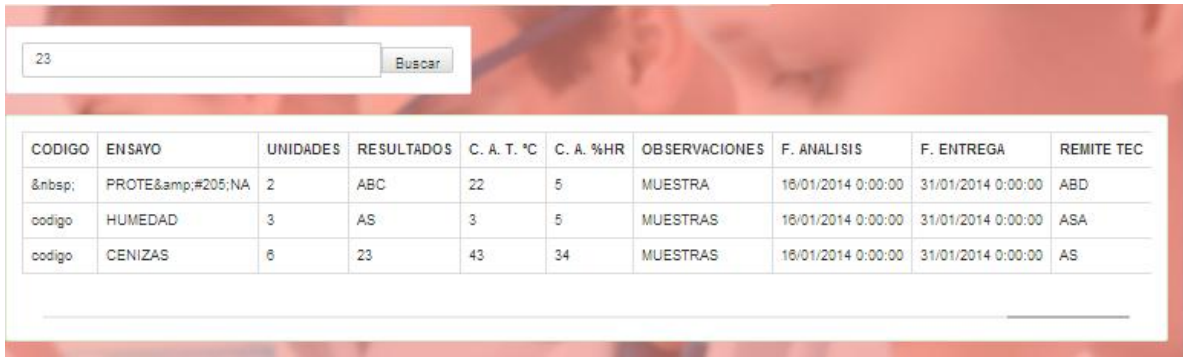

 El encargado de ingresar los resultados de cada uno de los analisis debera dar en el boton , permitiendo asi habilitar los campos para el ingreso de los resultados obtenidos.

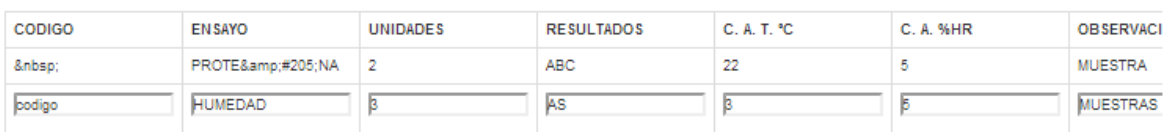

 Despues de ingresar la informacion debera dar clic en el boton de guardar  $\blacksquare$ 

que almacenara los resultados y estaran disponibles para su emision.

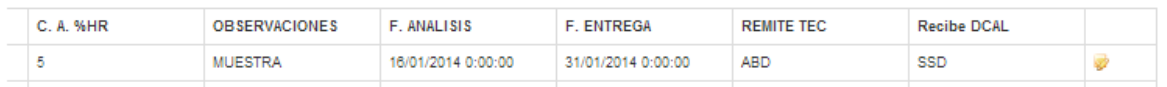

# **Capítulo 5 MÓDULO DE REPORTES**

# **REPORTE DE SOLICITUD**

Este módulo está dedicado a la emisión de reportes de solicitudes almacenadas en el sistema de control.

| 23 | <b>REPORTES SOLICITION</b>  |               | Buscar              |              |          |              |        |   |  |
|----|-----------------------------|---------------|---------------------|--------------|----------|--------------|--------|---|--|
|    | SOLICITUD ID EMPRESA CI/RUC |               | <b>FECHA</b>        | SUBTOTAL IVA |          | <b>TOTAL</b> | Estado |   |  |
| 23 | $\overline{c}$              | 1804273090001 | 16/01/2014 22:07:32 | 1620,39      | 194,4468 | 1814,8368 0  |        | a |  |

Gráfico 92: Reporte de solicitudes Fuente: Sistema de control de solicitudes

A través de esta ventana usted estará en capacidad de emitir los reportes de solicitudes que han sido almacenadas en el laboratorio LACONAL.

Reporte de solicitudes

En la ventana se debe digitar el numero de solicitud para emitir el reporte.

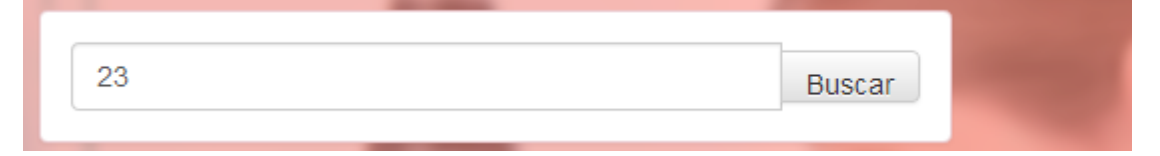

Luego aparecerá la información relacionada a las solicitudes digitar.

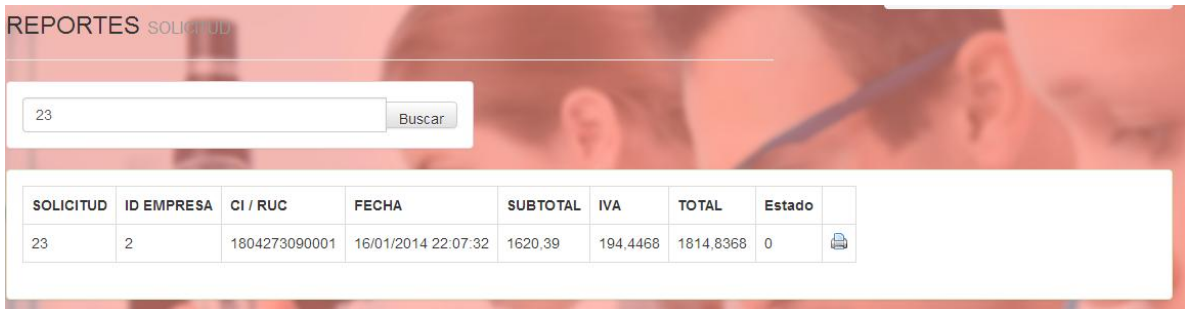

Al dar clic en el botón , iniciara la descarga de la solicitud con el siguiente formato.

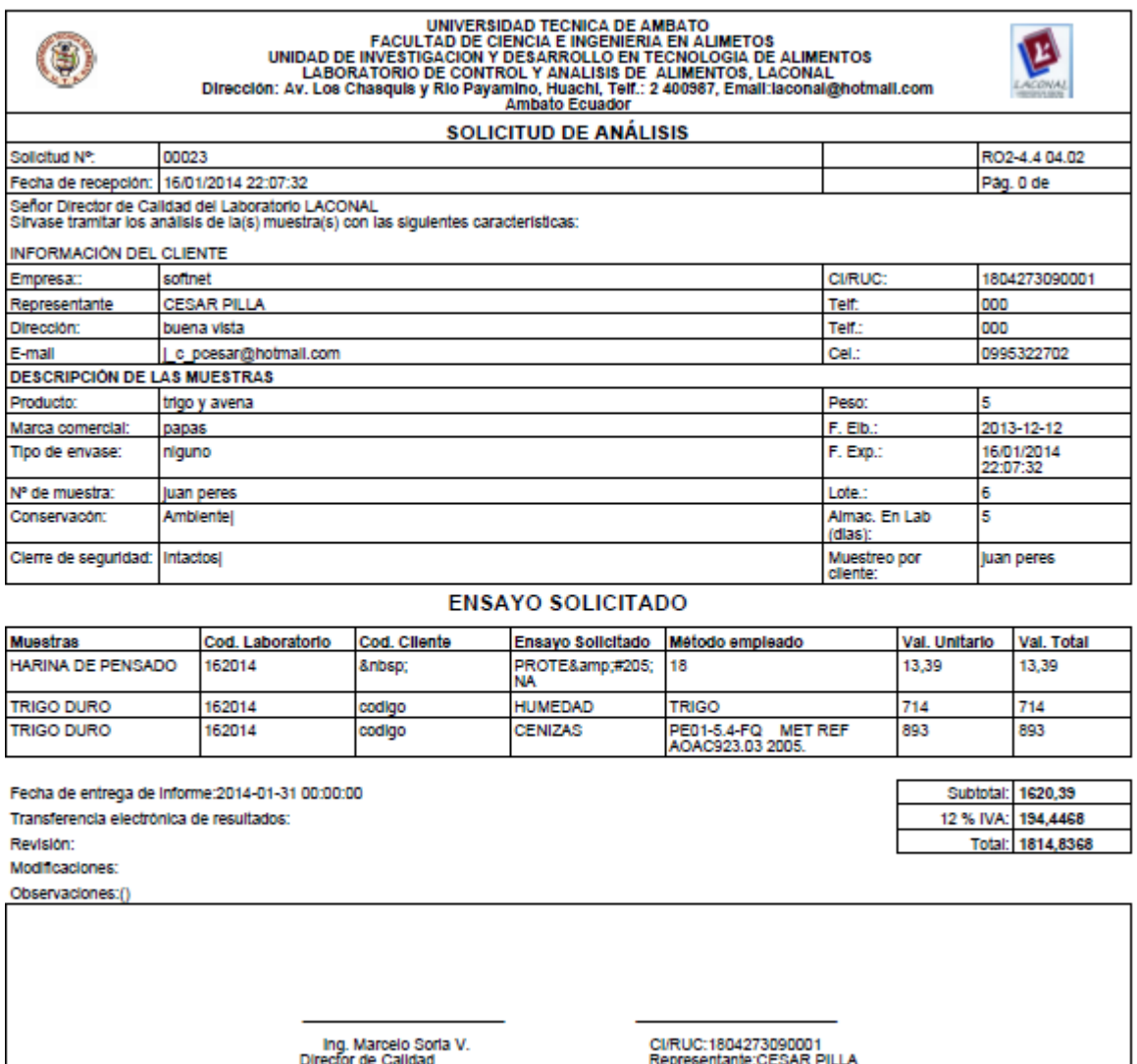

**Original: Cliente** In Copis: Archivo

> Gráfico 93: Reporte de solicitud Fuente: Sistema de control de solicitudes
## **REPORTE DE RESULTADOS**

Este módulo está dedicado a la emisión de reportes de resultados almacenados en el sistema de control.

| 23     |                |                 | Buscar            |             |           |                      |                    |                    |                   |
|--------|----------------|-----------------|-------------------|-------------|-----------|----------------------|--------------------|--------------------|-------------------|
| CODIGO | <b>ENSAYO</b>  | <b>UNIDADES</b> | <b>RESULTADOS</b> | C. A. T. °C | C. A. %HR | <b>OBSERVACIONES</b> | F. ANALISIS        | <b>F. ENTREGA</b>  | <b>REMITE TEC</b> |
|        | PROTEÍNA       | $\overline{2}$  | <b>ABC</b>        | 22          | 5         | <b>MUESTRA</b>       | 16/01/2014 0:00:00 | 31/01/2014 0:00:00 | <b>ABD</b>        |
| codigo | <b>HUMEDAD</b> | 3               | AS                | 3           | 5         | <b>MUESTRAS</b>      | 16/01/2014 0:00:00 | 31/01/2014 0:00:00 | ASA               |
| codigo | CENIZAS        | 6               | 23                | 43          | 34        | <b>MUESTRAS</b>      | 16/01/2014 0:00:00 | 31/01/2014 0:00:00 | AS                |

Gráfico 94: Reporte de resultados Fuente: Sistema de control de solicitudes

A través de esta ventana usted estará en capacidad de emitir los reportes de resultados que han sido almacenados en el laboratorio LACONAL.

#### Reporte de resultados

 En la ventana se debe digitar el numero de cedula o nombre del cliente para emitir el reporte.

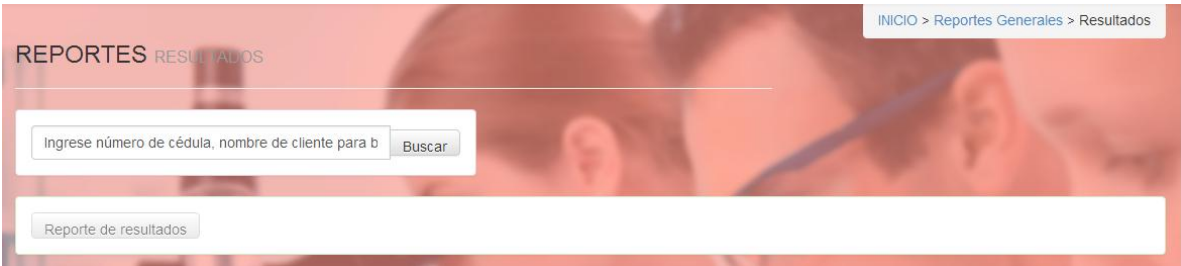

Luego aparecerá la información relacionada a los resultados.

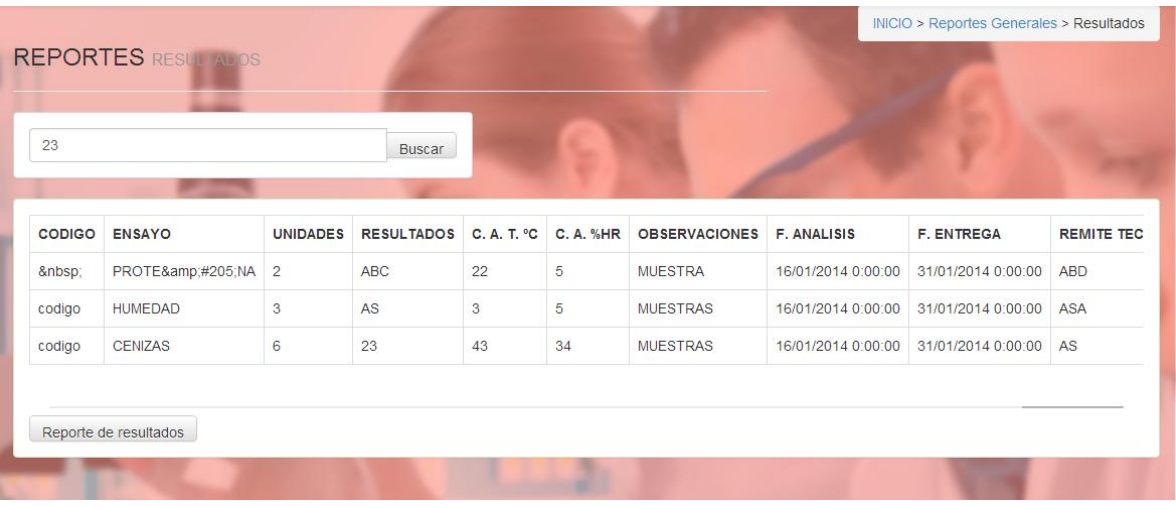

Al dar clic en el botón , iniciara la descarga de los resultados con el siguiente formato.

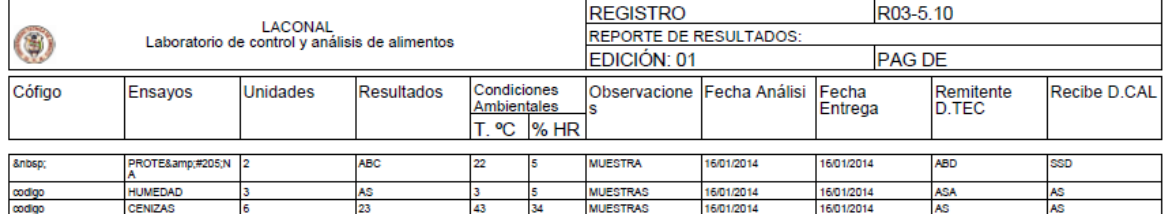

Gráfico 95: Reporte de resultados Fuente: Sistema de control de solicitudes

## **ANEXO 9**

## MANUAL DE INSTALACIÓN

# **MANUAL DE INSTALACIÒN**

## *SISTEMA PARA EL CONTROL SEMIAUTOMÁTICO DE SOLICITUDES DE ANÁLISIS DE ALIMENTOS DE CONSUMO HUMANO O ANIMAL*

**El sistema ayuda en la mejora del proceso de análisis de las muestras de alimentos permitiendo así satisfacer las necesidades de los clientes en el Laboratorio LACONAL de la Facultad de Ciencias e Ingeniería en Alimentos de la Universidad Técnica de Ambato.**

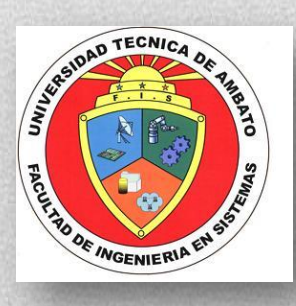

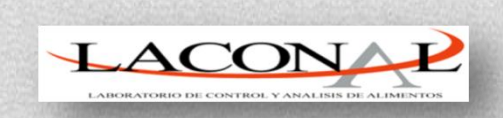

*17-2-2014*

## **ÍNDICE DE CONTENIDO**

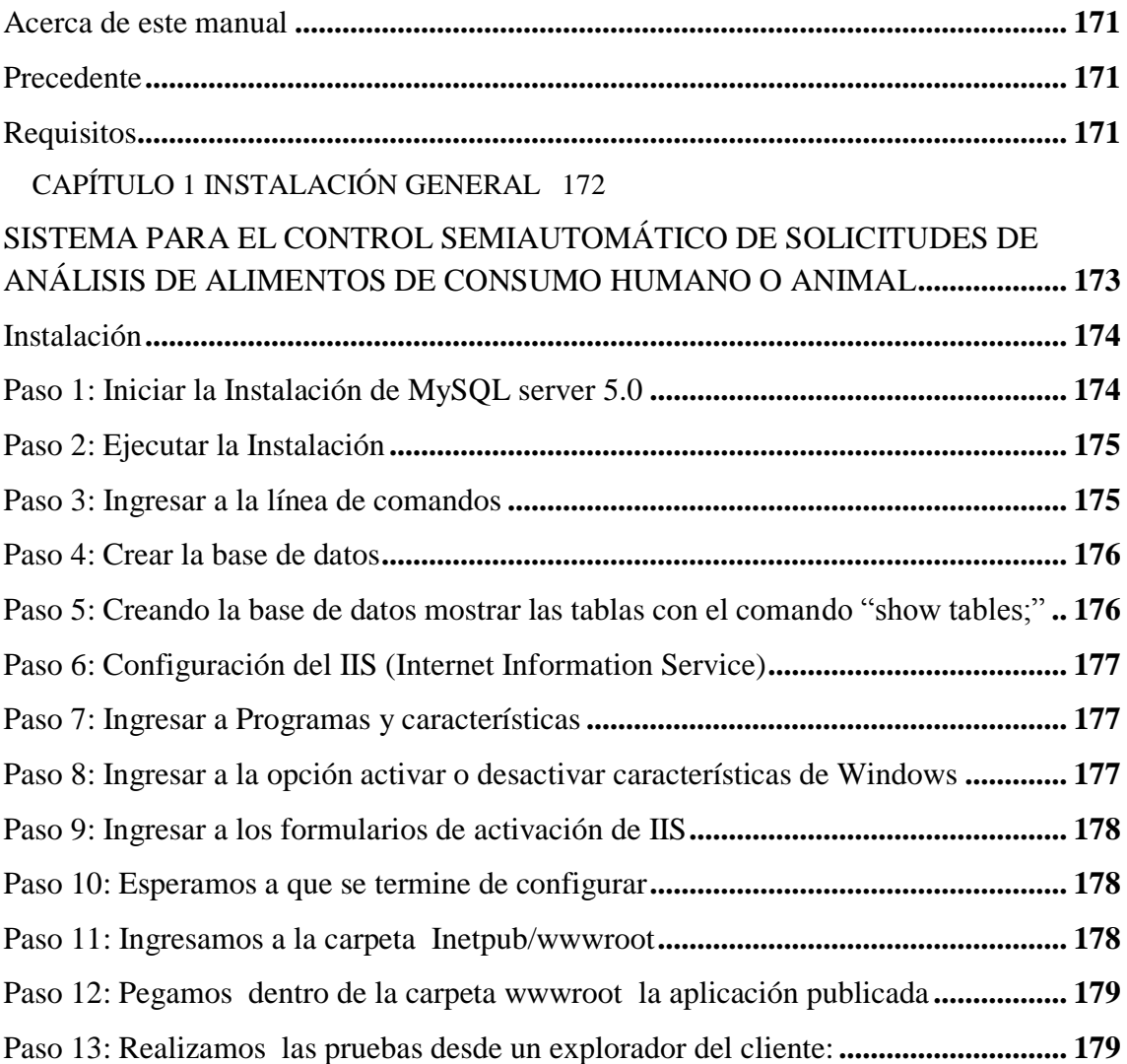

## ÍNDICE DE GRÁFICOS

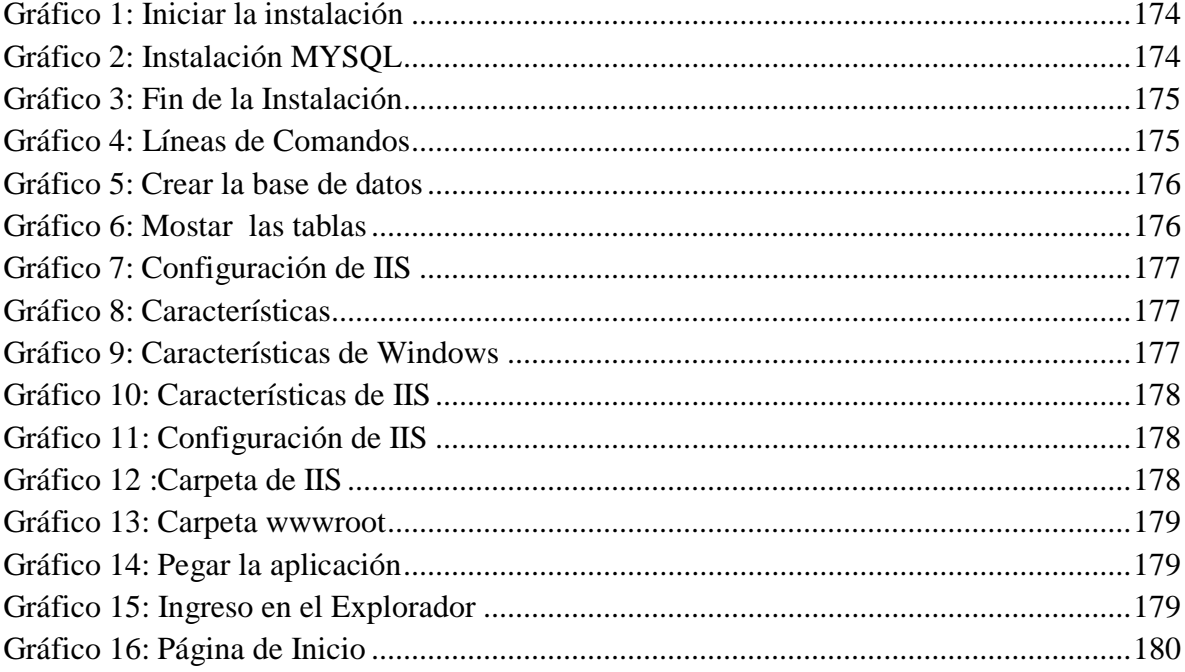

## <span id="page-186-0"></span>**Acerca de este manual**

Este manual es una revisión definitiva sobre la información operativa del sistema de solicitudes de análisis de alimentos de consumo humano o animal.

## <span id="page-186-1"></span>**Precedente**

El Sistema de solicitudes de análisis de alimentos de consumo humano o animal del Laboratorio LACONAL de la Facultad de Ciencias e Ingeniería en Alimentos de la Universidad Técnica de Ambato, tiene como objetivo ser una herramienta de apoyo a las actividades del personal del laboratorio Laboral.

## <span id="page-186-2"></span>**Requisitos**

El sistema de control de solicitudes de análisis de alimentos de consumo requiere las siguientes herramientas, tanto de software como de hardware para su trabajo:

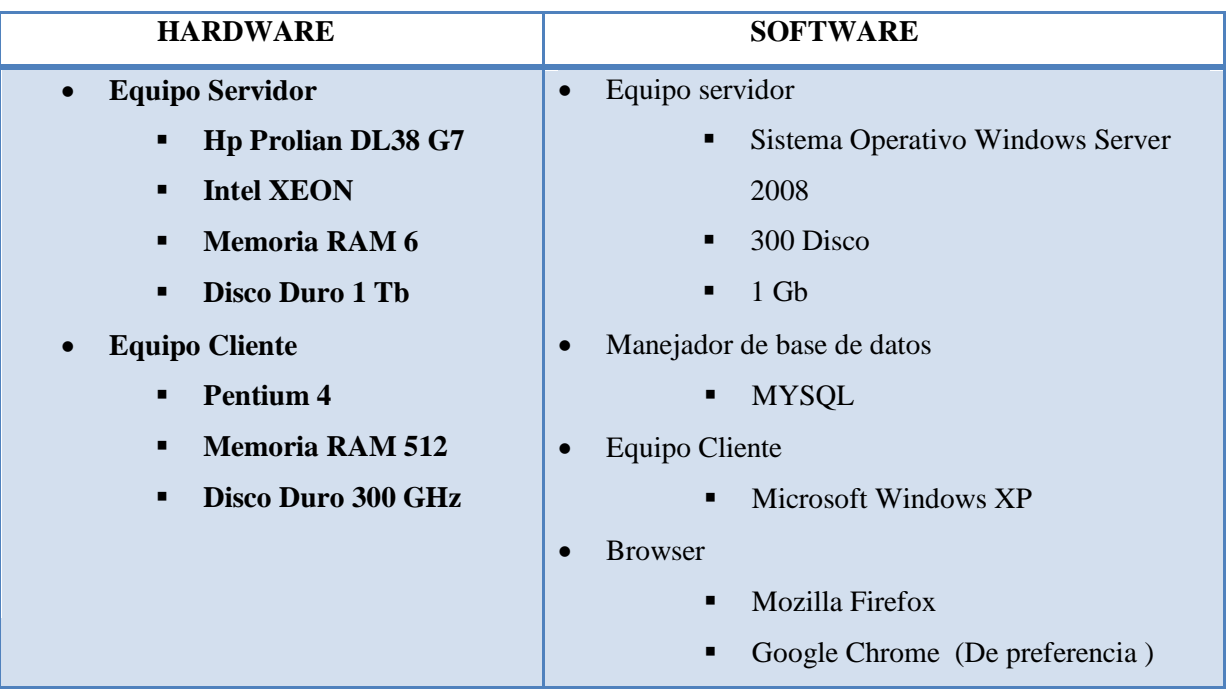

## <span id="page-187-0"></span>CAPÍTULO 1 INSTALACIÓN GENERAL

## <span id="page-188-0"></span>**SISTEMA PARA EL CONTROL SEMIAUTOMÁTICO DE SOLICITUDES DE ANÁLISIS DE ALIMENTOS DE CONSUMO HUMANO O ANIMAL**

Como se mencionó en el apartado anterior, el Sistema de solicitudes de análisis de alimentos de consumo humano o animal del Laboratorio LACONAL tiene como fin ser una herramienta de apoyo en las actividades realizadas por el personal, con el fin de dar un mejor servicio a la comunidad.

Entre los principales objetivos alcanzados del sistema podemos citar:

- *Automatizar los procesos de recaudación de solicitudes de análisis de alimentos de consumo humano o animal del laboratorio LACONAL para mejorar la atención a los clientes.*
- *Brindar una herramienta de trabajo fácil y enriquecido que ayude a los usuarios del Laboratorio LACONA de la facultad de Ciencias e Ingeniería en Alimentos de la Universidad Técnica de Ambato.*
- *Digitalización y almacenamiento automatizado de las solicitudes de análisis de alimentos.*

Entre características adicionales de sistema podemos citar:

- *Mejorar el tiempo de atención e información de las solicitudes de análisis de los alimentos de los clientes mediante el objetivo de automatización de la regla de negocios.*
- *Obtener un sistema con un alto grado de escalabilidad que soporte futuros acoplamientos, características y flujos nuevos de información.*
- *Integración y unificación de toda la información de solicitudes de análisis de alimentos que maneja el laboratorio LACONAL de la Facultad de Ciencias e Ingeniería en Alimentos de la Universidad Técnica de Ambato.*

 *Consultas de las solicitudes, y resultados de los análisis para los clientes en general.*

El sistema de solicitudes de análisis se divide en los siguientes módulos que se describen a continuación:

## <span id="page-189-0"></span>**Instalación**

#### **Paso 1: Iniciar la Instalación de MySQL server 5.0**

<span id="page-189-1"></span>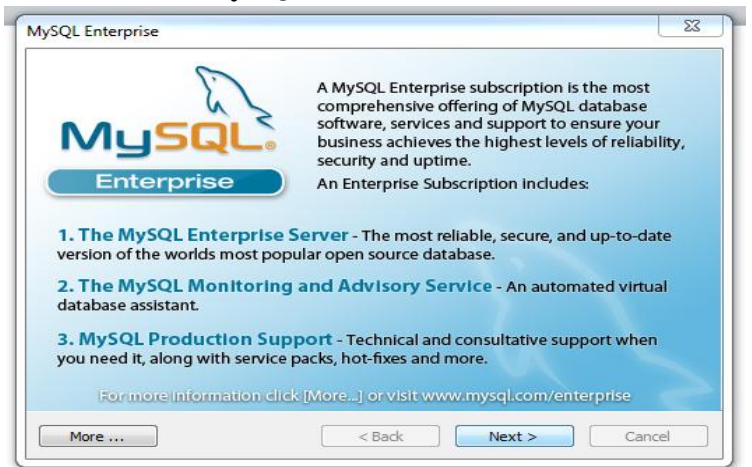

Gráfico 96: Iniciar la instalación Fuente: Investigador

<span id="page-189-2"></span>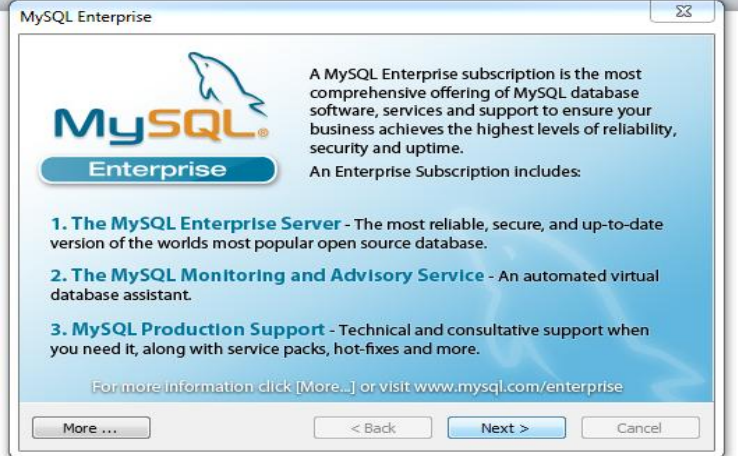

<span id="page-189-3"></span>Gráfico 97: Instalación MYSQL Fuente: Investigador

#### <span id="page-190-0"></span>**Paso 2: Ejecutar la Instalación**

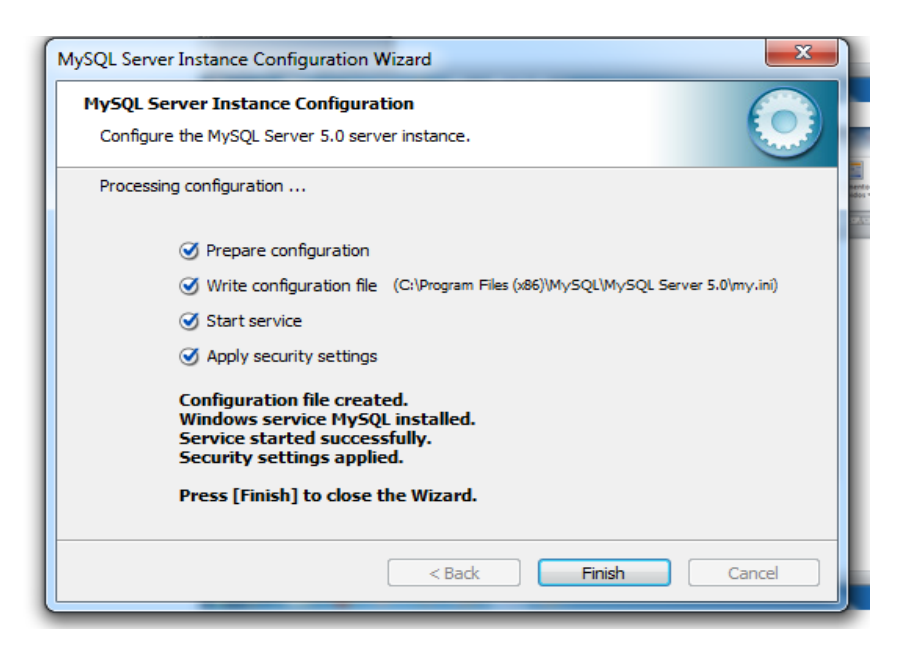

Gráfico 98: Fin de la Instalación Fuente. Investigador

<span id="page-190-2"></span><span id="page-190-1"></span>**Paso 3: Ingresar a la línea de comandos**

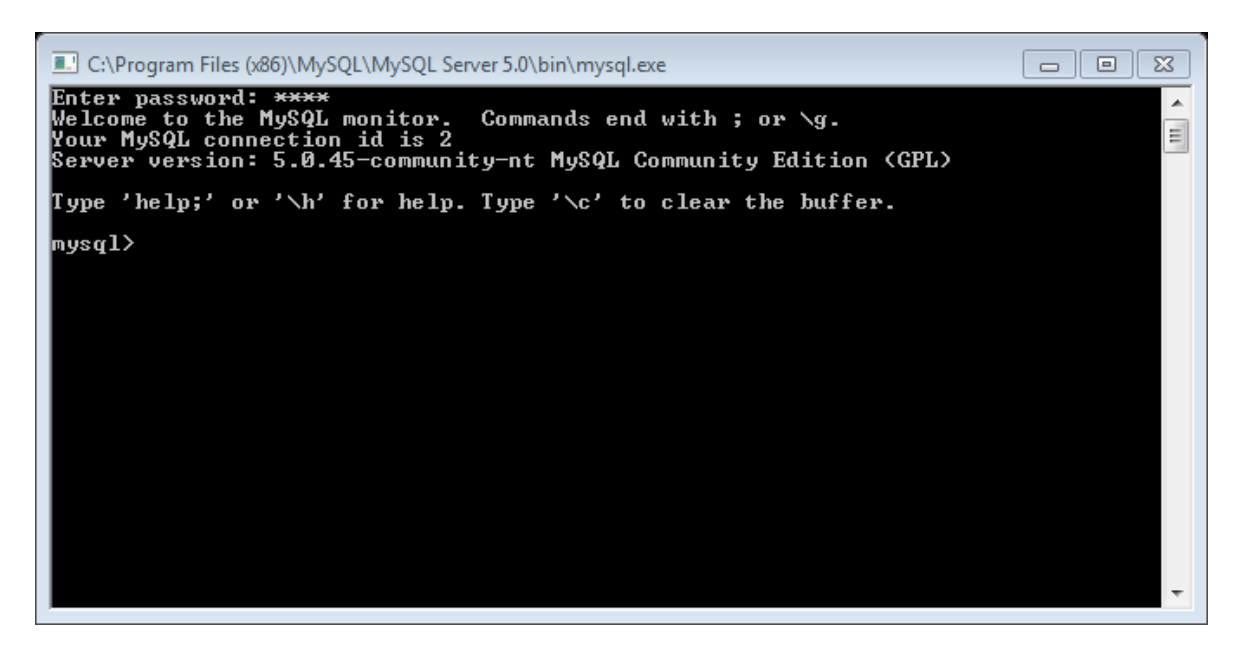

<span id="page-190-3"></span>Gráfico 99: Líneas de Comandos Fuente: Investigador

#### <span id="page-191-0"></span>**Paso 4: Crear la base de datos**

| E. C:\Program Files (x86)\MySQL\MySQL Server 5.0\bin\mysql.exe                                                                                                    | ΣR<br>$=$ |
|----------------------------------------------------------------------------------------------------|-----------|
| Enter password: <del>****</del><br>Welcome to the MySQL monitor. Commands end with ; or $\searrow$ g.<br>Your MySQL connection id is 2<br>Server version: 5.0.45-community-nt MySQL Community Edition (GPL) |           |
| 『Iype 'help;' or '\h' for help. Type '\c' to clear the buffer.                                                                                                    |           |
| mysql> show databases;                                                                                                    |           |
| Database                                                                                                    |           |
| information_schema ¦<br>mysql<br>test                                                                                                    |           |
| 3 rows in set (0.00 sec)                                                                                                    |           |
| mysql> create database laconal;<br>Query OK, 1 row affected (0.00 sec)                                                                                                    |           |
| mysql> use laconal;<br>Database changed<br>mysql $\rangle$                                                                                                    |           |

Gráfico 100: Crear la base de datos Fuente: Investigador

<span id="page-191-2"></span><span id="page-191-1"></span>**Paso 5: Creando la base de datos mostrar las tablas con el comando "show tables;"**

| L. C:\Program Files (x86)\MySQL\MySQL Server 5.0\bin\mysql.exe<br>回<br>$\Box$ | $\Sigma$ |
|-------------------------------------------------------------------------------|----------|
| Tables_in_laconal :                                                           |          |
|                                                                               |          |
| ciudad<br>cliente                                                             | 틔        |
| detalle_solicitud                                                             |          |
| documento                                                                     |          |
| empresa<br>imagenes                                                           |          |
| matriz                                                                        |          |
| oferta                                                                        |          |
| pedido<br>persona                                                             |          |
| productos                                                                     |          |
| proforma                                                                      |          |
| proforma_detalle<br>provincia                                                 |          |
| resultados                                                                    |          |
| solicitud<br>tipo_analisis                                                    |          |
| usuarios                                                                      |          |
|                                                                               |          |
| 18 rows in set (0.00 sec)                                                     |          |
| mysq $1\rangle$                                                               |          |

<span id="page-191-3"></span>Gráfico 101: Mostar las tablas Fuente: Investigador

#### <span id="page-192-0"></span>**Paso 6: Configuración del IIS (Internet Information Service)**

|                           | 01/2014 9:56  | Película QuickTime                                                   | 32.510 KB       |              |
|---------------------------|---------------|----------------------------------------------------------------------|-----------------|--------------|
| Equipo                    | 01/2014 18:08 | Presentación de                                                      | 1.992 KB        |              |
|                           | 05/2013 21:17 | Presentación de                                                      |                 | 69 KB        |
| Panel de control          | 05/2013 15:46 | Presentación de                                                      | 4.424 KB        |              |
| <b>Dispositivos</b>       |               | Cambie la configuración y personalice la funcionalidad de su equipo. |                 | <b>18 KB</b> |
|                           | 05/2013 10:18 | Presentación de                                                      | 4.158 KB        |              |
| Programas predeterminados | 05/2013 20:20 | Presentación de                                                      | 852 KB          |              |
|                           | 05/2013 8:46  | Presentación de                                                      | 4.300 KB        |              |
| Ayuda y soporte técnico   | 01/2014 17:13 | Presentación de                                                      | 458 KB          |              |
|                           | 11/2013 16:42 | Presentación de                                                      | 2.342 KB        |              |
| __                        | 05/2013 18:48 | Presentación de                                                      | 3.987 KB        |              |
|                           | 06/2013 19:53 | Program Debug D                                                      |                 | 88 KB        |
|                           | 08/2013 12:53 | Sonido en format                                                     | 1.837 KB        |              |
|                           | 04/2013 19:22 | Sonido en format                                                     | 5,508 KB        |              |
|                           | 04/2013 19:21 | Sonido en format                                                     | 4.745 KB        |              |
|                           | 04/2013 19:43 | Sonido en format                                                     | 5.342 KB        |              |
|                           | 04/2013 17:22 | Sonido en format                                                     | 4.738 KB        |              |
|                           | 05/2013 14:26 | Sonido en format                                                     | <b>B.810 KB</b> |              |

Gráfico 102: Configuración de IIS Fuente: Investigador

#### <span id="page-192-3"></span><span id="page-192-1"></span>**Paso 7: Ingresar a Programas y características**

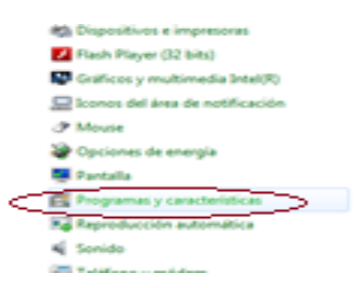

Gráfico 103: Características Fuente: Investigador

<span id="page-192-5"></span><span id="page-192-4"></span><span id="page-192-2"></span>**Paso 8: Ingresar a la opción activar o desactivar características de Windows**

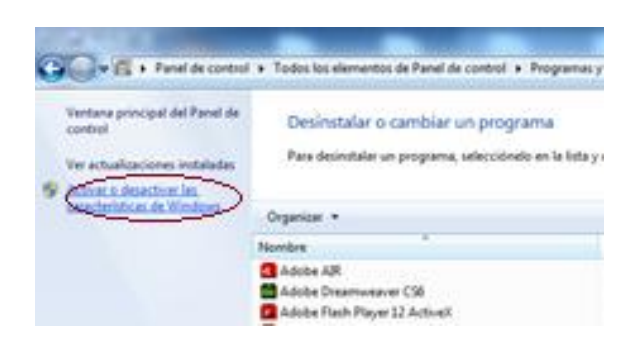

Gráfico 104: Características de Windows Fuente: Investigador

<span id="page-193-0"></span>**Paso 9: Ingresar a los formularios de activación de IIS**

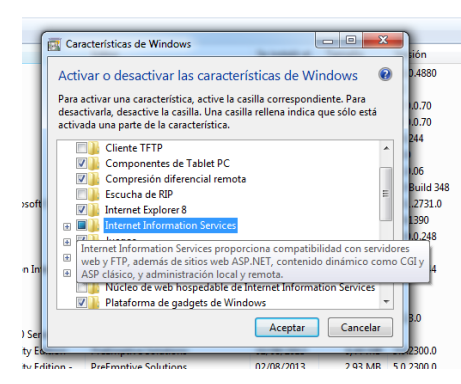

Gráfico 105: Características de IIS Fuente: Investigador

<span id="page-193-3"></span><span id="page-193-1"></span>**Paso 10: Esperamos a que se termine de configurar**

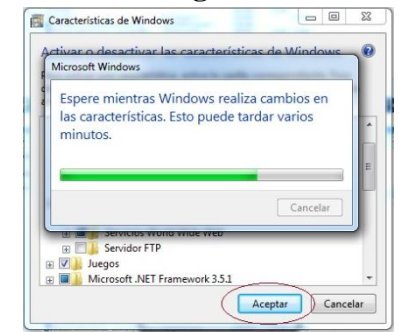

Gráfico 106: Configuración de IIS Fuente: Investigador

<span id="page-193-4"></span><span id="page-193-2"></span>**Paso 11: Ingresamos a la carpeta Inetpub/wwwroot**

<span id="page-193-5"></span>

| ejercicio | 27/12/2013 17:14             | Carpeta de archivos               |
|-----------|------------------------------|-----------------------------------|
| inetpub   | 03/02/2014 16:00             | Carpeta de archivos               |
| Intel     | 31/07/2013 12:53             | Carpeta de archivos               |
| nuevo     | 27/12/2013 13:57             | Carpeta de archivos               |
| Operar    | 28/12/2013 14:45             | Carpeta de archivos               |
|           | מר.כפ מממכ <i>יו דמו</i> כוז | <b>Contract Contract Contract</b> |

Gráfico 107 :Carpeta de IIS Fuente: Investigador

|           | Equipo > Disco local (C:) > inetpub >                                          |                        |                     |        |  |
|-----------|--------------------------------------------------------------------------------|------------------------|---------------------|--------|--|
|           | Abrir<br>Incluir en biblioteca v<br>Compartir con v<br>Grabar<br>Nueva carpeta |                        |                     |        |  |
| 1S        | ≖<br>Nombre                                                                    | Fecha de modifica Tipo |                     | Tamaño |  |
| rgas      | custerr                                                                        | 03/02/2014 16:00       | Carpeta de archivos |        |  |
| oine      | history                                                                        | 07/03/2014 13:39       | Carpeta de archivos |        |  |
| rive      | logs                                                                           | 03/02/2014 16:08       | Carpeta de archivos |        |  |
| recientes | temp                                                                           | 03/02/2014 16:01       | Carpeta de archivos |        |  |
|           | wwwroot                                                                        | 07/03/2014 13:37       | Carpeta de archivos |        |  |
| cas       |                                                                                |                        |                     |        |  |
| nentos    |                                                                                |                        |                     |        |  |
| mes       |                                                                                |                        |                     |        |  |
| a         |                                                                                |                        |                     |        |  |

Gráfico 108: Carpeta wwwroot Fuente: Investigador

#### <span id="page-194-2"></span><span id="page-194-0"></span>**Paso 12: Pegamos dentro de la carpeta wwwroot la aplicación publicada**

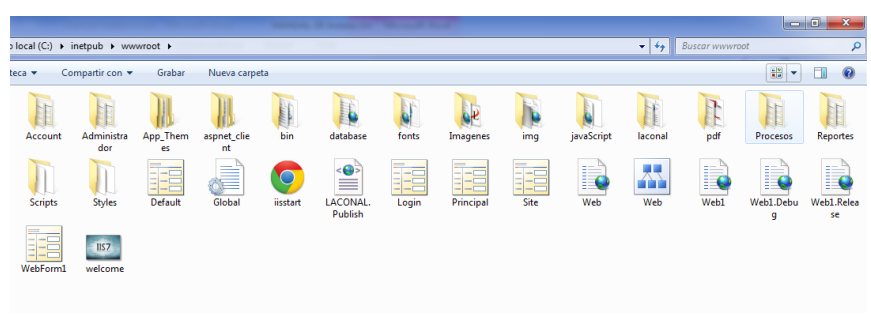

Gráfico 109: Pegar la aplicación Fuente: Investigador

<span id="page-194-4"></span><span id="page-194-3"></span><span id="page-194-1"></span>**Paso 13: Realizamos las pruebas desde un explorador del cliente:**

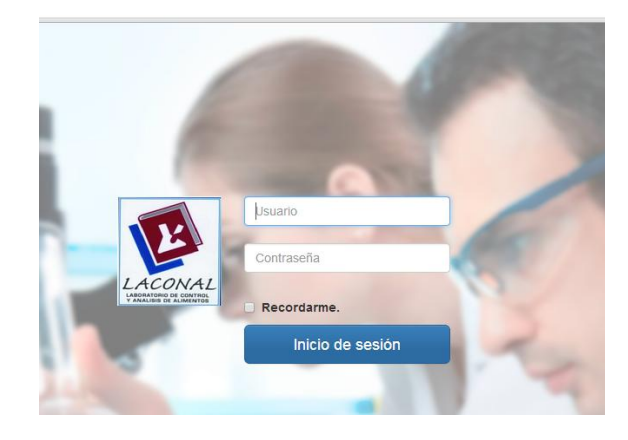

Gráfico 110: Ingreso en el Explorador Fuente: Investigador

#### **Dentro del sistema Página de inicio**

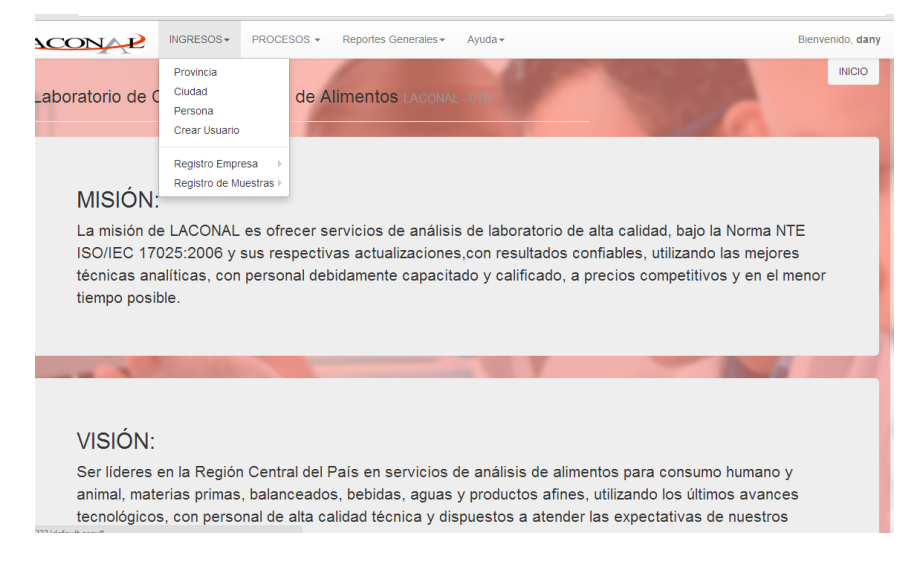

<span id="page-195-0"></span>Gráfico 111: Página de Inicio Fuente: Investigador

#### **ANEXO10**

## **CARTA DE ACEPTACIÓN**

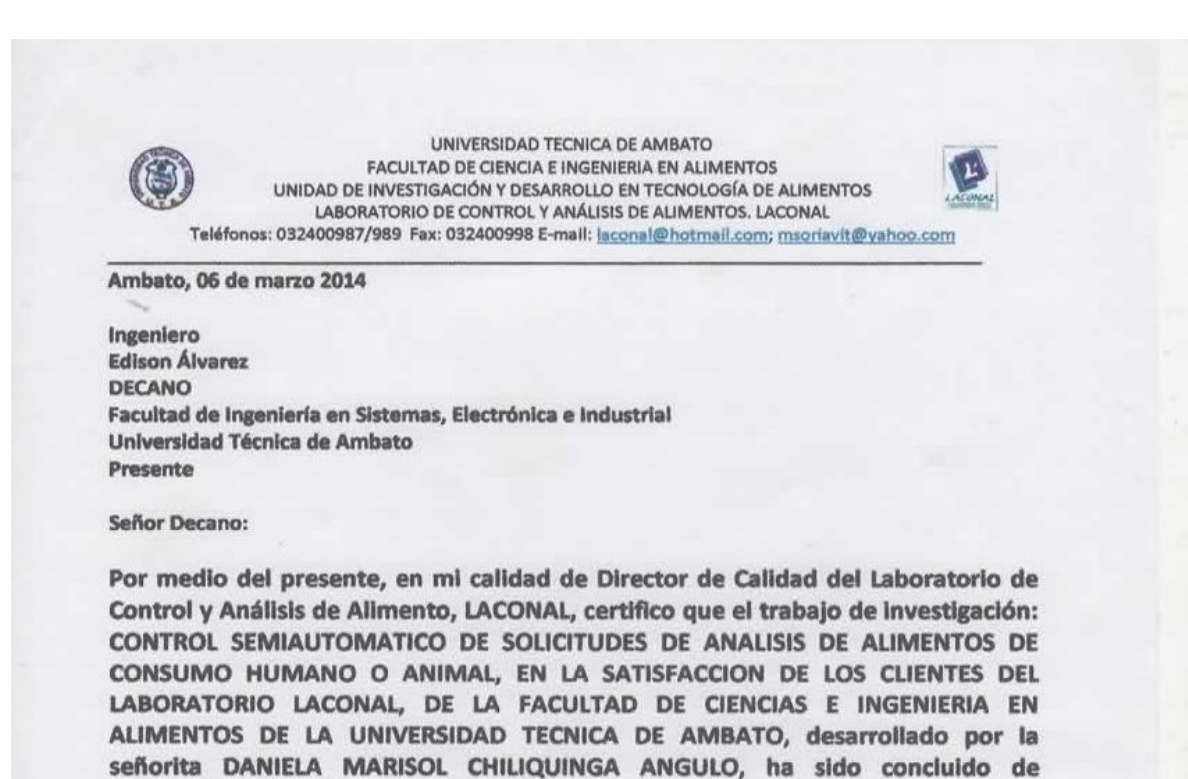

Es todo cuanto puedo indicar en honor a la verdad y el interesado puede hacer uso correcto del presente documento en lo que el interesado creyere conveniente.

Ambato, 06 marzo 2014

conformidad a los intereses de la Institución.

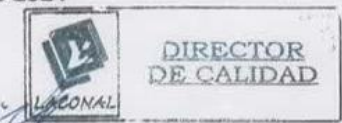

Ing. Marcelo Soria Viteri Director de Calidad

#### **ANEXO 10**

## **ENCUESTA DE ACEPTACIÓN DEL SOFTWARE ENCUESTA APLICADA AL ENCARGADO DE MANEJAR EL SISTEMA**

#### 1) **El entorno de la aplicación le parece:**

• Amigable • Claro • Confuso **X**

#### 2) **El ingreso de la información es correcto**

 $\bullet$  SI • NO **X**

#### 3) **Los reportes generados son los esperados**

- $\bullet$  SI NO • No se **X**
- 4) **En los procesos generales ha reducido el tiempo**

**X**

- Mucho
- $\bullet$  Poco **X**
- Ninguno

#### 5) **El manejo de la aplicación es:**

- Complicado
- Sencillo
- Claro